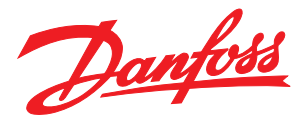

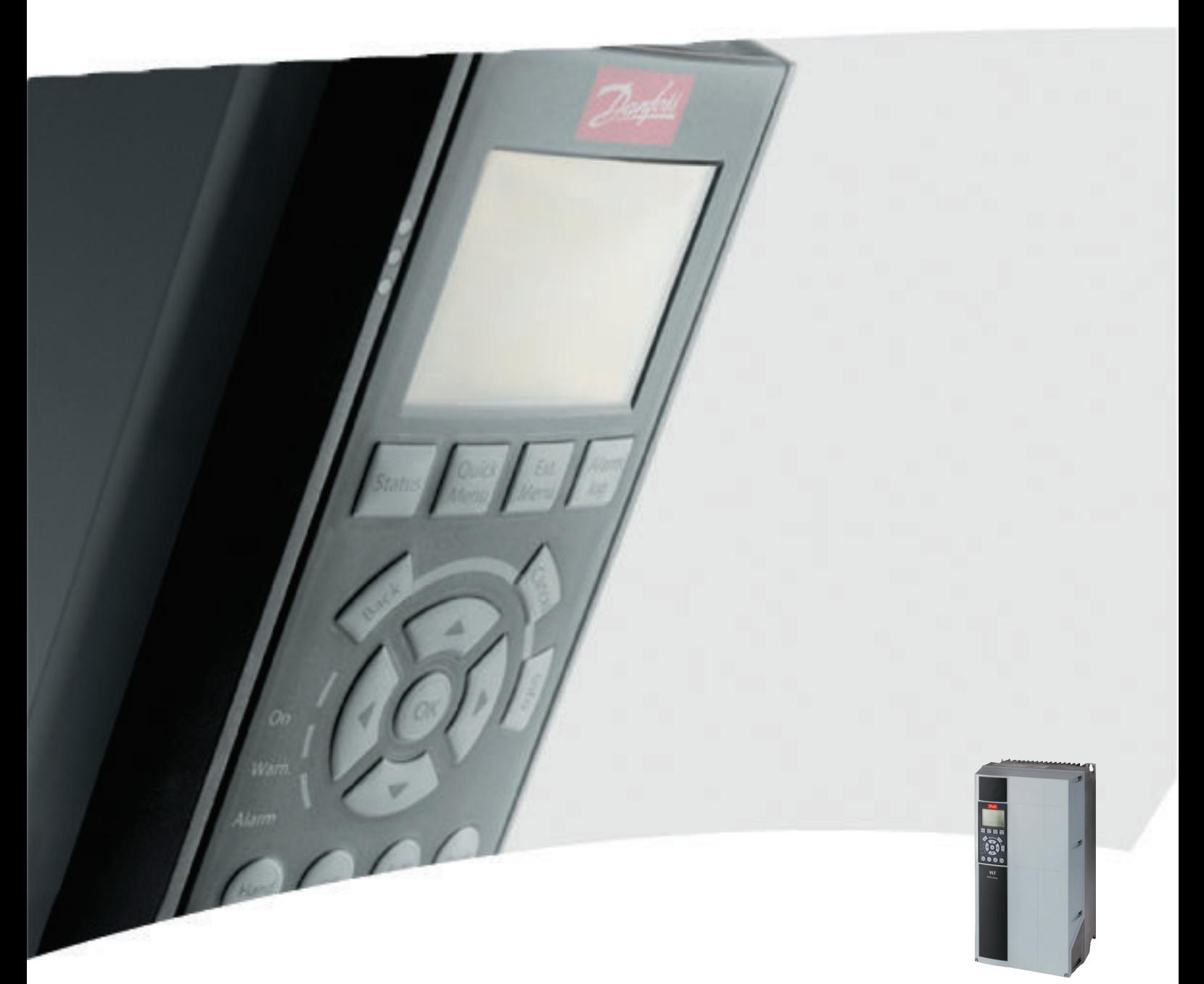

# Instruções de Utilização 12 Pulsos High Power VLT® AQUA Drive FC 200

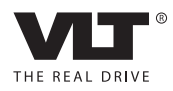

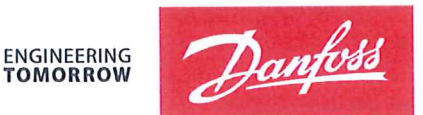

Danfoss A/S 6430 Nordborg Denmark  $CVR$  nr · 20 16 57 15

Telephone: +45 7488 2222 Fax: +45 7449 0949

## **EU DECLARATION OF CONFORMITY**

Danfoss A/S

**Danfoss Drives A/S** 

declares under our sole responsibility that the

### **Product category: Frequency Converter** Type designation(s): FC-202XYYYZZ\*\*\*\*\*\*\*\*\*\*\*\*\*\*\*\*\*\*\*\*\*\*\*\*\*\*\*\*

Character X: N or P

Character YYY: K25, K37, K55, K75, 1K1, 1K5, 2K2, 3K0, 3K7, 4K0, 5K5, 7K5, 11K, 15K, 18K, 22K, 30K, 37K, 45K, 55K, 75K, 90K, 110, 132, 150, 160, 200, 250, 315, 355, 400, 450, 500, 560, 630, 710, 800, 900, 1M0, 1M2, 1M4

Character ZZ: S2, S4, T2, T4, T6, T7

\* may be any number or letter indicating drive options which do not impact this DoC. The meaning of the 39 characters in the type code string can be found in appendix 00729776.

Covered by this declaration is in conformity with the following directive(s), standard(s) or other normative document(s), provided that the product is used in accordance with our instructions.

#### Low Voltage Directive 2014/35/EU

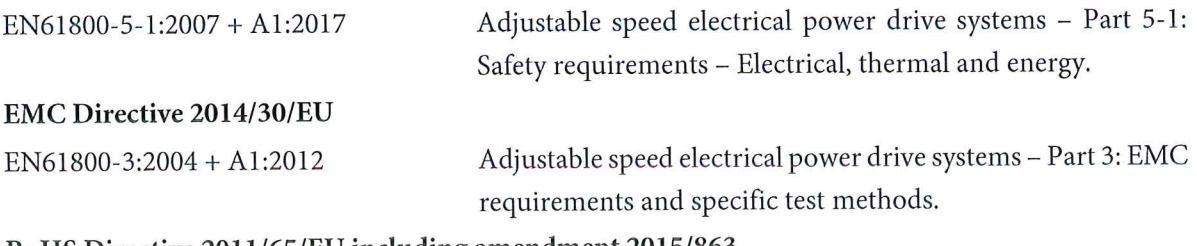

#### RoHS Directive 2011/65/EU including amendment 2015/863.

EN63000:2018

Technical documentation for the assessment of electrical and electronic products with respect to the restriction of hazardous substances

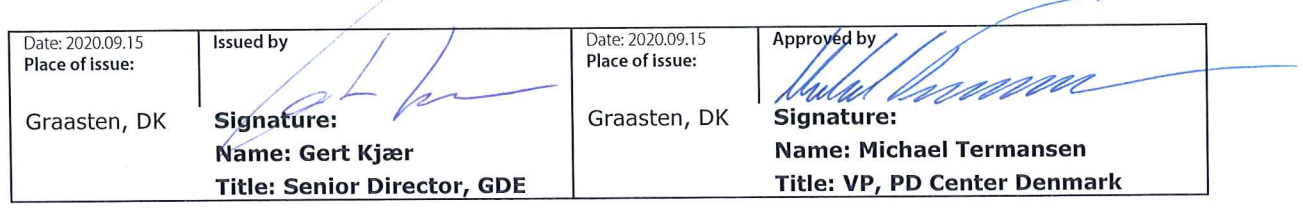

Danfoss only vouches for the correctness of the English version of this declaration. In the event of the declaration being translated into any other language, the translator concerned shall be liable for the correctness of the translation

For products including available Safe Torque Off (STO) function according to unit typecode on the nameplate: T or U at character 18 of the typecode.

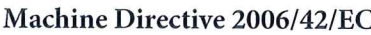

EN/IEC 61800-5-2:2007 (Safe Stop function conforms with STO - Safe Torque Off, SIL 2 Capability)

#### Other standards considered:

EN ISO 13849-1:2015 (Safe Stop function, PL d  $(MTTFd=14000 \text{ years}, DC=90\%$ , Category 3) EN/IEC 61508-1:2011, EN/IEC 61508-2:2011 (Safe Stop function, SIL 2 (PFH =  $1E-10/h$ ,  $1E-8/h$ ) for specific variants,  $PFD = 1E-10$ ,  $1E-4$  for specific variants, SFF>99%, HFT=0))

EN/IEC 62061:2005 + A1:2013 (Safe Stop function, SILCL 2)

EN/IEC 60204-1:2006 + A1:2009 (Stop Category 0)

Adjustable speed electrical power drive systems -Part 5-2: Safety requirements - Functional

Safety of machinery - Safety-related parts of control systems - Part 1: General principles for design

Functional safety of electrical/electronic/ programmable electronic safety-related systems Part 1: General requirements Part 2: Requirements for electrical/electronic/ programmable electronic safety-related systems Safety of machinery - Functional safety of safetyrelated electrical, electronic and programmable electronic control systems Safety of machinery - Electrical equipment of machines - Part 1: General requirements

For products including ATEX option, it requires STO function in the products. The products can have the VLT PTC Thermistor Card MCB112 installed from factory (2 at character 32 in the typecode), or it can be separately installed as an additional part.

#### 2014/34/EU - Equipment for explosive atmospheres (ATEX)

Based on EU harmonized standard: EN 50495: 2010

Safety devices required for safe functioning of equipment with respect to explosion risks.

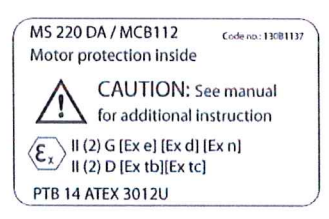

Notified Body:

PTB Physikalisch-Technische Bundesanstalt, Bundesallee 100, 38116 Braunschweig, has assessed the conformity of the "ATEX certified motor thermal protection systems" of Danfoss FC VLT Drives with Safe Torque Off function and has issued the certificate PTB 14 ATEX 3009.

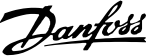

## Índice

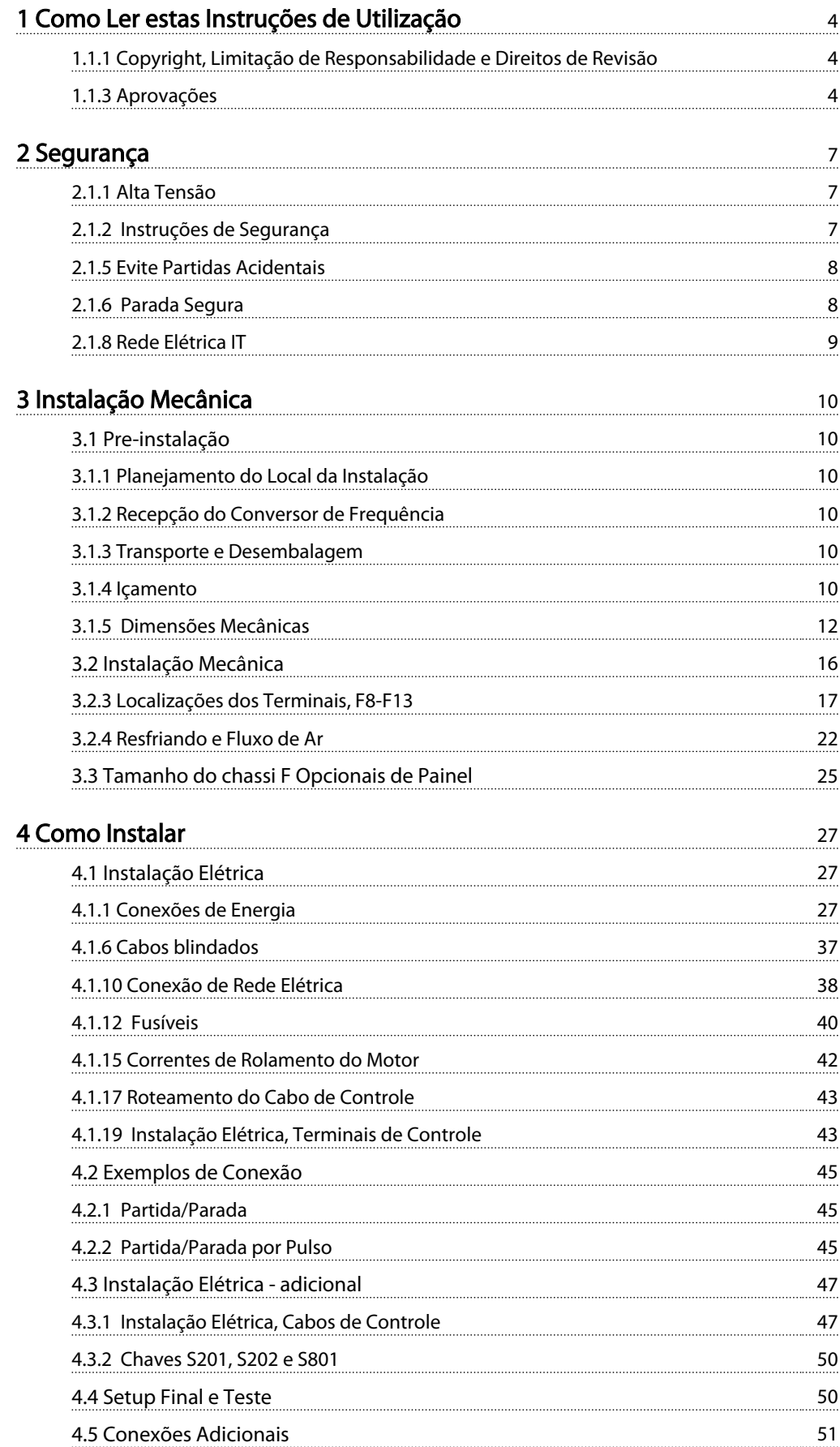

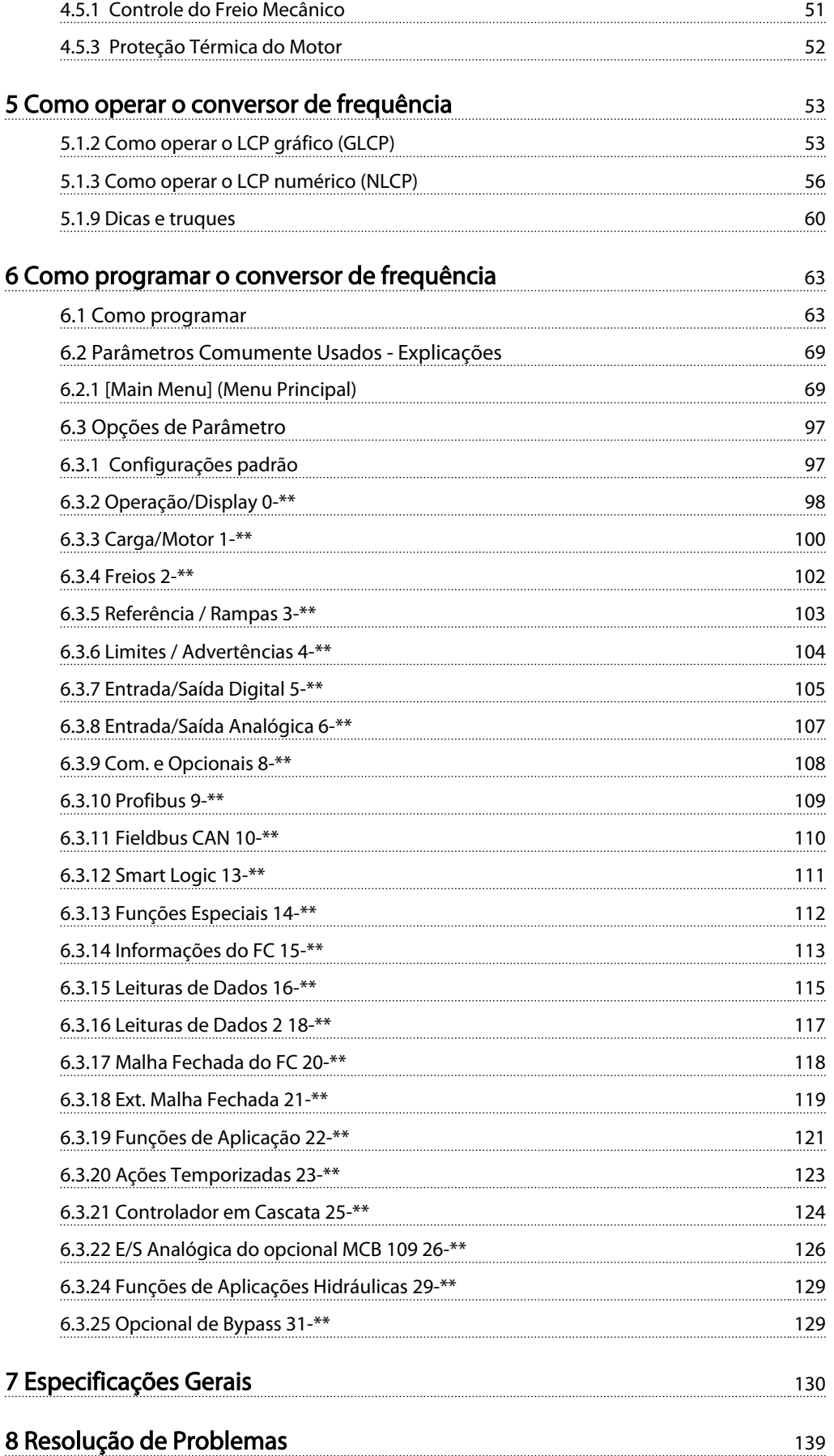

### Índice Instruções de Utilização do VLT AQUA de 12 Pulsos High Power

[Índice](#page-152-0) 149

#### <span id="page-7-0"></span>1.1.1 Copyright, Limitação de Responsabilidade e Direitos de Revisão

Esta publicação contém informações proprietárias da Danfoss. Ao aceitar e utilizar este manual, o usuário concorda em usar as informações nele contidas exclusivamente para a operação do equipamento da Danfoss ou de equipamento de outros fornecedores, desde que tais equipamentos sejam destinados a comunicar-se com equipamentos da Danfoss através de conexão de comunicação serial. Esta publicação está protegida pelas leis de Direitos Autorais da Dinamarca e na maioria dos países.

A Danfoss não garante que um programa de software desenvolvido de acordo com as orientações fornecidas neste manual funcionará adequadamente em todo ambiente físico, de hardware ou de software.

Embora a Danfoss tenha testado e revisado a documentação contida neste manual, a Danfoss não fornece nenhuma garantia ou declaração, expressa ou implícita, com relação a esta documentação, inclusive a sua qualidade, função ou a sua adequação para um propósito específico.

Em nenhuma hipótese, a Danfoss poderá ser responsabilizada por danos diretos, indiretos, especiais, incidentes ou consequentes que decorram do uso ou da impossibilidade de usar as informações contidas neste manual, inclusive se for advertida sobre a possibilidade de tais danos. Em particular, a Danfossnão é responsável por quaisquer custos, inclusive, mas não limitados àqueles decorrentes de resultados de perda de lucros ou renda, perda ou dano de equipamentos, perda de programas de computador, perda de dados e os custos para recuperação destes ou quaisquer reclamações oriundas de terceiros.

A Danfoss reserva-se o direito de revisar esta publicação sempre que necessário e implementar alterações do seu conteúdo, sem aviso prévio ou qualquer obrigação de notificar usuários antigos ou atuais dessas revisões ou alterações.

#### 1.1.2 Símbolos

Símbolos utilizados neste manual

#### OBSERVAÇÃO! Indica algum item que o leitor deve observar.

## CUIDADO

Indica uma advertência geral.

# **AADVERTÊNCIA**

Indica uma advertência de alta tensão.

✮ Indica configuração padrão

#### 1.1.3 Aprovações

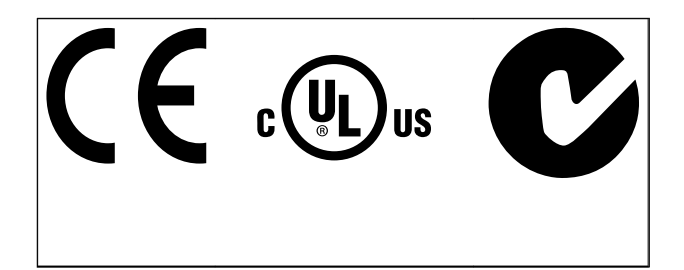

Danfoss

#### 1.1.4 Literatura disponível para o VLT<sup>®</sup> AQUA Drive FC 200

- As Instruções de Utilização do MG.20.Mx.yy do VLT® AQUA Drive fornecem as informações necessárias para colocar o drive em funcionamento.
- As Instruções de Utilização MG.20.Px.vv do VLT® AQUA Drive High Power fornecem as informações necessárias para colocar o drive HP em funcionamento.
- O Guia de Design MG.20.Nx.yy do VLT® AQUA Drive contém todas as informações técnicas sobre o drive e o projeto e as aplicações do cliente.
- O Guia de Programação MN.20.Ox.yy do VLT® AQUA Drive fornece as informações sobre como programar e inclui descrições completas dos parâmetros.
- VLT<sup>®</sup> AQUA Drive FC 200 Profibus MG.33.Cx.yy
- VLT<sup>®</sup> AQUA Drive FC 200 DeviceNet MG.33.Dx.vv
- Guia de Design de Filtros de Saída MG.90.Nx.yy
- VLT<sup>®</sup> AQUA Drive FC 200 Controlador em Cascata MI.38.Cx.yy
- Nota de Aplicação MN20A102: Aplicação de Bomba Submersível
- Nota de Aplicação MN20B102: Aplicação da Operação Mestre/Escravo

#### Como Ler estas Instruções d... Instruções de Utilização do VLT AQUA de 12 Pulsos High Power

- Nota de Aplicação MN20F102: Drive em Malha Fechada e Sleep Mode
- Instrução MI.38.Bx.yy: Instrução de Instalação dos Suportes de Montagem de Gabinete Metálico Tipo A5, B1, B2, C1 e C2 IP21, IP55 ou IP66
- Instrução MI.90.Lx.yy: E/S Analógica Opcional MCB 109
- Instrução MI.33.Hx.yy: Painel a kit de montagem

#### 1.1.5 Abreviações e Normas

X = Número da revisão yy = Código do idioma

A literatura técnica da Danfoss também está disponível on- -line no endereço

*www.danfoss.com/BusinessAreas/DrivesSolutions/Documentations/Technical+Documentation.htm*.

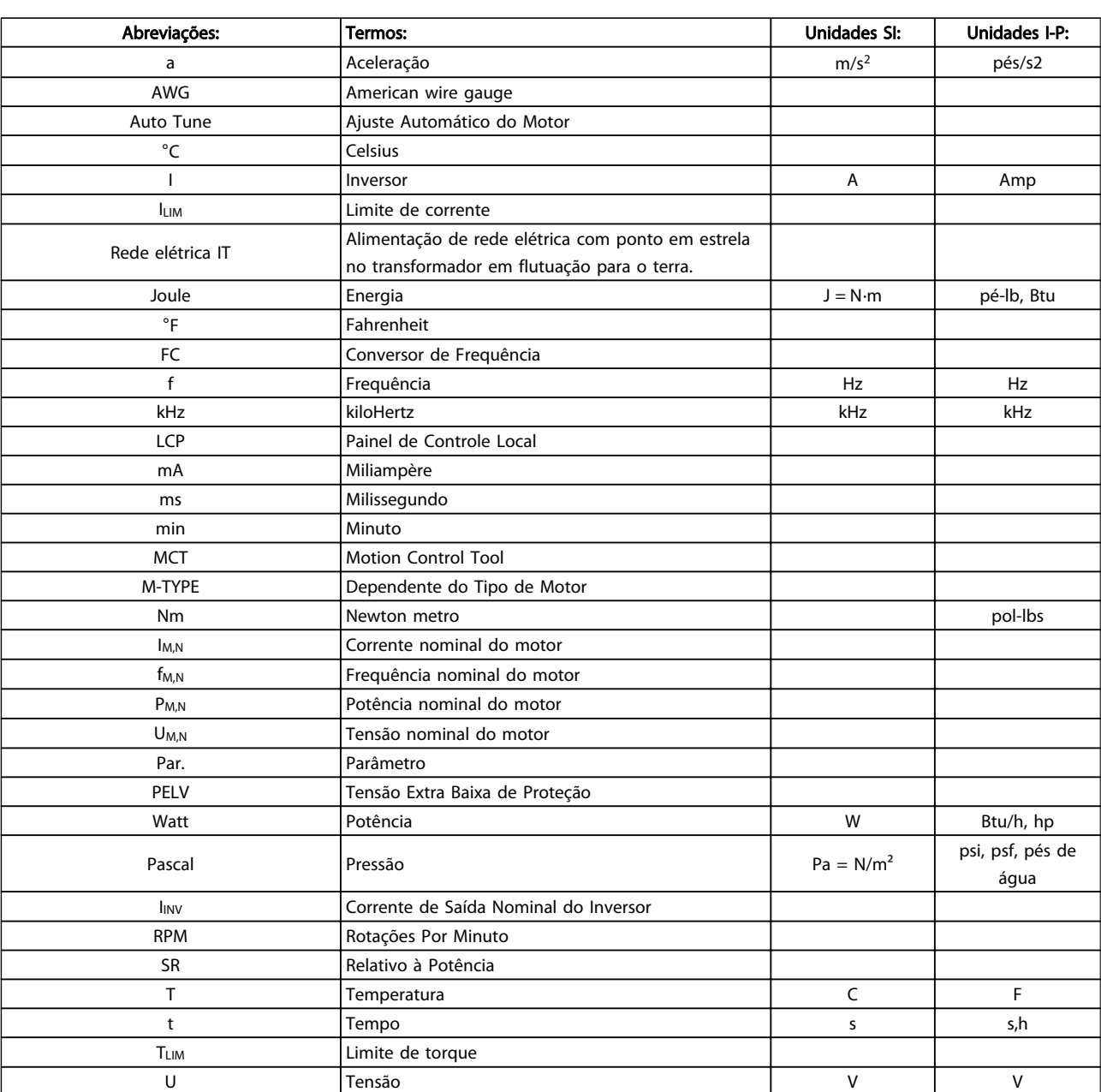

Tabela 1.1 Tabela de abreviações e normas

Danfoss

### 1.1.6 Instruções para Descarte

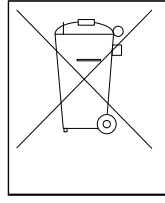

O equipamento que contiver componentes elétricos não pode ser descartado junto com o lixo doméstico.

Deve ser coletado separadamente, junto com o lixo elétrico e lixo eletrônico, em conformidade com a legislação local e atual em vigor.

#### <span id="page-10-0"></span>Segurança **Instruções de Utilização do VLT AQUA de 12 Pulsos High Power**

## 2 Segurança

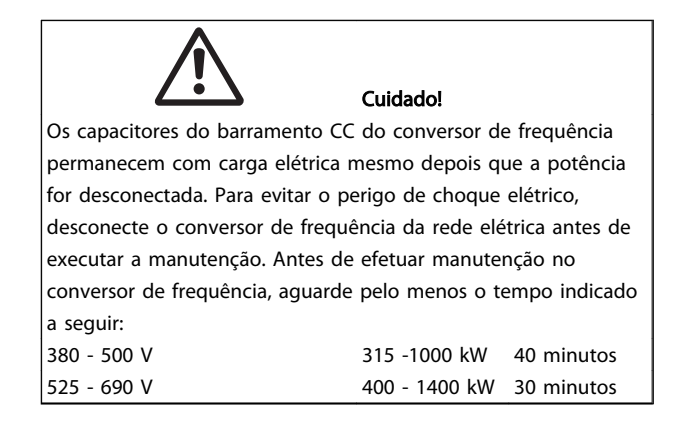

## VLT AQUA Drive Série FC 200

## Versão do software: 1.6x

Este guia pode ser usado para todos os conversores de frequência com software versão 1.6x ou mais recente. O número da versão de software real pode ser lido no *15-43 Versão de Software*.

#### 2.1.1 Alta Tensão

## **AADVERTÊNCIA**

As tensões presentes no conversor de frequência são perigosas, sempre que o equipamento estiver ligado à rede elétrica. A instalação ou operação incorreta do motor ou do conversor de frequência pode causar danos ao equipamento, ferimentos graves nas pessoas ou até a morte. Por isso as instruções de segurança deste manual devem ser obedecidas, bem como as normas de segurança e as regras nacionais e locais aplicáveis.

## **AADVERTÊNCIA**

Instalação em altitudes elevadas 380 - 500 V: Para altitudes acima de 3 km, entre em contacto com Danfoss em relação à PELV. 525 - 690 V: Em altitudes acima de 2 km, entre em contato com a Danfoss em relação à PELV.

### 2.1.2 Instruções de Segurança

- Garanta que o conversor de frequência esteja aterrado corretamente.
- Proteja os usuários contra os perigos da tensão de alimentação.
- Proteja o motor contra sobrecargas em conformidade com as normas nacionais e locais.
- A proteção a sobrecarga do motor não está incluída nas configurações padrão. Para incluir essa função, programe *1-90 Proteção Térmica do Motor* para o valor *de desarme do ETR ou de advertência do ETR*. Para o mercado norte- -americano: As funções de do ETR fornecem proteção de sobrecarga do motor classe 20 de acordo com a NEC.
- A correntes de fuga de aterramento excede 3,5 mA.
- A tecla [OFF] não é um interruptor de segurança. Ela não desconecta o conversor de frequência da rede elétrica.

#### 2.1.3 Advertência Geral

## **AADVERTÊNCIA**

#### Advertência:

Tocar as partes elétricas pode ser fatal - mesmo após o equipamento ser desconectado da rede elétrica. Além disso, certifique-se de que as outras entradas de tensão foram desconectadas, como a divisão de carga (vinculação de circuito CC intermediário), bem como a conexão de motor para backup cinético.

Quando utilizar o conversor de frequência: aguarde pelo menos 40 minutos.

Um tempo menor somente será permitido se estiver especificado na plaqueta de identificação da unidade em questão.

<span id="page-11-0"></span>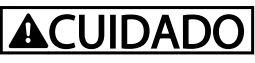

#### Corrente de Fuga

A corrente de fuga do terra do conversor de frequência excede 3,5 mA. Para garantir que o cabo do terra tenha um bom contacto mecânico com a conexão do terra (terminal 95), a seção transversal do cabo deve ser de no mínimo 10 mm<sup>2</sup> ou 2 fios terra nominais, terminados separadamente. Para saber o aterramento adequado de EMC, consulte a seção *Aterramento* no capítulo *Como Instalar.*

#### Dispositivo de Corrente Residual

Este produto pode causar uma corrente CC no condutor de proteção. Onde for utilizado um dispositivo de corrente residual (RCD) para proteção extra, somente um RCD de Tipo B (com atraso de tempo) será usado do lado da alimentação deste produto. Consulte também RCD Notas do Aplicativo MN.90.Gx.02 (x=número da versão). O aterramento de proteção do conversor de frequência e o uso de RCDs devem sempre obedecer as normas nacionais e locais.

#### 2.1.4 Antes de Começar o Trabalho de Reparo

- 1. Desconecte o conversor de frequência da rede elétrica
- 2. Desconecte os terminais 88 e 89 do barramento CC das aplicações de divisão de carga
- 3. Aguarde a descarga do barramento CC. Consulte o intervalo de tempo na etiqueta de advertência
- 4. Remova o cabo do motor

#### 2.1.5 Evite Partidas Acidentais

Enquanto o conversor de frequência estiver conectado à rede elétrica é possível dar partida/parar o motor por meio de comandos digitais, comandos de barramento, referências ou pelo do Painel de Controle Local (LCP):

- Desconecte o conversor de frequência da rede elétrica sempre que houver necessidade de precauções de segurança pessoal para evitar partidas acidentais.
- Para evitar partidas acidentais, acione sempre a tecla [OFF] antes de fazer alterações nos parâmetros.
- Um defeito eletrônico, uma sobrecarga temporária, um defeito na alimentação de rede elétrica ou a perda de conexão do motor pode provocar a partida em um motor parado. O conversor de frequência com Parada Segura oferece proteção contra partida acidental caso o Terminal 37 Parada Segura estiver desativado ou desconectado.

#### 2.1.6 Parada Segura

O pode executar a função de segurança *Torque Seguro Desligado* (conforme definida no rascunho da IEC 61800-5-2), ou *Categoria de Parada 0* (como definida na EN 60204-1).

Danfoss

Foi projetado e aprovado como adequado para os requisitos da Categoria de Segurança 3, na EN 954-1. Esta funcionalidade é denominada Parada Segura. Antes da integração e uso da Parada Segura em uma instalação deve-se conduzir uma análise de risco completa na instalação, a fim de determinar se a funcionalidade da Parada Segura e a categoria de segurança são apropriadas e suficientes. Com a finalidade de instalar e utilizar a função Parada Segura em conformidade com os requisitos da Categoria de Segurança 3 da EN 954-1, as informações e instruções respectivas do Guia de Design devem ser seguidas. As informações e instruções contidas nas Instruções de Utilização, não são suficientes para um uso correto e seguro da funcionalidade Parada Segura!

### 2.1.7 Instalação da Parada Segura

#### Para executar a instalação de uma Parada de Categoria 0 (EN60204), em conformidade com a Categoria de Segurança 3 (EN954-1), siga estas instruções:

- 1. A ponte (jumper) entre Terminal 37 e 24 VCC deve ser removida. Cortar ou interromper o jumper não é suficiente. Remova-o completamente para evitar curto circuito. Consulte jumper em *Ilustração 2.1*.
- 2. Conecte o terminal 37 aos 24 VCC com um cabo protegido de curto circuito. A fonte de alimentação de 24 V CC deve poder ser interrompida por um dispositivo de interrupção de circuito EN954-1Categoria 3. Se o dispositivo de interrupção e o estiverem no mesmo painel de instalação, pode-se utilizar um cabo normal em vez de um blindado.

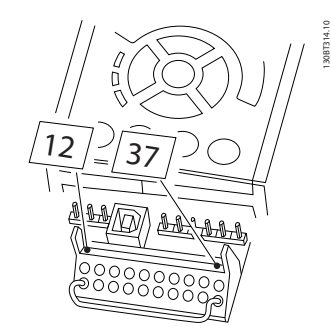

Ilustração 2.1 Coloque um jumper de conexão entre o terminal 37 e os 24 VCC.

*[Ilustração 2.2](#page-12-0)* mostra uma Categoria de Parada 0 (EN 60204-1) com Categoria de segurança 3 (EN 954-1). A

2 2

<span id="page-12-0"></span>interrupção de circuito é causada por um contato de abertura de porta. A ilustração também mostra como conectar uma parada por inércia de hardware não relacionada a segurança.

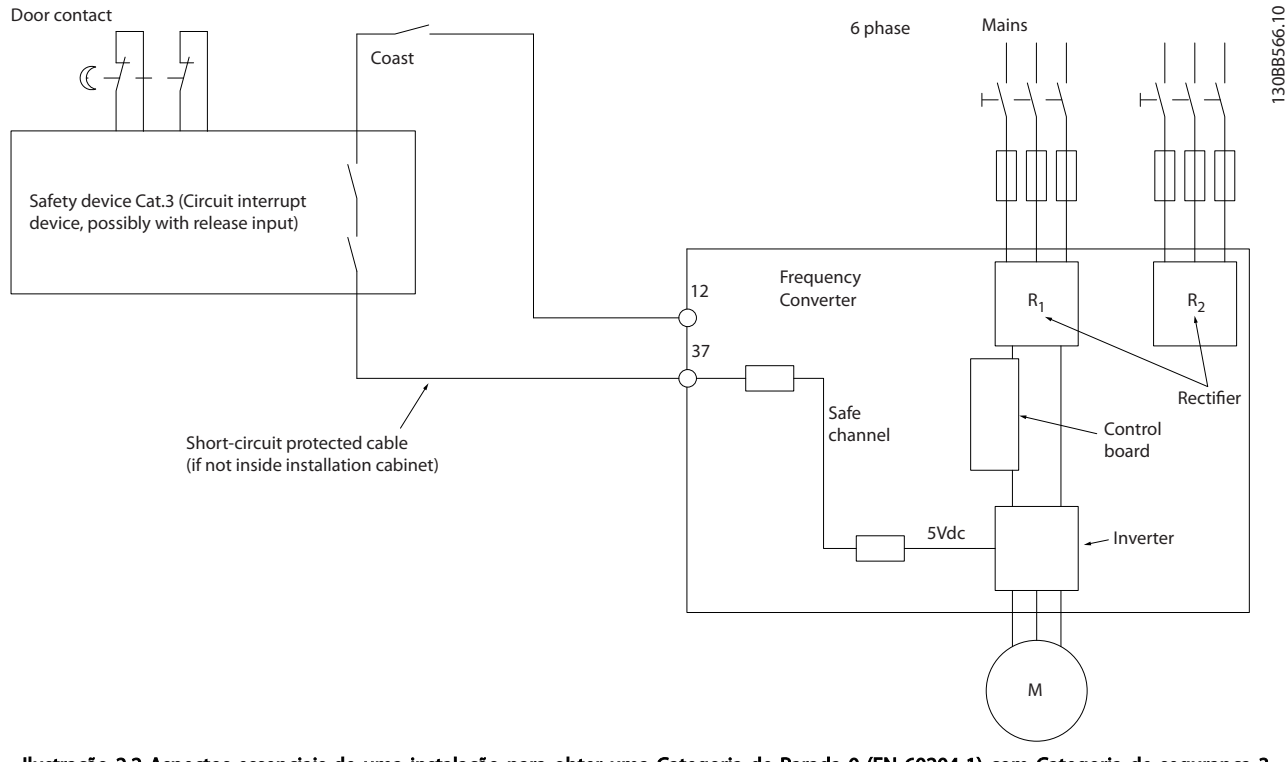

Ilustração 2.2 Aspectos essenciais de uma instalação para obter uma Categoria de Parada 0 (EN 60204-1) com Categoria de segurança 3 (EN 954-1).

#### 2.1.8 Rede Elétrica IT

*14-50 Filtro de RFI*pode ser utilizado para desconectar os capacitores de RFI internos do filtro de RFI para o terra nos conversores de frequência de 380 - 500 V. Isso reduzirá o desempenho do RFI para o nível A2. Para os conversores de frequência de 525 - 690 V, o *14-50 Filtro de RFI* não tem função. O interruptor de RFI não pode ser aberto .

130BB566.10

## <span id="page-13-0"></span>3 Instalação Mecânica

3.1 Pre-instalação

3.1.1 Planejamento do Local da Instalação

## OBSERVAÇÃO!

Antes de executar a instalação é importante planejar como o conversor de frequência deverá ser instalado. Negligenciar esse planejamento poderá resultar em trabalho adicional durante e após a instalação.

Selecione o melhor local operacional possível levando em consideração os seguintes critérios (consulte os detalhes nas páginas seguintes e os respectivos Guias de Design):

- Temperatura operacional ambiente
- Método de instalação
- Como refrigerar a unidade
- Posição do conversor de frequência
- Disposição dos cabos
- Garanta que a fonte de alimentação forneça a tensão correta e a corrente necessária
- Garanta que a corrente nominal do motor esteja dentro do limite de corrente máxima do conversor de frequência.
- Se o conversor de frequência não tiver fusíveis internos, garanta que os fusíveis externos estejam dimensionados corretamente.

#### 3.1.2 Recepção do Conversor de Frequência

Ao receber o conversor de frequência, assegure que a embalagem está intacta e observe se ocorreu algum dano à unidade durante o transporte. Caso houver algum dano, entre em contacto imediatamente com a empresa transportadora para registrar o dano.

#### 3.1.3 Transporte e Desembalagem

Antes de desembalar o conversor de frequência, recomenda-se que o conversor esteja localizado tão próximo do local de instalação quanto possível. Remova a caixa de embalagem e manuseie o conversor de frequência ainda sobre o palete, enquanto for possível.

#### 3.1.4 Içamento

Sempre efetue o içamento do conversor de frequência utilizando os orifícios apropriados para esse fim. Para todos os gabinetes metálicosD e E2 (IP00), utilize uma barra para evitar que os orifícios para içamento do conversor de frequência sejam danificados.

Danfoss

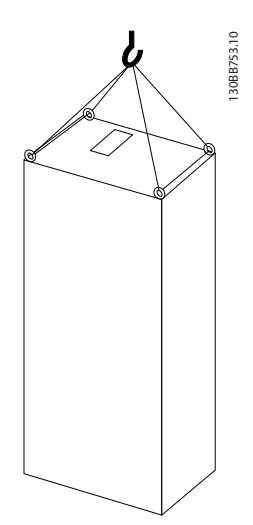

Ilustração 3.1 Método de içamento recomendado, tamanho do chassi F8.

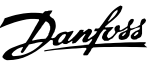

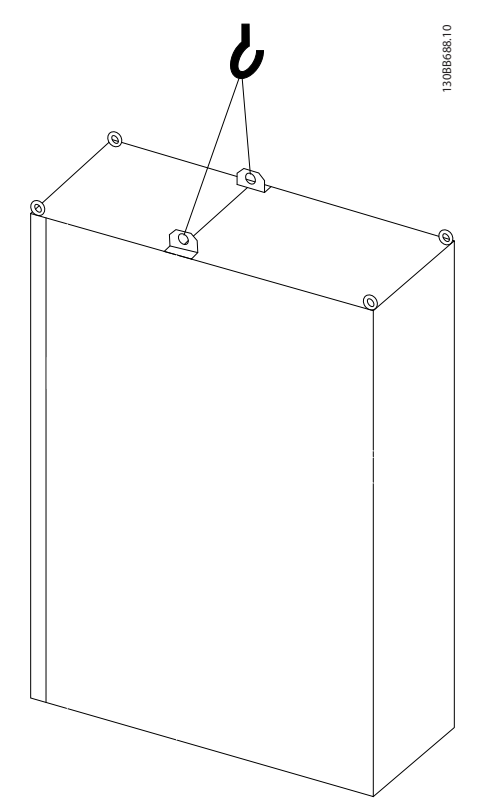

Ilustração 3.2 Método de içamento recomendado, tamanho do chassi F9/F10.

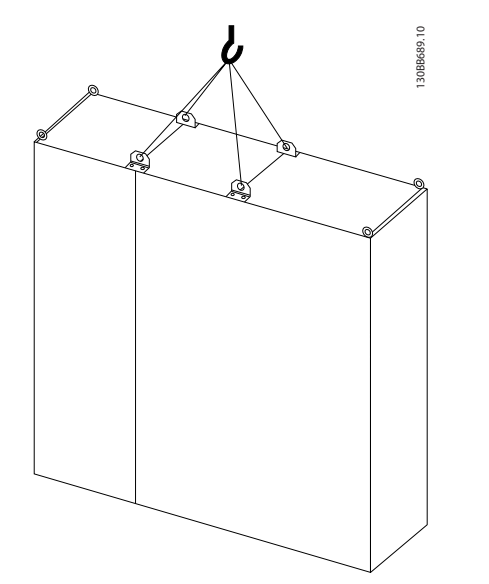

Ilustração 3.3 Método de içamento recomendado, tamanho do chassi F11/F12/F13.

## OBSERVAÇÃO!

Observe que o pedestal é fornecido na mesma embalagem do conversor de frequência, mas não está anexado durante a remessa. O pedestal é necessário para permitir fluxo de ar para o drive para fornecer resfriamento adequado. As F chassi deverão ser posicionadas na parte superior do pedestal no local de instalação final. O ângulo da parte superior do drive até o cabo de içamento deverá ser 60° ou maior.

Além dos desenhos acima, uma barra de separação é uma maneira aceitável de içar o Chassi F.

3 3

Danfoss

### <span id="page-15-0"></span>3.1.5 Dimensões Mecânicas

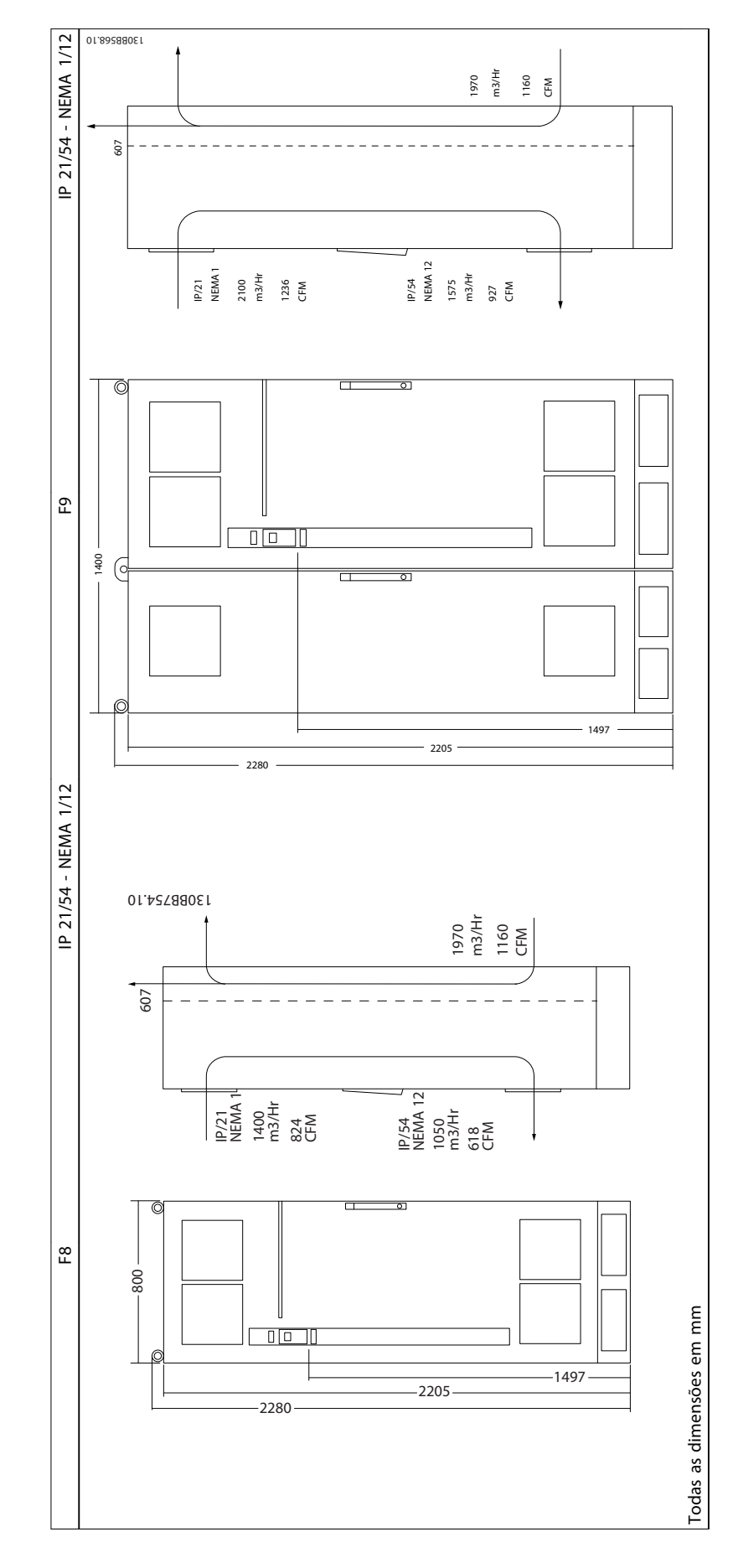

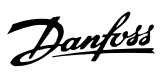

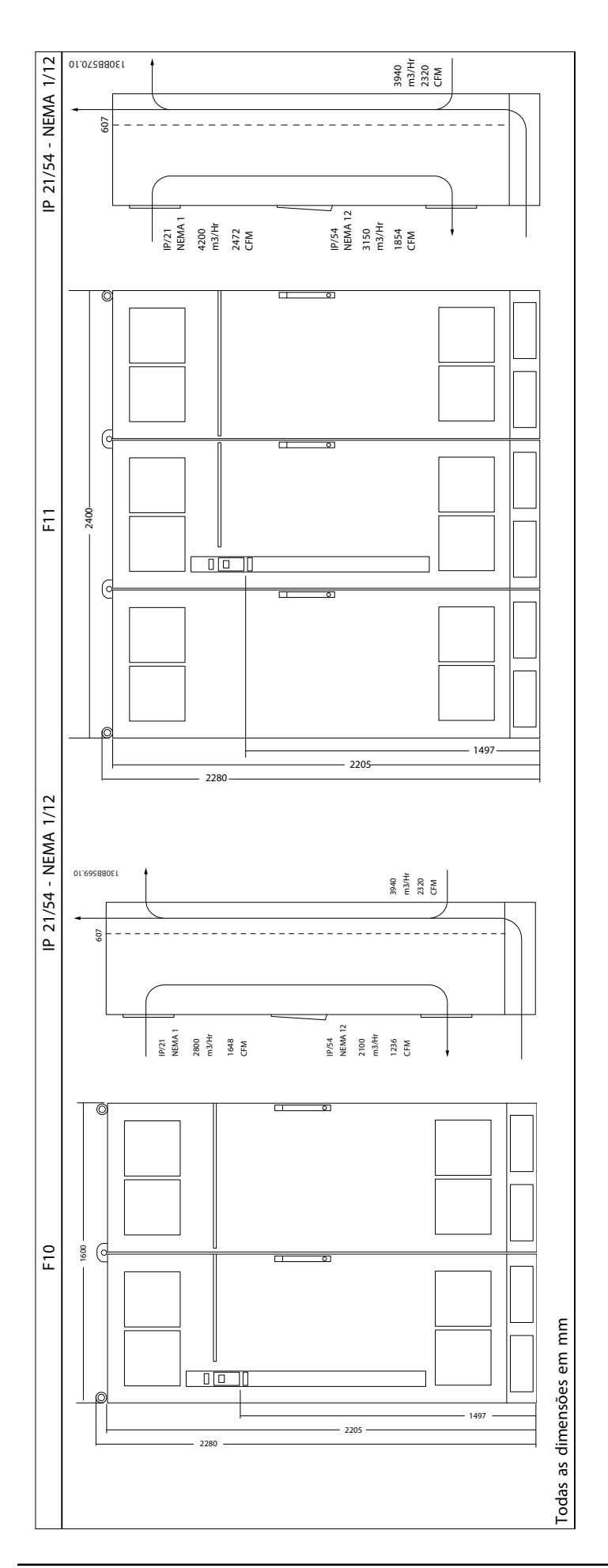

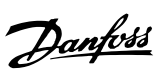

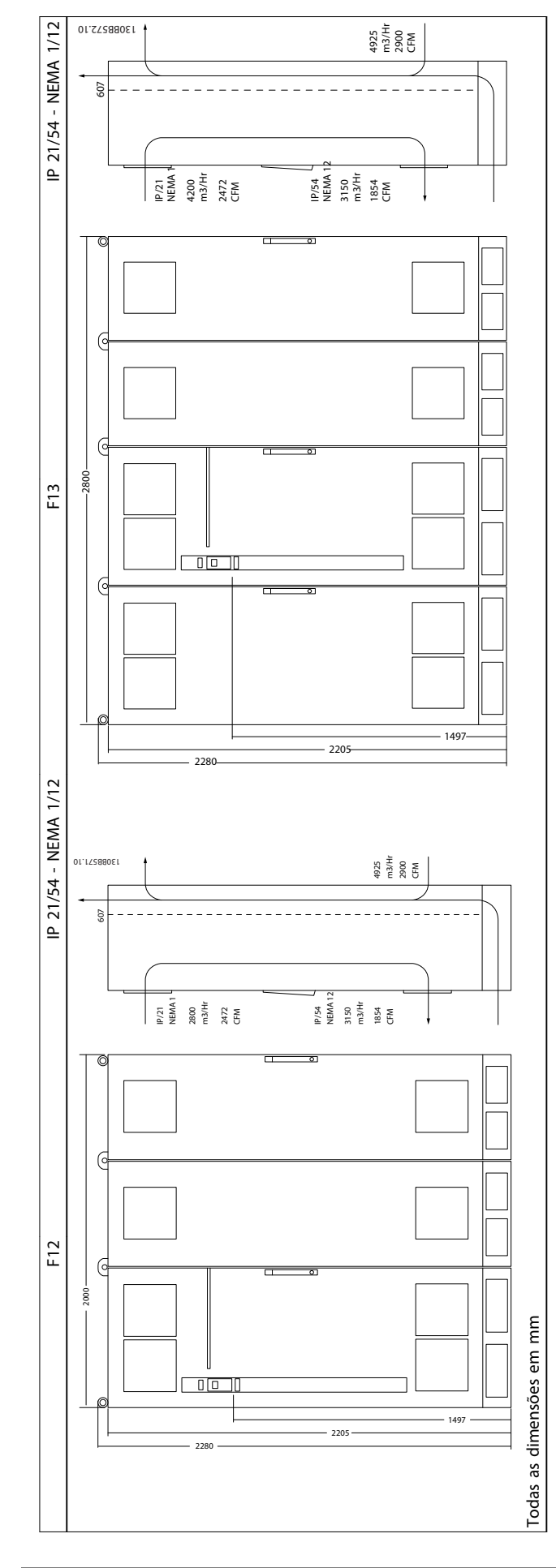

14 MG.20.Y1.28 - VLT® é marca registrada da Danfoss

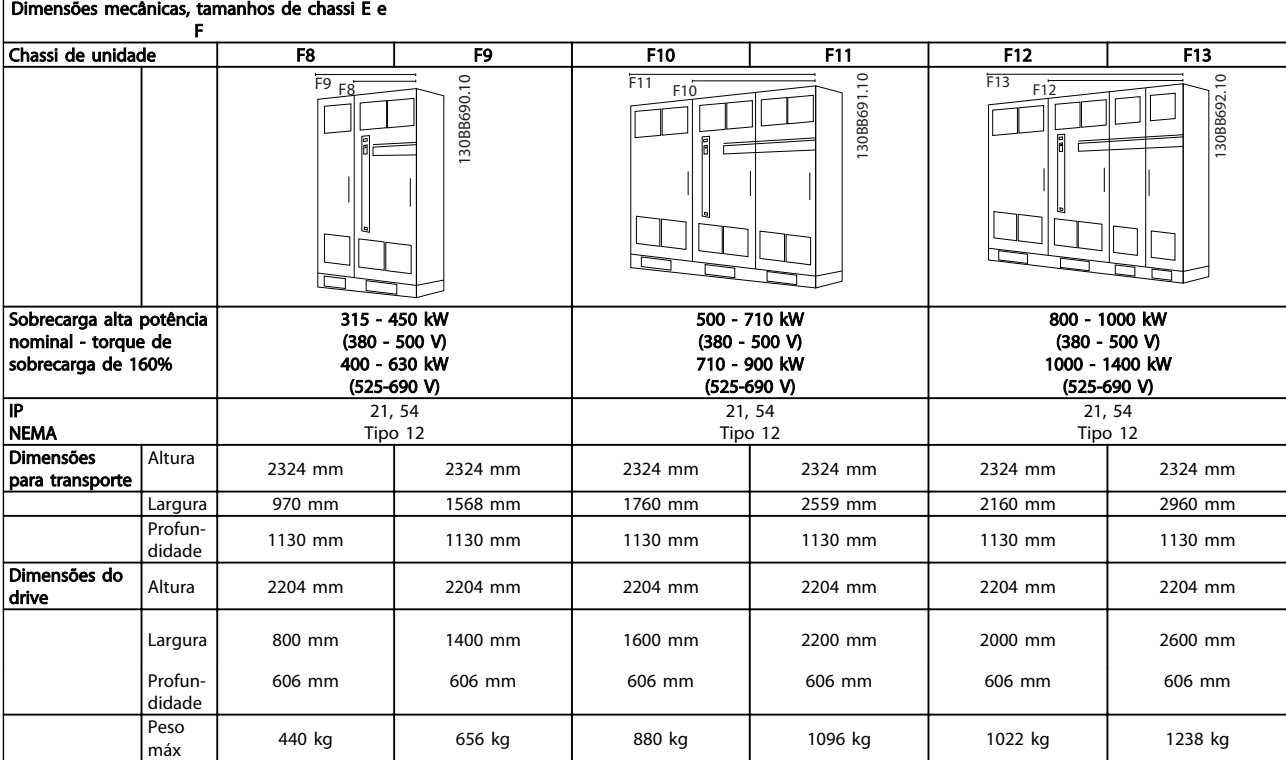

## OBSERVAÇÃO!

Os chassi F têm seis tamanhos diferentes, F8, F9, F10, F11, F12 e F13 The F8, F10 e F12 consistem em um gabinete para inversor à direita e um gabinete para retificador à esquerda. O F9, F11 e F13 têm um gabinete para opcionais à esquerda do gabinete para retificador. O F9 é um F8 com um gabinete para opcionais adicional. O F11 é um F10 com um gabinete para opcionais adicional. O F13 é um F12 com um gabinete para opcionais adicional.

#### <span id="page-19-0"></span>Instalação Mecânica Instruções de Utilização do VLT AQUA de 12 Pulsos High Power

#### 3.2 Instalação Mecânica

A preparação da instalação mecânica do conversor de frequência deve ser feita cuidadosamente para assegurar um resultado positivo e para evitar trabalho perdido durante a instalação mecânica. Comece por examinar os desenhos mecânicos no final desta instrução para familiarizar-se com as necessidades de espaço. 2. Installation (Mechanical Chase their contact and converter description of the chassing and the chassing a stress of the chassing expectation mechanical contexts and a stress context relation of the chassing expectation

#### 3.2.1 Ferramentas Necessárias

#### Para executar a instalação mecânica são necessárias as seguintes ferramentas:

- Furadeira com broca de 10 ou 12 mm
- Fita métrica
- Chave de porca com soquetes métricos relevantes (7-17 mm)
- Extensões para chave de porca
- Furador de chapa metálica para conduítes ou buchas para cabo nas unidades IP21/Nema 1 e IP54
- Barra de içamento para erguer a unidade (bastão ou tubo de Ø 25 mm (1 polegada),capaz de erguer 400 kg no mínimo).
- Guindaste ou outro dispositivo de içamento para colocar o conversor de frequência no lugar
- É necessária uma ferramenta Torx T50 para instalar o gabinete metálico E1, em tipos de gabinetes metálicos IP21 e IP54..

#### 3.2.2 Considerações Gerais

#### Espaço

Certifique-se de que há espaço adequado acima e abaixo do conversor de frequência para circulação de ar e acesso aos cabos. Além disso, deve-se considerar um espaço em frente da unidade para permitir abertura da porta do painel.

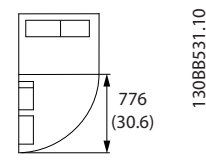

Ilustração 3.4 Espaço na frente do tipo de gabinete metálico

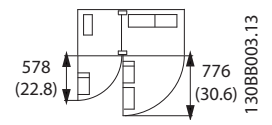

<u>Danfoss</u>

Ilustração 3.5 Espaço na frente do tipo de gabinete metálico IP21/IP54, tamanho de chassi F9

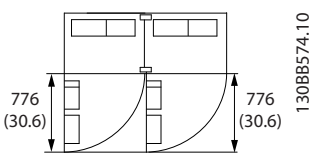

Ilustração 3.6 Espaço na frente do tipo de gabinete metálico IP21/IP54, tamanho de chassi F10

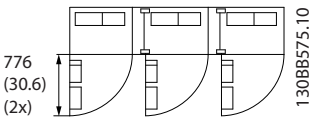

Ilustração 3.7 Espaço na frente do tipo de gabinete metálico IP21/IP54, tamanho de chassi F11

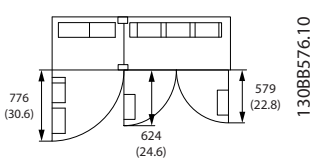

Ilustração 3.8 Espaço na frente do tipo de gabinete metálico IP21/IP54, tamanho de chassi F12

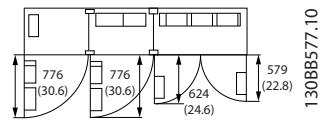

Ilustração 3.9 Espaço na frente do tipo de gabinete metálico IP21/IP54, tamanho de chassi F13

#### Acesso ao fio

Certifique-se de que existe acesso adequado ao cabo, inclusive espaço para o dobramento necessário.

### OBSERVAÇÃO!

Todos os fixadores/calços de cabo devem ser montados dentro da largura da barra de barramento dos terminais.

#### <span id="page-20-0"></span>3.2.3 Localizações dos Terminais, F8-F13

Os gabinetes metálicos F têm seis tamanhos diferentes, F8, F9, F10, F11, F12 e F13 O F8, F10 e F12 consistem em um gabinete para inversor à direita e gabinete para retificador à esquerda. O F9, F11 e F13 têm um gabinete para opcionais adicional à esquerda do gabinete para

retificador. O F9 é um F8 com um gabinete para opcionais adicional. O F11 é um F10 com um gabinete para opcionais adicional. O F13 é um F12 com um gabinete para opcionais adicional.

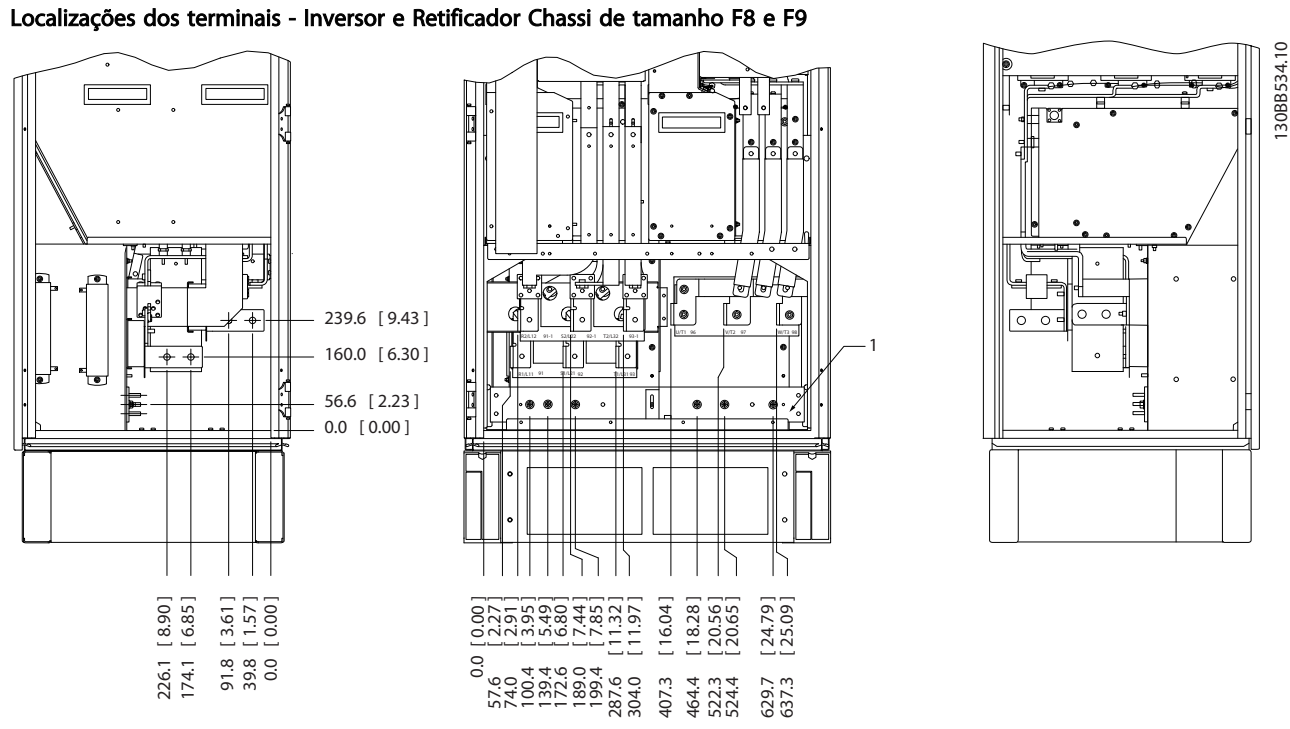

Ilustração 3.10 Localizações dos terminais - Gabinete para Inversor e Retificador - F8 e F9 (vistas frontal, esquerda e direita). A placa da bucha está 42 mm abaixo do nível 0,0.

1) Ponto de aterramento aterramento

3 3

Danfoss

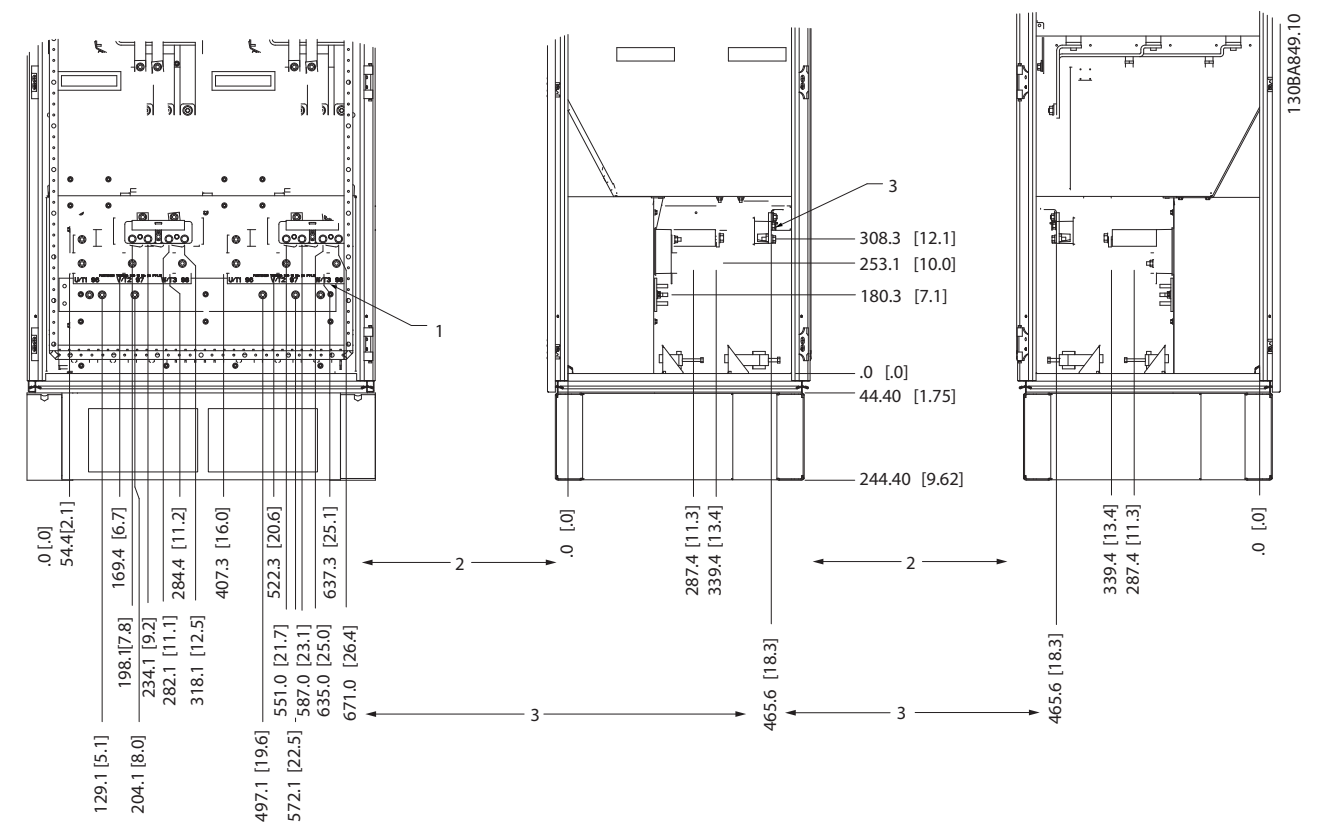

Localizações dos terminais - Inversor Chassi de tamanho F10 e F11

Ilustração 3.11 Localização dos terminais - Gabinete para Inversor (Visualização frontal, esquerda e direita). A placa da bucha está 42 mm abaixo do nível 0,0.

1) Ponto de aterramento aterramento

2) Terminais do motor

3) Terminais do freio

#### Localizações dos terminais - Inversor Chassi de tamanho F12 e F13

LOCAL DOS TERMINAISVISTA FRONTAL LOCAL DOS TERMINAISVISTA DIREITA LOCAL DOS TERMINAISVISTA ESQUERDA

Danfoss

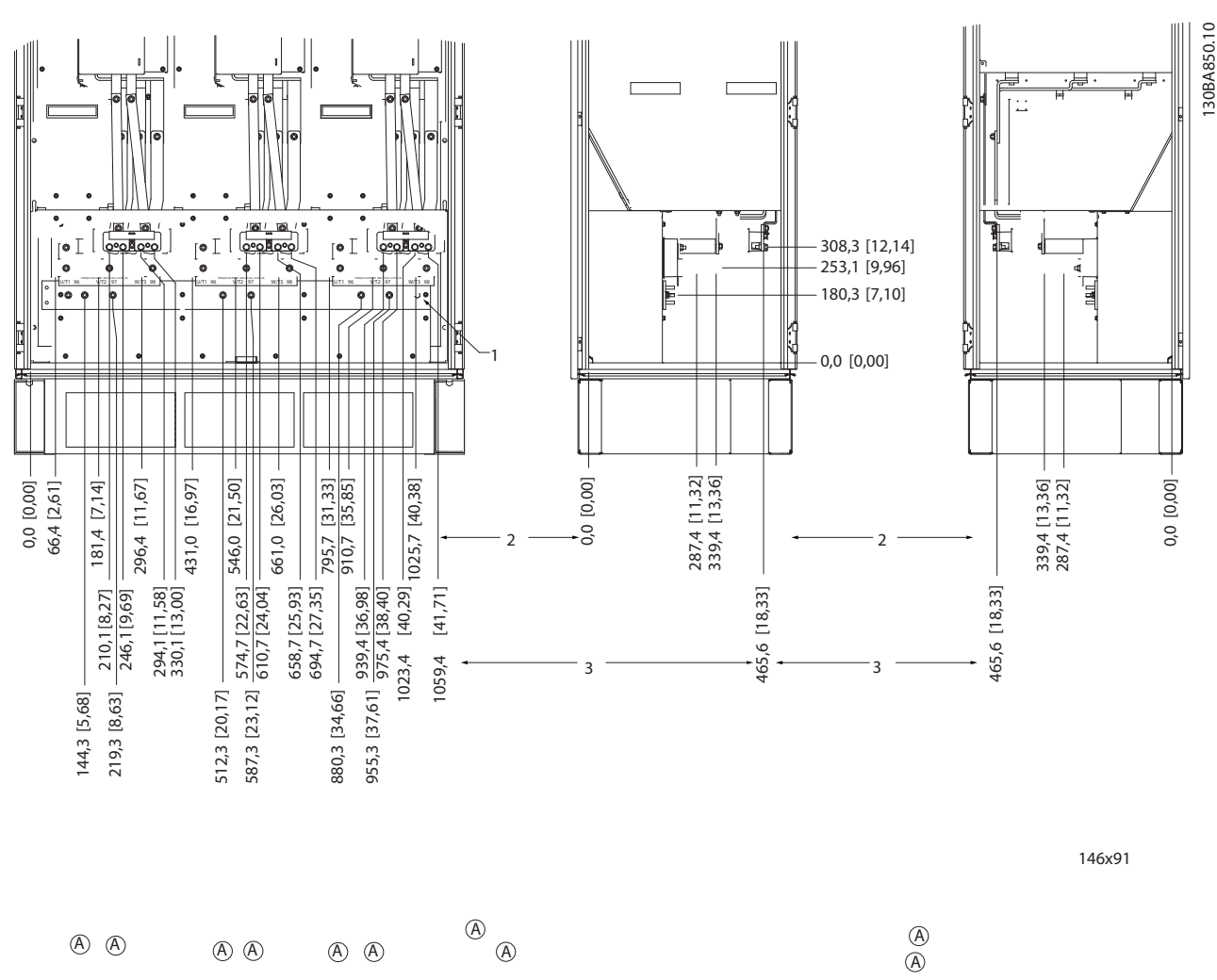

3 3

Ilustração 3.12 Localização dos terminais - Gabinete para Inversor (Visualização frontal, esquerda e direita). A placa da bucha está 42 mm abaixo do nível 0,0.

1) Ponto de aterramento aterramento

130BB534.10

130BB534.10

Danfoss

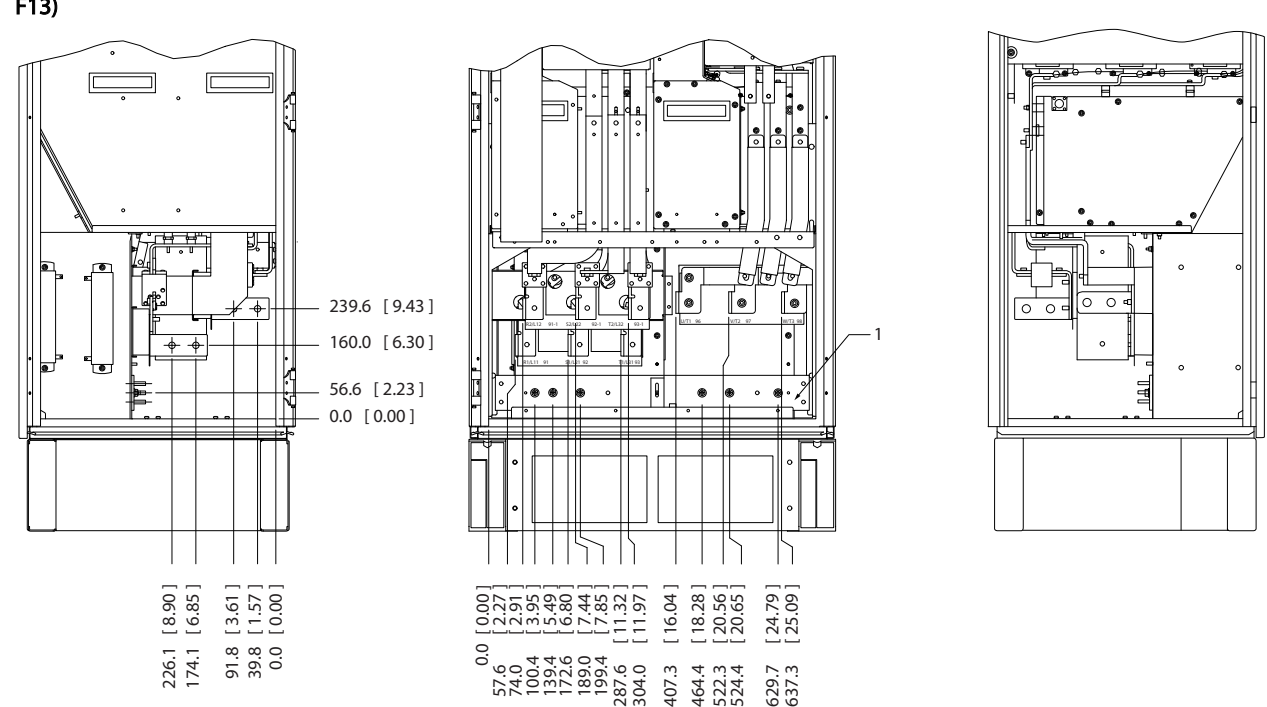

Localizações dos terminais - Retificador (F10, F11, F12 e F13)

Ilustração 3.13 Posição do bloco de terminais - Retificador (Vistas esquerda, frontal e direita) A placa da bucha está 42 mm abaixo do nível 0,0.

1) Terminal de Divisão de Carga (-)

2) Ponto de aterramento aterramento

3) Terminal de Divisão de Carga (+)

Localizações dos terminais - Gabinete para Opcionais Chassi de Tamanho F9

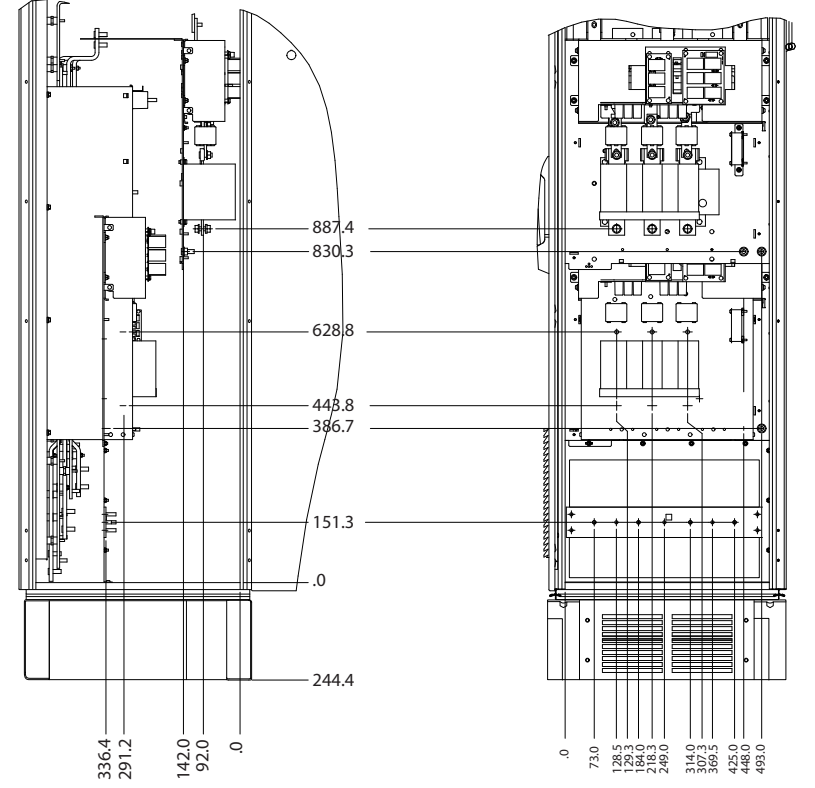

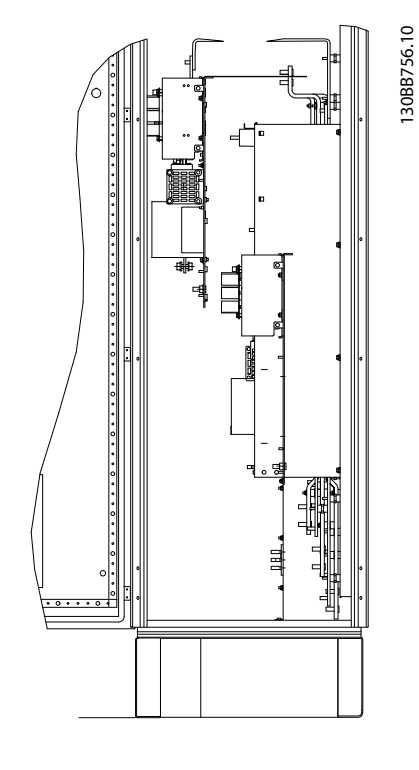

Ilustração 3.14 Terminal locations - Options Cabinet (Vistas esquerda, frontal e direita).

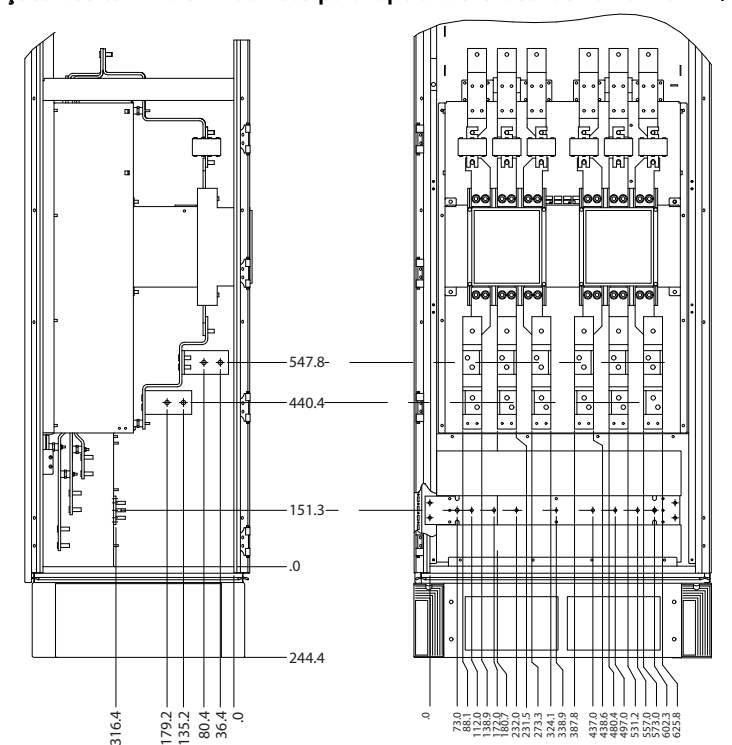

Localizações dos terminais - Gabinete para Opcionais Chassi de Tamanho F11/F13

Ilustração 3.15 Terminal locations - Options Cabinet (Vistas esquerda, frontal e direita).

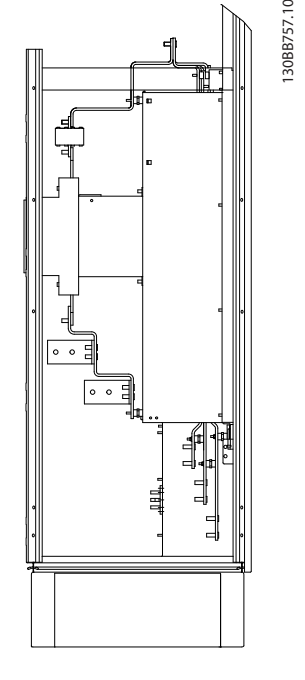

130BB756.10

#### <span id="page-25-0"></span>3.2.4 Resfriando e Fluxo de Ar

#### Resfriamento

O resfriamento pode ser conseguido por diferentes meios, utilizando os dutos de resfriamento na parte inferior e no topo da unidade, aspirando e exaurindo o ar pela parte de trás da unidade ou fazendo as combinações possíveis de resfriamento.

#### Resfriamento do duto

Um opcional dedicado foi desenvolvido para otimizar a instalação dos conversores de frequência em gabinetes metálicos TS8 da Rittal, utilizando o ventilador do conversor de frequência para resfriamento com ar forçado do canal traseiro. A saída de ar no topo do gabinete metálico podia ser direcionado para fora de uma instalação, de modo que as perdas de calor do canal traseiro não fossem dissipadas no interior da sala de controle, diminuindo assim as necessidades de ar condicionado da instalação.

#### Resfriamento da parte traseira

O ar do canal traseiro pode também ser ventilado para dentro e para fora da traseira do gabinete metálico do TS8 da Rittal. Esta alternativa oferece uma solução onde o canal traseiro poderia aspirar o ar exterior da instalação e devolver as perdas de calor para fora da instalação, desse modo diminuindo as necessidades de ar condicionado.

#### Fluxo de ar

Deve ser garantido o fluxo de ar necessário sobre o dissipador de calor. A velocidade do fluxo é mostrada a seguir.

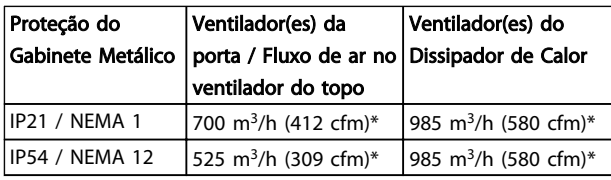

#### Tabela 3.1 Fluxo de Ar no Dissipador de Calor

*\* Fluxo de ar por ventilador. Tamanho de chassi F contêm vários ventiladores.*

### OBSERVAÇÃO!

Os ventiladores funcionam pelos seguintes motivos:

Danfoss

- 1. AMA
- 2. Retenção CC
- 3. Pré-magnético
- 4. Freio CC
- 5. a corrente nominal foi excedida em 60%
- 6. Temperatura específica do dissipador de calor excedida (dependente da capacidade de potência).

Uma vez que o ventilador começou a girar ele funcionará no mínimo durante 10 minutos.

#### Dutos externos

Se for realizado algum trabalho adicional externamente em duto da cabine da Rittal, deve-se calcular a queda de pressão no encanamento. Utilize os gráficos a seguir para efetuar derate do conversor de frequência de acordo com a queda de pressão.

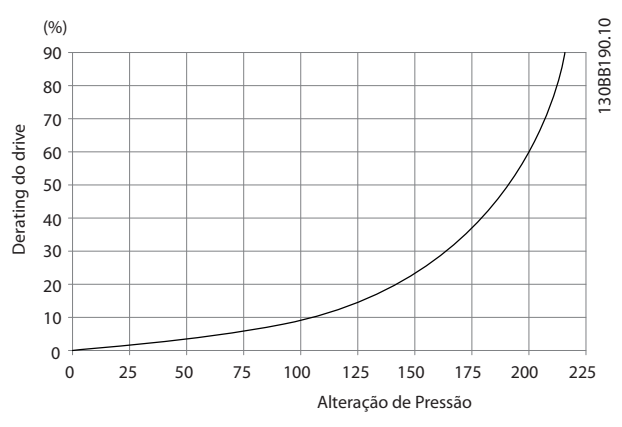

Ilustração 3.16 Derating do Chassi F vs. Alteração de Pressão Fluxo de ar do drive: 985 m<sup>3</sup>/h (580 cfm)

#### 3.2.5 Entrada de Bucha/Conduíte - IP21 (NEMA 1) e IP54 (NEMA12)

Os cabos são conectados através da placa da bucha, pela parte inferior. Remova a placa e selecione a posição do orifício para passagem das buchas ou conduítes. Prepare os orifícios na área marcada no desenho.

## OBSERVAÇÃO!

A placa da bucha deve ser instalada no conversor de frequência para garantir o nível de proteção especificado, bem como garantir resfriamento apropriado da unidade. Se a placa da bucha não estiver montada, o conversor de frequência pode desarmar no Alarme 69, Temp. do Cartão de Pot.

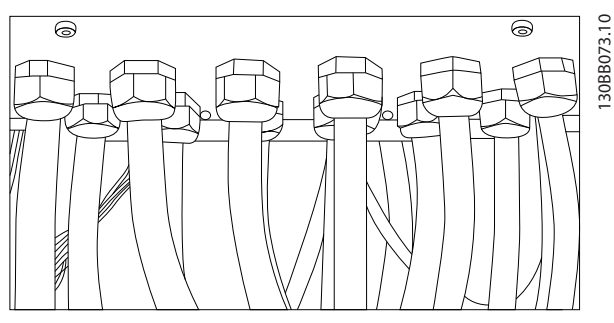

Ilustração 3.17 Exemplo de instalação correta da placa da bucha.

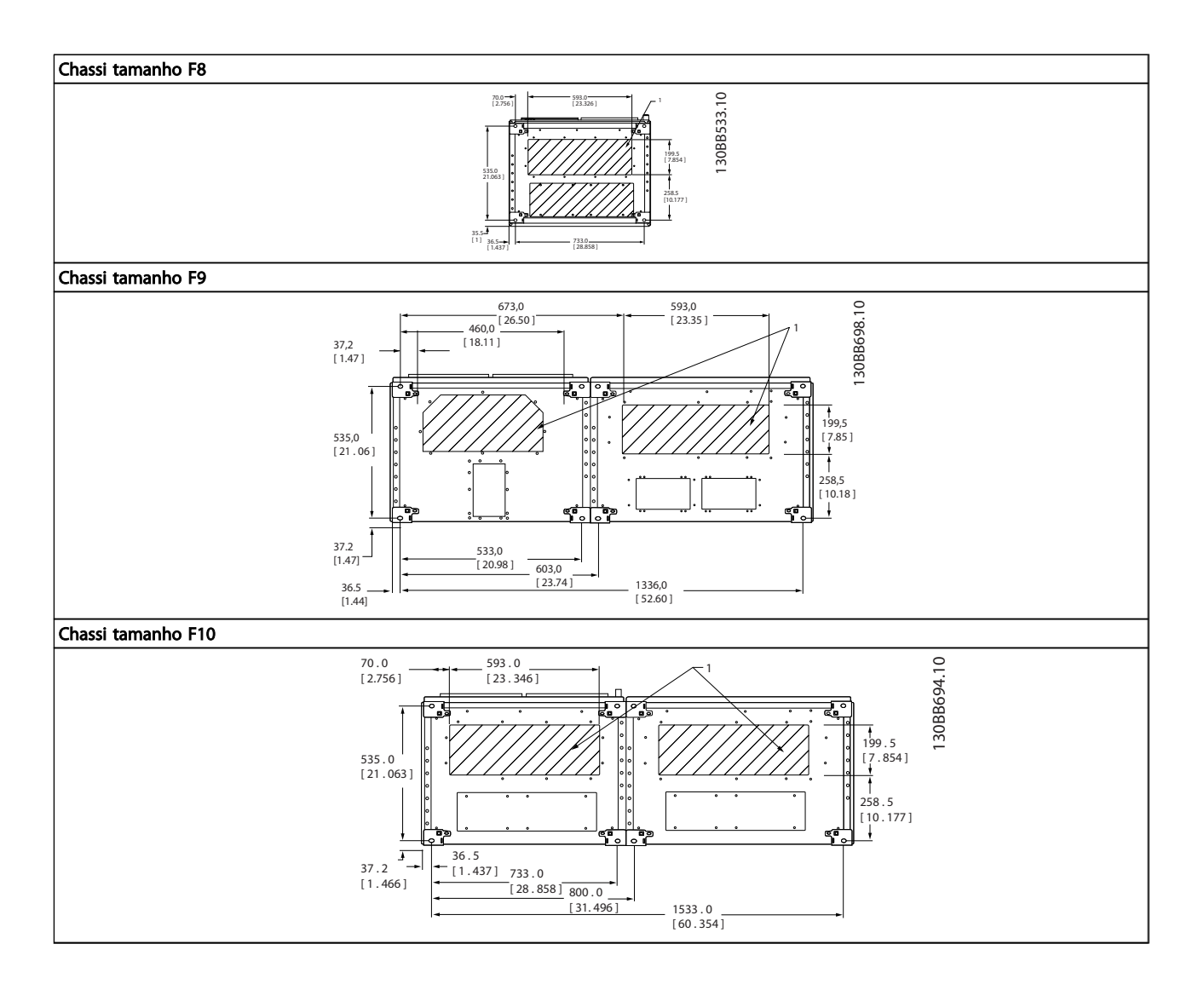

Danfoss

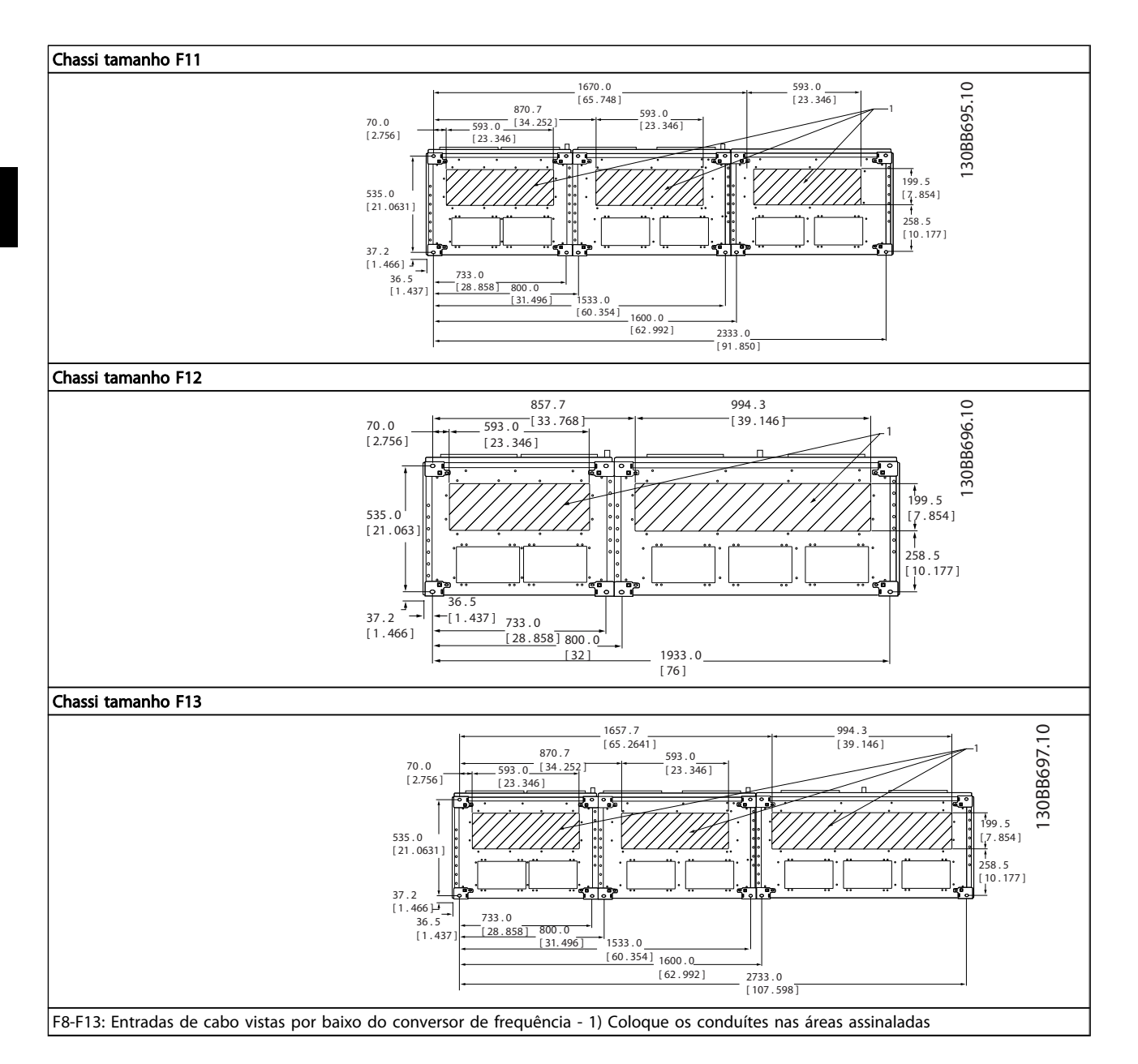

#### <span id="page-28-0"></span>Instalação Mecânica Instruções de Utilização do VLT AQUA de 12 Pulsos High Power

#### 3.3 Tamanho do chassi F Opcionais de Painel

#### Aquecedores de Espaço e Termostato

Montados no interior do gabinete de conversores de frequência de chassi de tamanho F10-F13, aquecedores de espaço controlados por termostato automático ajudam a controlar a umidade dentro do gabinete metálico, prolongando a vida útil dos componentes do drive em ambientes úmidos. As configurações padrão do termostato ligam os aquecedores a 10°C (50°F) e os desligam a 15,6°C  $(60°F)$ .

#### Lâmpada da Cabine com Ponto de Saída de Energia

Uma lâmpada instalada no interior do gabinete de conversores de frequência chassi de tamanho F10-F13 aumentam a visibilidade durante a manutenção e a execução de serviços. O compartimento da lâmpada inclui um ponto de saída de energia para ferramentas temporárias energizadas ou outros dispositivos, disponível em duas tensões:

- 230V, 50Hz, 2,5A, CE/ENEC
- 120V, 60Hz, 5A, UL/cUL

#### Setup do Tap do Transformador

Se a Luz do painel elétrico e a Saída e/ou os Aquecedores de espaço e o Termostato estiverem instalados, o Transformador T1 irá requerer que as derivações sejam ajustadas para a tensão de entrada apropriada. Uma unidade de 380-480/ 500 V será programada inicialmente para a derivação de 525 V e uma unidade de 525-690 V será programada para a derivação de 690 V para garantir que não ocorra sobretensão no equipamento secundário se a derivação não for alterada antes de ser aplicada potência. Consulte *Tabela 3.2* para programar a derivação apropriada no terminal T1 no gabinete para retificador. Para a localização no conversor de frequência, consulte a ilustração do retificador em *[4.1.1 Conexões de Energia](#page-30-0)*.

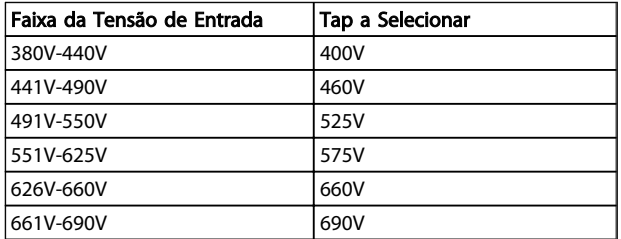

#### Terminais da NAMUR

NAMUR é uma associação internacional de usuários da tecnologia da informação em indústrias de processo, principalmente indústrias química e farmacêutica na Alemanha. A seleção desta opção fornece terminais organizados e rotulados com as especificações da norma NAMUR para terminais de entrada e saída do drive. Isto requer o Cartão do Termistor do MCB 112 PTC e o Cartão de Relé Estendido do MCB 113.

#### RCD (Dispositivo de Corrente Residual)

Utiliza o método da estabilidade do núcleo para monitorar as correntes de fuga para o terra e os sistemas de alta resistência aterrada (sistemas TN e TT na terminologia de IEC). Há uma pré-advertência (50% do setpoint do alarme principal) e um setpoint de alarme principal. Associado a cada setpoint há um relé de alarme SPDT para uso externo. Requer um transformador de corrente do "tipo janela" (fornecido e instalado pelo cliente)

- Integrado no circuito de parada segura do drive
- O dispositivo IEC 60755 do Tipo B monitora correntes CA, CC pulsadas e correntes CC puras de defeito do terra.
- Indicador gráfico de barra de LED do nível da corrente de fuga do terra desde 10-100% do setpoint
- Memória falha
- Botão de TEST / RESET

#### Monitor de Resistência de Isolação (IRM)

Monitora a resistência de isolação em sistemas sem aterramento (sistemas IT na terminologia IEC) entre os condutores de fase do sistema e o terra. Há uma pré- -advertência ôhmica e um setpoint de alarme principal do nível de isolação. Associado a cada setpoint há um relé de alarme SPDT para uso externo. Observação: somente um único monitor de resistência de isolamento pode ser conectado a cada sistema sem aterramento (IT).

- Integrado no circuito de parada segura do drive
- Display LCD d valor ôhmico da resistência de isolação
- Memória falha
- Botões INFO, TEST e RESET

Parada de Emergência IEC com Relé de Segurança da Pilz Inclui um botão de parada de emergência redundante de 4 fios, montado na frente do gabinete metálico e um relé da Pilz que o monitora, em conjunto com o circuito de parada segura do drive e o contactor de rede elétrica, localizado na cabine de opcionais.

#### Starters de Motor Manuais

Fornecem energia trifásica para ventiladores elétricos frequentemente requeridos para motores maiores. A energia para os starters é fornecida pelo lado da carga de qualquer contactor, disjuntor ou chave de desconexão. A energia passa por um fusível antes do starter de cada motor, e está desligada quando a energia de entrada para o drive estiver desligada. São permitidos até dois starters (apenas um se for encomendado um circuito protegido com fusível de 30 A). Integrado no circuito de parada segura do drive

Os recursos da unidade incluem:

3 3

#### Instalação Mecânica **Instruções de Utilização do VLT AQUA de 12 Pulsos High Power**

- Chave operacional (liga/desliga)
- Proteção contra curto circuito e sobrecarga com a função teste
- Função reset manual

#### 30 Ampère, Terminais Protegidos com Fusível

- Tensão de rede elétrica de entrada de energia trifásica para equipamento de cliente para energização auxiliar
- Não disponível se forem selecionados dois starters para motor manuais
- Os terminais estão desligados quando a energia de entrada para o drive estiver desligada
- A energia para os terminais protegidos com fusível será fornecida pelo lado da carga de qualquer por meio de qualquer contactor, disjuntor ou chave de desconexão.

#### Fonte de Alimentação de 24 V CC

- 5 A, 120 W, 24 V CC
- Protegido contra sobrecorrente de saída, sobrecarga, curtos-circuitos e superaquecimento
- Para energizar dispositivos acessórios fornecidos pelo cliente, como sensores, E/S de PLC, contactores, pontas de prova para temperatura, luzes indicadoras e/ou outros hardware eletrônicos
- Os diagnósticos incluem um contato CC-ok seco, um LED verde para CC-ok e um LED vermelho para sobrecarga

#### Desativa o monitoramento da temperatura.

Projetado para monitorar temperaturas de componente de sistema externo, como enrolamentos e/ou rolamentos de motor. Inclui oito módulos de entrada universal mais dois módulos de entrada do termistor dedicados. Todos os módulos estão integrados no circuito de parada segura do drive e podem ser monitorados por meio de uma rede de fieldbus (requer a aquisição de um acoplador de módulo/ barramento).

#### Entradas universais (8)

Tipos de sinal:

- Entradas RTD (inclusive Pt100), 3 ou 4 fios
- Acoplador térmico
- Corrente analógica ou tensão analógica

Recursos adicionais:

- Uma saída universal, configurável para tensão analógica ou corrente analógica
- Dois relés de saída (N.A.)
- Display LC de duas linhas e diagnósticos de LED
- Detecção de fio de sensor interrompido, curto circuito e polaridade incorreta

Software de setup de interface

#### Entradas de termistor dedicadas (2)

Recursos:

• Cada módulo é capaz de monitorar até seis termistores em série

- Diagnóstico de falha para fio interrompido ou curto circuito de terminais do sensor
- Certificação ATEX/UL/CSA
- Uma terceira entrada de termistor pode ser providenciada pelo Cartão do Opcional MCB 112 para o Termistor PTC, se necessário

Danfoss

## <span id="page-30-0"></span>4 Como Instalar

4.1 Instalação Elétrica

4.1.1 Conexões de Energia

### Itens sobre Cabos e Fusíveis OBSERVAÇÃO!

#### Geral sobre Cabos

Todo o cabeamento deve estar em conformidade com os regulamentos nacionais e locais sobre seções transversais dos cabos e temperatura ambiente. As aplicações UL exigem condutores de cobre para 75 ºC. Os condutores de cobre para 75 e 90 ºC são termicamente aceitáveis para o conversor de frequência usar em aplicações não UL.

As conexões dos cabos de energia estão posicionadas como mostrado a seguir. O dimensionamento da seção transversal do cabo deve ser feita de acordo com os valores nominais de corrente e de acordo com a legislação local. Consulte*7.1 Especificações Gerais* para obter detalhes.

Para proteção do conversor de frequência devem-se utilizar os fusíveis recomendados ou a unidade deve estar equipada com fusíveis internos. Os fusíveis recomendados podem ser encontrados nas tabelas da seção sobre fusíveis. Garanta sempre que o item sobre fusíveis seja efetuado de acordo com a legislação local.

A conexão de rede é encaixada na chave de rede elétrica, se esta estiver incluída.

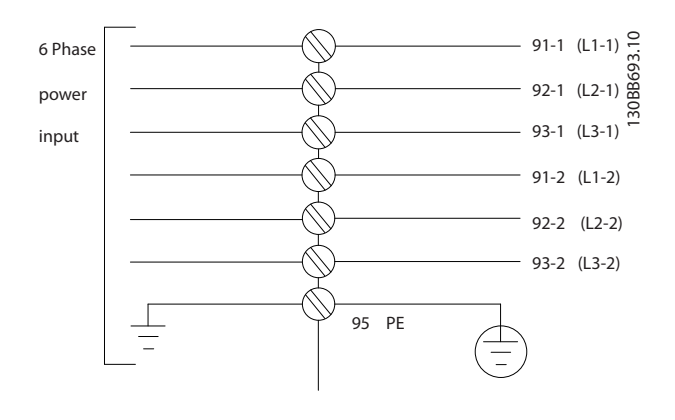

## OBSERVAÇÃO!

O cabo do motor deve ser blindado/encapado metalicamente. Se um cabo não blindado/não encapado metalicamente for utilizado, alguns dos requisitos de EMC não serão atendidos. Utilize um cabo de motor blindado/ encapado metalicamente, para atender as especificações de emissão EMC. Para maiores detalhes, consulte as *Especificações de EMC* no *Guia de Design.*

Consulte *7.1 Especificações Gerais* saber o dimensionamento correto do comprimento e da seção transversal do cabo de motor.

Danfoss

#### Como Instalar Instruções de Utilização do VLT AQUA de 12 Pulsos High Power

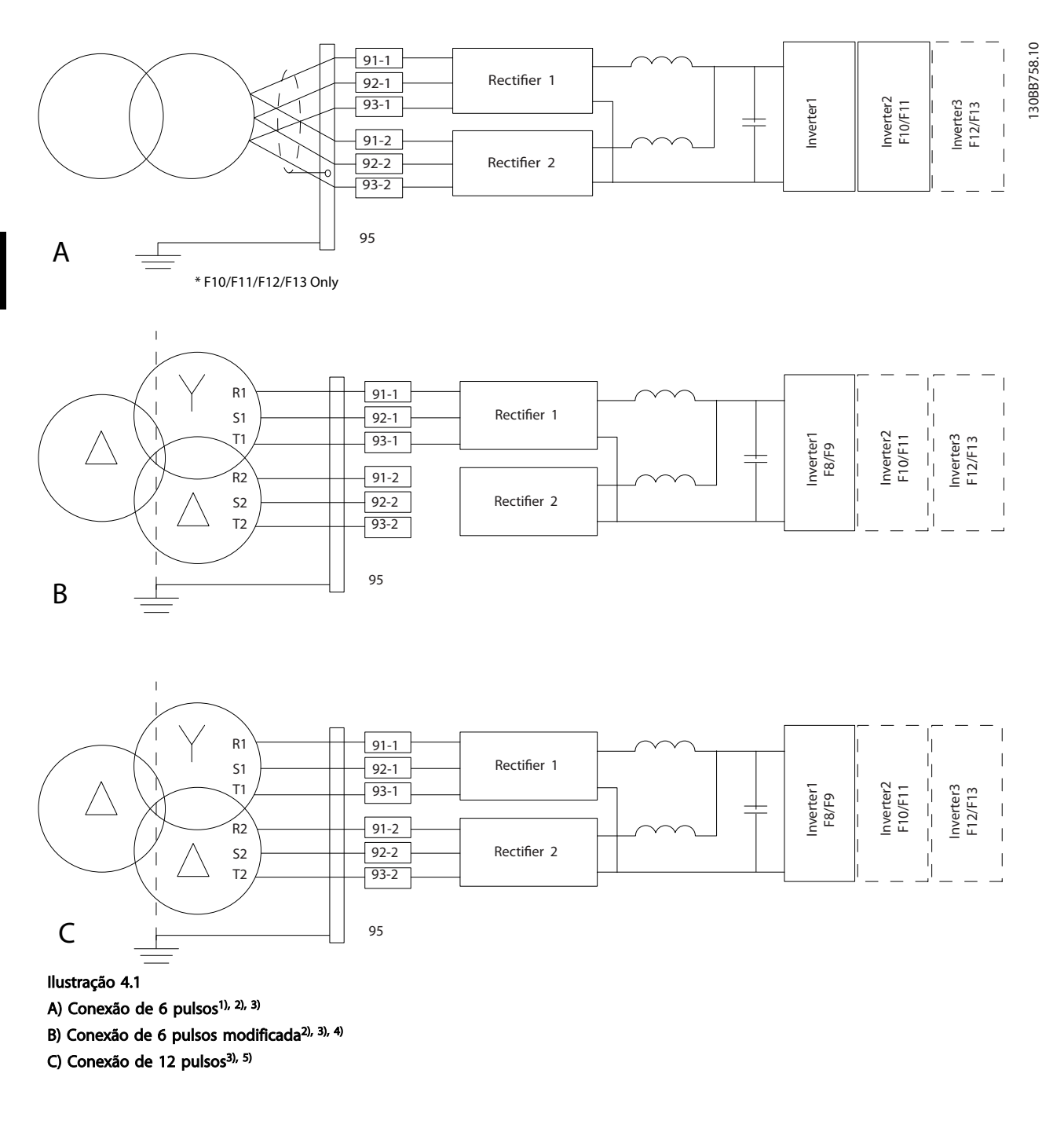

#### Notas:

1) Conexão em paralelo mostrada. Um único cabo trifásico pode ser usado com capacidade de transporte suficiente. Barras condutoras de curto circuito devem ser instaladas.

2) A conexão de 6 pulsos elimina os benefícios da redução de harmônicas do retificador de 12 pulsos.

3) Adequado para conexão de rede IT e TN.

4) No caso improvável de um dos retificadores modulares de 6 pulsos ficar inoperável, é possível operar o drive em carga reduzida com um único retificador de 6 pulsos. Entre em contato com a fábrica para obter detalhes de reconexão.

5) Aqui não é mostrada ligação em paralelo do cabeamento da rede elétrica.

## Danfoss

#### Blindagem de cabos:

Evite instalação com extremidades da malha metálica torcidas (rabichos). Elas diminuem o efeito da blindagem nas frequências altas. Se for necessário romper a blindagem para instalar um isolador de motor ou contator de motor, a blindagem deve ter continuidade com a impedância de HF mais baixa possível.

Conecte a malha da blindagem do cabo do motor à placa de desacoplamento do conversor de frequência e ao compartimento metálico do motor.

Faça as conexões da malha de blindagem com a maior área superficial possível (braçadeira do cabo). Isto pode ser conseguido utilizando os dispositivos de instalação, fornecidos com o conversor de frequência.

#### Comprimento do cabo e seção transversal:

O conversor de frequência foi testado para fins de EMC com um determinado comprimento de cabo. Mantenha o cabo do motor o mais curto possível, a fim de reduzir o nível de ruído e correntes de fuga.

#### Frequência de chaveamento:

Quando conversores de frequência forem utilizados junto com filtros de Onda senoidal para reduzir o ruído acústico de um motor, a frequência de chaveamento deverá ser programada de acordo com as instruções em *14-01 Freqüência de Chaveamento*.

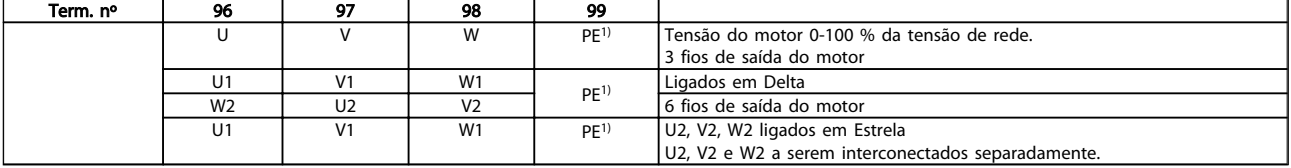

*1)Conexão de Aterramento Protegido*

Em motores sem o papel de isolação de fases ou outro reforço de isolação adequado para operação com fonte de tensão (como um conversor de frequência), instale um filtro de Onda senoidal, na saída do conversor de frequência.

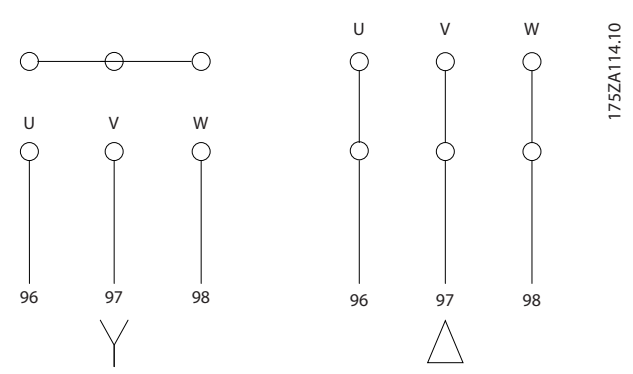

n

130BB532.10 9

00BB532.10

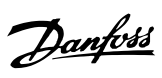

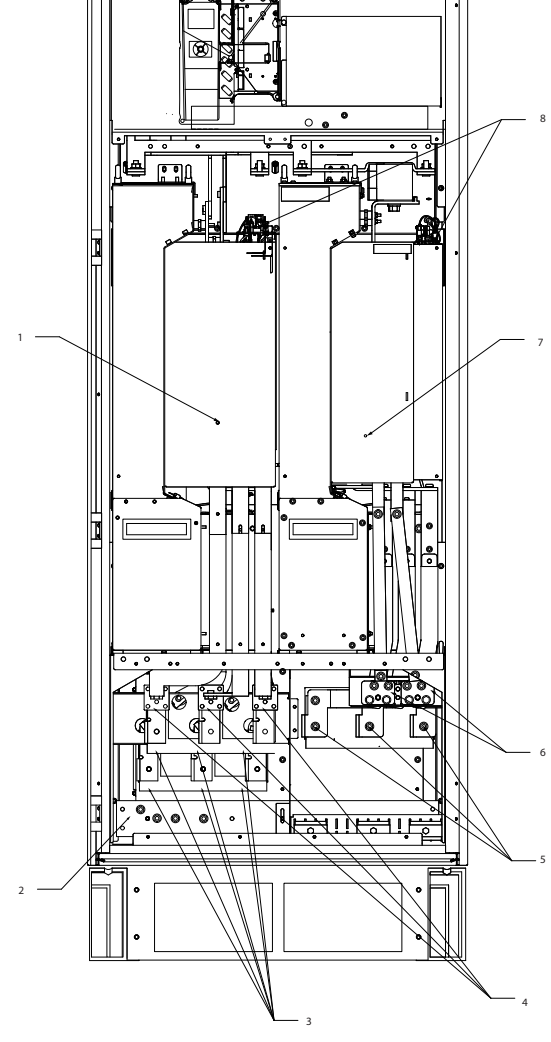

10

Ilustração 4.2 Gabinete para Retificador e Inversor, chassi de tamanho F8 e F9

| 1)<br>Módulo do retificador de 12 |                          | Conexão do motor                                                                       |                |        |                           |                                              |    |  |  |  |  |  |
|-----------------------------------|--------------------------|----------------------------------------------------------------------------------------|----------------|--------|---------------------------|----------------------------------------------|----|--|--|--|--|--|
| pulsos                            |                          |                                                                                        |                |        |                           |                                              |    |  |  |  |  |  |
| 2)<br>Terminais PE do ponto de    |                          | U                                                                                      | V              | W      |                           |                                              |    |  |  |  |  |  |
| aterramento                       |                          |                                                                                        |                |        |                           |                                              |    |  |  |  |  |  |
| Linha / fusíveis                  |                          | T1                                                                                     | T <sub>2</sub> | T3     |                           |                                              |    |  |  |  |  |  |
| S1 T1<br>R1                       |                          | 96                                                                                     |                | -98    |                           |                                              |    |  |  |  |  |  |
|                                   | Terminais do freio<br>6) |                                                                                        |                |        |                           |                                              |    |  |  |  |  |  |
|                                   |                          | -R                                                                                     | $+R$           |        |                           |                                              |    |  |  |  |  |  |
| Linha / fusíveis                  |                          | 81                                                                                     | 82             |        |                           |                                              |    |  |  |  |  |  |
| S2 T2<br>R2                       | 7)                       |                                                                                        |                |        |                           |                                              |    |  |  |  |  |  |
|                                   | 8)                       |                                                                                        |                |        |                           |                                              |    |  |  |  |  |  |
|                                   | 9)                       |                                                                                        |                |        | Relé 2                    |                                              |    |  |  |  |  |  |
|                                   |                          | 01                                                                                     | 02             | 03     | 04                        | 05                                           | 06 |  |  |  |  |  |
|                                   |                          |                                                                                        |                |        |                           |                                              |    |  |  |  |  |  |
|                                   |                          | 104                                                                                    | 106            |        |                           |                                              |    |  |  |  |  |  |
|                                   |                          | 5)<br>$L1-1$ $L2-1$ $L3-1$<br>91-1 92-1 93-1<br>$L2-1$ $L2-2$ $L3-2$<br>91-2 92-2 93-2 | 10)            | Relé 1 | 97<br>Ventilador auxiliar | Módulo do Inversor<br>Ativar / desativar SCR |    |  |  |  |  |  |

 $\begin{bmatrix} 0 \\ 0 \end{bmatrix}$ 

 $\begin{bmatrix} 0 \\ 0 \end{bmatrix}$ 

П m 130BB755.10

130BB755.10

3

4

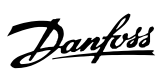

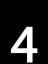

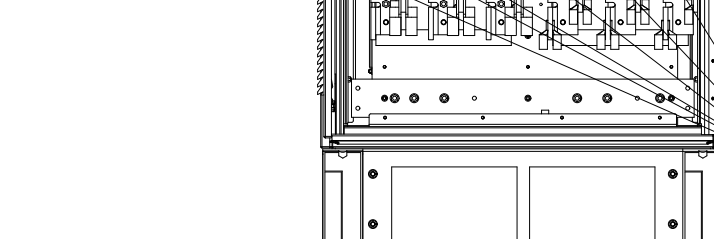

Ilustração 4.3 Gabinete para Retificador, chassi de tamanho F10 e F12

1

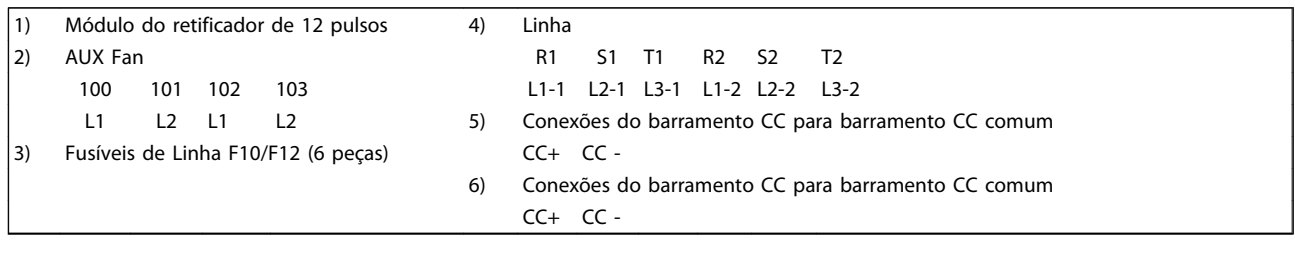

130BA861.12

130BA861.12

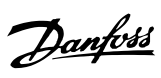

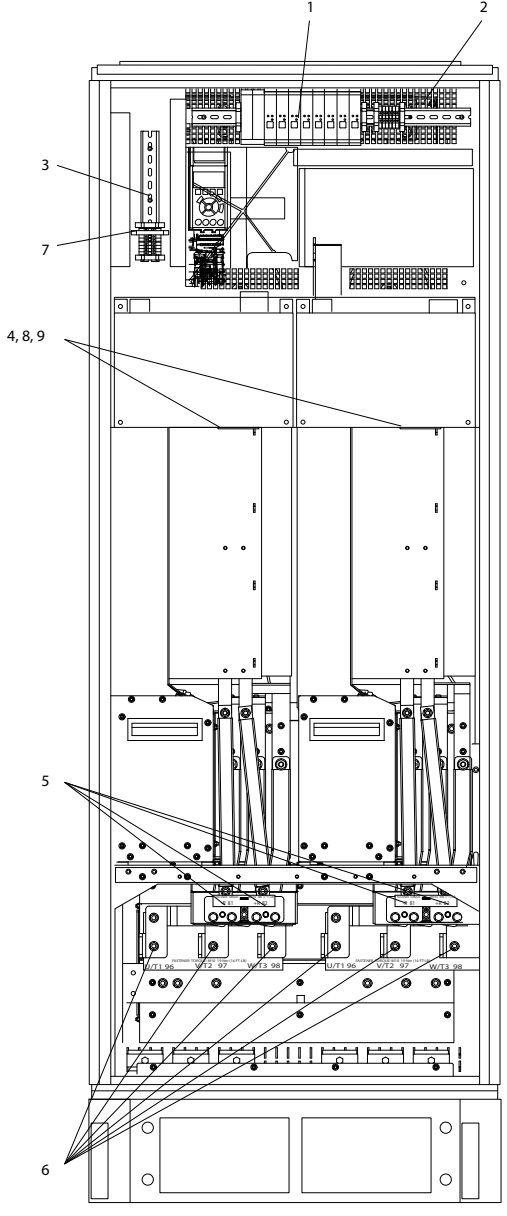

Ilustração 4.4 Gabinete para inversor, chassi de tamanho F10 e F11

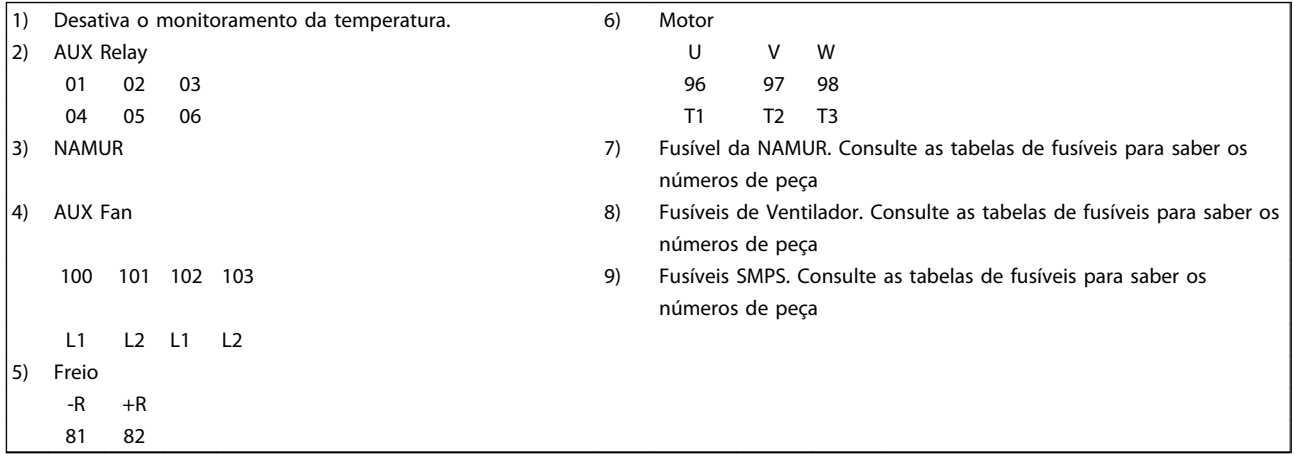
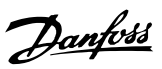

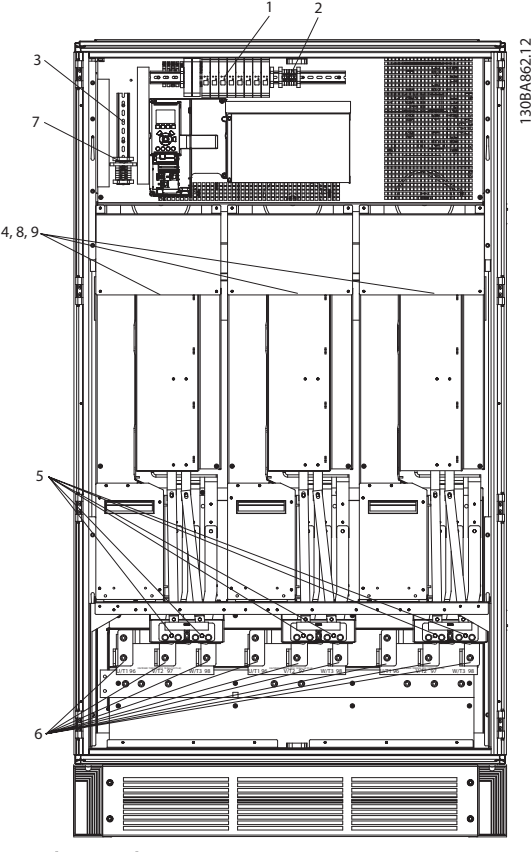

Ilustração 4.5 Gabinete para inversor, chassi de tamanho F12 e F13

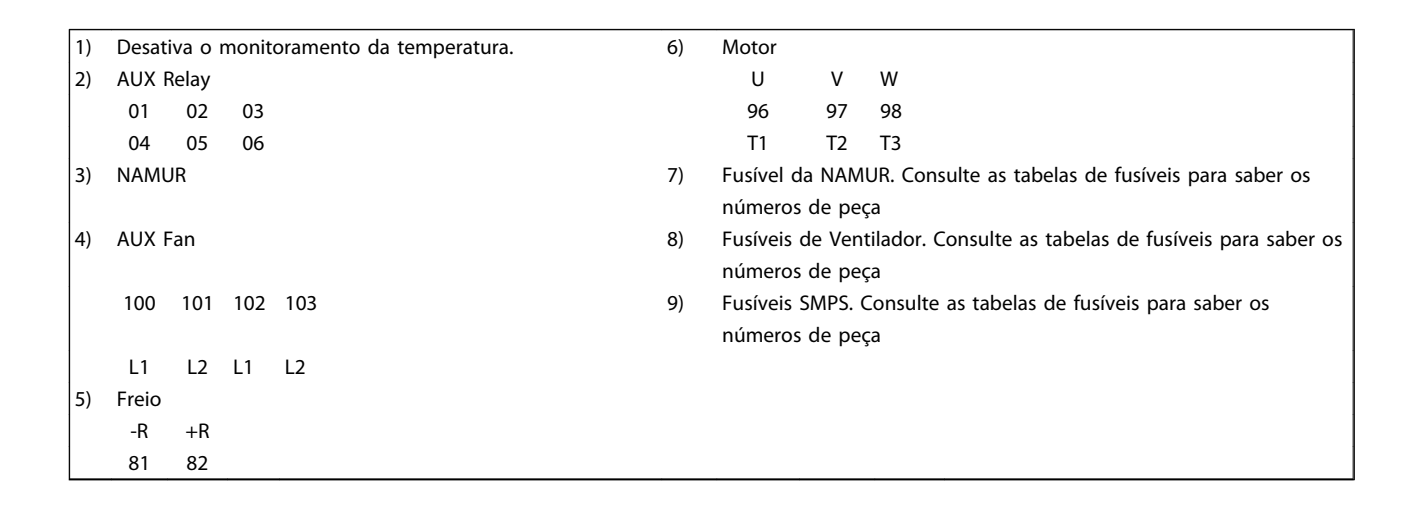

130BB699.10

130BB699.10

2

6

5

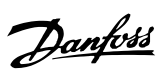

 $\overline{\cdots}$ Т 7 CFD30J3 **POOPER** . . . . . . . . . . . ्रांबा 10 <u>d 0</u>. ାତ Q  $\frac{1}{2}$ 3 R/L1 91 S/L2 92 T/L3 93  $\Box$  $\sim$  $\overline{a}$  $\ddot{\phantom{0}}$  $\ddot{\phantom{0}}$ 

1

#### Ilustração 4.6 Gabinete para Opcionais, chassi de tamanho F9

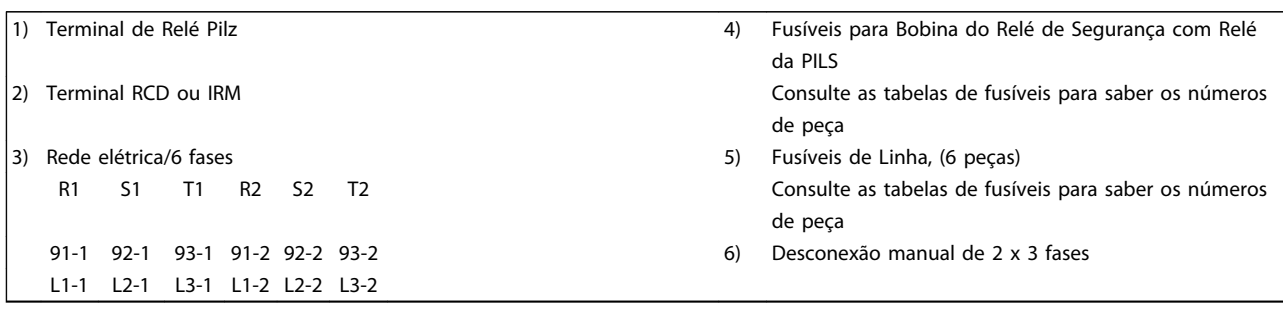

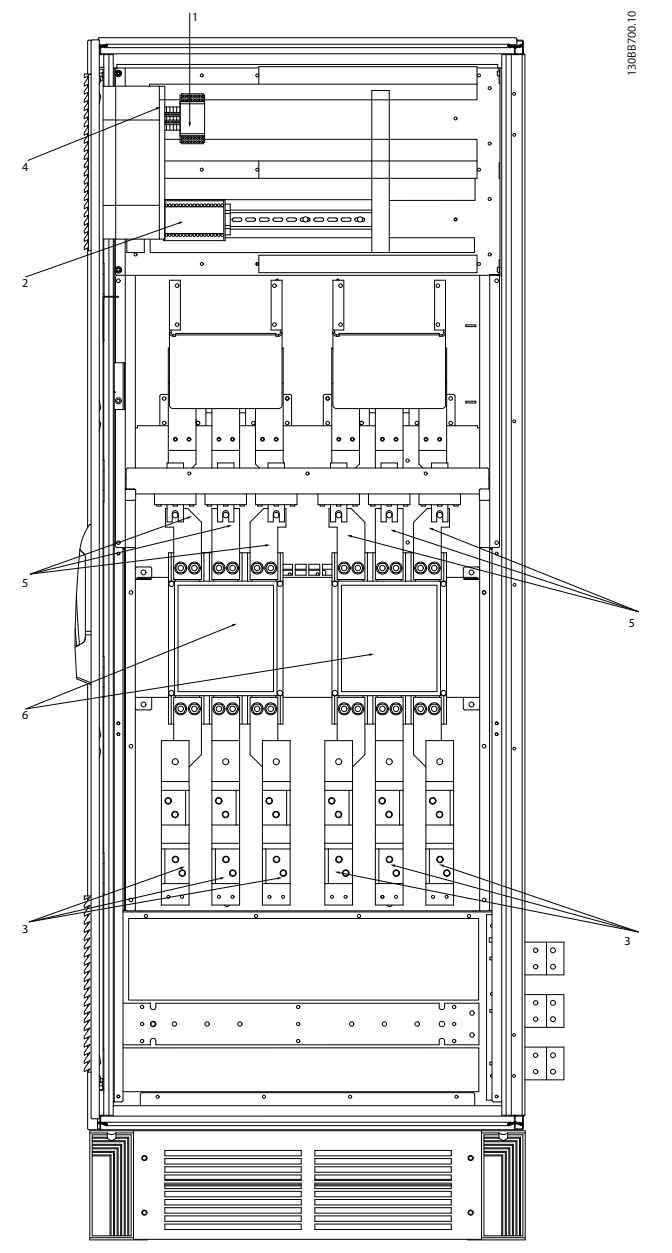

#### Ilustração 4.7 Gabinete para Opcionais, chassi de tamanho F11 e F13

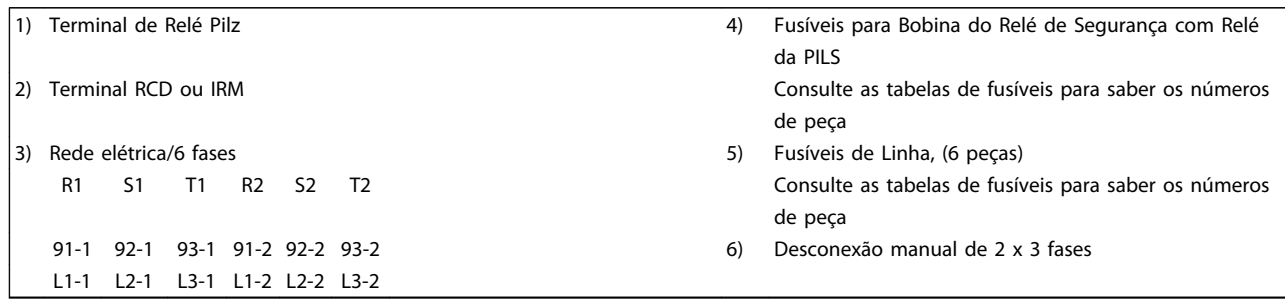

### 4.1.2 Aterramento

Para obter compatibilidade eletromagnética (EMC) ao instalar um conversor de frequência, deve-se levar em consideração as regras básicas a seguir.

- Aterramento de segurança: Observe que o conversor de frequência tem uma corrente de fuga elevada, devendo por isso ser corretamente aterrado por motivos de segurança. Aplique as normas de segurança locais.
- Aterramento das altas frequências: Mantenha as conexões de terra tão curtas quanto possível.

Ligue os diferentes sistemas de terra mantendo a mais baixa impedância de condutor possível. A mais baixa impedância de condutor possível é obtida mantendo o cabo condutor tão curto quanto possível e utilizando a maior área de contato possível.

Os painéis elétricos metálicos dos diferentes dispositivos são montados na placa traseira do painel elétrico usando a impedância de HF mais baixa possível. Esta prática evita ter diferentes tensões de HF para os dispositivos individuais e evita o risco de correntes de interferência de rádio fluindo nos cabos de conexão que podem ser usados entre os dispositivos. A interferência de rádio será reduzida.

Para obter uma baixa impedância de HF, utilize os parafusos de fixação do dispositivo na conexão de HF na placa traseira. É necessário remover a pintura ou o revestimento similar dos pontos de fixação.

# 4.1.3 Proteção Adicional (RCD)

Relés ELCB, aterramento de proteção múltiplo ou aterramento pode ser utilizado como proteção extra, desde que esteja em conformidade com a legislação de segurança local.

No caso de uma falha de aterramento, um componente CC pode surgir na falha de corrente.

Se relés de falha de aterramento forem utilizados, as normas locais devem ser obedecidas. Os relés devem ser apropriados para a proteção de equipamento trifásico com uma ponte retificadora e uma pequena descarga na energização.

Consulte também a seção *Condições Especiai*s, no Guia de Design.

# 4.1.4 Drives com Chave de RFI

#### Alimentação de rede isolada do ponto de aterramento

Se o conversor de frequência for alimentado a partir de uma rede elétrica isolada (rede elétrica IT, delta flutuante ou delta aterrado) ou rede elétrica TT/TN-S com uma perna aterrada, recomenda-se que a chave de RFI seja desligada

(OFF) 1) por meio do *14-50 Filtro de RFI* no drive e *14-50 Filtro de RFI* no filtro. Para detalhes adicionais, consulte a IEC 364-3. Caso for necessário desempenho de EMC ideal, que os motores sejam conectados em paralelo ou que o cabo de motor tenha comprimento acima de 25 m, é recomendável programar *14-50 Filtro de RFI* para [ON] (Ligado).

Danfoss

1). Não disponível para conversores de frequência de 525-600/690V.

Em OFF (Desligado), as capacitâncias de RFI internas (capacitores do filtro) entre o chassi e o circuito intermediário são desconectadas, para evitar danos ao circuito intermediário e para reduzir as correntes de fuga de terra (de acordo com a norma IEC 61800-3).

Consulte também a nota de aplicação VLT em rede elétrica IT, MN.90.CX.02. É importante utilizar monitores de isolação que possam ser usados em conjunto com os circuitos de potência (IEC 61557-8).

# 4.1.5 Torque

Ao apertar todas as conexões elétricas é importante fazê-lo com o torque correto. Torque muito baixo ou muito alto resulta em conexão elétrica insatisfatória. Utilize uma chave de torque para garantir o torque correto.

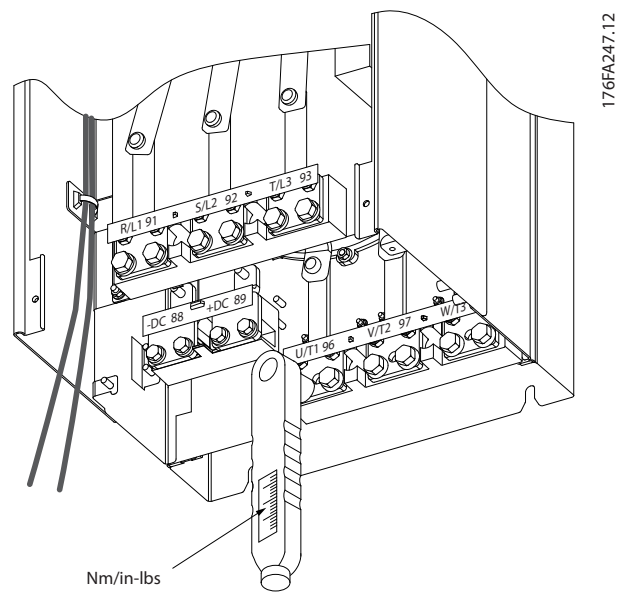

Ilustração 4.8 Utilize sempre uma chave de torque para apertar os parafusos.

#### Como Instalar Instruções de Utilização do VLT AQUA de 12 Pulsos High Power

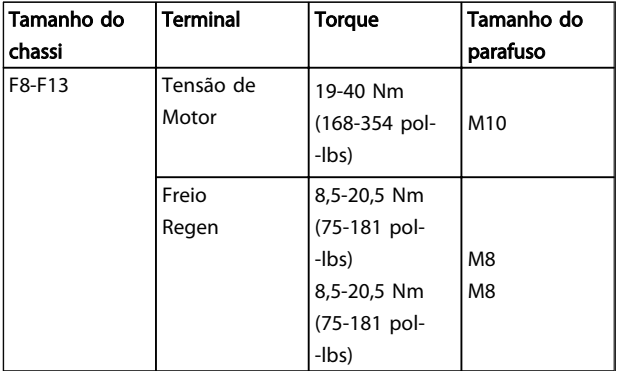

#### Tabela 4.1 Torques de aperto

#### 4.1.6 Cabos blindados

# OBSERVAÇÃO!

A Danfoss recomenda o uso de cabos blindados entre o filtro LCL e a unidade AFE. Cabos não blindados podem ser usados entre o transformador e o lado de entrada do filtro LCL.

É importante que os cabos blindados e encapados metalicamente estejam conectados de maneira apropriada para garantir alta imunidade de EMC e emissões baixas.

#### A conexão pode ser feita com buchas de cabo ou braçadeiras de cabo:

- Buchas de cabo de EMC: Em geral, pode-se utilizar buchas de cabo para assegurar uma conexão de EMC ideal.
- Braçadeira de cabo de EMC: Braçadeiras que permitem conexão fácil são fornecidas junto com o conversor de frequência.

# 4.1.7 Cabo do Motor

O motor deve estar conectado aos terminais U/T1/96, V/ T2/97, W/T3/98. Conecte o terra ao terminal 99. Todos os tipos de motores trifásicos assíncronos podem ser utilizados com uma unidade de conversor de frequência. A configuração de fábrica é para a rotação no sentido horário, com a saída do conversor de frequência conectado da seguinte maneira:

#### Chassi F Requisitos

Requisitos de F8/F9: Recomenda-se que os cabos tenham o mesmo comprimento, dentro de 10%, entre os terminais do módulo do inversor e o primeiro ponto comum de uma fase. O ponto comum recomendado é o dos terminais do motor.

F10/F11 requisitos: As quantidades de cabos das fases do motor devem ser múltiplos de 2, resultando em 2, 4, 6 ou 8 (1 cabo só não é permitido) para obter igual número de cabos ligados a ambos os terminais do módulo do

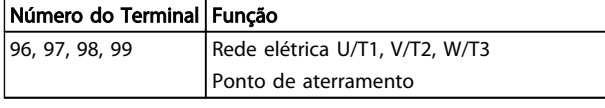

- Terminal U/T1/96 ligado à fase U
- Terminal V/T2/97 ligado à fase V
- Terminal V/T3/98 ligado à fase W

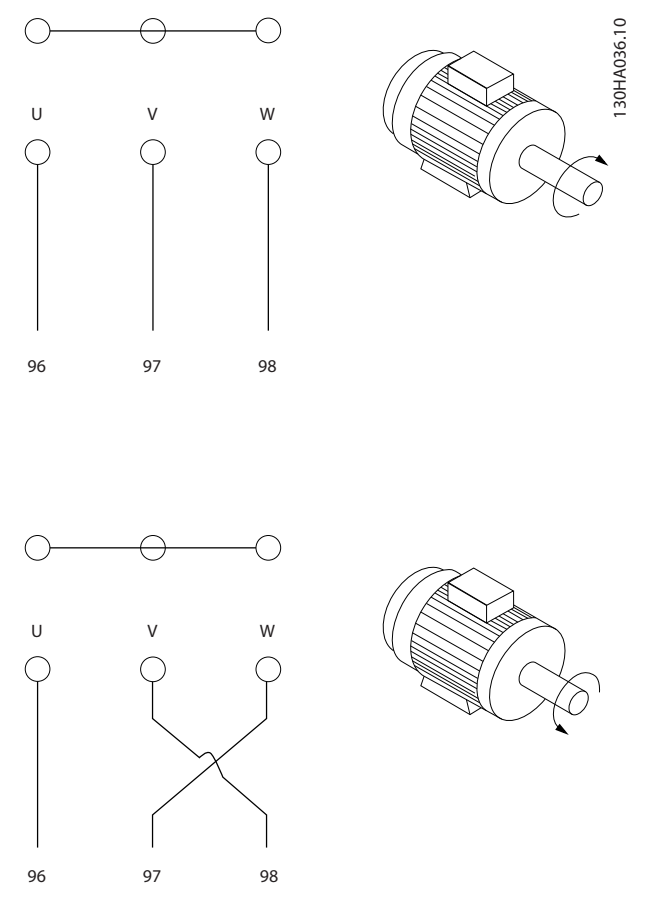

O sentido de rotação pode ser mudado invertendo duas fases do cabo do motor ou alterando a configuração do *4-10 Sentido de Rotação do Motor*.

A verificação da rotação do motor pode ser executada utilizando o *1-28 Verificação da Rotação do motor* e seguindo a sequência indicada no display.

inversor. Recomenda-se que os cabos tenham o mesmo comprimento, dentro de 10%, entre os terminais do módulo do inversor e o primeiro ponto comum de uma fase. O ponto comum recomendado é o dos terminais do motor.

Requisitos de F12/F13 : As quantidades de cabos das fases do motor devem ser múltiplos de 3, resultando em 6, 9 ou 12 (só 1 ou 2 cabos não são permitidos) para obter igual número de cabos ligados em cada terminal do módulo do

inversor. Os cabos devem ter o mesmo comprimento com tolerância de 10%, entre os terminais do módulo do inversor e o primeiro ponto comum de uma fase. O ponto comum recomendado é o dos terminais do motor.

Requisitos da caixa de junção de saída: O comprimento, no mínimo de 2,5 metros, e a quantidade de cabos devem ser iguais de cada módulo do inversor até o terminal comum na caixa de ligação.

# OBSERVAÇÃO!

Se uma aplicação de reinstalação necessitar uma quantidade desigual de cabos por fase, consulte a fábrica em relação aos requisitos e documentação ou uso do opcional de painel elétrico no lado de entrada superior/ inferior.

### 4.1.8 Drives com Cabo de Freio com Opcionais de Chopper de Freio Instalados de Fábrica

(Somente padrão com a letra B na posição 18 do código do tipo).

O cabo de conexão para o resistor de freio deve ser blindado e o comprimento máximo do conversor de frequência até o barramento CC está limitado a 25 metros.

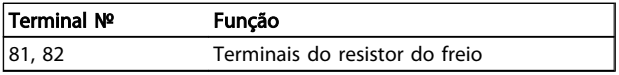

O cabo de conexão do resistor de freio deve ser blindado. Conecte a blindagem por meio de braçadeiras de cabo à placa condutora traseira no conversor de frequência e ao gabinete metálico do resistor de freio.

Dimensione a seção transversal do cabo de freio de forma a corresponder ao torque do freio. Consulte também as *Instruções do Freio*, *MI.90.FX.YY* e *MI.50.SX.YY* para obter informações adicionais sobre uma instalação segura.

# **ADVERTENC**

Observe que dependendo da fonte de alimentação podem ocorrer tensões de até 1099 V CC nos terminais.

#### Requisitos do Chassi F

O(s) resistor(es) de freio deve(m) ser conectado(s) aos terminais do freio em cada módulo do inversor.

# 4.1.9 Proteção contra Ruído Elétrico

Antes de montar o cabo da rede elétrica, monte a tampa metálica de EMC para garantir o melhor desempenho de EMC.

# OBSERVAÇÃO!

A tampa metálica para EMC está incluída somente nas unidades com um filtro de RFI

Danfoss

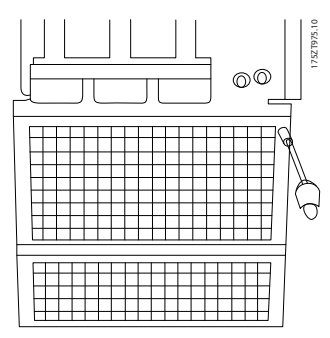

Ilustração 4.9 Montagem da proteção de EMC.

# 4.1.10 Conexão de Rede Elétrica

A rede elétrica deve ser conectada aos terminais 91-1, 92-1, 93-1, 91-2, 92-2 e 93-2 (consulte *Tabela 4.2*). O ponto de aterramento está conectado ao terminal à direita do terminal 93.

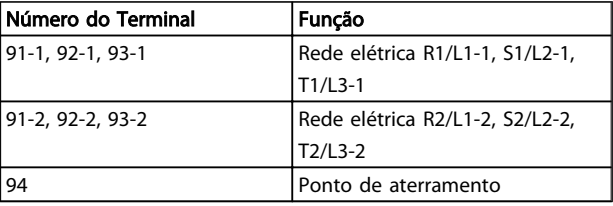

# OBSERVAÇÃO!

Verifique a plaqueta de identificação, para assegurar que a tensão de rede do conversor de frequência do VLT corresponde à da alimentação da sua instalação.

Garanta que a fonte de alimentação pode suprir a corrente necessária para o conversor de frequência.

Se a unidade não tiver fusíveis internos, garanta que os fusíveis utilizados tenham a amperagem correta.

4 4

# 4.1.11 Alimentação de Ventilador Externo

No caso de o conversor de frequência ser alimentado por uma fonte CC ou se o ventilador necessitar funcionar independentemente da fonte de alimentação, uma fonte de alimentação externa pode ser aplicada. A conexão é feita no cartão de potência.

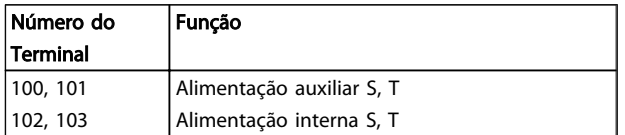

O conector localizado no cartão de potência fornece a conexão da tensão da rede para os ventiladores de resfriamento. Os ventiladores vêm conectados de fábrica para serem alimentados a partir de uma linha CA comum (jumpers entre 100-102 e 101-103). Se for necessária alimentação externa, os jumpers deverão ser removidos e a alimentação conectada aos terminais 100 e 101. Um fusível de 5 A deve ser utilizado para proteção. Em aplicações UL, o fusível deve ser LittelFuse KLK-5 ou equivalente.

# 4.1.12 Fusíveis

#### Proteção do circuito de ramificação:

A fim de proteger a instalação contra perigos de choques elétricos e de incêndio, todos os circuitos de derivação em uma instalação, engrenagens de chaveamento, máquinas etc. devem estar protegidas contra curtos circuitos e sobrecorrentes de acordo com as normas nacionais/ internacionais.

#### Proteção contra curto circuito:

O conversor de frequência deve ser protegido contra curto circuito para evitar perigos elétricos ou de incêndio. A Danfoss recomenda usar os fusíveis mencionados a seguir para proteger o pessoal de manutenção e o equipamento no caso de uma falha interna do drive. O conversor de frequência fornece proteção total contra curto circuito, no caso de um curto circuito na saída do motor.

#### Proteção contra sobrecorrente

Fornece proteção a sobrecarga para evitar risco de incêndio, devido a superaquecimento dos cabos na instalação. O conversor de frequência está equipado com

uma proteção de sobrecorrente interna que pode ser utilizada para proteção de sobrecarga na entrada de corrente (excluídas as aplicações UL). Consulte *4-18 Limite de Corrente*. Além disso, ou disjuntores podem ser usados para fornecer a proteção de sobrecorrente na instalação. A proteção de sobrecorrente deve sempre ser executada de acordo com as normas nacionais.

Danfoss

#### Em conformidade com o UL

Os fusíveis a seguir são apropriados para uso em um circuito capaz de fornecer 100.000 Arms (simétrico), 240V, ou 480V, ou 500V, ou 600V dependendo do valor da tensão do drive. Com o fusível apropriado, o Valor de Corrente de Curto Circuito (SCCR-Short Circuit Current Rating) é 100.000 Arms.

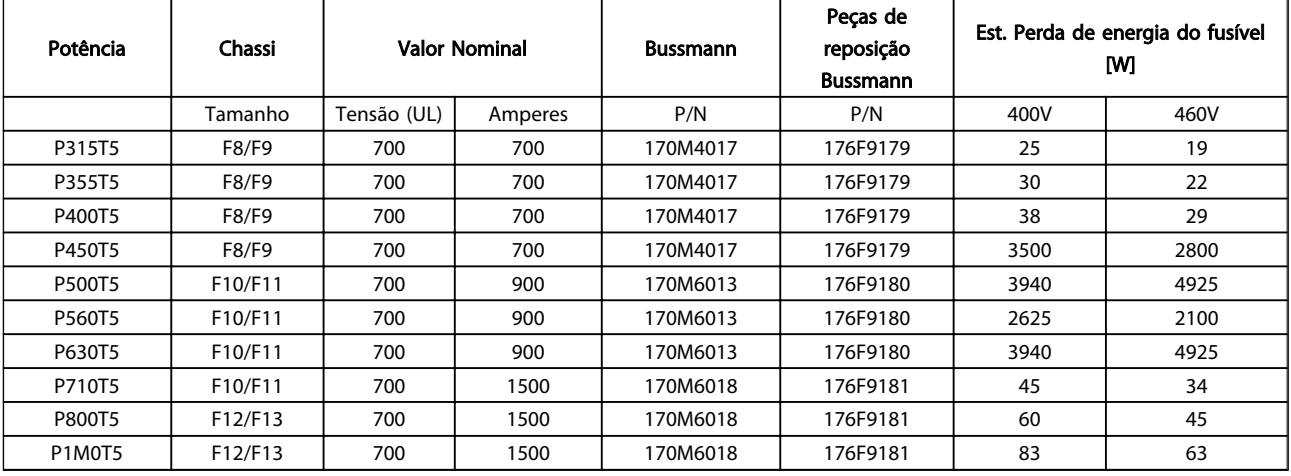

#### Tabela 4.2 Fusíveis de Linha, 380-500 V

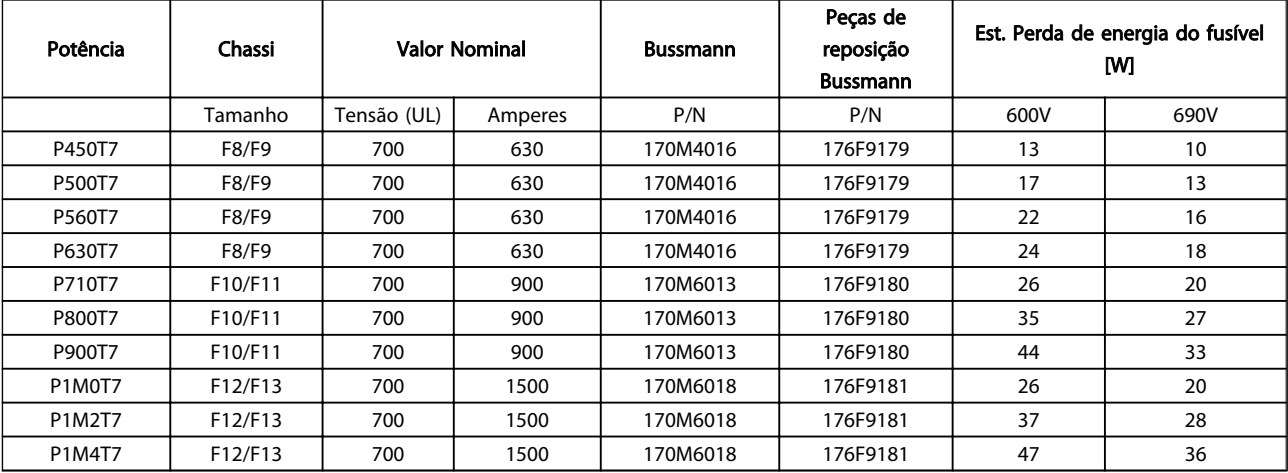

Tabela 4.3 Fusíveis de Linha, 525-690 V

#### Como Instalar Instruções de Utilização do VLT AQUA de 12 Pulsos High Power

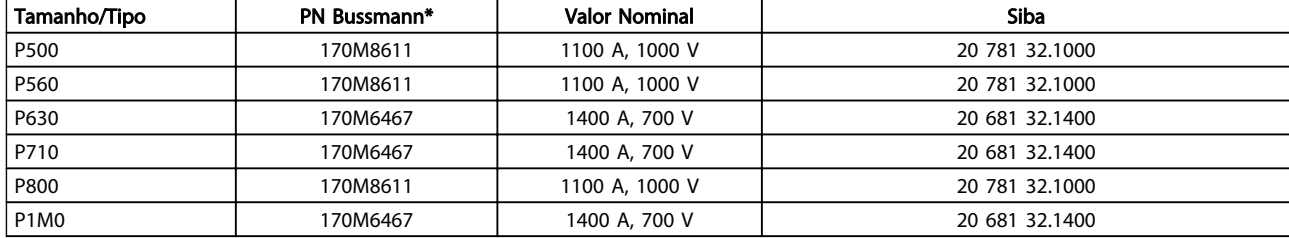

#### Tabela 4.4 Fusíveis do barramento CC do módulo do inversor, 380-500 V

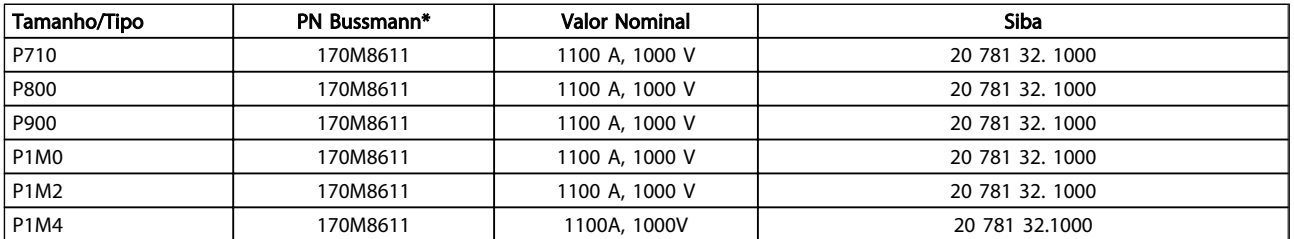

#### Tabela 4.5 Fusíveis do barramento CC do módulo do inversor, 525-690 V

*Os fusíveis \*170M da Bussmann exibidos utilizam o indicador visual -/80, -TN/80 Tipo T, indicador -/110 ou TN/110 Tipo T, fusíveis do mesmo tamanho e amperagem podem ser substituídos para uso externo.*

#### Fusíveis suplementares

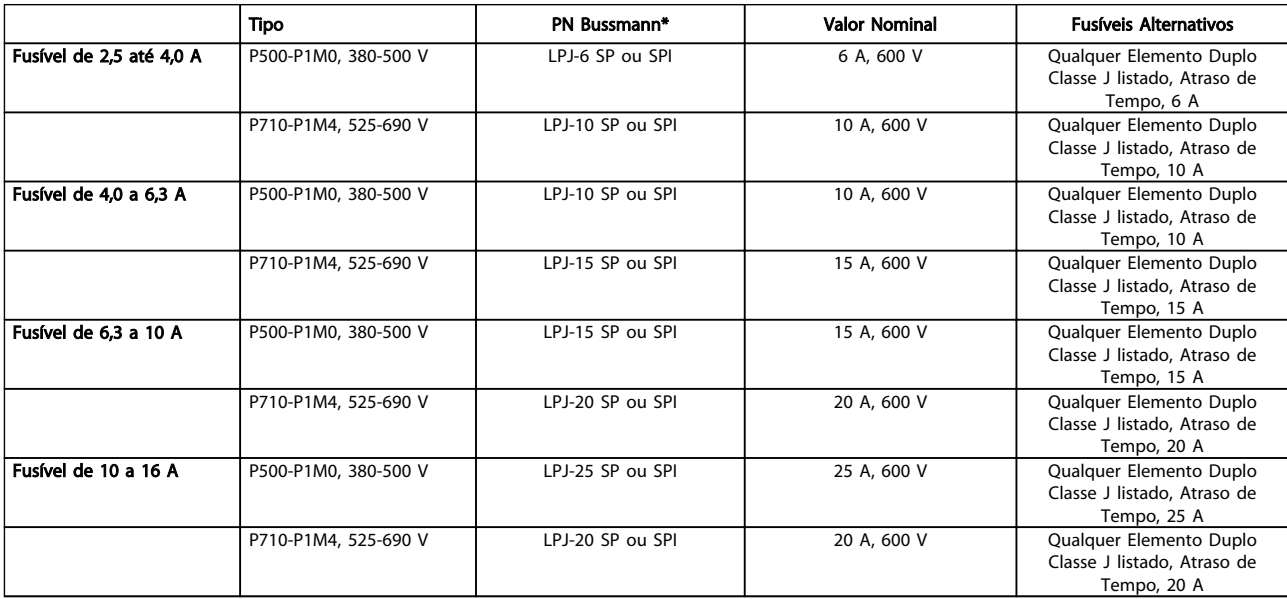

#### Tabela 4.6 Fusíveis para o Controlador de Motor Manual

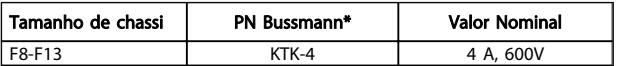

#### Tabela 4.7 Fusível SMPS

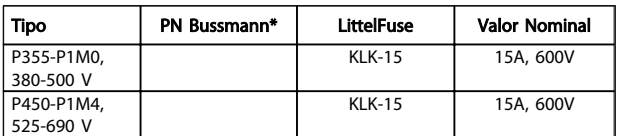

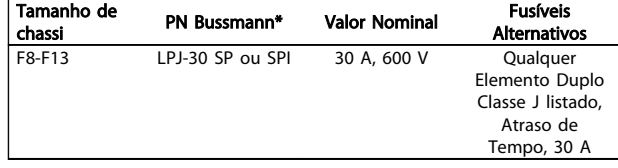

#### Tabela 4.9 Terminais Protegidos por Fusível de 30 A

Tabela 4.8 Fusíveis de Ventilador

| Tamanho de<br>chassi | PN Bussmann*    | <b>Valor Nominal</b> | <b>Fusíveis</b><br><b>Alternativos</b> |
|----------------------|-----------------|----------------------|----------------------------------------|
| F8-F13               | LPJ-6 SP ou SPI | 6 A, 600 V           | Qualquer                               |
|                      |                 |                      | Elemento Duplo                         |
|                      |                 |                      | Classe J listado,                      |
|                      |                 |                      | Atraso de                              |
|                      |                 |                      | Tempo, 6 A                             |

Tabela 4.10 Fusível do Transformador de Controle

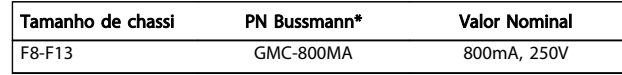

# Tabela 4.11 Fusível da NAMUR

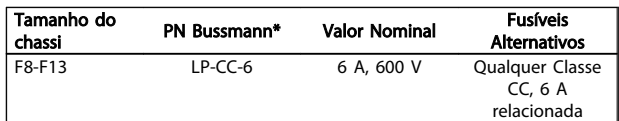

#### Tabela 4.12 Fusíveis para Bobina do Relé de Segurança com Relé da PILS

#### 4.1.13 Disjuntores de Rede Elétrica

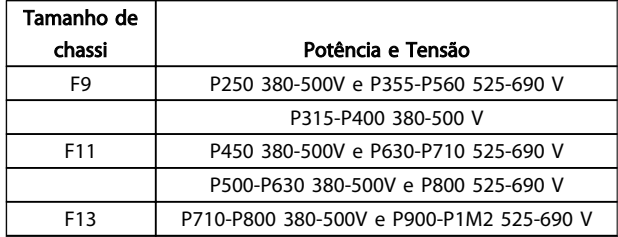

# 4.1.14 Isolação do Motor

Para comprimentos de cabo do motor ≤ comprimento máximo do cabo, listado nas tabelas de Especificações Gerais, os valores nominais de isolação do motor a seguir são recomendados porque a tensão de pico pode chegar até o dobro da tensão do Barramento CC, 2,8 vezes a tensão da rede elétrica, devido aos efeitos da linha de transmissão no cabo do motor. Se um motor tiver um valor nominal de isolação inferior, recomenda-se utilizar um filtro du/dt ou um filtro de onda senoidal.

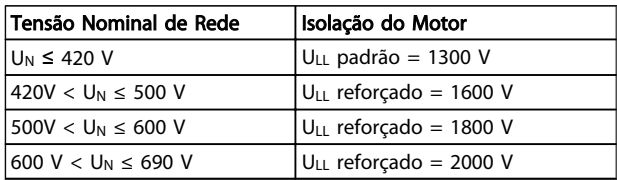

# 4.1.15 Correntes de Rolamento do Motor

Todos os motores instalados com de 315 kW ou drives com potência maior deverão ter rolamentos NDE (Non- -Drive End, Não da Extremidade do Drive) com isolamento para eliminar a circulação de correntes no rolamento. Para minimizar as correntes de mancal DE (Extremidade do Drive) e de eixo é necessário aterrar adequadamente o

drive, o motor, a máquina acionada e o motor da máquina acionada.

Danfoss

#### Estratégias de Atenuação Padrão:

- 1. Utilize um rolamento com isolação
- 2. Aplique procedimentos de instalação rigorosos
	- Garanta que o motor e o motor de carga estão alinhados
	- Siga estritamente a orientação de instalação do EMC
	- Reforce o PE de modo que a impedância de alta frequência seja inferior no PE do que nos condutores de energia de entrada
	- Garanta uma boa conexão de alta frequência entre o motor e o conversor de frequência, por exemplo, com um cabo blindado que tenha conexão de 360° no motor e no conversor de frequência
	- Assegure-se de que a impedância do conversor de frequência para o terra do prédio é menor que a impedância de aterramento da máquina. Isso pode ser difícil para bombas.
	- Faça uma conexão de aterramento direta entre o motor e a sua carga
- 3. Diminua a frequência de chaveamento do IGBT
- 4. Modifique a forma de onda do inversor, 60° AVM vs. SFAVM
- 5. Instale um sistema de aterramento do eixo ou utilize um acoplamento de isolação
- 6. Aplique graxa lubrificante que seja condutiva
- 7. Se possível, utilize as configurações de velocidade mínima
- 8. Tente assegurar que a tensão de linha esteja balanceada em relação ao terra. Isto pode ser difícil para o IT, TT, TN-CS ou para sistemas com um Ramo aterrado.
- 9. Use um filtro dU/dt ou senoidal

#### 4.1.16 Chave de Temperatura do Resistor do Freio

Torque: 0,5-0,6Nm (5pol-lbs) Tamanho de parafuso: M3

Esta entrada pode ser utilizada para monitorar a temperatura de um resistor de freio conectado externamente. Se for estabelecida a entrada entre 104 e 106, o conversor de frequência desarmará com a

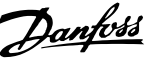

ocorrência de advertência/alarme 27, "IGBT do Freio". Se a conexão entre 104 e 105 for fechada, o conversor de frequência desarmará na ocorrência da advertência/alarme 27, "IGBT do Freio".

Deve-se instalar uma chave KLIXON que é 'normalmente fechada'. Se esta função não for utilizada, 106 e 104 deverão estar em curto circuito.

Normalmente fechado: 104-106 (jumper instalado de fábrica)

Normalmente aberto: 104-105

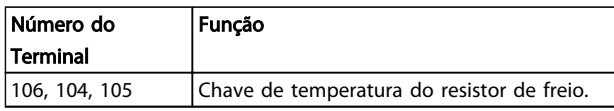

Se a temperatura do resistor do freio estiver muito alta e a chave térmica desligar, o conversor de frequência não acionará mais o freio. O motor iniciará a parada por inércia.

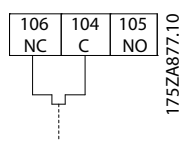

# 4.1.17 Roteamento do Cabo de Controle

Fixe todos os fios de controle no roteamento do cabo de controle designado, como mostrado na figura. Lembre-se de conectar as blindagens apropriadamente para garantir imunidade elétrica ótima.

#### Conexão do Fieldbus

As conexões são feitas para os opcionais de rede no cartão de controle. Para maiores detalhes, consulte as instruções de fieldbus. O cabo deve ser colocado no caminho fornecido dentro do conversor de frequência e amarrado junto com os demais fios de controle.

#### Instalação da Alimentação CC externa de 24 V

Torque: 0,5 - 0,6 Nm (5 pol-lbs) Tamanho de parafuso: M3

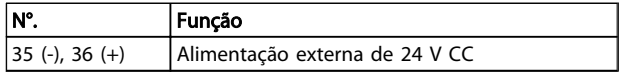

A fonte de 24 V CC externa pode ser usada como alimentação de baixa tensão para o cartão de controle e quaisquer cartões opcionais de instalados. Isto habilita a operação completa do LCP (inclusive a configuração de parâmetros), sem que este esteja ligado à rede elétrica. Observe que será emitida uma advertência de baixa tensão quando a fonte de 24 V CC tiver sido conectada; contudo, não haverá desarme.

# **AADVERTÊNCIA**

Use fonte de 24 V CC do tipo PELV para assegurar a isolação galvânica correta (tipo PELV), nos terminais de controle do conversor de frequência.

# 4.1.18 Acesso aos Terminais de Controle

Todos os terminais para os cabos de controle estão localizados debaixo do LCP. Para ter acesso aos terminais, abra a porta do IP21/ 54 versão ou remova as tampas do IP00 versão.

#### 4.1.19 Instalação Elétrica, Terminais de Controle

#### Para conectar o cabo aos terminais:

1. Descasque o isolamento aproximadamente 9-10 mm

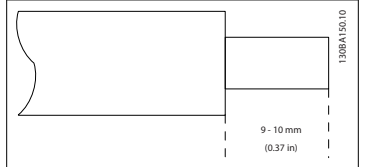

- 2. Insira uma chave de fenda  $1$ <sup>)</sup> no orifício quadrado.
- 3. Insira o cabo no orifício circular adjacente.

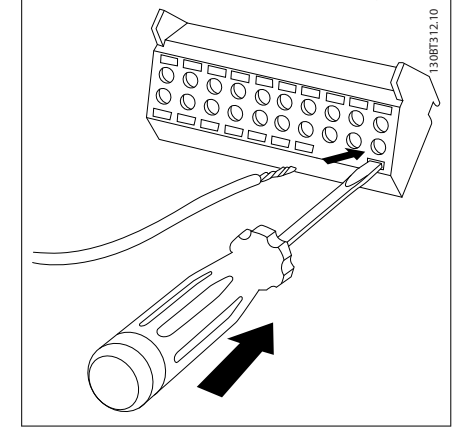

4. Remova a chave de fenda. O cabo está agora montado no terminal.

# Danfoss

# Para remover o cabo do terminal:

1. Insira uma chave de fenda $1$  no orifício quadrado.

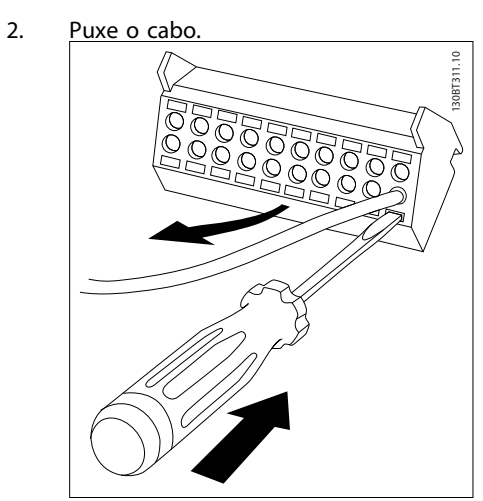

1) Máx. 0,4 x 2,5 mm

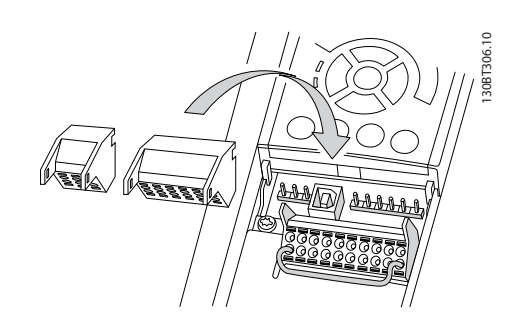

# 4.2 Exemplos de Conexão

# 4.2.1 Partida/Parada

Terminal 18 = *5-10 Terminal 18 Entrada Digital* [8] *Partida* Terminal 27 = *5-12 Terminal 27, Entrada Digital* [0] *Sem operação* (*Parada por inércia inversa* padrão)

Terminal 37 = Parada segura

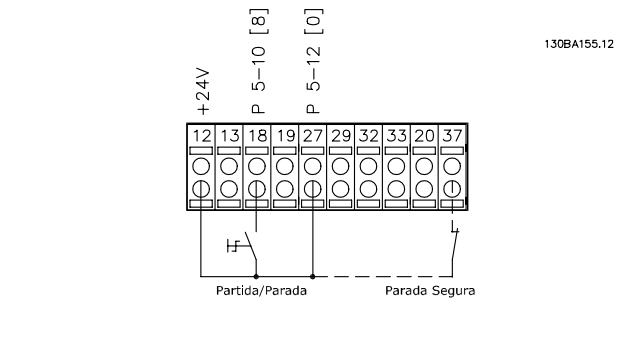

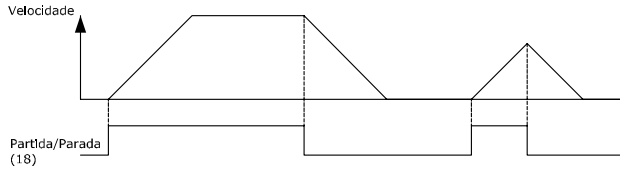

# 4.2.2 Partida/Parada por Pulso

Terminal 18 = *5-10 Terminal 18 Entrada Digital* [9] *Partida por pulso*

Terminal 27= *5-12 Terminal 27, Entrada Digital* [6] *Parada inversa*

Terminal 37 = Parada segura

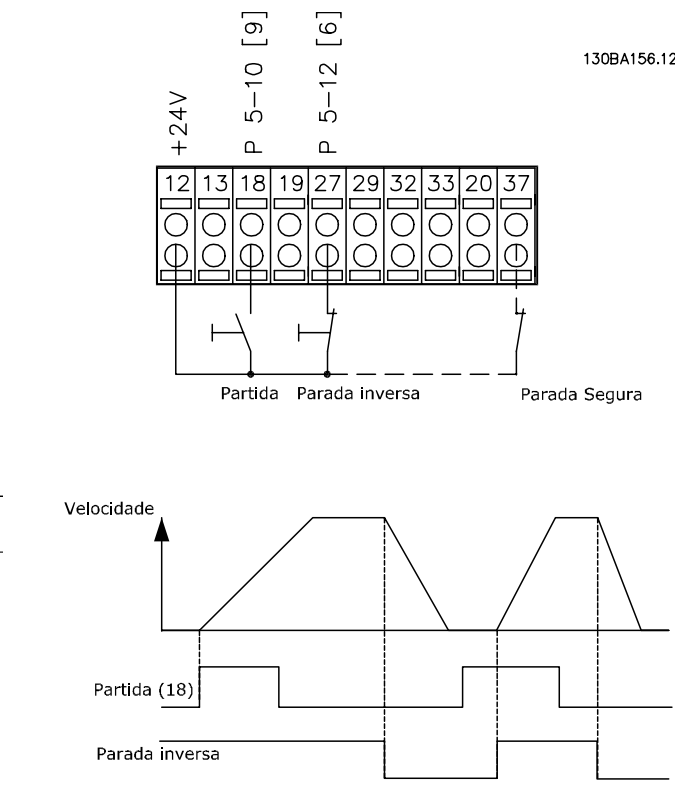

# 4.2.3 Aceleração/Desaceleração

#### Terminais 29/32 = Aceleração/desaceleração

Terminal 18 = *5-10 Terminal 18 Entrada Digital* Partida,[9] (padrão)

Terminal 27 = *5-12 Terminal 27, Entrada Digital* Congelar referência [19]

Terminal 29 = *5-13 Terminal 29, Entrada Digital* Acelerar [21]

Terminal 32 = *5-14 Terminal 32, Entrada Digital* Desacelerar [22]

OBSERVAÇÃO: Terminal 29 somente no FC x02 (x=tipo da série).

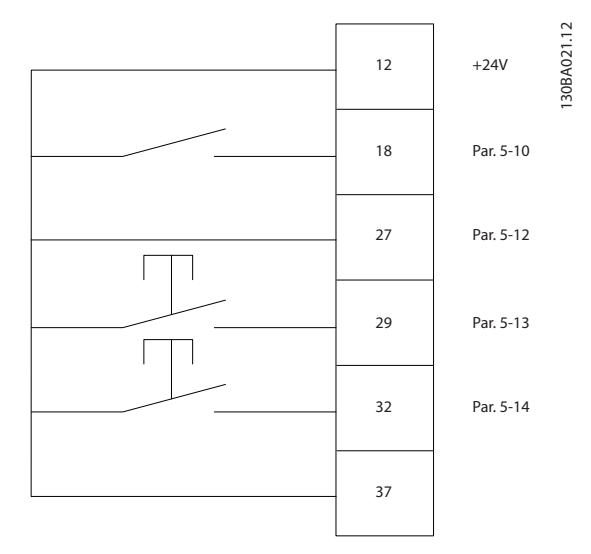

# 4.2.4 Referência do Potenciômetro

#### Tensão de referência através de um potenciômetro

- Recurso de Referência 1 = [1] *Entrada analógica 53* (padrão)
- Terminal 53, Tensão Baixa = 0 V
- Terminal 53, Tensão Alta = 10 V

Terminal 53 Ref./Feedb. Baixo = 0 RPM

Terminal 53, Ref./Feedb. Alto= 1.500 RPM

Chave  $S201 = OFF (U)$ 

130BA154.10

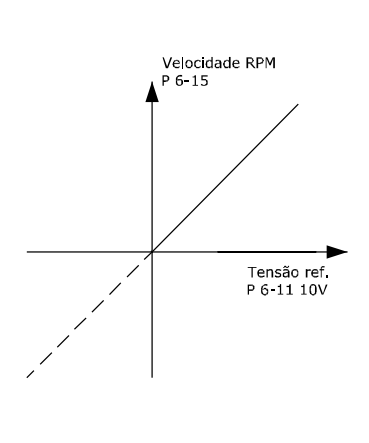

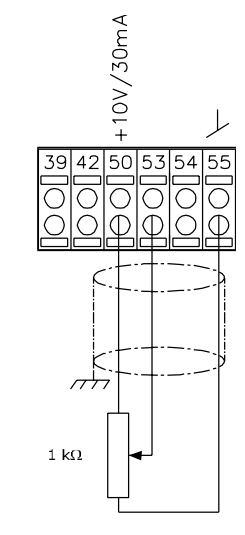

# 4.3 Instalação Elétrica - adicional

# 4.3.1 Instalação Elétrica, Cabos de Controle

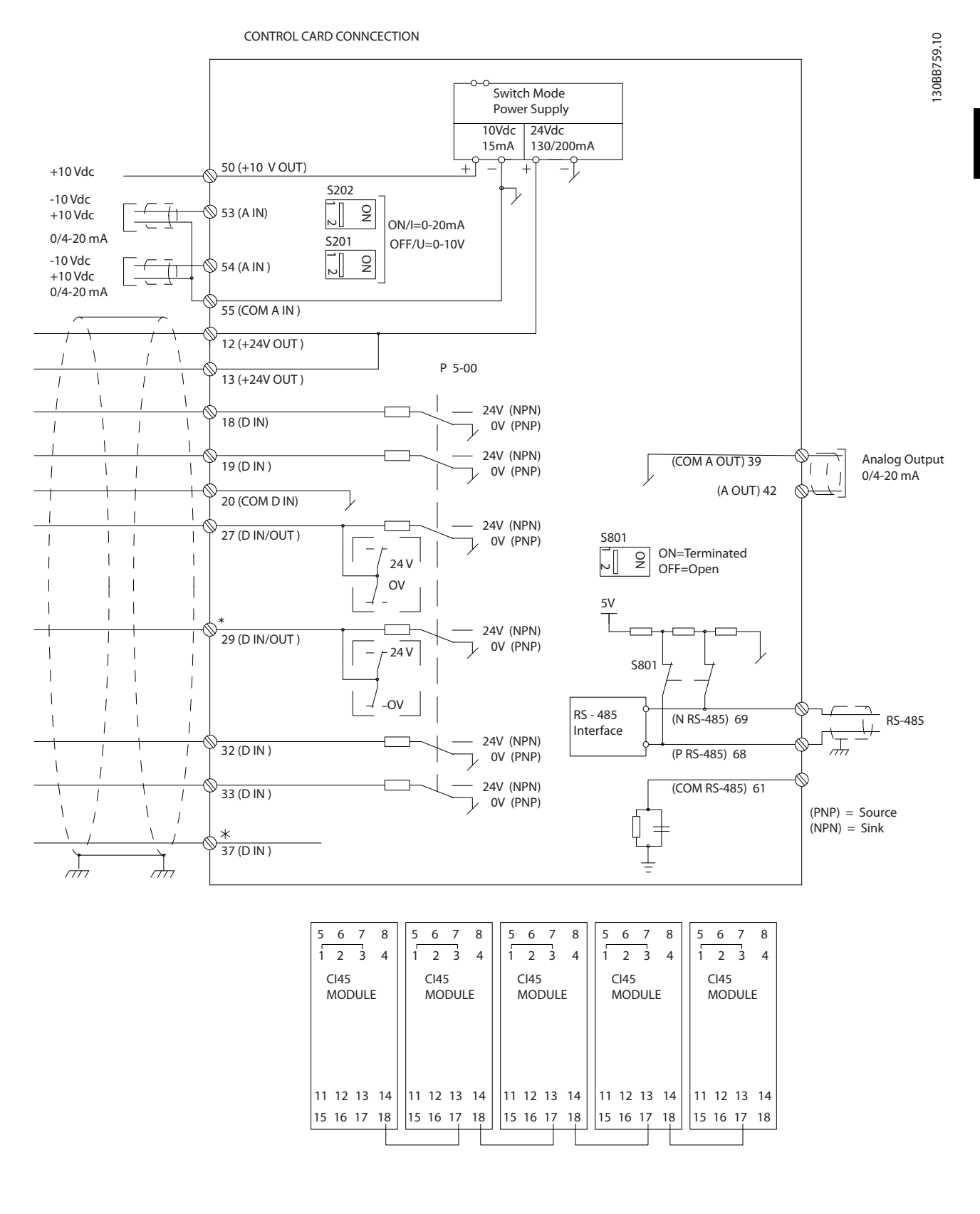

Danfoss

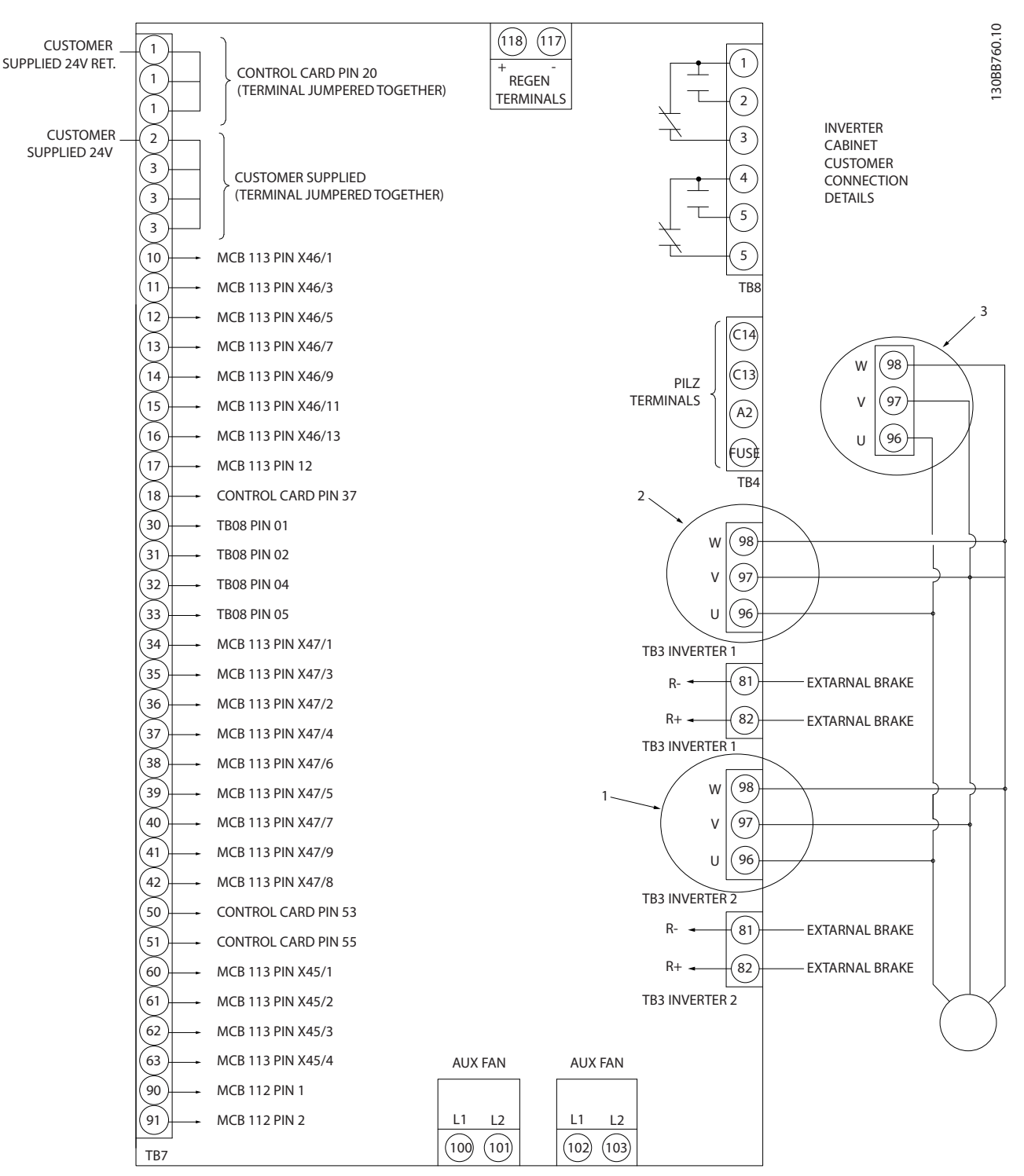

Ilustração 4.10 Diagrama que mostra todos os terminais elétricos sem opcionais

O terminal 37 é a entrada a ser usada para Parada Segura. Para obter instruções sobre a instalação da Parada Segura, consulte a seção *Instalação da Parada Segura* no Guia de Design do conversor de frequência. Consulte também as seções Parada Segura e Instalação da Parada Segura.

1) F8/F9 = (1) conjunto de terminais.

2) F10/F11 =  $(2)$  conjuntos de terminais.

3) F12/F13 = (3) conjuntos de terminais.

Cabos de controle bem longos e sinais analógicos podem, em casos raros e dependendo da instalação, resultar em loops de aterramento de 50/60 Hz devido ao ruído dos cabos de alimentação de rede elétrica.

Se isso acontecer, pode ser necessário cortar a tela ou inserir um capacitor de 100 nF entre a tela e o chassi.

As entradas e saídas digitais e analógicas devem ser conectadas separadamente às entradas comuns do conversor de frequência (terminais 20, 55 e 39) para evitar que correntes de aterramento dos dois grupos afetem outros grupos. Por exemplo, o chaveamento na entrada digital pode interferir no sinal da entrada analógica.

#### Polaridade da entrada dos terminais de controle

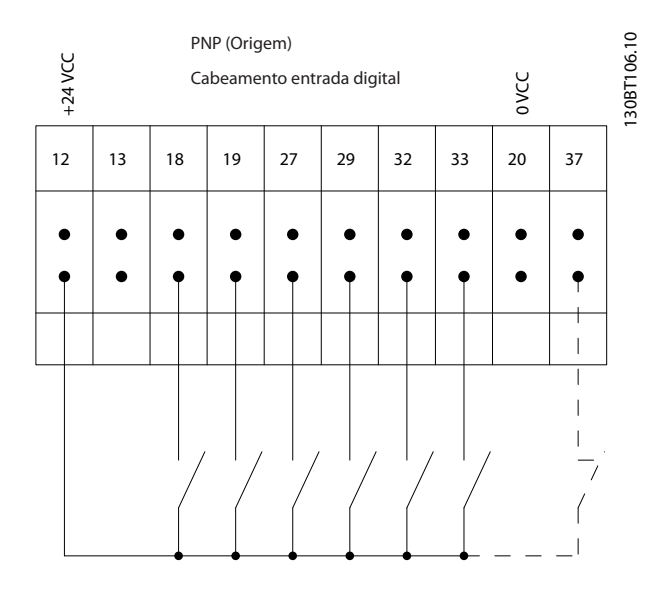

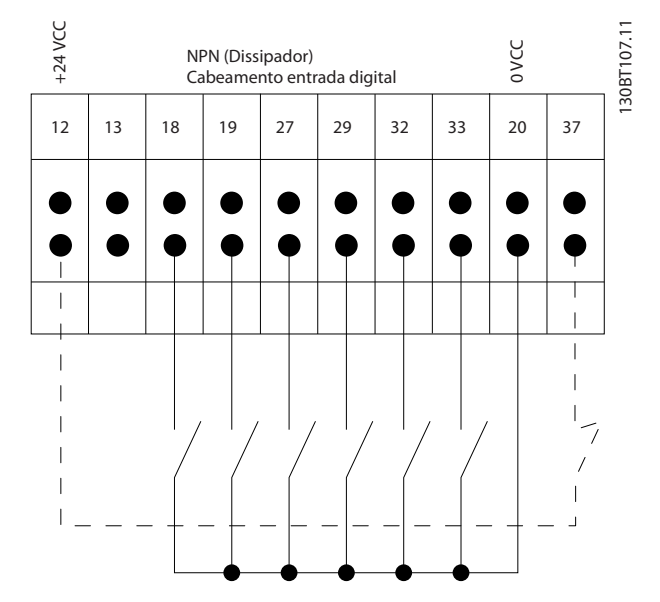

# OBSERVAÇÃO!

Cabos de Controle devem ser blindados/encapados metalicamente.

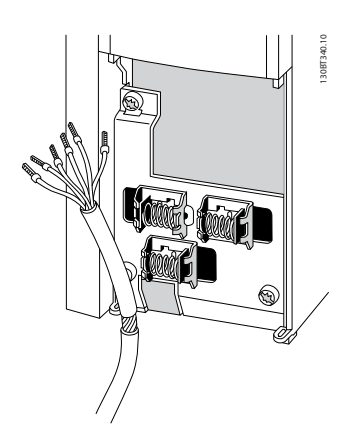

Conecte os cabos como descrito nas Instruções de Utilização do conversor de frequência. Lembre-se de conectar as blindagens de modo apropriado para garantir imunidade elétrica ideal.

# 4.3.2 Chaves S201, S202 e S801

As chaves S201(A53) e S202 (A54) são usadas para selecionar uma configuração de corrente (0-20 mA) ou de tensão (-10 a 10 V) nos terminais de entrada analógica 53 e 54, respectivamente.

A chave S801 (BUS TER.) pode ser utilizada para ativar a terminação na porta RS-485 (terminais 68 e 69).

Consulte o desenho *Diagrama mostrando todos os terminais elétricos* na seção *Instalação Elétrica.*

#### Configuração padrão:

- S201 (A53) = OFF (entrada de tensão)
- S202 (A54) = OFF (entrada de tensão)

S801 (Terminação de barramento) = OFF

# OBSERVAÇÃO!

Ao alterar a função da S201, S202 ou S801, tome cuidado para não usar força para chaveá-la. É recomendável remover a sustentação (suporte) do LCP ao acionar as chaves. As chaves não devem ser acionadas com o conversor de frequência energizado.

# 130BT310.10  $\frac{0}{z}$ VLT BUS TER. OFF-ON A53 A54 U- I U- I

# 4.4 Setup Final e Teste

Para testar o setup e assegurar que o conversor de frequência está funcionando, siga as etapas a seguir.

Danfoss

# Etapa 1. Localize a plaqueta de identificação do motor OBSERVAÇÃO!

O motor está ligado em estrela - (Y) ou em delta (Δ). Essa informação está localizada nos dados da plaqueta de identificação do motor.

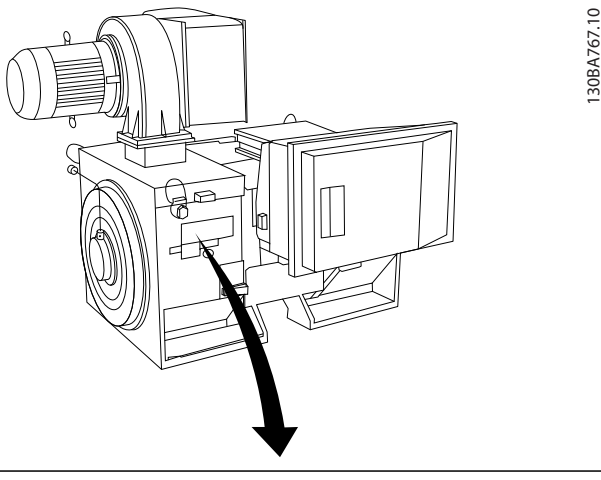

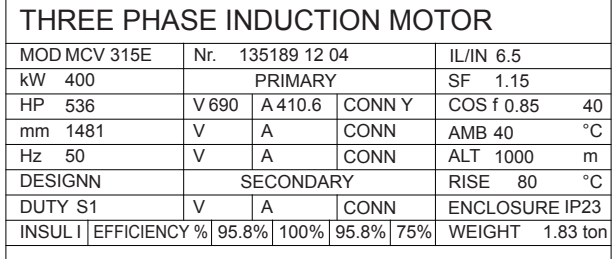

A CAUTION

#### Etapa 2. Digite os dados da plaqueta de identificação do motor nessa lista de parâmetros.

Para acessar essa lista pressione a tecla [QUICK MENU] (Menu Rápido) e, em seguida, selecione "Configuração Rápida" Q2 .

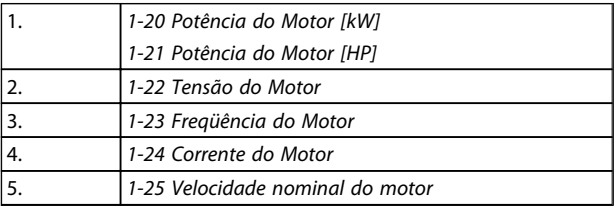

#### Etapa 3. Ative a Adaptação Automática do Motor (AMA)

#### A execução da AMA assegurará um desempenho ideal. A AMA mede os valores do diagrama equivalente do modelo do motor.

- 1. Conecte o terminal 37 ao terminal 12 (se o terminal 37 estiver disponível).
- 2. Conecte o terminal 27 ao 12 ou programe o *5-12 Terminal 27, Entrada Digital* para 'Sem operação' (*5-12 Terminal 27, Entrada Digital* [0])
- 3. Ative a AMA *1-29 Adaptação Automática do Motor (AMA)*.
- 4. Escolha entre AMA completa ou reduzida. Se um filtro de Onda senoidal estiver instalado conectado, execute somente a AMA reduzida ou remova o filtro de Onda senoidal durante o procedimento da AMA .
- 5. Aperte a tecla [OK]. O display exibe "Pressione [Hand on] (Manual ligado) para iniciar".
- 6. Pressione a tecla [Hand on]. Uma barra de progressão mostrará se a AMA está em execução.

#### Pare a AMA durante a operação

1. Pressione a tecla [OFF] (Desligar) - o conversor de frequência entra no modo alarme e o display mostra que a AMA foi encerrada pelo usuário.

#### AMA bem sucedida

- 1. O display exibirá: "Pressione [OK] para encerrar a AMA".
- 2. Pressione a tecla [OK] para sair do estado da AMA.

#### AMA sem êxito

- 1. O conversor de frequência entra no modo alarme. Pode-se encontrar uma descrição do alarme no capítulo *Advertências e Alarmes.*
- 2. O "Valor de Relatório" em [Alarm Log] (Registro de alarme) mostra a última sequência de medição executada pela AMA antes de o conversor de frequência entrar no modo alarme. Esse número, junto com a descrição do alarme, auxiliará na solução do problema. Se for necessário entrar em contato com Danfoss para assistência técnica, certifique-se de mencionar o número e a descrição do alarme.

# OBSERVAÇÃO!

Uma AMA sem êxito geralmente é causada pelo registro incorreto dos dados da plaqueta de identificação do motor ou pela diferença muito grande entre a potência do motor e a potência do conversor de frequência.

#### Etapa 4. Programe o limite de velocidade e o tempo de rampa

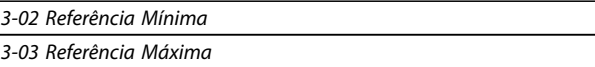

#### Tabela 4.13 Programe os limites desejados para a velocidade e o tempo de ramp

Danfoss

*4-11 Lim. Inferior da Veloc. do Motor [RPM]* ou *4-12 Lim. Inferior da Veloc. do Motor [Hz] 4-13 Lim. Superior da Veloc. do Motor [RPM]* ou *4-14 Lim. Superior da Veloc do Motor [Hz]*

4 4

*3-41 Tempo de Aceleração da Rampa 1 3-42 Tempo de Desaceleração da Rampa 1*

#### 4.5 Conexões Adicionais

# 4.5.1 Controle do Freio Mecânico

#### Nas aplicações de içamento/abaixamento é necessário ter a capacidade de controlar um freio eletromecânico:

- Controle o freio usando qualquer saída do relé ou saída digital (terminal 27 ou 29).
- A saída deve ser mantida fechada (sem tensão) durante o período em que o conversor de frequência não puder assistir o motor devido, por exemplo, ao fato de a carga ser excessivamente pesada.
- Selecione *Controle de freio mecânico* [32] no grupo do parâmetro 5-4\* para aplicações com um freio eletromecânico.
- O freio é liberado quando a corrente do motor exceder o valor predefinido no *2-20 Corrente de Liberação do Freio*.
- O freio é acionado quando a frequência de saída for menor que a frequência programada no *2-21 Velocidade de Ativação do Freio [RPM]*ou *2-22 Velocidade de Ativação do Freio [Hz]*, e somente se o conversor de frequência estiver executando um comando de parada.

Se o conversor de frequência estiver no modo alarme ou em uma situação de sobretensão, o freio mecânico é imediatamente acionado.

# 4.5.2 Conexão de Motores em Paralelo

O conversor de frequência pode controlar diversos motores ligados em paralelo. O consumo total de corrente dos motores não deve ultrapassar a corrente de saída nominal IM,N do conversor de frequência.

# OBSERVAÇÃO!

As instalações com cabos conectados em um ponto comum, como na ilustração a seguir, é recomendável somente para comprimentos de cabo curtos.

# OBSERVAÇÃO!

Quando os motores estiverem conectados em paralelo, o *1-29 Adaptação Automática do Motor (AMA)* não pode ser utilizado.

# OBSERVAÇÃO!

A do relé térmico eletrônico (ETR) do conversor de frequência não pode ser usada como proteção do motor para o motor individual em sistemas com motores conectados em paralelo. Deve-se providenciar proteção adicional para os motores, p. ex., instalando termistores em cada motor ou relés térmicos individuais (disjuntores de circuito não são apropriados como proteção).

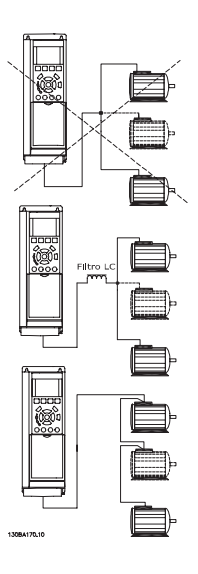

Danfoss

Podem surgir problemas na partida e em baixos valores de RPM se os tamanhos dos motores forem muito diferentes, porque a resistência ôhmica relativamente alta do estator nos motores menores requer uma tensão mais alta na partida e em baixos valores de RPM.

# 4.5.3 Proteção Térmica do Motor

térmica eletrônica do relé do conversor de frequência recebeu a aprovação do UL para a proteção de um único motor,quando o *1-90 Proteção Térmica do Motor*for programado para *Desarme por ETR* e *1-24 Corrente do Motor* for programada para corrente nominal do motor (conferir a plaqueta de identificação do motor).

Para a proteção térmica do motor também é possível utilizar o Cartão de Termistor PTC do opcional do MCB 112. Este cartão fornece certificado ATEX para proteger motores em áreas com perigo de explosões, Zona 1/21 e Zona 2/22. Consulte o *Guia de Design* para obter mais informações.

4 4

# 5 Como operar o conversor de frequência

# 5.1.1 Modos de Funcionamento

#### O conversor de freqüência poderá funcionar de três maneiras:

- 1. Painel de Controle Local Gráfico (GLCP), consulte 6.1.2
- 2. Painel de Controle Local Numérico (NLCP), consulte 6.1.3
- 3. Comunicação serial RS-485 ou USB, ambos para conexão com PC, consulte 6.1.4

Se o conversor de freqüência estiver instalado com o opcional de fieldbus, refira-se à documentação apropriada.

# 5.1.2 Como operar o LCP gráfico (GLCP)

As instruções a seguir são válidas para o GLCP (LCP 102).

#### O GLCP está dividido em quatro grupos funcionais:

- 1. Display gráfico com linhas de Status.
- 2. Teclas de menu e luzes indicadoras (LEDs) para selecionar modo, alterar parâmetros e alternar entre funções de display.
- 3. Teclas de navegação e luzes indicadoras(LEDs).
- 4. Teclas de operação e luzes indicadoras (LEDs).

#### Display gráfico:

O display de LCD tem fundo luminoso, com um total de 6 linhas alfanuméricas. Todos os dados exibidos no LCP podem mostrar até cinco variáveis de operação enquanto no modo [Status].

#### Linhas do display:

- Linha de Status: Mensagens de status, exibindo ícones e gráfico.
- b. Linhas 1-2: Linhas de dados do operador que exibem dados definidos ou selecionados pelo usuário. Ao pressionar a tecla [Status] pode-se acrescentar mais uma linha.
- c. Linha de Status: Mensagens de Status que exibem texto.

O display está dividido em 3 seções:

#### Seção superior (a)

exibe o status quando no modo status ou até 2 variáveis quando não no modo status e no caso de Alarme/ Advertência.

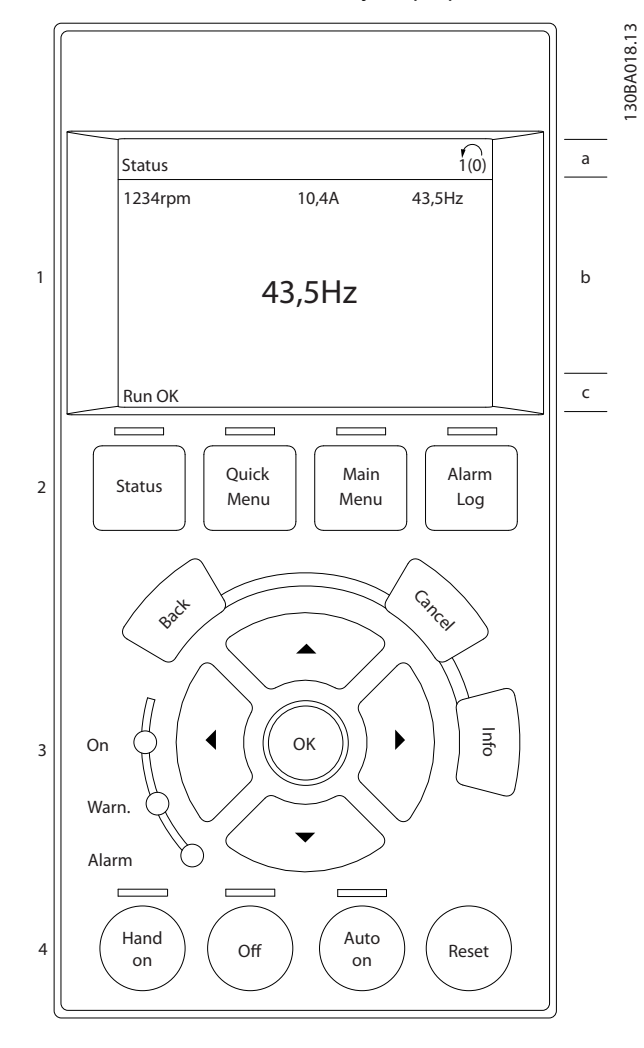

O número do Setup Ativo (selecionado como o Setup Ativo no par. 0-10) é exibido. Ao programar um Setup diferente do Setup Ativo, o número do Setup que está sendo programado aparece à direita, entre colchetes.

#### Seção central (b)

exibe até 5 variáveis com as respectivas unidades de medida, independentemente do status. No caso de alarme/ advertência, é exibida a advertência ao invés das variáveis.

Ao pressionar a tecla [Status] é possível alternar entre três displays de leitura de status diferentes. Variáveis operacionais, com formatações diferentes, são mostradas em cada tela de status - veja a seguir.

Diversos valores ou medições podem ser conectados a cada uma das variáveis operacionais exibidas. Os valores/ medidas a serem exibidos podem ser definidos por meio dos par. 0-20, 0-21, 0-22, 0-23 e 0-24, que podem ser acessados por intermédio de [QUICK MENU] (Menu Rápido), "Q3 Setups de Função", "Q3-1 Configurações Gerais", "Q3-11 Configurações do Display".

Cada parâmetro de leitura de valor / medição, selecionado nos par. 0-20 ao 0-24, tem a sua escala de medida própria bem como as respectivas casas decimais. Os valores numéricos grandes são exibidos com poucos dígitos após a vírgula decimal.

Ex.: Leitura de corrente 5,25 A; 15,2 A 105 A.

#### Display do status I

Este estado de leitura é padrão, após a energização ou inicialização.

Utilize [INFO] para obter informações sobre o valor/ medição vinculado às variáveis operacionais exibidas /1.1, 1.2, 1.3, 2 e 3).

Consulte as variáveis de operação mostradas na tela nessa ilustração. 1.1, 1.2 e 1.3 são mostradas em tamanho pequeno. 2 e 3 são mostradas em tamanho médio.

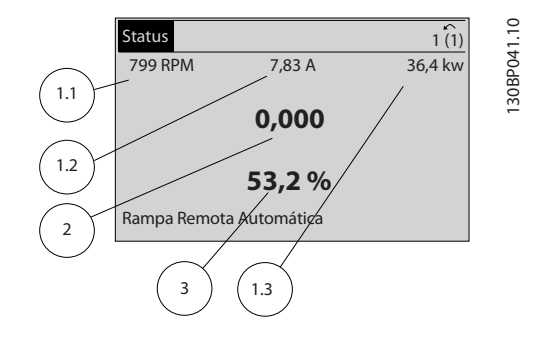

#### Display de status II

Consulte as variáveis de operação (1.1, 1.2, 1.3 e 2) mostradas na tela nessa ilustração.

No exemplo, Velocidade, Corrente do motor, Potência do motor e Frequência são selecionadas como variáveis na primeira e segunda linhas.

As linhas 1.1, 1.2 e 1.3 são exibidas em tamanho pequeno. A linha 2 é exibida em tamanho grande.

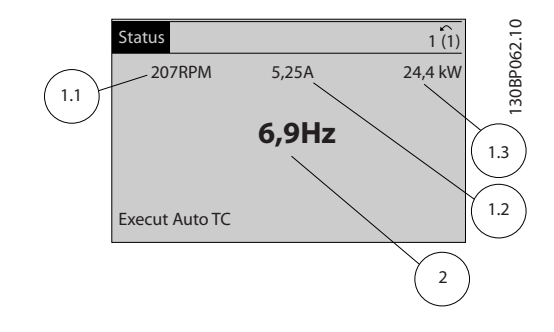

#### Display de status III:

Este status exibe o evento e a ação do Smart Logic Control. Consulte a seção *Smart Logic Control* para obter informações adicionais.

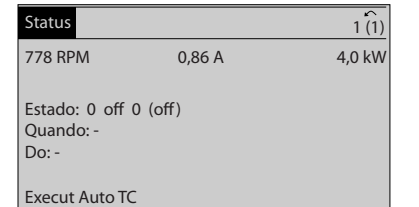

130BP063.10

30BP063.10

<u>Danfoss</u>

#### A seção inferior

sempre mostra o estado do conversor de frequência no modo Status.

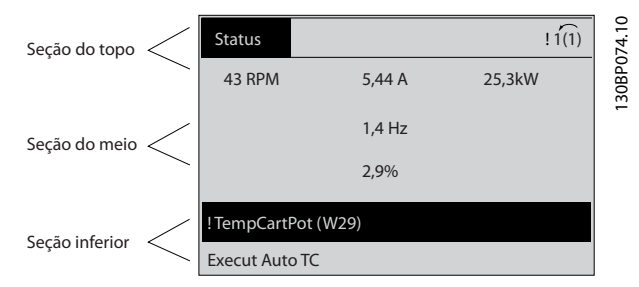

#### Ajuste do contraste do display

Pressione [status] e [▲] para display mais escuro Pressione [status] e [▼] para display mais claro

#### Luzes Indicadoras (LEDs):

Se certos valores limites forem excedidos, o LED de alarme e/ou advertência acende. Um texto de status e de alarme aparece no painel de controle.

O LED On (Ligado) acende quando o conversor de frequência recebe energia da rede elétrica ou por meio do terminal de barramento CC ou de uma alimentação de 24 V externa. Ao mesmo tempo, a luz de fundo acende.

- LED Verde/Aceso: Indica que a seção de controle está funcionando.
- LED Amarelo/Advert.: Indica que há uma advertência.
- LED Vermelho piscando/Alarme: Indica que há um alarme.

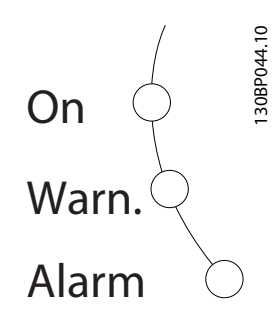

#### GLCP teclas Teclas de menu

As teclas de menu estão divididas por funções: As teclas abaixo do display e das luzes indicadoras são utilizadas para o setup dos parâmetros, inclusive para a escolha das indicações de display, durante o funcionamento normal.

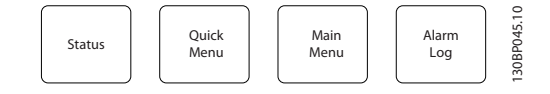

#### [Status]

indica o status do conversor de frequência e/ou do motor. Pode-se escolher entre 3 leituras diferentes, pressionando a tecla [Status]:

5 linhas de leituras, 4 linhas de leituras ou o Smart Logic Control.

Utilize [Status] para selecionar o modo de display ou para retornar ao modo Display, a partir do modo Quick Menu (Menu Rápido), ou do modo Main Menu (Menu Principal) ou do modo Alarme. Utilize também a tecla [Status] para alternar entre o modo de leitura simples ou dupla.

#### [Quick Menu (Menu Rápido)]

Permite uma configuração rápida do conversor de frequência. As funções mais comuns podem ser programadas aqui.

#### O [Quick Menu] (Menu Rápido) consiste em:

- Q1: Meu Menu Pessoal
- Q2: Setup Rápido
- Q3: Setups da Função
- Q5: Alterações Efetuadas
- Q6: Loggings (Registros)

O Setup de Função fornece acesso rápido e fácil a todos os parâmetros necessários à maioria das aplicações de água e de efluentes, inclusive bombas de torque variável e torque constante, bombas de dosagem, bombas de poço, bombas de recalque, bombas misturadoras, ventoinhas de aeração e outras aplicações de bombas e ventiladores. Entre outros recursos estão incluídos também parâmetros para a seleção das variáveis a serem exibidas no LCP, velocidades digitais predefinidas, escalonamento de referências analógicas, aplicações de zona única e multizonais, em malha fechada, e funções específicas relacionada a aplicações de água e de efluentes.

Os parâmetros do Quick Menu (Menu Rápido) podem ser acessados imediatamente, a menos que uma senha tenha sido criada por meio do par. 0-60, 0-61, 0-65 ou 0-66. É possível alternar diretamente entre o modo Quick Menu (Menu Rápido) e o modo Main Menu (Menu Principal).

#### [Main Menu] (Menu Principal)

é utilizado para programar todos os parâmetros. Os parâmetros do Main Menu podem ser acessados imediatamente, a menos que uma senha tenha sido criada por meio do par. 0-60, 0-61, 0-65 ou 0-66. Para a maioria das aplicações hídricas e de águas residuais, não é necessário acessar os parâmetros do Main Menu (Menu Principal), mas, em lugar deste, o Quick Menu (Menu Rápido), Setup Rápido e o Setup de Função fornecem acesso mais simples e mais rápido aos parâmetros típicos necessários.

É possível alternar diretamente entre o modo Main Menu (Menu Principal) e o modo Quick Menu (Menu Rápido). O atalho para parâmetro pode ser conseguido mantendo- -se a tecla [Main Menu] pressionada durante 3 segundos. O atalho de parâmetro permite acesso direto a qualquer parâmetro.

#### [Alarm Log] (Registro de Alarme)

exibe uma lista de Alarmes com os cinco últimos alarmes (numerados de A1-A5). Para detalhes adicionais sobre um determinado alarme, utilize as teclas de navegação para selecionar o número do alarme e pressione [OK]. As informações exibidas referem-se à condição do conversor de frequência, antes deste entrar no modo alarme.

#### [Back] (Voltar)

retorna à etapa ou camada anterior, na estrutura de navegação.

#### [Cancel] (Cancelar)

cancela a última alteração ou comando, desde que o display não tenha mudado.

#### [Info] (Info)

fornece informações sobre um comando, parâmetro ou função em qualquer janela do display. [Info] fornece informações detalhadas sempre que necessário. Para sair do modo info, pressione [Info], [Back] ou [Cancel].

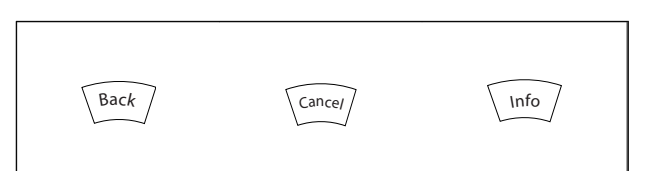

#### Teclas de navegação

As quatro setas para navegação são utilizadas para navegar entre as diferentes opções disponíveis em [Quick Menu] (Menu Rápido), [Main Menu] (Menu Principal) e [Alarm log] (Log de Alarmes). Utilize as teclas para mover o cursor.

#### **TOK1**

é utilizada para selecionar um parâmetro assinalado pelo cursor e para possibilitar a alteração de um parâmetro.

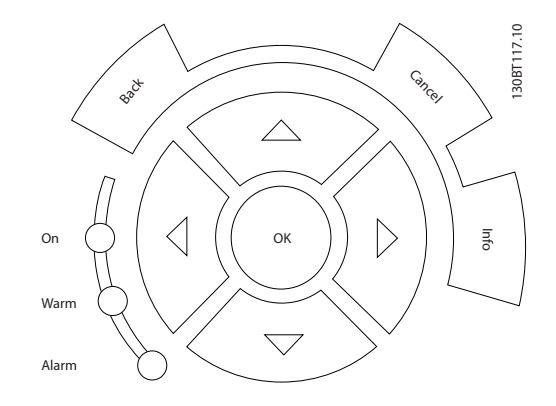

#### Teclas operacionais

para o controle local, encontram-se na parte inferior do painel de controle.

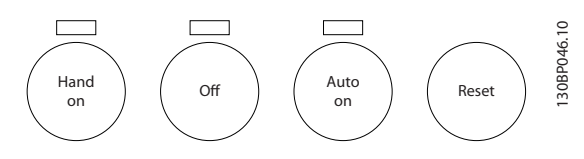

#### [Hand On] (Manual Ligado)

permite controlar o conversor de frequência por intermédio do GLCP. [Hand on] também dá partida no motor e, atualmente, é possível fornecer a referência de velocidade do motor, por meio das teclas/setas de navegação. A tecla pode ser selecionada como *Ativado* [1] ou *Desativado* [0], por meio do par. 0-40 *Tecla [Hand on] do LCP.*

#### Os sinais de controle a seguir ainda permanecerão ativos quando [Hand on] for ativada:

- [Hand on] [Off] [Auto on]
- Reset
- Parada por inércia inversa (motor parando por inércia)
- **Reversão**
- Seleção de setup lsb Seleção de setup msb
- Comando Parar a partir da comunicação serial
- Parada rápida
- Freio CC

Sinais de parada externos, ativados por meio de sinais de controle ou de um barramento serial, ignoram um comando de "partida" executado via LCP.

### [Off] (Desligar)

para o motor. A tecla pode ser selecionada como *Ativado* [1] ou *Desativado* [0], por meio do par. *0-41 Tecla [Off] do LCP*. Se não for selecionada nenhuma função de parada externa e a tecla [Off] estiver inativa, o motor somente pode ser parado desligando-se a alimentação de rede elétrica.

#### [Auto on] (Automático ligado):

permite que o conversor de frequência seja controlado através dos terminais de controle e/ou da comunicação serial. Quando um sinal de partida for aplicado aos terminais de controle e/ou pelo barramento, o conversor de frequência dará partida. A tecla pode ser selecionada como *Ativado* [1] ou *Desativado* [0], por meio do par. *0-42 Tecla [Auto on] (Automático ligado) do LCP.*

Danfoss

Um sinal HAND-OFF-AUTO, ativado através das entradas digitais, tem prioridade mais alta que as teclas de controle[Hand on] – [Auto on].

#### [Reset]

é usada para reinicializar o conversor de frequência, após um alarme (desarme). A tecla pode ser selecionada como *Ativado* [1] ou *Desativado* [0], por meio do par. *0-43 Teclas Reset do LCP*.

#### O atalho de parâmetro

pode ser executado pressionando durante 3 segundos a tecla [Main Menu] (Menu Principal). O atalho de parâmetro permite acesso direto a qualquer parâmetro.

# 5.1.3 Como operar o LCP numérico (NLCP)

As instruções seguintes são válidas para o NLCP (LCP 101).

#### O painel de controle está dividido em quatro grupos funcionais:

- 1. Display numérico.
- 2. Teclas de menu e luzes indicadoras (LEDs) para alterar parâmetros e alternar entre funções de display.
- 3. Teclas de navegação e luzes indicadoras(LEDs).
- 4. Teclas de operação e luzes indicadoras (LEDs).

# OBSERVAÇÃO!

A cópia de parâmetros não é possível com o Painel de Controle Local Numérico (LCP 101).

#### Selecione um dos seguintes modos:

Modo Status: Exibe o status do conversor de frequência ou do motor.

Se ocorrer um alarme, o NLCP alterna automaticamente para o modo status.

Diversos alarmes podem ser exibidos.

#### Modo Quick Setup (Setup Rápido) ou Main Menu (Menu

Principal): Exibe parâmetros e programações de parâmetros.

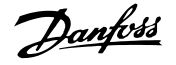

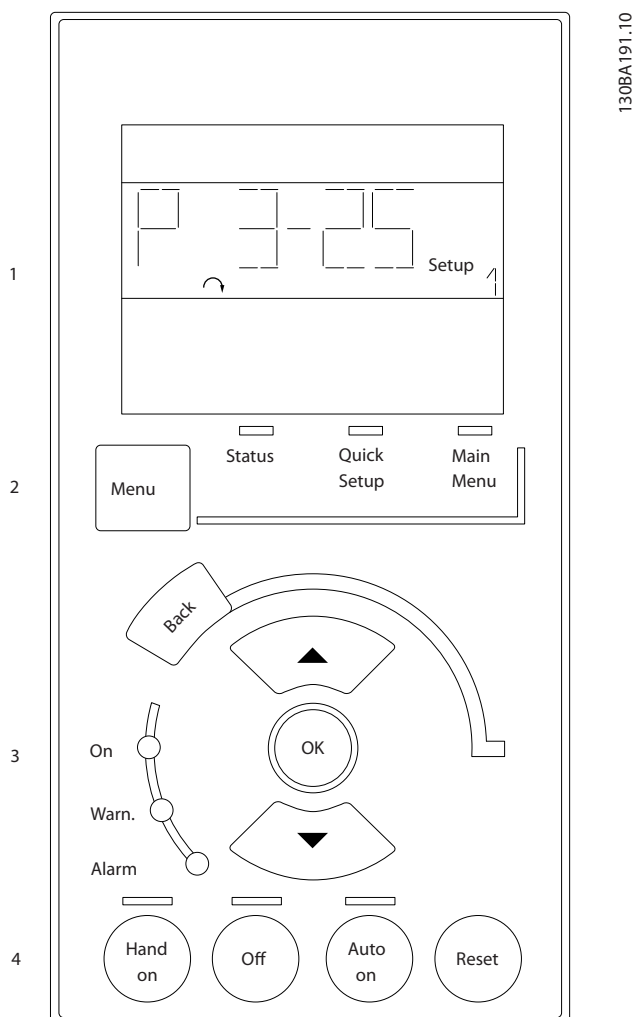

Ilustração 5.1 LCP Numérico (NLCP)

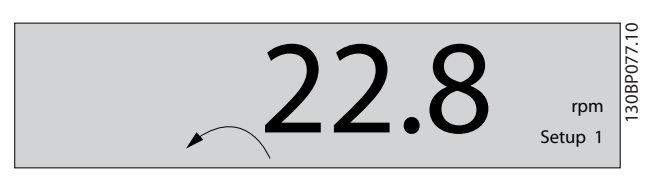

Ilustração 5.2 Exemplo de exibição de status

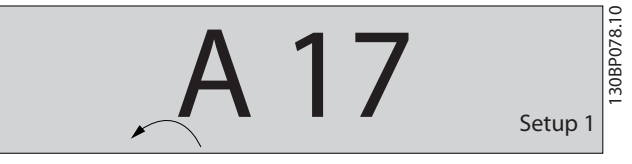

Ilustração 5.3 Exemplo de exibição de alarme

#### Luzes Indicadoras (LEDs):

- LED Verde/Aceso: Indica se a seção de controle está funcionando.
- LED Amarelo/Advert.: Indica que há uma advertência.

• LED Vermelho piscando/Alarme: Indica que há um alarme.

#### Tecla

Selecione um dos seguintes modos:

- **Status** 
	- Setup Rápido
	- [Main Menu] (Menu Principal)

#### [Main Menu] (Menu Principal)

é utilizado para programar todos os parâmetros. Os parâmetros podem ser acessados imediatamente, a menos que uma senha tenha sido criada por meio do *0-60 Senha do Menu Principal*, *0-61 Acesso ao Menu Principal s/ Senha*, *0-65 Senha de Menu Pessoal* ou *0-66 Acesso ao Menu Pessoal s/ Senha*.

Quick Setup (Setup Rápido) é utilizado para programar o conversor de frequência, usando somente os parâmetros mais essenciais.

Os valores de parâmetros podem ser alterados utilizando as setas de navegação para cima/para baixo, quando o valor estiver piscando.

Selecione o Main Menu (Menu Principal) apertando a tecla [Menu] diversas vezes, até que o LED do Main Menu acenda.

Selecione o grupo do parâmetro [xx-\_\_] e pressione [OK] Selecione o parâmetro [\_\_-xx] e pressione [OK] Se o parâmetro referir-se a um parâmetro de matriz, selecione o número da matriz e pressione a tecla [OK] Selecione os valores de dados desejados e pressione a tecla [OK]

# Teclas de navegação

[Back] (Voltar)

para voltar

#### Seta [▲] e [▼]

são utilizadas para movimentar-se entre os grupos do parâmetro, nos parâmetros e dentro dos parâmetros.

#### [OK]

é utilizada para selecionar um parâmetro assinalado pelo cursor e para possibilitar a alteração de um parâmetro.

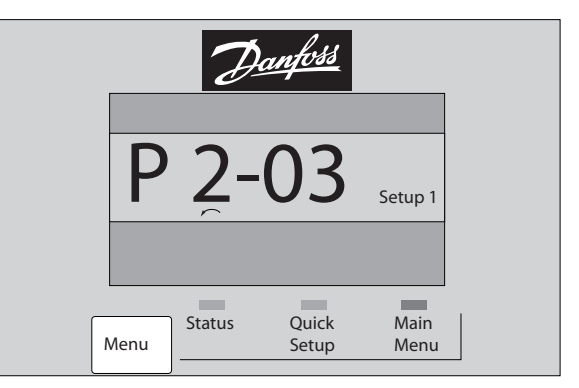

Ilustração 5.4 Exemplo de display

#### Teclas operacionais

As teclas para o controle local encontram-se na parte inferior, no painel de controle.

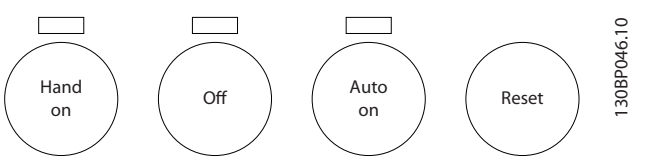

Ilustração 5.5 Teclas operacionais do LCP numérico (NLCP)

#### [Hand On] (Manual Ligado)

permite controlar o conversor de frequência por intermédio do LCP. [Hand on] também permite dar partida no motor e, atualmente, é possível digitar os dados de velocidade do motor por meio das teclas de navegação. A tecla pode ser selecionada como *Ativado* [1] ou *Desativado* [0], por meio do *0-40 Tecla [Hand on] (Manual ligado) do LCP*.

Sinais de parada externos, ativados por meio de sinais de controle ou de um barramento serial, ignoram um comando de 'partida' executado via LCP.

#### Os sinais de controle a seguir ainda permanecerão ativos quando [Hand on] for ativada:

- [Hand on] [Off] [Auto on]
- Reset
- Paradapor inércia inversa
- **Reversão**
- Seleção de setup lsb Seleção de setup msb
- Comando Parar a partir da comunicação serial
- Parada rápida
- Freio CC

#### [Off] (Desligar)

para o motor. A tecla pode ser selecionada como *Ativado* [1] ou *Desativado* [0], por meio do *0-41 Tecla [Off] do LCP*.

Se não for selecionada nenhuma função de parada externa e a tecla [Off] estiver inativa, o motor pode ser parado, desligando-se a alimentação de rede elétrica.

#### [Auto on] (Automático ligado):

permite que o conversor de frequência seja controlado através dos terminais de controle e/ou da comunicação serial. Quando um sinal de partida for aplicado aos terminais de controle e/ou pelo barramento, o conversor de frequência dará partida. A tecla pode ser selecionada como *Ativado* [1] ou *Desativado* [0], por meio do *0-42 Tecla [Auto on] (Automát. ligado) do LCP*.

# OBSERVAÇÃO!

Um sinal HAND-OFF-AUTO, ativado através das entradas digitais, tem prioridade mais alta que as teclas de controle [Hand on] [Auto on].

#### [Reset]

é usada para reinicializar o conversor de frequência, após um alarme (desarme). A tecla pode ser selecionada como *Ativado* [1] ou *Desativado* [0], por meio do *0-43 Tecla [Reset] do LCP*.

Danfoss

# 5.1.4 Alteração de Dados

- 1. Pressione a tecla [Quick Menu] (Menu Rápido) ou [Main Menu] (Menu Principal).
- 2. Utilize as teclas [▲] e [▼] para localizar o grupo de parâmetros a ser editado.
- 3. Pressione a tecla [OK].
- 4. Utilize as teclas [▲] e [▼] para localizar o parâmetro a ser editado.
- 5. Pressione a tecla [OK].
- 6. Utilize as teclas [▲] e [▼] para selecionar a configuração correta do parâmetro. Ou, para mover-se até os dígitos de um número, utilize a tecla de seta para a . O cursor indica o valor a ser alterado. A tecla [▲] aumenta o valor, a [▼] diminui o valor.
- 7. Pressione a tecla [Cancel] para desfazer a alteração ou pressione a tecla [OK] para aceitá-la e digite a nova configuração.

# 5.1.5 Alterando um Valor de Texto

Se o parâmetro selecionado for um valor de texto, altere o valor de texto por meio das teclas de navegação 'para cima'/ 'para baixo'.

A tecla 'para cima' aumenta o valor e a tecla 'para baixo' diminui o valor. Posicione o cursor sobre o valor que deseja salvar e pressione [OK].

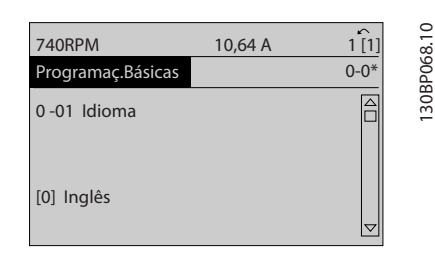

Ilustração 5.6 Exemplo de display

# 5.1.6 Alterando um Grupo de Valores de Dados Numéricos

Se o parâmetro escolhido representa um valor de dados numéricos, altere este valor mediante as teclas de navegação bem como as teclas de navegação[◄] e [►] bem como as teclas de navegação [▲] e [▼]. Use os botões de

navegação ◄] e [►] para movimentar o cursor horizontalmente.

aceitar a nova configuração. Pressione [Cancel] para abortar. Pressione [Back] (Voltar) para sair do parâmetro.

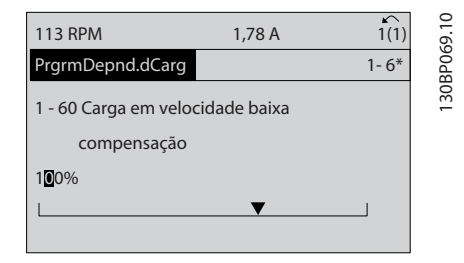

Ilustração 5.7 Exemplo de display

Utilize as teclas 'para cima'/'para baixo' para alterar o valor dos dados. A tecla 'para cima' aumenta o valor dos dados e a tecla 'para baixo' reduz o valor. Posicione o cursor sobre o valor que deseja salvar e pressione [OK].

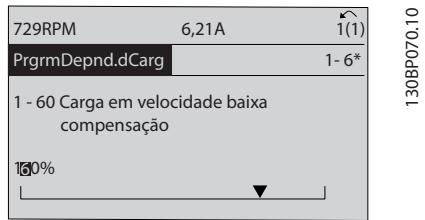

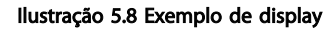

# 5.1.7 Alteração do Valor dos Dados, Passo a Passo

Certos parâmetros podem ser mudados passo a passo ou por variabilidade infinita. Isto se aplica ao *[1-20 Potência do](#page-77-0) [Motor \[kW\]](#page-77-0)*, *[1-22 Tensão do Motor](#page-77-0)* e *[1-23 Freqüência do](#page-77-0) [Motor](#page-77-0)*.

Os parâmetros são alterados, tanto como um grupo de valores de dados numéricos quanto valores de dados numéricos variáveis infinitamente.

### 5.1.8 Leitura e Programação de Parâmetros Indexados

Os parâmetros são indexados quando colocados em uma pilha rolante.

*15-30 Log Alarme: Cód Falha* ao *15-32 LogAlarme:Tempo* contêm registro de falhas que podem ser lidos. Escolha um parâmetro, pressione [OK] e use as setas de navegação p/ cima/baixo para rolar pelo registro de valores.

Utilize o *[3-10 Referência Predefinida](#page-78-0)* como outro exemplo: Escolha o parâmetro, aperte a tecla [OK] e use as setas de navegação p/ cima/baixo, para rolar pelos valores indexados. Para alterar o valor do parâmetro, selecione o valor indexado e pressione a tecla [OK]. Altere o valor utilizando as setas p/ cima/baixo. Pressione [OK] para

# 5.1.9 Dicas e truques

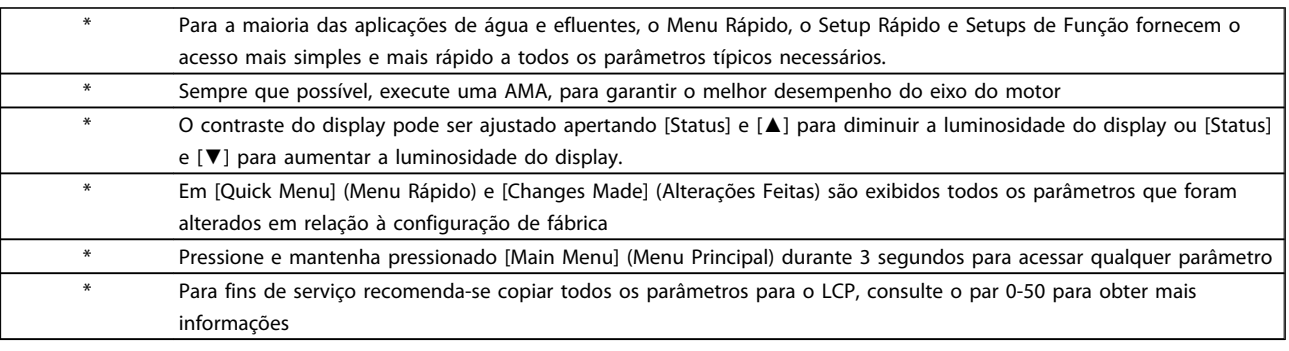

#### Tabela 5.1 Dicas e Truques

### 5.1.10 Transferência Rápida das Configurações de Parâmetros ao utilizar GLCP

Uma vez completado o setup de um conversor de frequência, recomenda-se que as configurações dos parâmetros sejam armazenadas (backup) no GLCP ou em um PC por meio da Ferramenta de Setup de Software do MCT 10.

# ADVERTÊNCIA

#### Pare o motor antes de executar qualquer uma destas operações,

#### Armazenamento de dados no LCP:

- 1. Ir para *0-50 Cópia do LCP*
- 2. Pressione a tecla [OK]
- 3. Selecione "Todos para o LCP"
- 4. Pressione a tecla [OK]

Todas as configurações de parâmetros são então armazenadas no GLCP, conforme indicado na barra de progressão. Quando 100% forem atingidos, pressione [OK].

O GLCP, agora, pode ser conectado a outro conversor de frequência e as configurações de parâmetros copiadas para este conversor.

#### Transferência de dados do LCP para o Conversor de frequência:

- 1. Ir para *0-50 Cópia do LCP*
- 2. Pressione a tecla [OK]
- 3. Selecione "Todos do LCP"
- 4. Pressione a tecla [OK]

As configurações de parâmetros armazenadas no GLCP são transferidas para o conversor de frequência, como indicado na barra de progressão. Quando 100% forem atingidos, pressione [OK].

# 5.1.11 Inicialização com as Configurações Padrão

Há duas maneiras de inicializar o conversor de frequência com os valores padrão: inicialização recomendada e inicialização manual.

Esteja ciente de que essas duas maneiras causam impactos diferentes, conforme descrito a seguir.

#### Inicialização recomendada (via *14-22 Modo Operação*)

- 1. Selecionar *14-22 Modo Operação*
- 2. Pressione a tecla [OK]
- 3. Selecione "Inicialização" (pelo NLCP selecione "2")
- 4. Pressione a tecla [OK]
- 5. Remova a energia da unidade e aguarde até o display desligar.
- 6. Conecte a energia novamente e o conversor de frequência estará reinicializado. Observe que a primeira inicialização demora alguns segundos a mais
- 7. Pressionar [Reset]

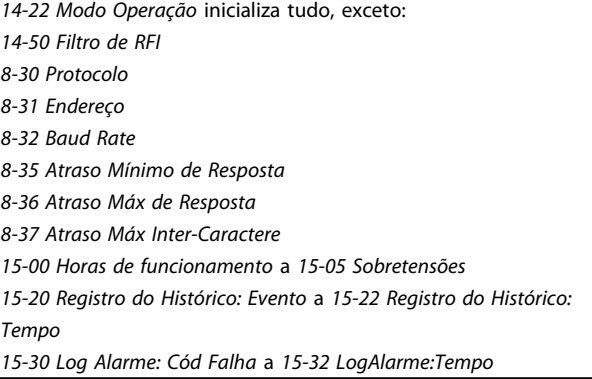

OBSERVAÇÃO! Os parâmetros selecionados no *0-25 Meu Menu Pessoal* permanecerão presentes, com a configuração padrão de fábrica.

Inicialização manual

# OBSERVAÇÃO!

Ao executar a inicialização manual, a comunicação serial, as configurações do filtro de RFI e as configurações do registro de defeitos são reinicializadas.

Remove os parâmetros selecionados em *0-25 Meu Menu Pessoal*.

> 1. Desconecte da rede elétrica e aguarde até que o display apague.

> 2a. Pressione as teclas [Status] - [Main Menu] - [OK] ao mesmo tempo, durante a energização do LCP Gráfico (GLCP)

2b. Aperte [Menu] enquanto o LCP 101, Display Numérico, é energizado

3. Solte as teclas após 5 s.

4. O conversor de frequência agora está programado de acordo com as configurações padrão

Este parâmetro inicializa tudo, exceto: *15-00 Horas de funcionamento 15-03 Energizações 15-04 Superaquecimentos*

*15-05 Sobretensões*

# 5.1.12 Conexão do Barramento RS-485

Um ou mais conversores de frequência podem ser conectados a um controlador (ou mestre), utilizando uma interface RS-485 padrão. O terminal 68 é conectado ao sinal P (TX+, RX+), enquanto o terminal 69 ao sinal N (TX-,RX-).

Se houver mais de um conversor de frequência conectado a um determinado mestre, use conexões paralelas.

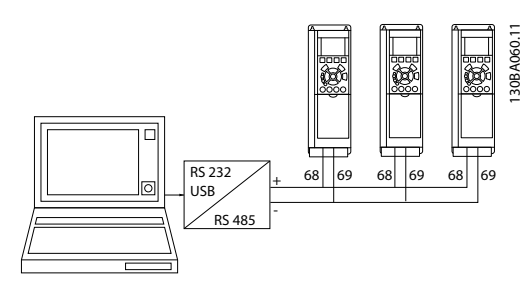

Ilustração 5.9 Exemplo de conexão.

Para evitar correntes de equalização de potencial na malha de blindagem, aterre esta por meio do terminal 61, que está conectado ao chassi através de um circuito RC.

#### Terminação do barramento

O barramento do RS-485 deve ser terminado por meio de um banco de resistores, nas duas extremidades. Se o drive for o primeiro ou o último dispositivo, no loop do RS-485, posicione a chave S801 do cartão de controle em ON (Ligado).

Para obter mais informações, consulte o parágrafo *Chaves S201, S202 e S801.*

# 5.1.13 Como Conectar um PC ao

Para controlar ou programar o a partir de um PC, instale a Ferramenta de Configuração baseada em PC .

O PC é conectado por meio de um cabo USB padrão (host/ dispositivo) ou por meio da interface como mostrado no *Guia de Projeto* do , *capítulo Como Instalar > Instalação de conexões variadas.*

# OBSERVAÇÃO!

A conexão USB está isolada galvanicamente da tensão de alimentação (PELV) e de outros terminais de alta tensão. A conexão USB está conectada ao ponto de aterramento de proteção no . Use somente laptop isolado como conexão de PC ao conector USB do .

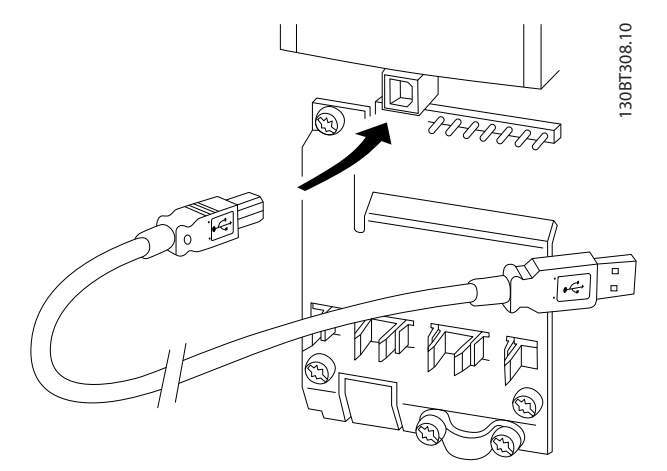

Ilustração 5.10 Para as conexões de cabo de controle, consulte a seção *Terminais de Controle.*

# 5.1.14 Ferramentas de Software de PC

#### Ferramenta de Configuração MCT 10 baseada em PC

Todos os conversores de frequência estão equipados com uma porta serial para comunicação. A Danfoss disponibiliza uma ferramenta de PC para a comunicação entre o PC e o conversor de frequência, baseada em PC a Ferramenta de Configuração MCT 10 Verifique a seção na Literatura

Disponível para informações detalhadas sobre esta ferramenta.

#### O software de setup MCT 10

MCT 10 foi desenvolvido como uma ferramenta interativa, fácil de usar para configurar parâmetros em nossos conversores de frequência. O software pode ser baixado do Danfoss site da internet *http://www.*Danfoss*.com/BusinessAreas/DrivesSolutions/Softwaredownload/DDPC+Software +Program.htm*.

O software de configuração MCT 10 será útil para:

- Planejando uma rede de comunicação off-line. O MCT 10 contém um banco de dados completo do conversor de frequência
- Colocar em operação on-line os conversores de frequência
- Gravar configurações para todos os conversores de frequência
- Substituição de um conversor de frequência em uma rede
- Documentação simples e precisa sobre as configurações do conversor de frequência, após ser colocado em funcionamento.
- Expandir uma rede existente
- Conversores de frequência a serem desenvolvidos futuramente serão suportados

O software setup MCT 10 suporta o Profibus DP-V1 por intermédio da conexão Master classe 2. Isto torna possível ler/gravar parâmetros on-line em um conversor de frequência, através de rede Profibus. Isto eliminará a necessidade de uma rede extra para comunicação.

#### Salvar as configurações do conversor de frequência:

- 1. Conecte um PC à unidade através da porta de comun. USB. (Nota: Utilize um PC, isolado da rede elétrica, em conjunto com a porta USB. Caso isto não seja feito, o equipamento poderá ser danificado.)
- 2. Abra o Software de Setup MCT 10 Software
- 3. Escolha "Ler a partir do drive"
- 4. Selecione "Salvar como"

Todos os parâmetros estão, agora, armazenados no PC.

#### Carregar as configurações do conversor de frequência:

- 1. Conecte um PC ao conversor de frequência, através de uma porta de comunicação USB
- 2. Abra o software de setup do MCT 10
- 3. Selecione "Abrir" os arquivos armazenados serão exibidos
- 4. Abra o arquivo apropriado
- 5. Escolha "Gravar no drive"

Todas as configurações de parâmetros são agora transferidas para o conversor de frequência.

Um manual separado para o software de Setup do MCT 10 está disponível*: MG.10.Rx.yy*.

Danfoss

#### Os módulos do software de Setup MCT 10

Os seguintes módulos estão incluídos no pacote de software:

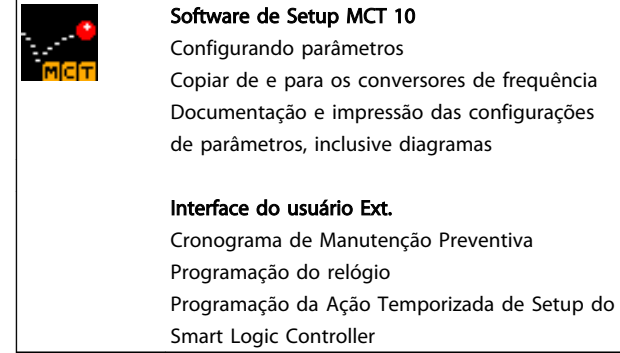

#### Código de pedido:

Encomende o CD que contém o Software de Setup MCT 10TDU usando o número de código 130B1000.

MCT 10 também pode ser baixado da Danfoss Internet: *WWW.DANFOSS.COM, Business Area: Motion Controls*.

# 6 Como programar o conversor de frequência

### 6.1 Como programar

# 6.1.1 Setup do parâmetro

#### Visão geral dos grupos do parâmetro

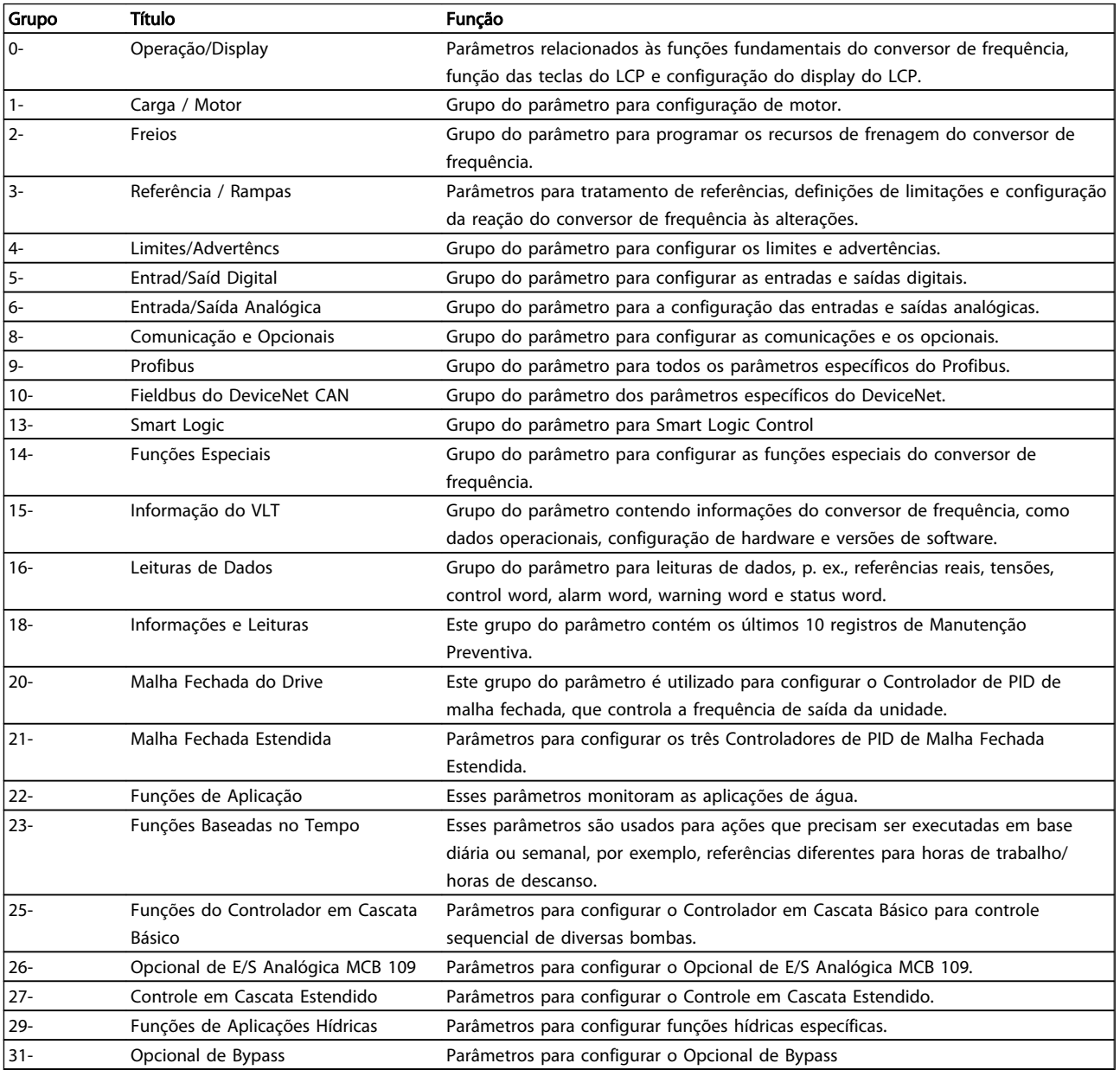

#### Tabela 6.1 Grupos de Parâmetros

As descrições e seleções de parâmetros são exibidas na área do display gráfico (GLCP) ou numérico (NLCP). (Consulte a Seção 5 para obter detalhes). Acesse os parâmetros pressionando a tecla [Quick Menu (Menu Rápido)] ou [Main Menu (Menu Principal)] no painel de controle. O menu rápido é usado principalmente para colocar a unidade em funcionamento

Danfoss

na inicialização, disponibilizando os parâmetros necessários à operação de partida. O menu principal fornece acesso a todos os parâmetros para programação detalhada da aplicação.

Todos os terminais de entrada/saída digital e entrada/saída analógica são multifuncionais. Todos os terminais têm funções padrão de fábrica adequadas à maioria das aplicações de água, mas se outras funções especiais forem necessárias, devem ser programadas no grupo do parâmetro 5 ou 6.

# 6.1.2 Modo Quick Menu (Menu Rápido)

O GLCP fornece acesso a todos os parâmetros listados em Quick Menus (Menus Rápidos). Programe os parâmetros utilizando a tecla [Quick Menu]:

Pressionando [Quick Menu] (Menu Rápido) obtém-se uma lista que indica as diferentes opções do Quick menu.

#### Setup eficiente de parâmetros das aplicações de água

Os parâmetros podem ser programados facilmente para a grande maioria das aplicações de água e efluentes apenas utilizando o [Quick Menu] (Menu Rápido).

#### O modo ideal de programar parâmetros por meio do [Quick Menu] é seguir os passos a seguir:

- 1. Aperte [Quick Setup] (Setup Rápido) para selecionar as programações de motor, tempos de rampa etc.
- 2. Pressione [Function Setups] (Setups de Função) para programar a funcionalidade necessária do conversor de frequência - se já não foram programadas pelas configurações em [Quick Setup] (Setup Rápido).
- 3. Escolha entre *Configurações Gerais, Configurações de Malha Aberta* e *Configurações de Malha Fechada*.

Recomenda-se fazer o setup na ordem listada.

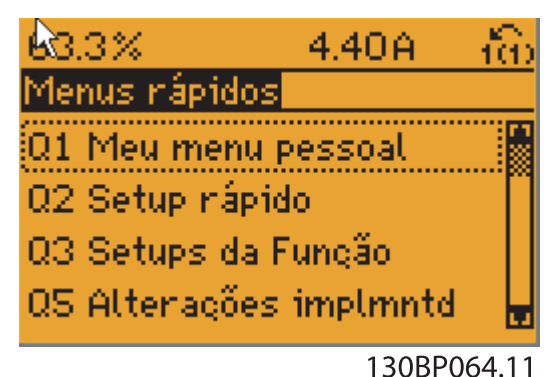

Ilustração 6.1 Visualização do Quick Menu (Menu rápido)

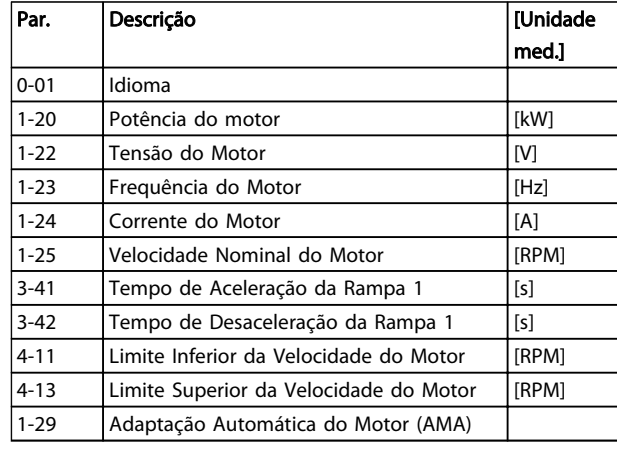

#### Tabela 6.2 Parâmetros do Quick Setup Consulte a seção *Parâmetros Comumente Utilizados - Explicações*

Se *Sem Operação* for selecionado no terminal 27, não é necessária conexão de + 24 V no terminal 27 para ativar a partida.

Se *Parada por inércia inversa* (valor padrão de fábrica) for selecionado no Terminal 27, será necessária uma conexão de +24 V para ativar a partida.

Para obter descrições detalhadas do parâmetro, consulte a próxima seção *Parâmetros Comumente Usados - Explicações.*

# 6.1.3 Q1 Meu Menu Pessoal

Os parâmetros definidos pelo usuário podem ser salvos em Q1 Meu Menu Pessoal.

Selecione *Meu Menu Pessoal* para exibir somente os parâmetros que foram pré-selecionados e programados como parâmetros pessoais. Por exemplo, uma bomba ou equipamento OEM pode ter pré-programado esses parâmetros para constar do Meu Menu Pessoal ao ser colocada em funcionamento na fábrica, com o intuito de tornar mais simples a colocação em funcionamento / ajuste fino na empresa. Estes parâmetros são selecionados no par. 0-25 *Meu Menu Pessoal.* Pode-se definir até 20 parâmetros diferentes neste menu.

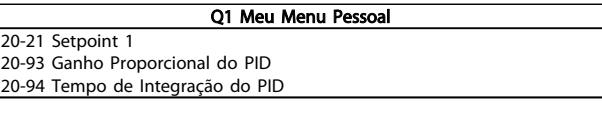

# Danfoss

# 6.1.4 Q2 Setup Rápido

Os parâmetros do Q2 Setup Rápido são basicamente os parâmetros básicos que sempre são necessários para o setup do conversor de frequência operar.

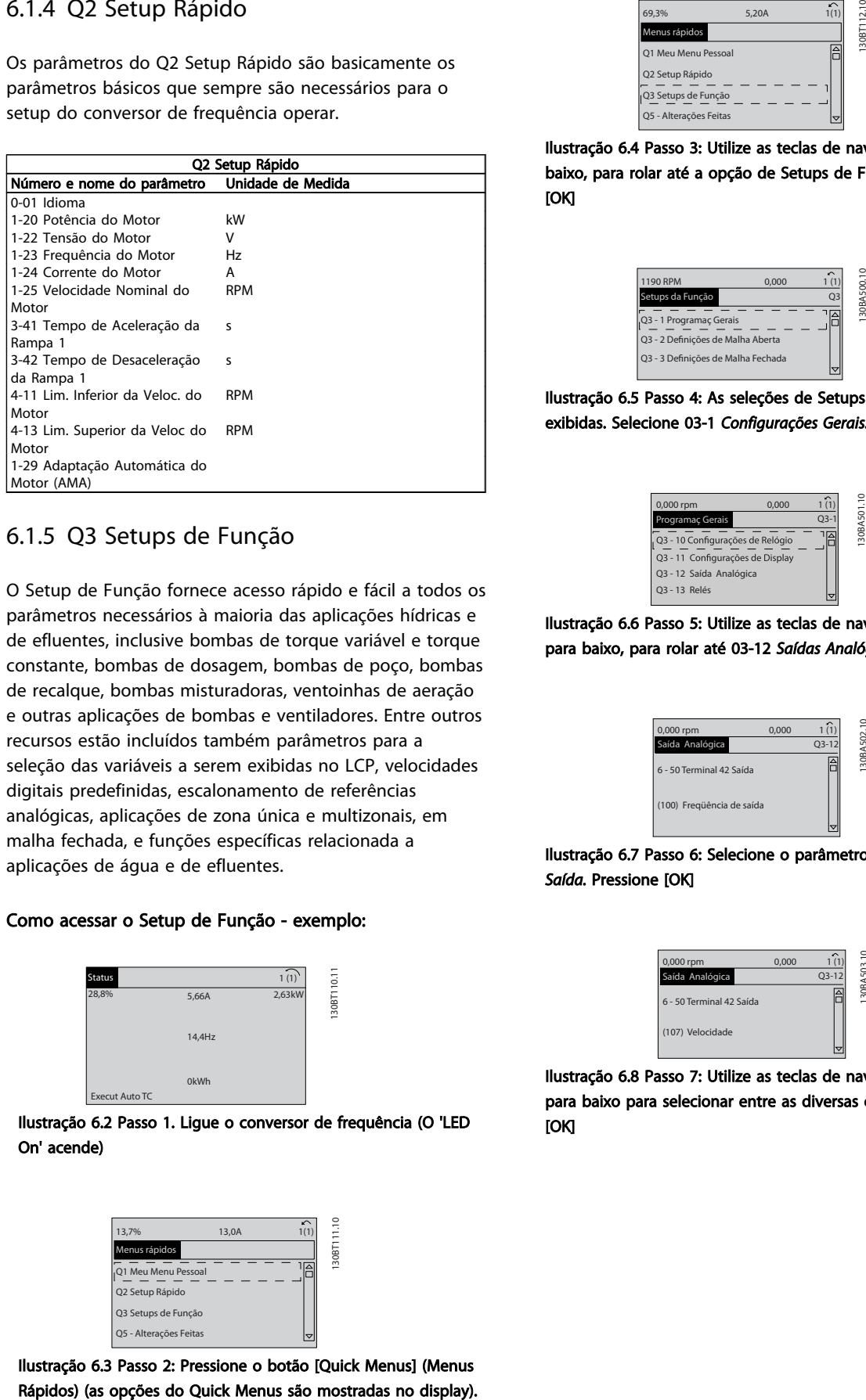

# 6.1.5 Q3 Setups de Função

O Setup de Função fornece acesso rápido e fácil a todos os parâmetros necessários à maioria das aplicações hídricas e de efluentes, inclusive bombas de torque variável e torque constante, bombas de dosagem, bombas de poço, bombas de recalque, bombas misturadoras, ventoinhas de aeração e outras aplicações de bombas e ventiladores. Entre outros recursos estão incluídos também parâmetros para a seleção das variáveis a serem exibidas no LCP, velocidades digitais predefinidas, escalonamento de referências analógicas, aplicações de zona única e multizonais, em malha fechada, e funções específicas relacionada a aplicações de água e de efluentes.

#### Como acessar o Setup de Função - exemplo:

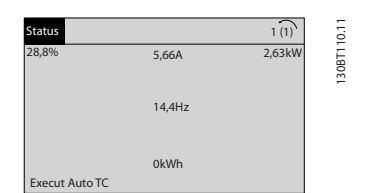

Ilustração 6.2 Passo 1. Ligue o conversor de frequência (O 'LED On' acende)

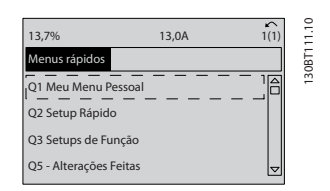

Ilustração 6.3 Passo 2: Pressione o botão [Quick Menus] (Menus

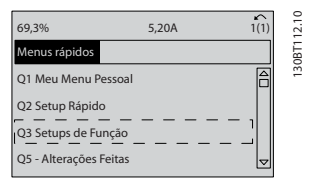

Ilustração 6.4 Passo 3: Utilize as teclas de navegação, p/cima - p/ baixo, para rolar até a opção de Setups de Função. Pressione [OK]

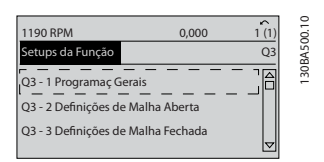

Ilustração 6.5 Passo 4: As seleções de Setups de Função são exibidas. Selecione 03-1 *Configurações Gerais.* Pressione [OK]

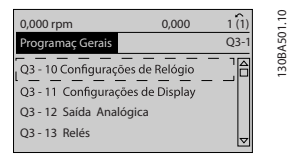

Ilustração 6.6 Passo 5: Utilize as teclas de navegação para cima/ para baixo, para rolar até 03-12 *Saídas Analógicas.* Pressione [OK]

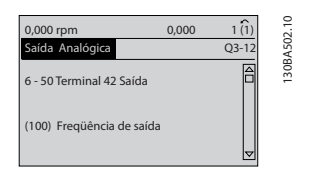

Ilustração 6.7 Passo 6: Selecione o parâmetro 6-50 *Terminal 42 Saída.* Pressione [OK]

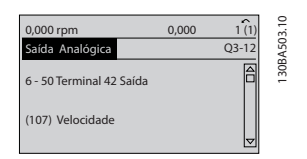

Ilustração 6.8 Passo 7: Utilize as teclas de navegação para cima/ para baixo para selecionar entre as diversas opções. Pressione [OK]

Danfoss

Os parâmetros do Setup de Função estão agrupados da seguinte maneira:

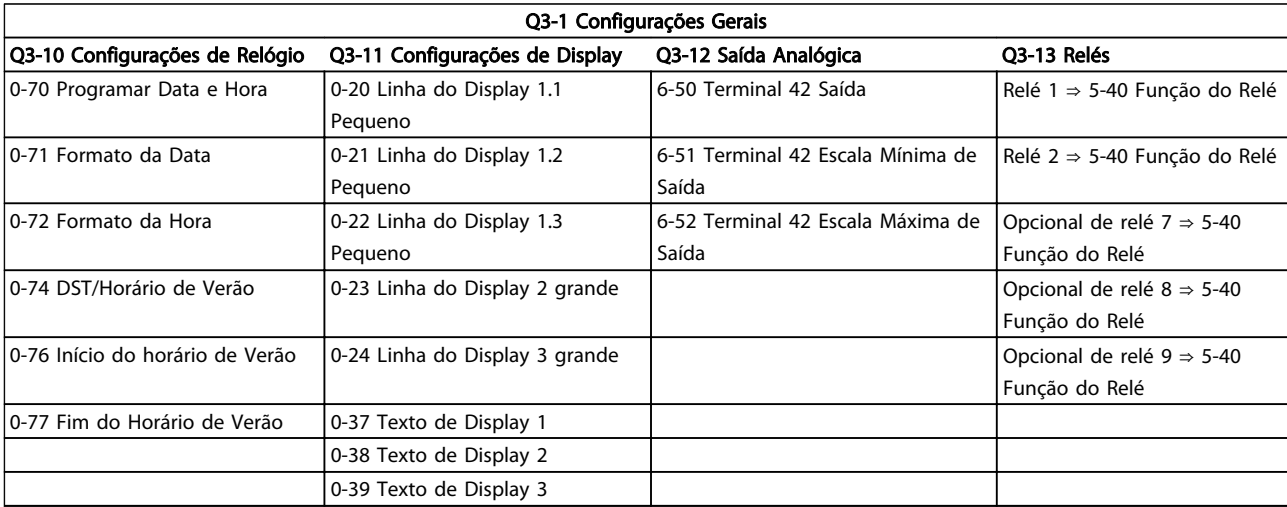

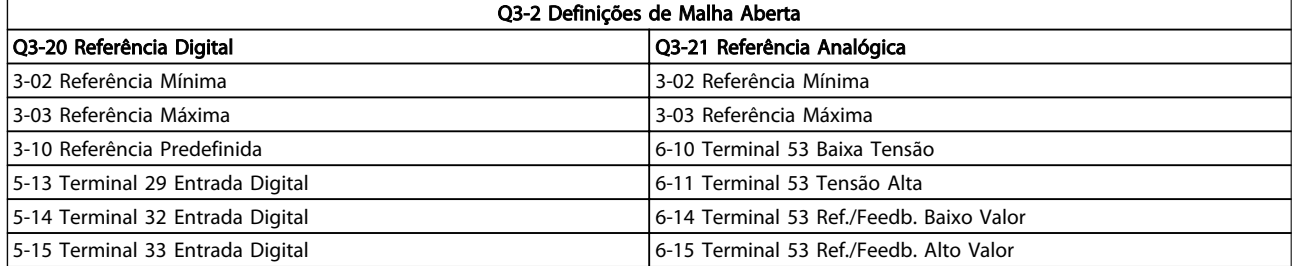

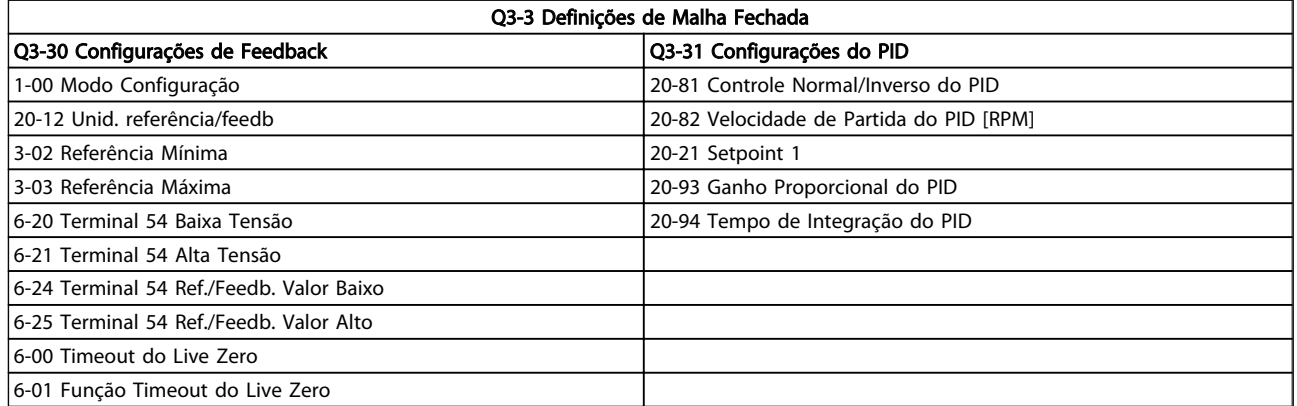

# 6.1.6 Q5 - Alterações Feitas

Q5 Alterações feitas pode ser utilizado para investigação de falhas.

#### Selecione Alterações feitas para obter informações sobre:

- as últimas 10 alterações. Utilize as teclas de navegação para rolar entre os 10 últimos parâmetros alterados.
- as alterações feitas desde a ativação da configuração padrão.

Selecione Loggings (Registros) para obter informações sobre a leitura das linhas do display. A informação é exibida na forma de gráfico.

Somente os parâmetros de display, selecionados nos par 0-20 e 0-24, podem ser visualizados. Podem ser armazenadas até 120 amostras na memória para referência posterior.

Observe que os parâmetros listados nas tabelas para Q5 a seguir servem somente como exemplos, uma vez que eles irão variar dependendo do conversor de frequência específico.

#### Q5-1 Últimas 10 Alterações

20-94 Tempo de Integração do PID 20-93 Ganho Proporcional do PID

#### Q5-2 Desde a Configuração de Fábrica

20-93 Ganho Proporcional do PID 20-94 Tempo de Integração do PID

#### Q5-3 Atribuições de Entrada

Entrada analógica 53 Entrada Analógica 54

# 6.1.7 Q6 Registros

Q6 Os registros podem ser usados para localização de falhas.

Observe que os parâmetros listados na tabela para Q6 a seguir servem somente como exemplos, pois irão variar dependendo da programação do conversor de frequência específico.

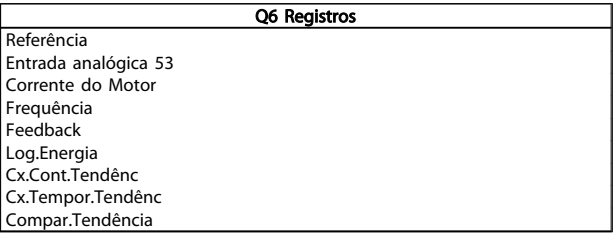

# 6.1.8 Modo Main Menu (Menu Principal)

Tanto o GLCP quanto o NLCP fornecem acesso ao modo menu principal. Selecione o modo Menu Principal apertando a tecla [Main Menu]. A ilustração 6.2 mostra a leitura resultante, que aparece no display do GLCP. As linhas 2 a 5 do display exibem uma lista de grupos do parâmetro que podem ser selecionados alternando os botões p/ cima/baixo.

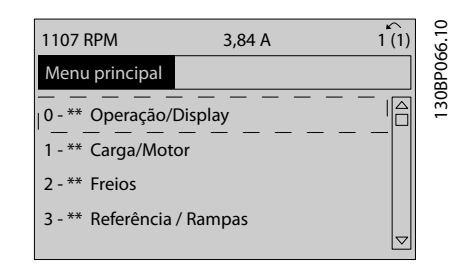

Danfoss

#### Ilustração 6.9 Exemplo de display

Cada parâmetro tem um nome e um número, que permanecem sem alteração, independentemente do modo de programação. No modo Main Menu (Menu Principal), os parâmetros estão divididos em grupos. O primeiro dígito do número do parâmetro (a partir da esquerda) indica o número do grupo do parâmetro.

Todos os parâmetros podem ser alterados no Menu Principal. A configuração da unidade (*[1-00 Modo](#page-77-0) [Configuração](#page-77-0)*) determinará outros parâmetros disponíveis para programação. Por exemplo, ao selecionar Malha Fechada são ativados parâmetros adicionais relacionados à operação de malha fechada. Cartões de opcionais acrescidos à unidade ativam parâmetros adicionais, associados ao dispositivo opcional.

# 6.1.9 Seleção de Parâmetro

No modo Menu Principal, os parâmetros estão divididos em grupos. Selecione um grupo do parâmetro por meio das teclas de navegação.

Os seguintes grupos do parâmetro estão acessíveis:
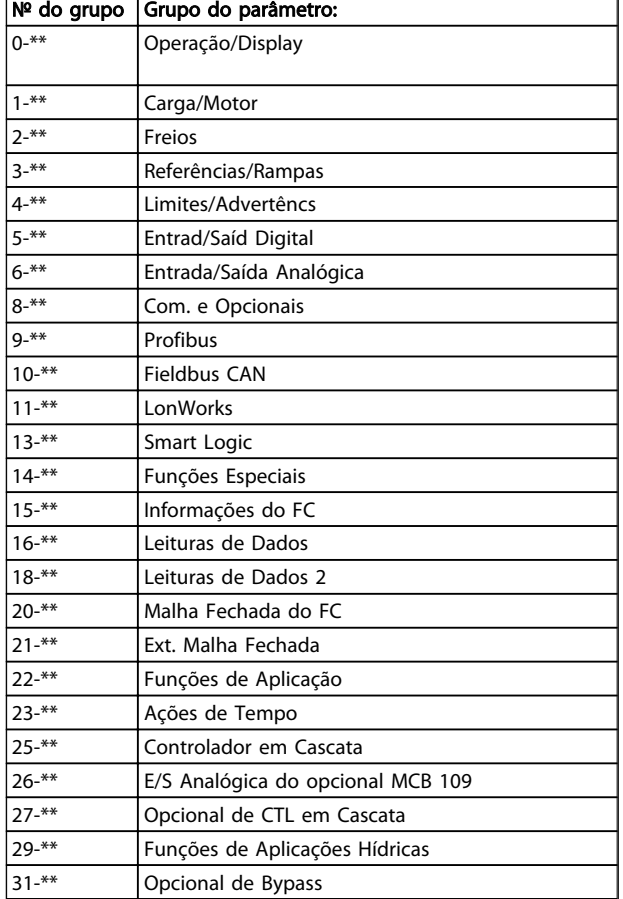

Após selecionar um grupo do parâmetro, escolha um parâmetro por meio das teclas de navegação. A seção do meio do GLCP exibe o número e o nome do parâmetro bem como o valor do parâmetro selecionado.

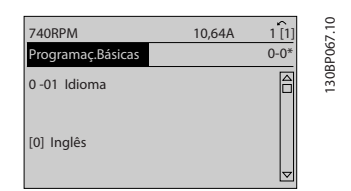

Ilustração 6.10 Exemplo de display

#### 6.2 Parâmetros Comumente Usados - Explicações

#### 6.2.1 [Main Menu] (Menu Principal)

O Main Menu inclui todos os parâmetros disponíveis no conversor de frequência VLT® AQUA Drive FC 200. Todos os parâmetros estão agrupados em uma estrutura lógica com um nome de grupo indicando a função do grupo do parâmetro.

Todos os parâmetros estão listados por nome e número, na seção *Opções de Parâmetro*, destas Instruções de Utilização.

Todos os parâmetros inclusos nos Quick Menus (Q1, Q2, Q3, Q5 e Q6) podem ser encontrados no que vem a seguir.

Danfoss

Alguns dos parâmetros mais utilizados nas aplicações do VLT® AQUA Drive também estão explicados na seção a seguir.

Para obter uma explicação detalhada de todos os parâmetros, consulte o Guia de Programação MG.20.OX.YY do VLT® AQUA Drive, que está disponível em www.danfoss.com ou encomendando-o no representante local da Danfoss.

Parâmetros relacionados às funções fundamentais do , função dos botões do LCP e configuração do display do LCP.

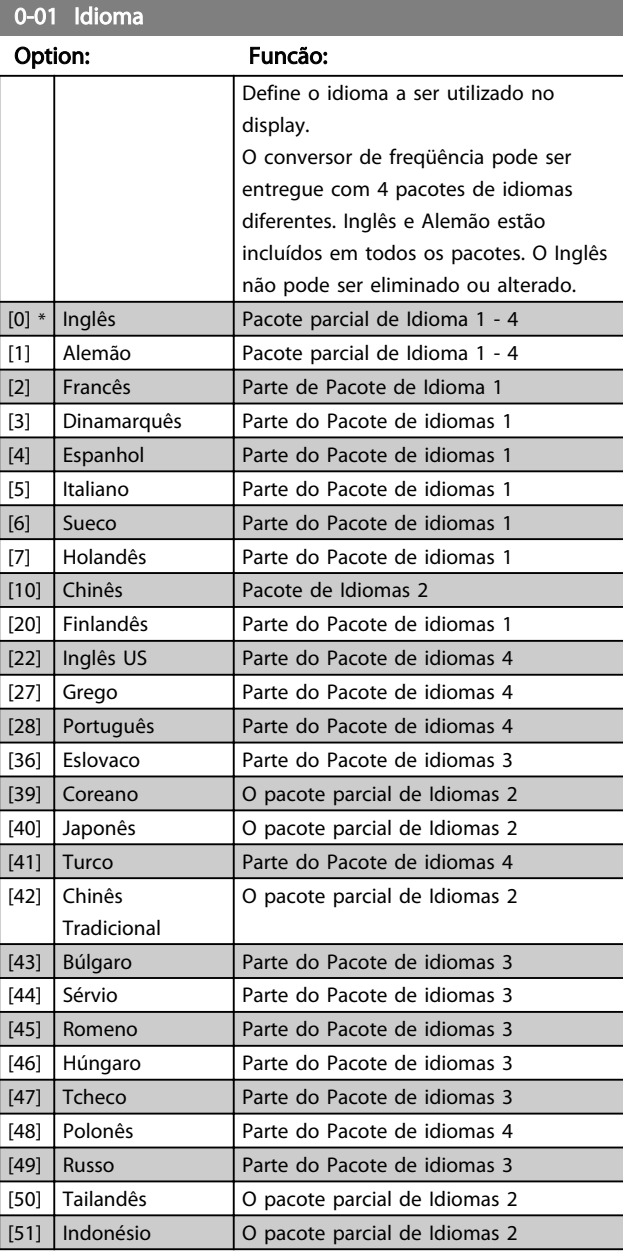

0-20 Linha do Display 1.1 Pequeno Option: Funcão:

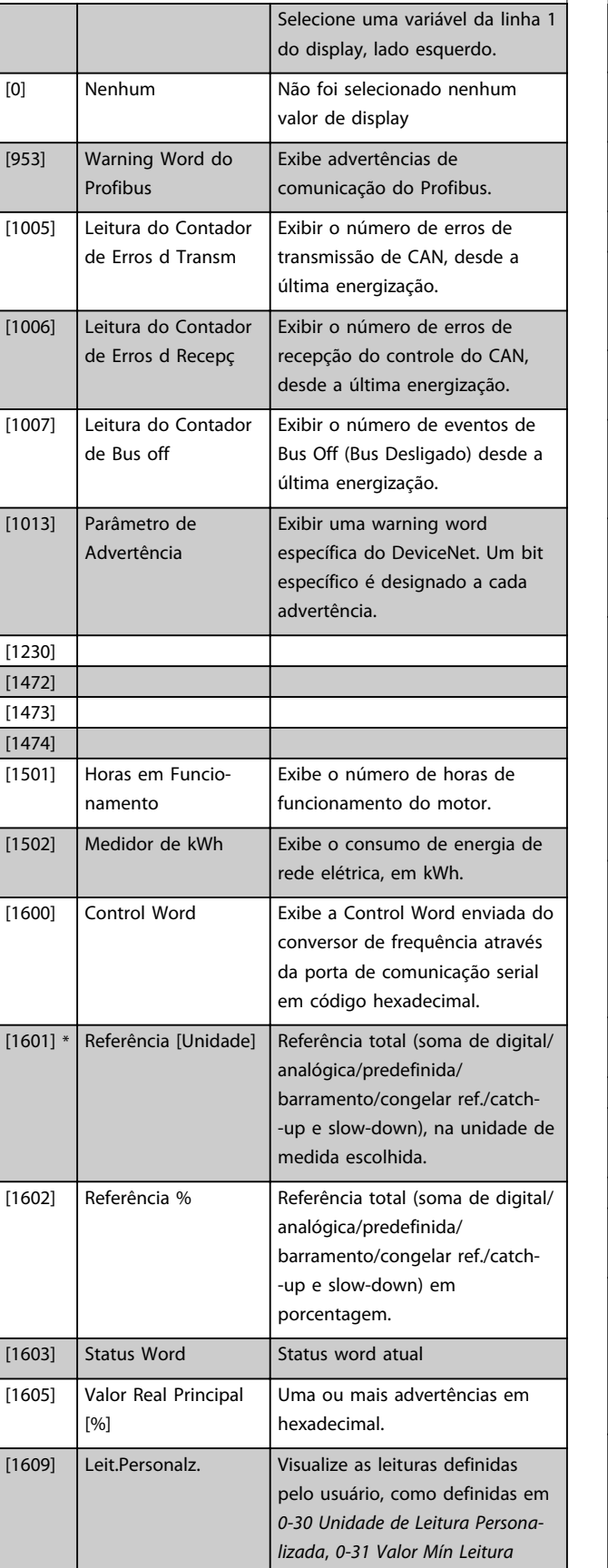

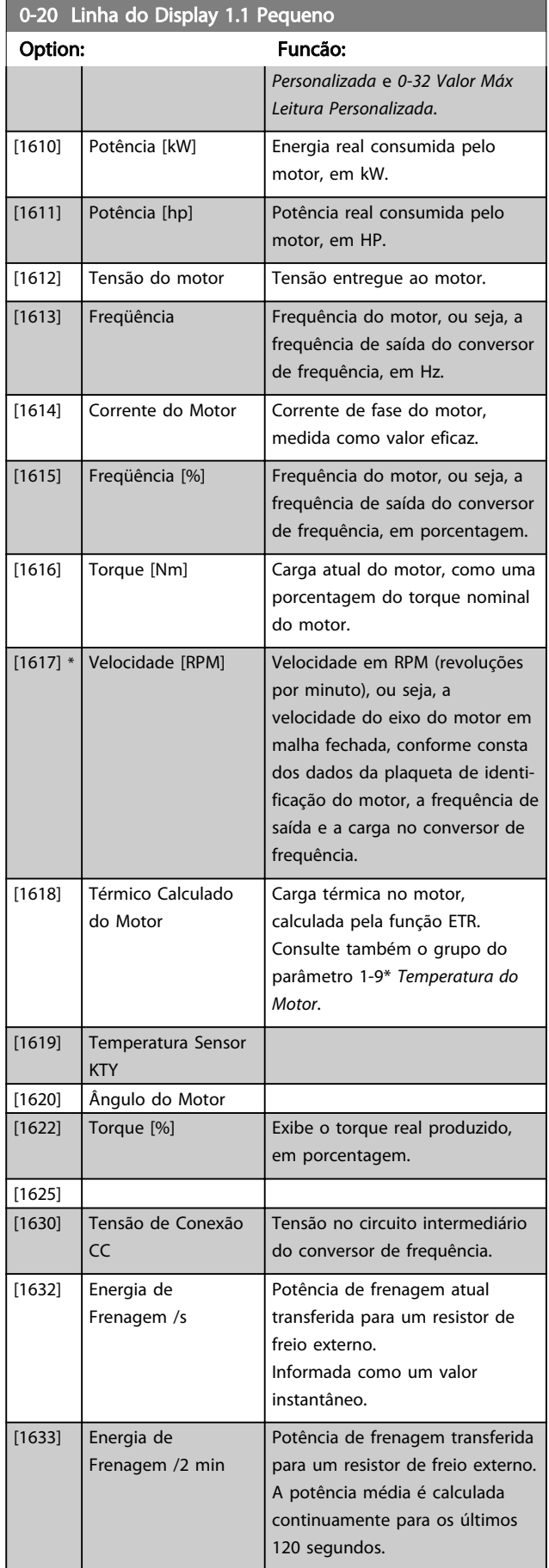

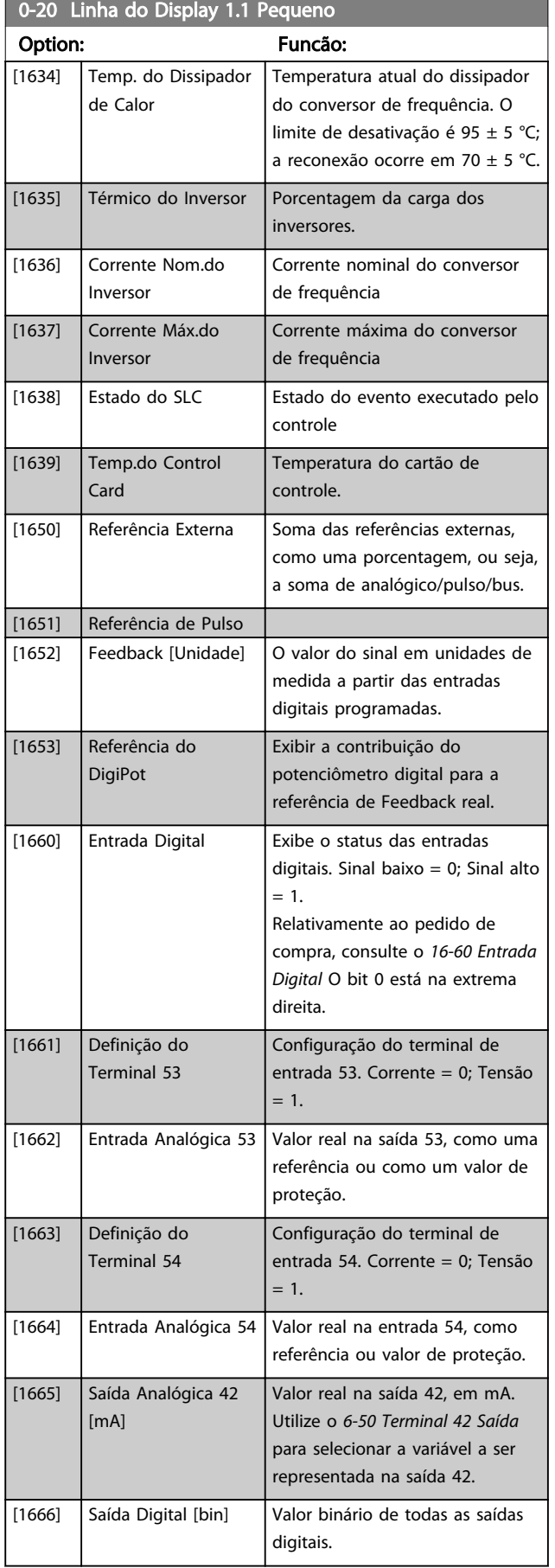

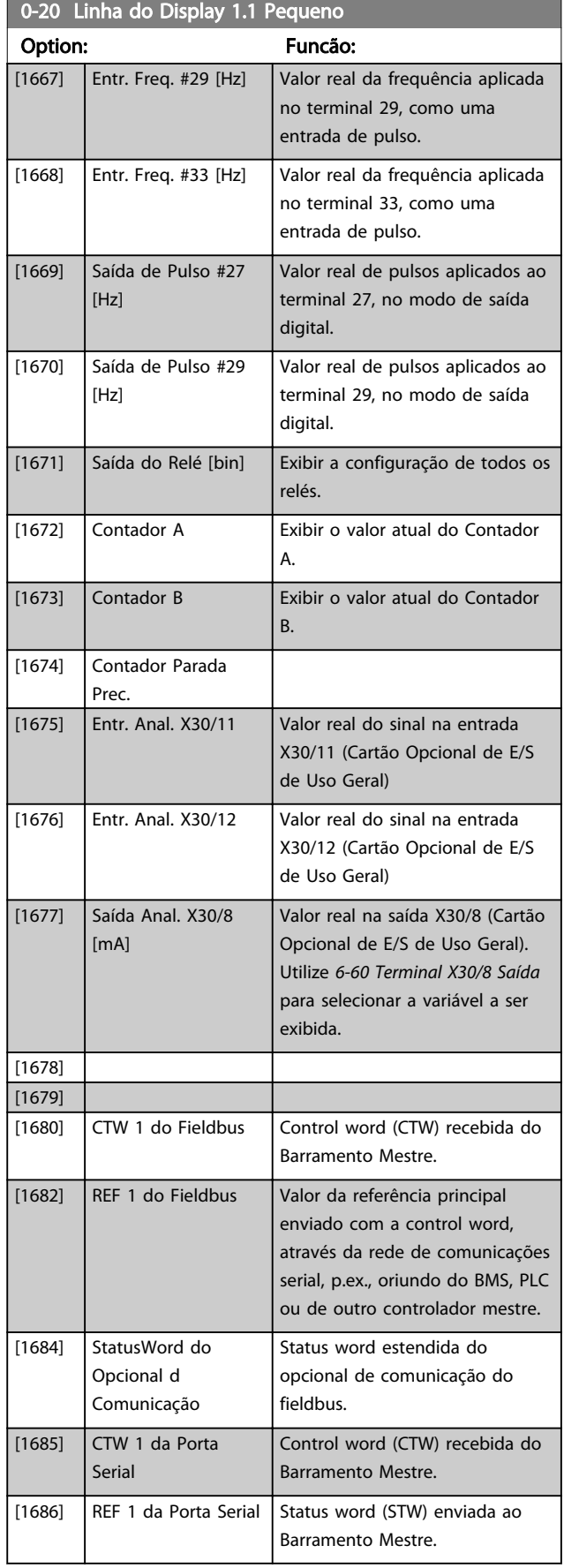

0-20 Linha do Display 1.1 Pequeno

#### Como programar o conversor ... Instruções de Utilização do VLT AQUA de 12 Pulsos High Power

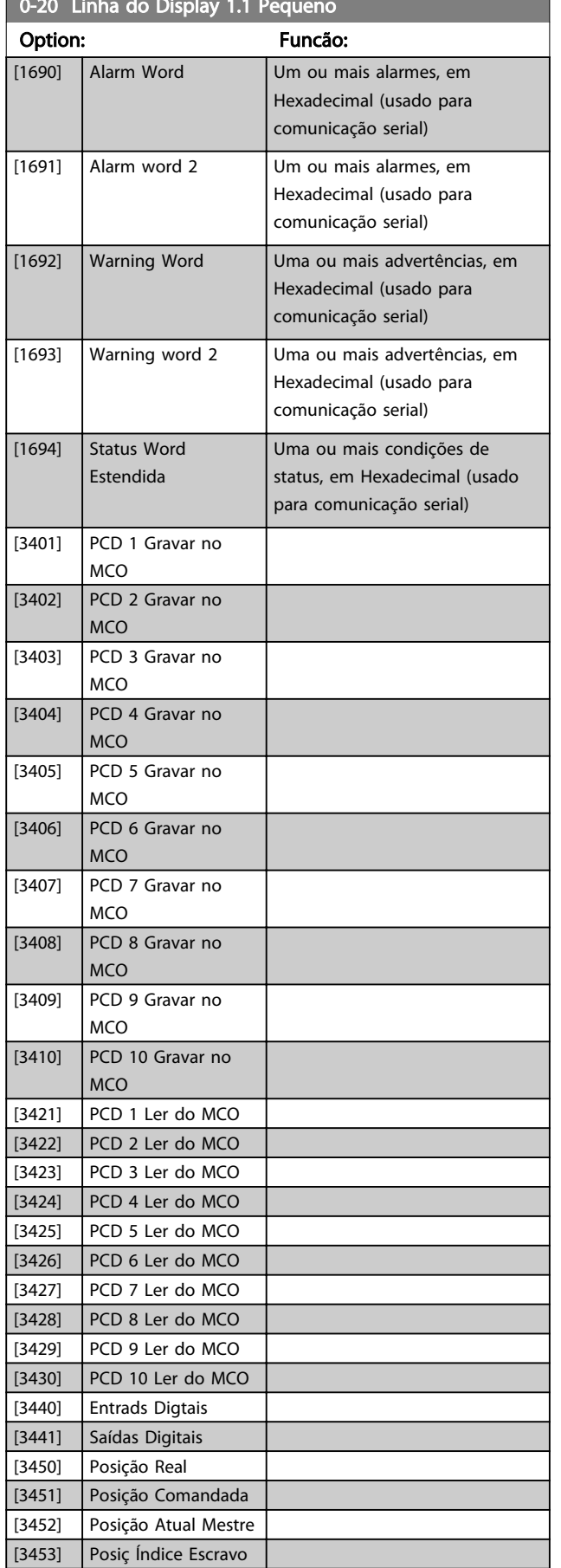

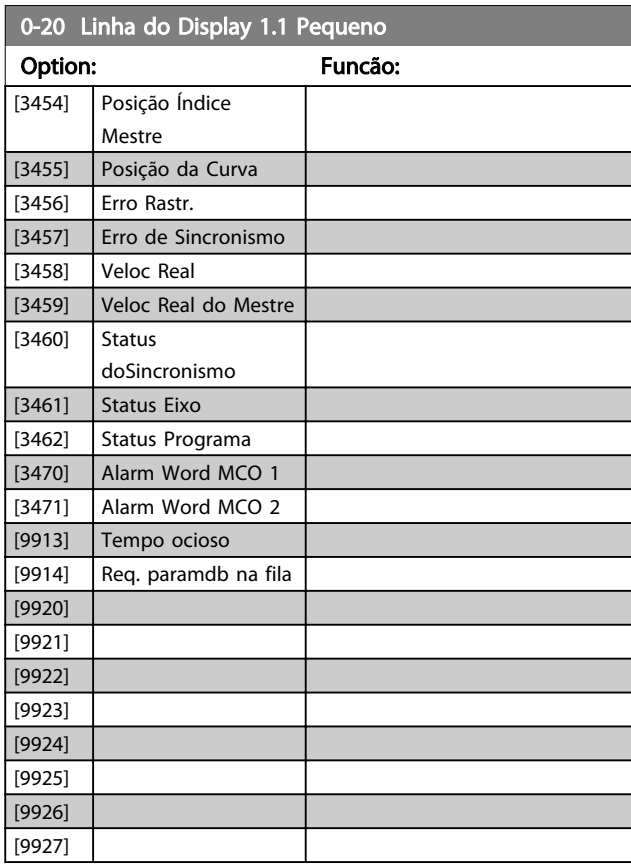

Danfoss

### 0-21 Linha do Display 1.2 Pequeno

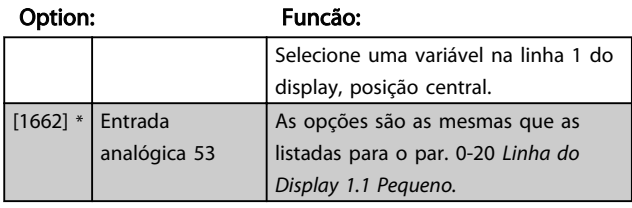

### 0-22 Linha do Display 1.3 Pequeno

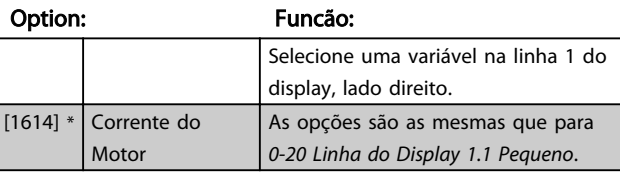

### 0-23 Linha do Display 2 Grande

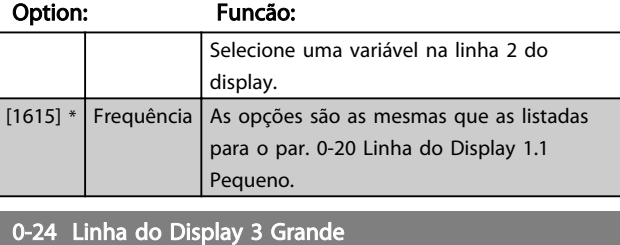

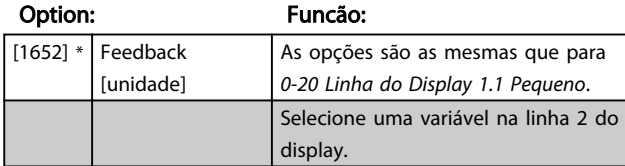

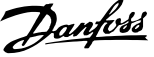

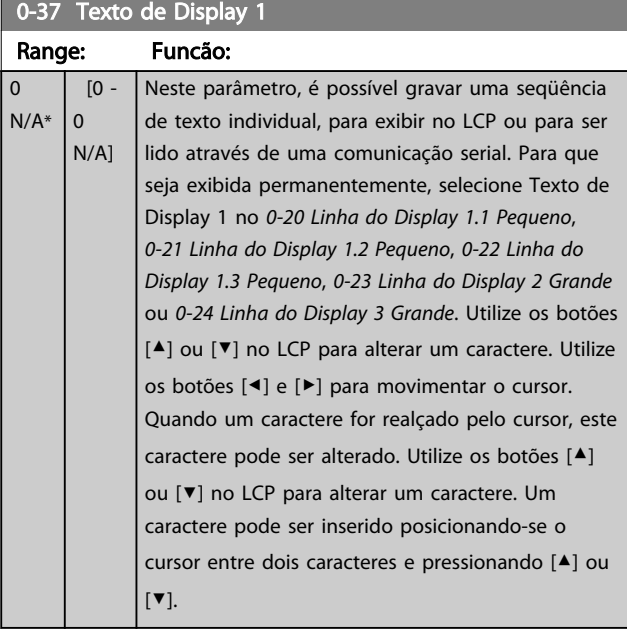

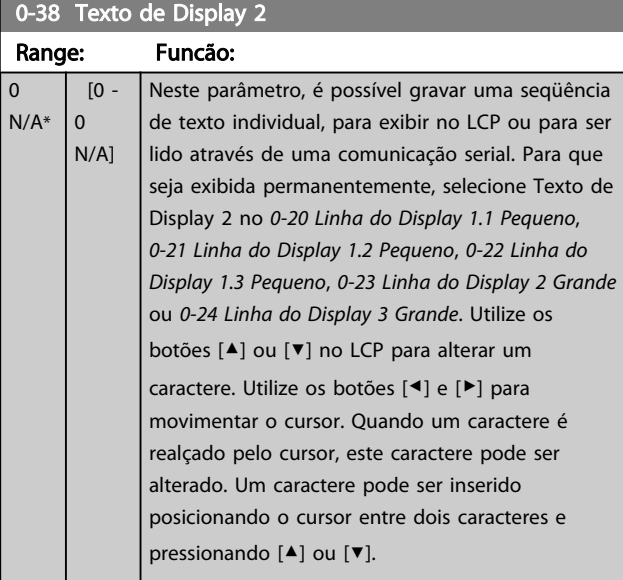

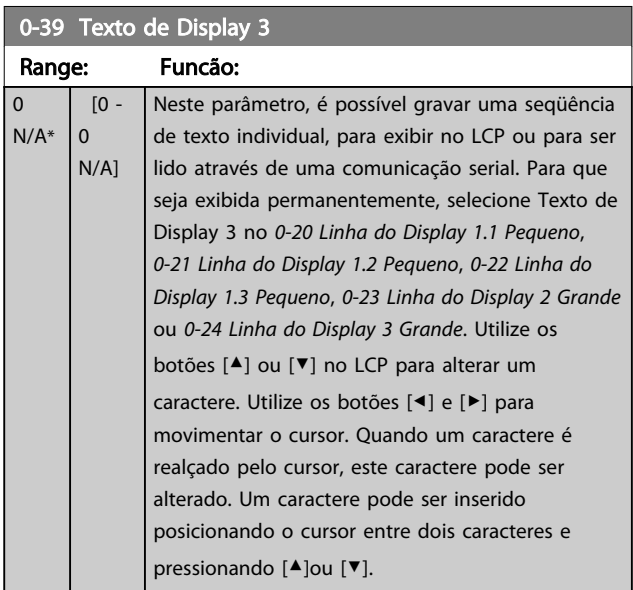

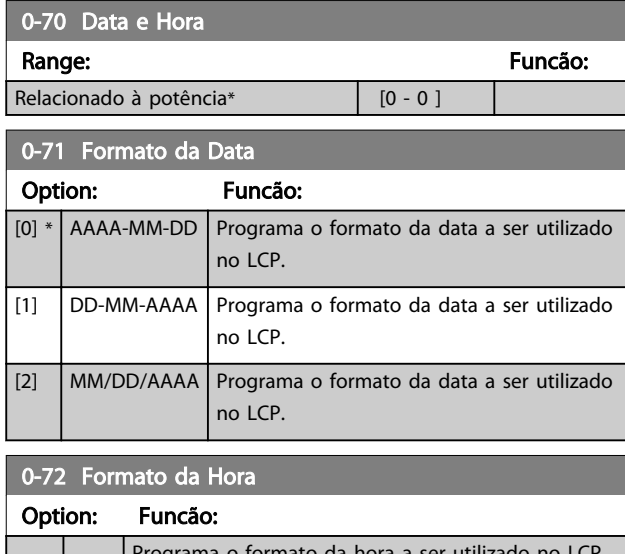

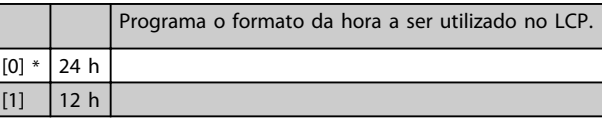

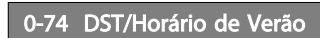

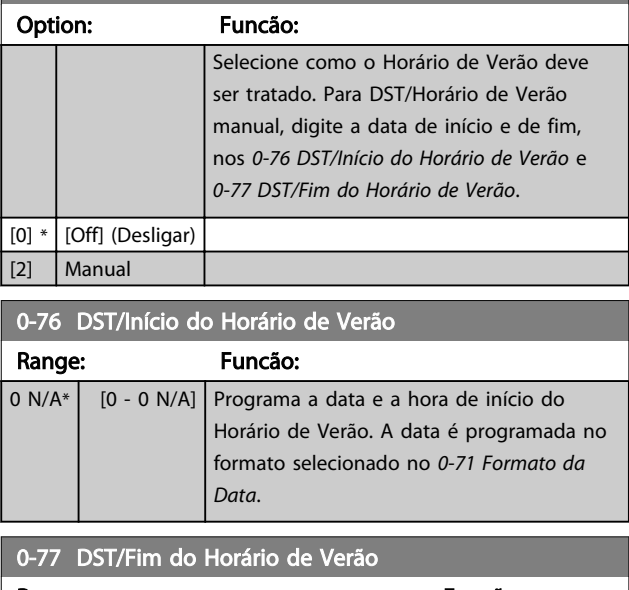

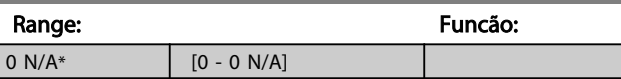

### <span id="page-77-0"></span>6.2.2 1-0\* Programaç Gerais

Defina se o conversor de freqüência deve funcionar em malha aberta ou em malha fechada.

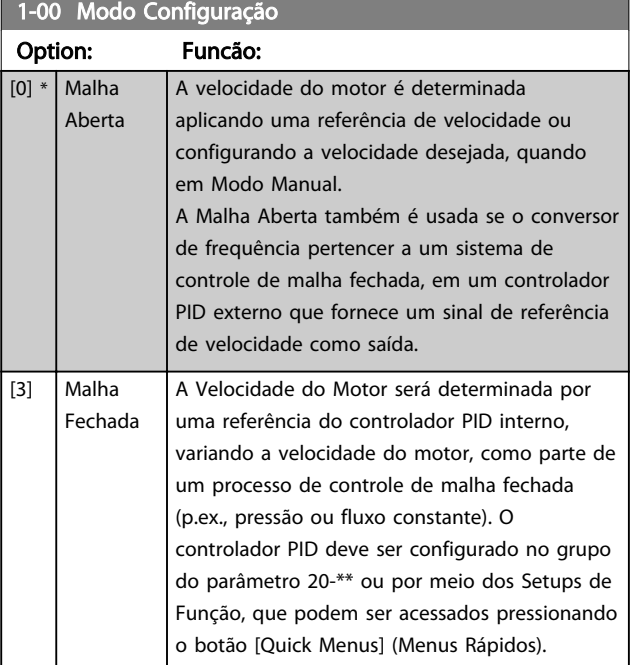

## OBSERVAÇÃO!

Este parâmetro não pode ser alterado enquanto o motor estiver em funcionamento.

### OBSERVAÇÃO!

Quanto programado para Malha Fechada, os comandos Reversão e Começar a Reversão não reverterão o sentido de rotação do motor.

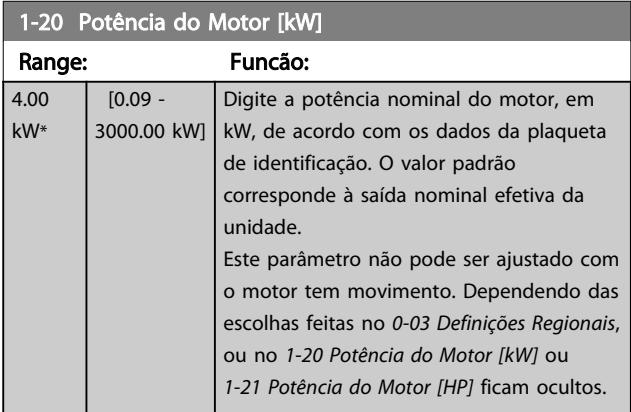

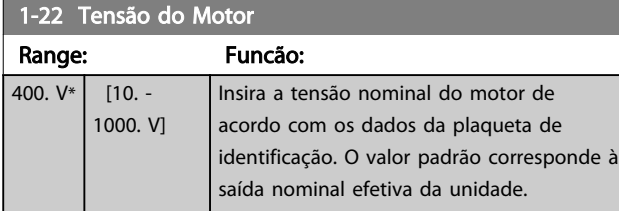

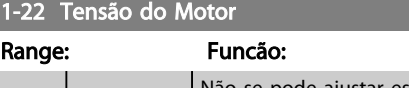

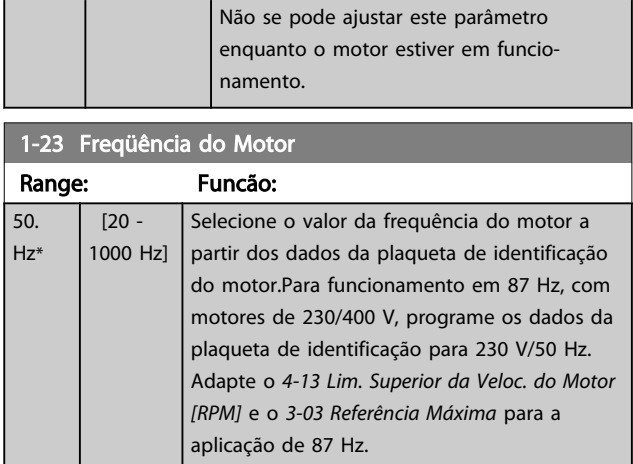

Danfoss

### OBSERVAÇÃO!

Não se pode ajustar este parâmetro enquanto o motor estiver em funcionamento.

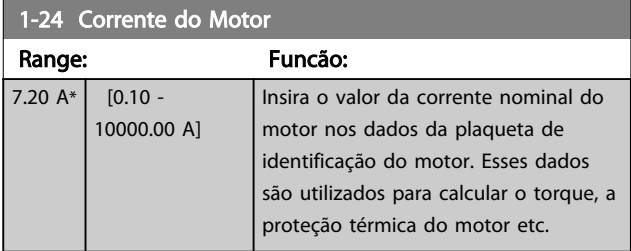

## OBSERVAÇÃO!

Não se pode ajustar este parâmetro enquanto o motor estiver em funcionamento.

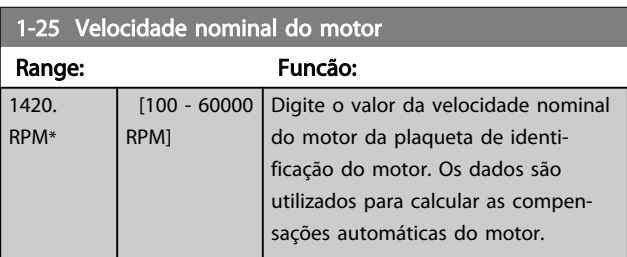

### OBSERVAÇÃO!

Não se pode ajustar este parâmetro enquanto o motor estiver em funcionamento.

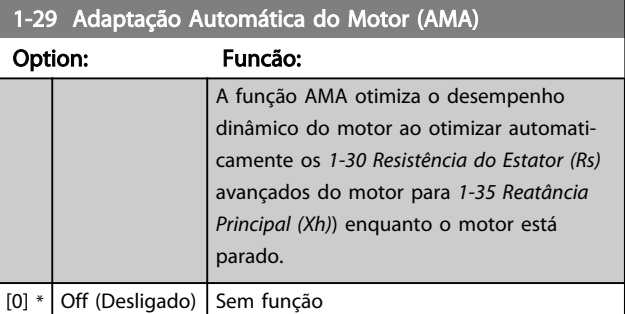

<span id="page-78-0"></span>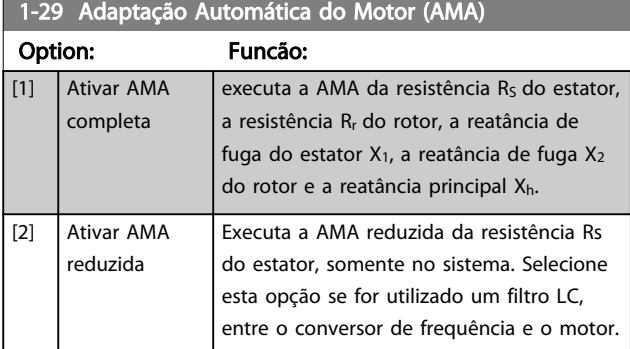

Ative a função de AMA, pressionando a tecla [Hand on] (Manual ligado), após selecionar [1] ou [2]. Consulte também a seção *Adaptação Automática do Motor*, no Guia de Design. Depois de uma sequência normal, o display indicará: "Pressione [OK] para encerrar AMA". Após pressionar [OK], o conversor de frequência está pronto para funcionar.

# OBSERVAÇÃO!

- Para obter a melhor adaptação do conversor de frequência, recomenda-se executar a AMA em um motor frio
- A AMA não pode ser executada enquanto o motor estiver funcionando

### OBSERVAÇÃO!

Evite gerar um torque externo durante a AMA.

### OBSERVAÇÃO!

Se uma das configurações do grupo do parâmetro 1-2\* Dados do Motor for alterada, *1-30 Resistência do Estator (Rs)* a *1-39 Pólos do Motor*, os parâmetros avançados do motor, retornarão para a configuração padrão.

Não se pode ajustar este parâmetro enquanto o motor estiver em funcionamento.

### OBSERVAÇÃO!

A AMA deve ser executada sem o filtro somente, ao passo que quando a AMA reduzida deve ser executada com o filtro instalado.

Consulte a seção: *Exemplos de Aplicação > Adaptação Automática do Motor* no Guia de Design.

#### 6.2.3 3-0\* Limits de Referênc

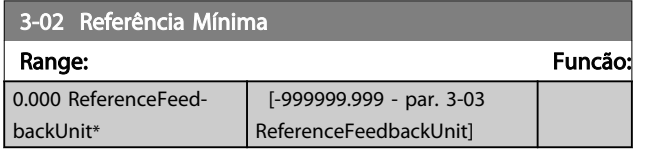

#### 3-04 Função de Referência

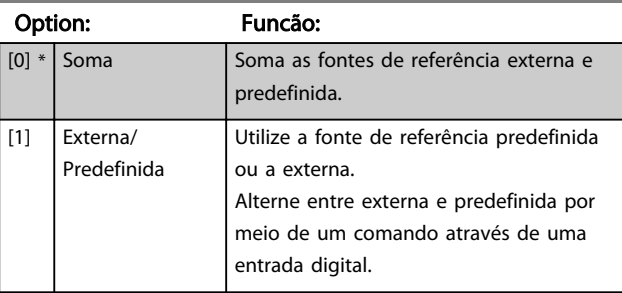

#### 3-10 Referência Predefinida

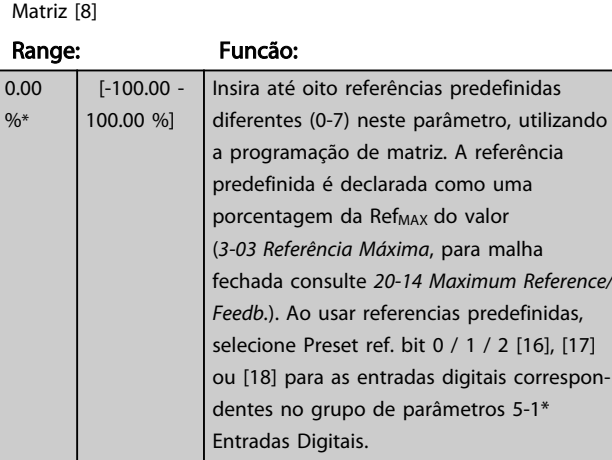

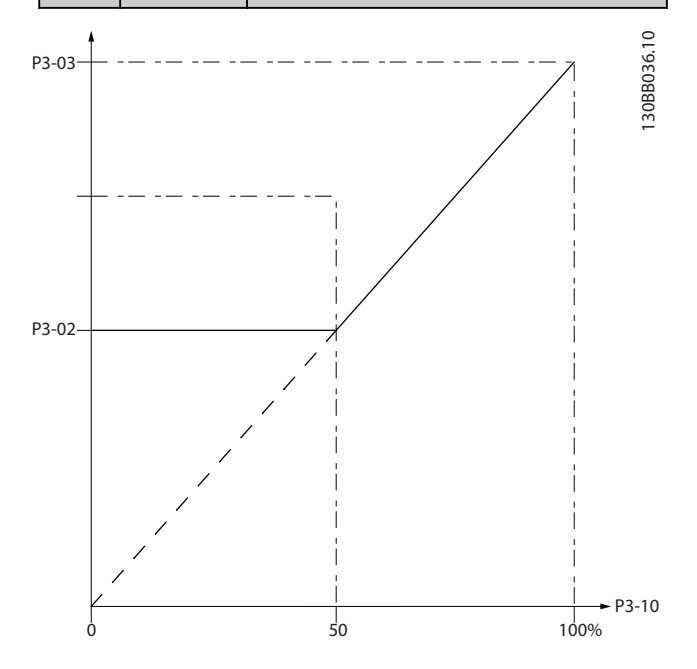

# Danfoss

#### <span id="page-79-0"></span>Como programar o conversor ... Instruções de Utilização do VLT AQUA de 12 Pulsos High Power

130BA149.10

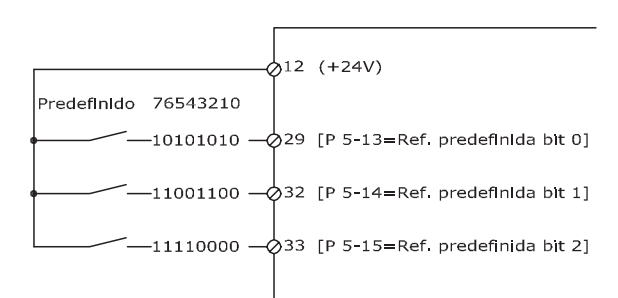

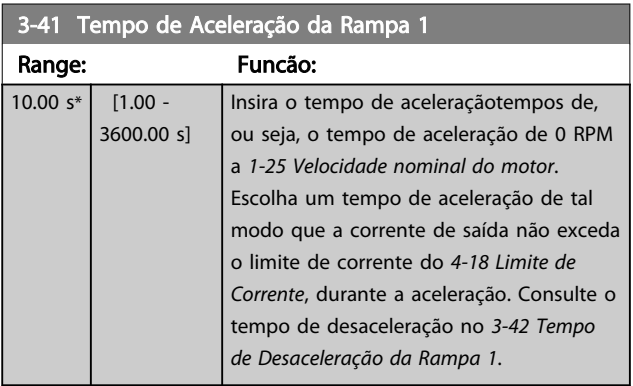

### $par.3 - 41 = \frac{tacc \times norm[par.1 - 25]}{ref[rpm]}$

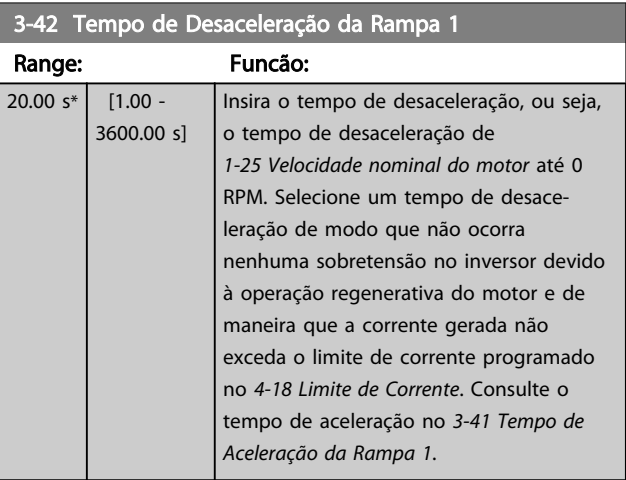

### $par.3 - 42 = \frac{tdec \times norm[par.1 - 25]}{ref[rpm]}$

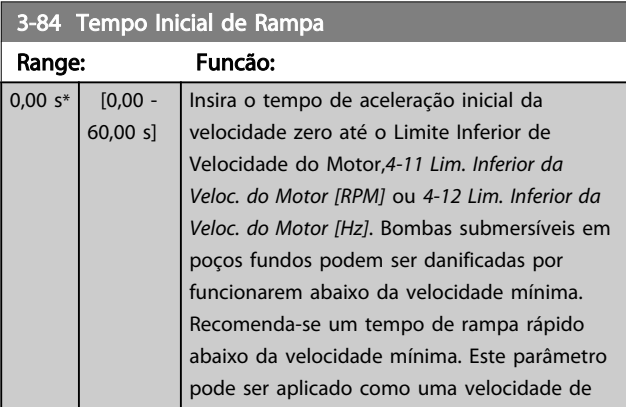

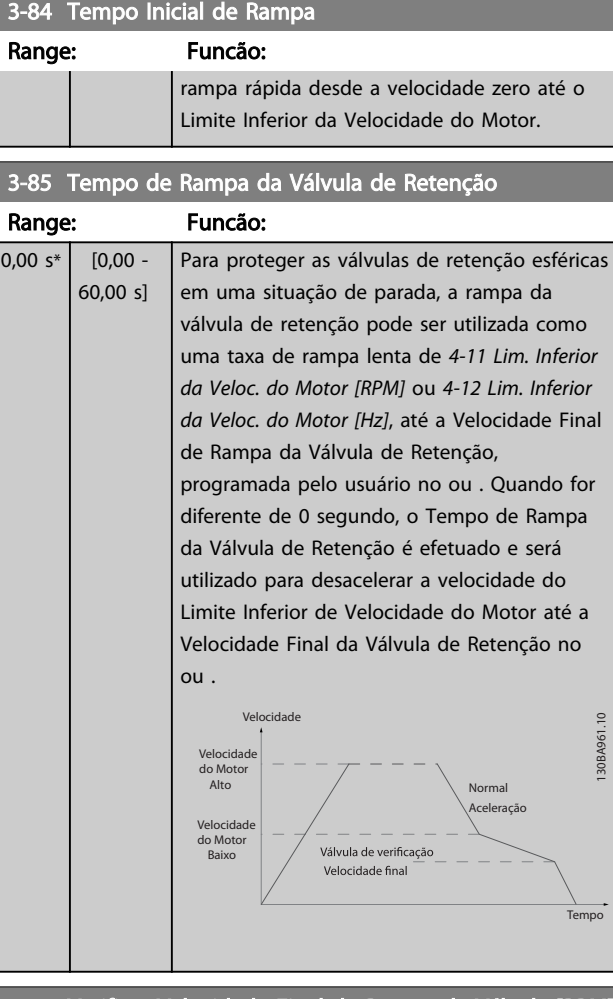

#### 3-86 Verificar Velocidade Final de Rampa da Válvula [RPM] Range: Funcão:

3-87 Velocidade Final de Rampa da Válvula de Retenção [Hz]

### 3-88 Tempo de Rampa Final

Range: Funcão:

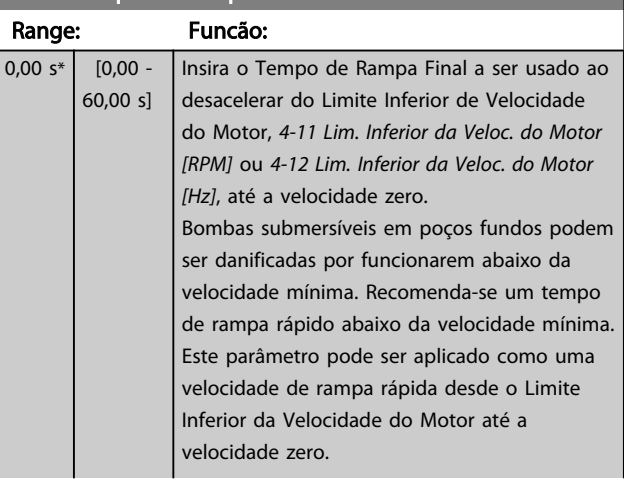

<span id="page-80-0"></span>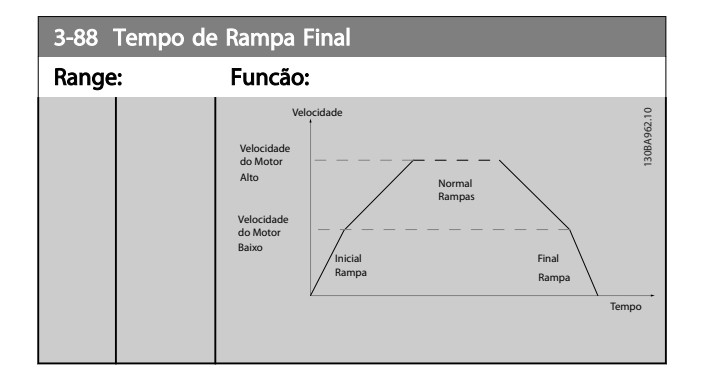

#### 6.2.4 4-\*\* Limites/Advertêncs

Grupo do parâmetro para configurar os limites e advertências.

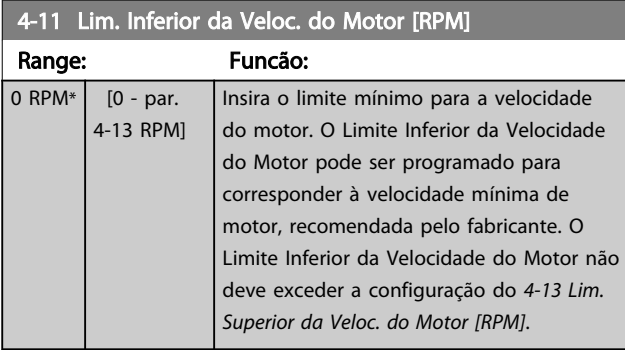

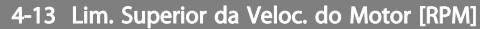

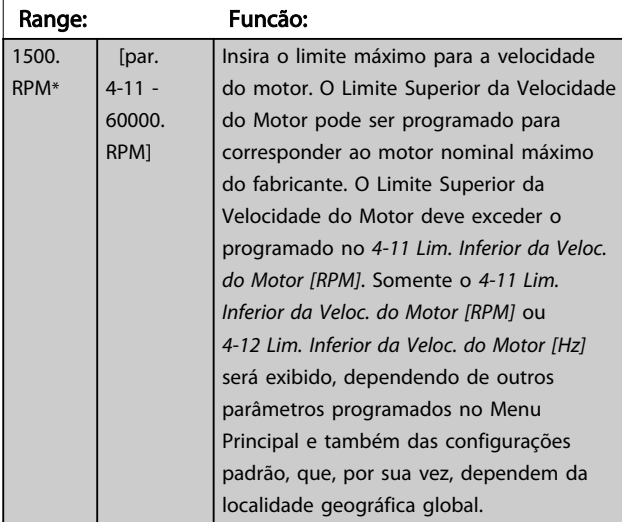

### OBSERVAÇÃO!

A frequência máx. de saída não pode ultrapassar 10% da frequência da de chaveamento do inversor (*14-01 Freqüência de Chaveamento*).

### OBSERVAÇÃO!

Quaisquer alterações no *4-13 Lim. Superior da Veloc. do Motor [RPM]* reinicializarão o valor do *4-53 Advertência de Velocidade Alta*, para o mesmo valor programado no *4-13 Lim. Superior da Veloc. do Motor [RPM]*.

Grupo do parâmetro para configurar a entrada e saída digitais.

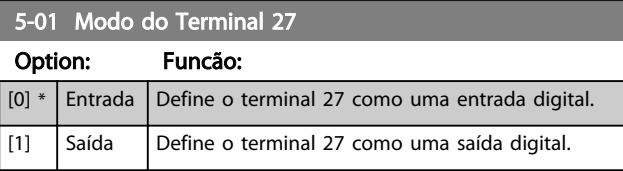

### 6.2.5 5-1\* Entradas Digitais

Parâmetros para configurar as funções de entrada dos terminais de entrada.

As entradas digitais são utilizadas para selecionar as diversas funções do conversor de frequência. Todas as entradas digitais podem ser programadas para as seguintes funções:

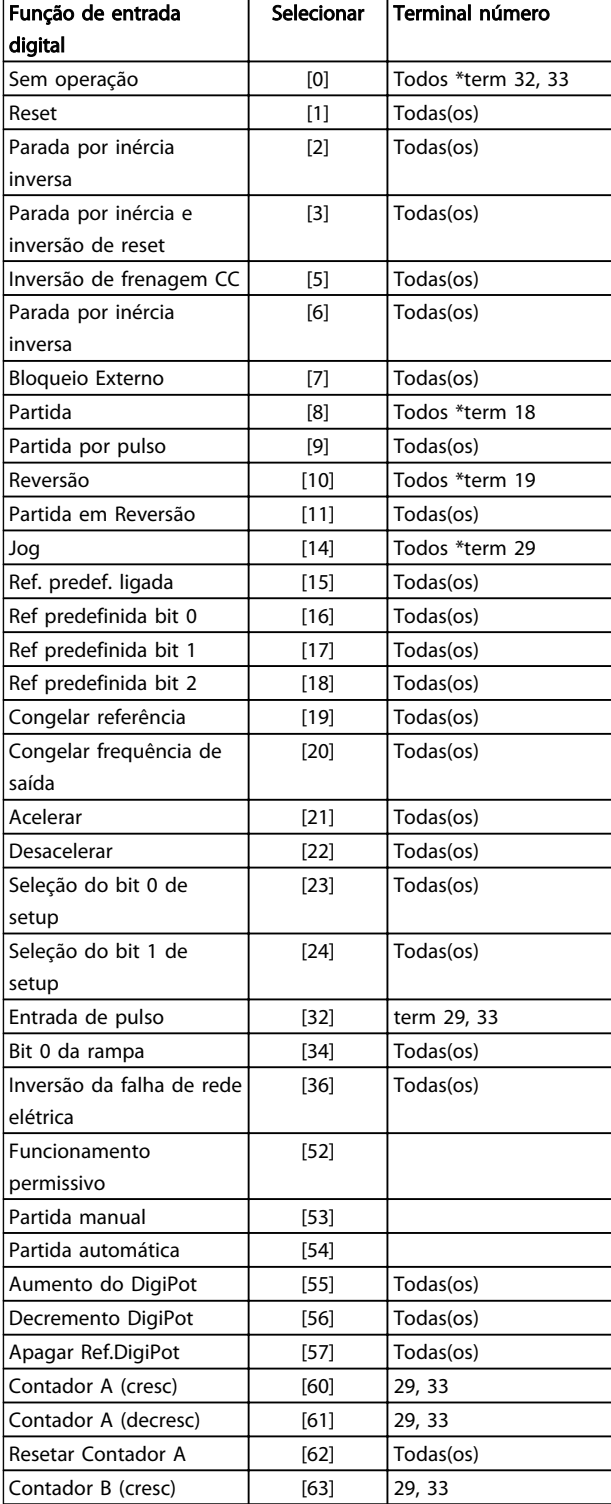

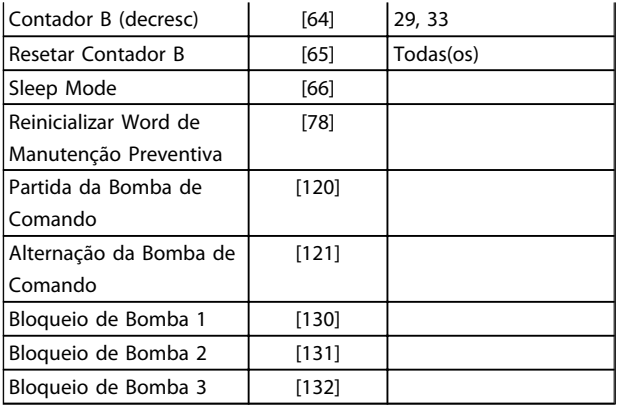

Danfoss

Todos = Terminais 18, 19, 27, 29, 32, X30/2, X30/3, X30/4,. X30/ são os terminais do MCB 101.

As funções dedicadas a apenas uma saída digital são declaradas no parâmetro associado.

Danfoss

Todas as entradas digitais podem ser programadas para estas funções:

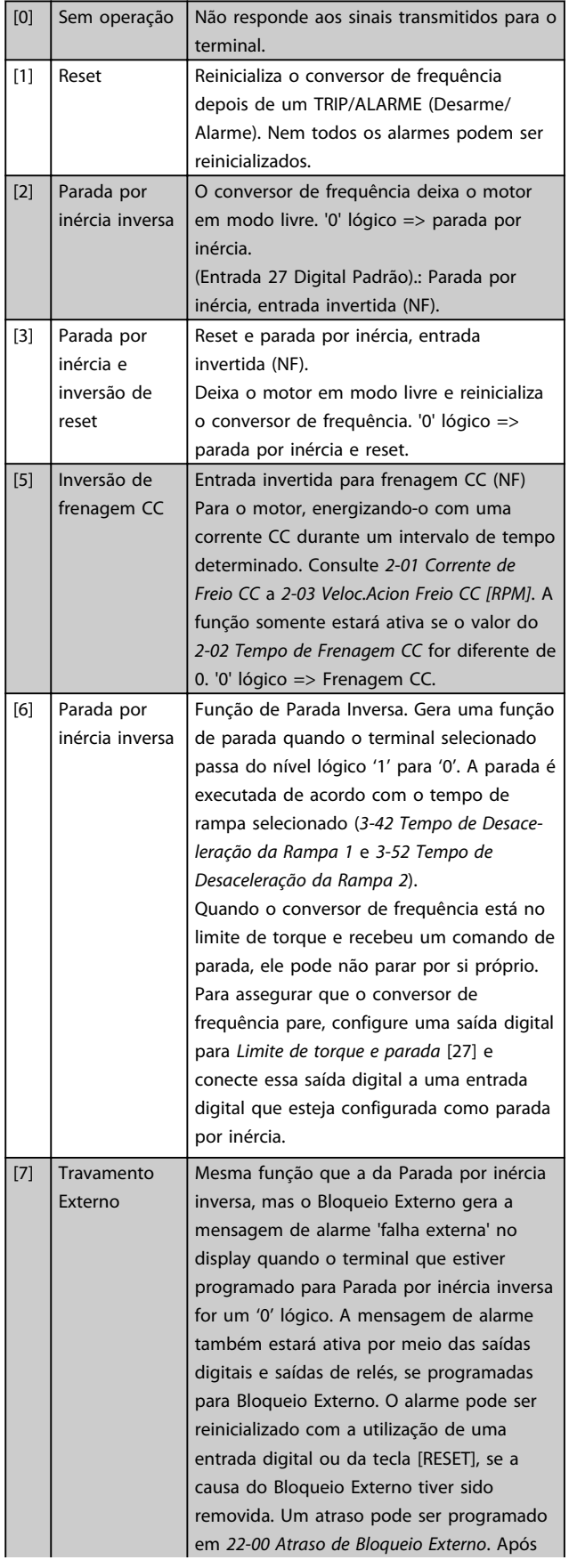

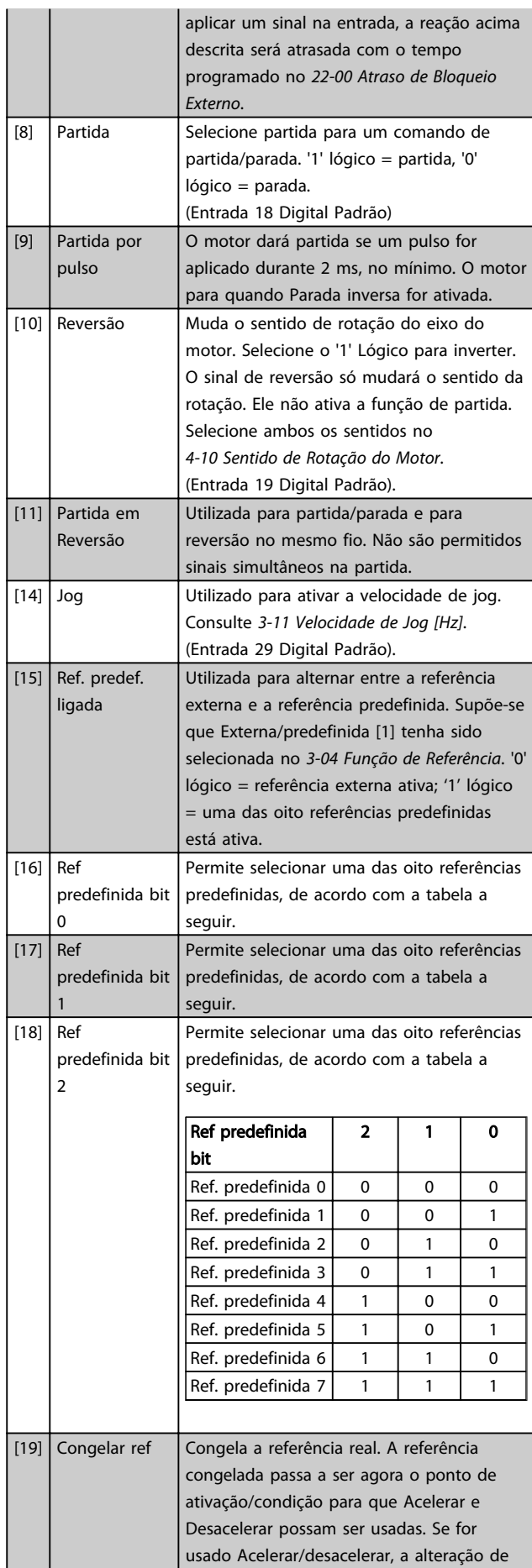

 $\mathbb{R}^n$ 

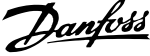

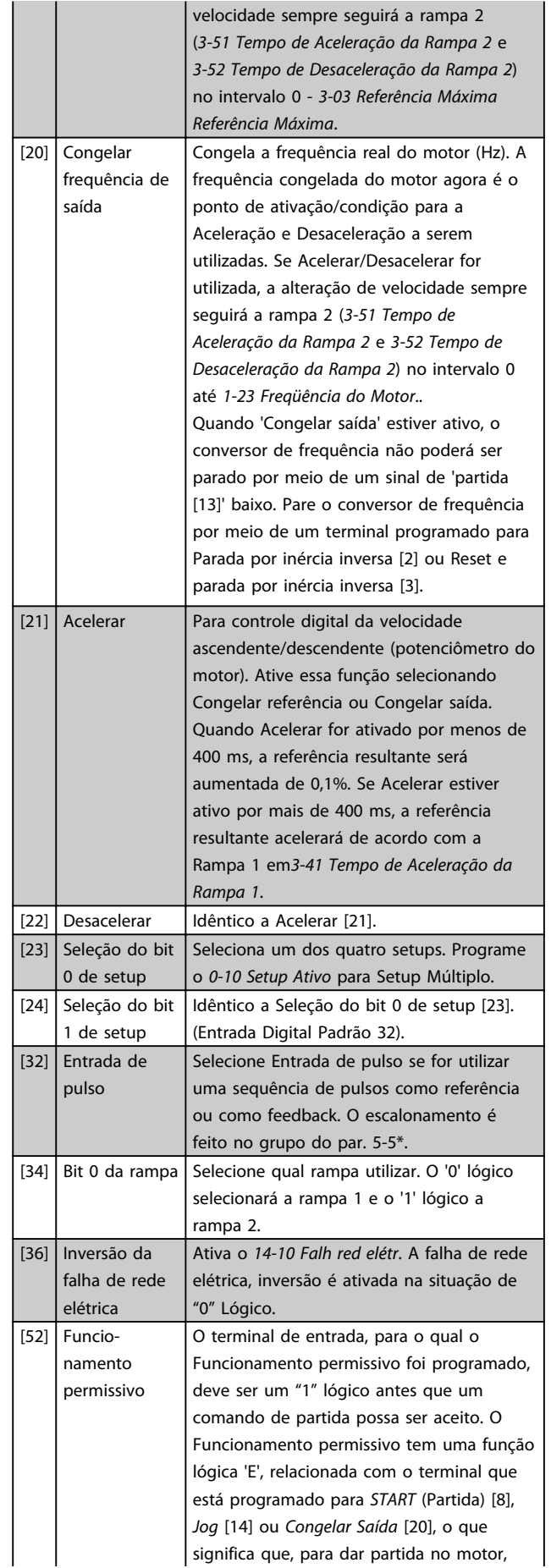

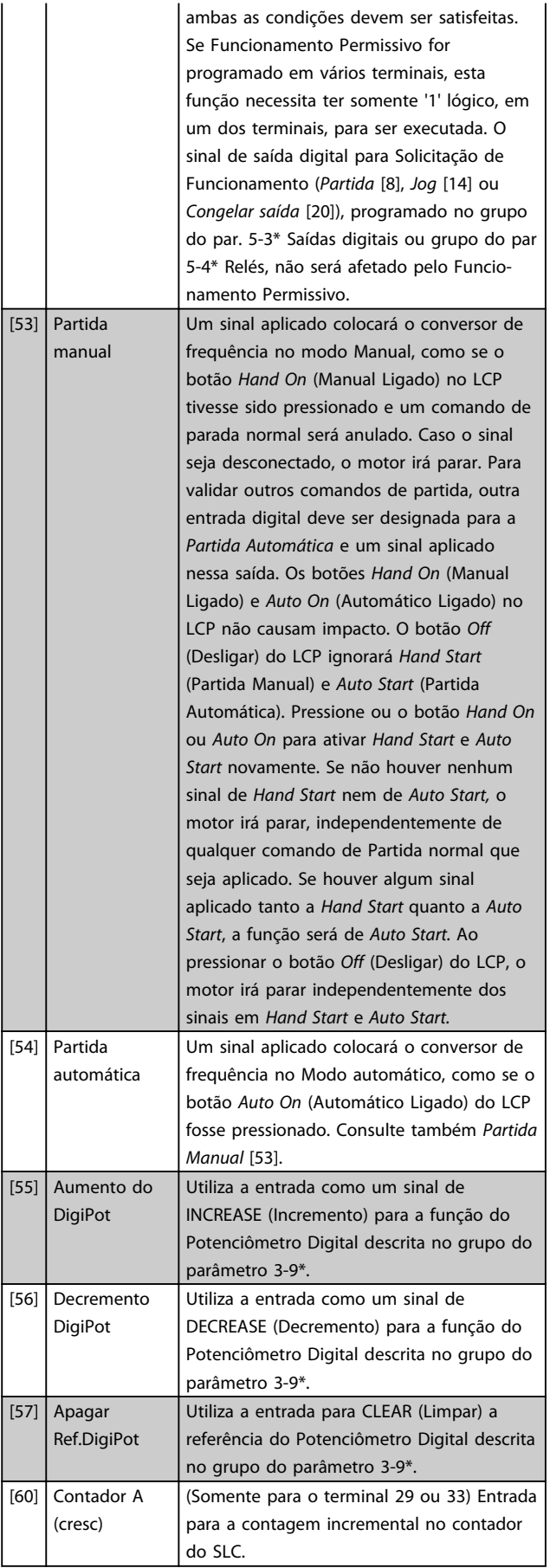

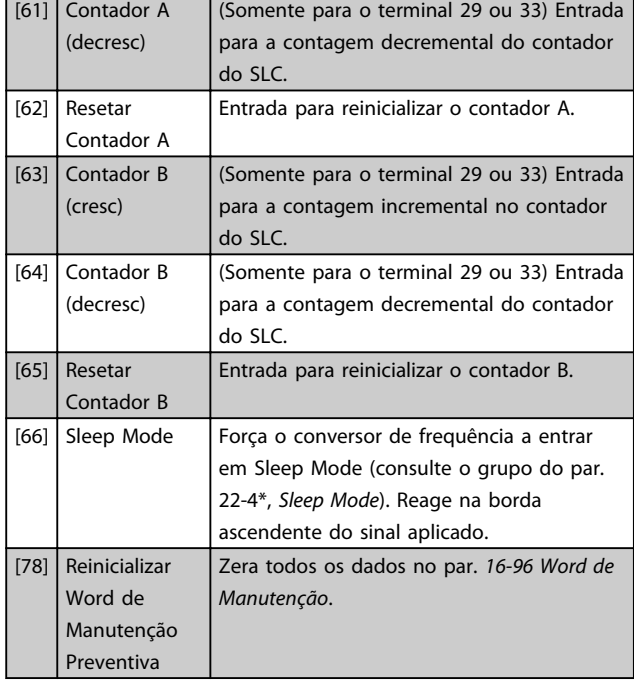

As opções de configuração a seguir são todas relacionadas ao Controlador em Cascata. Diagramas da fiação e configurações do parâmetro, consulte o grupo do par. 25-\*\* para obter mais detalhes.

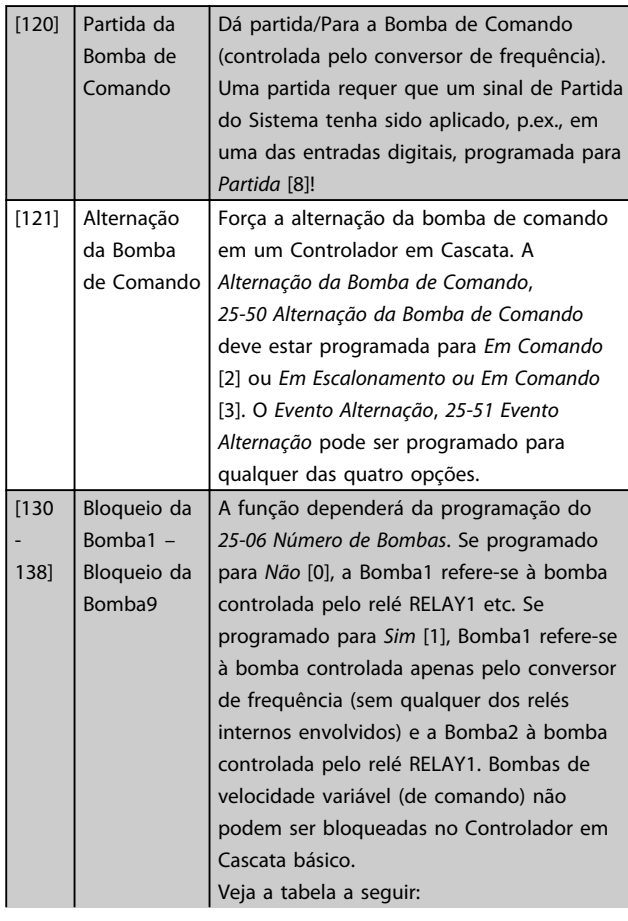

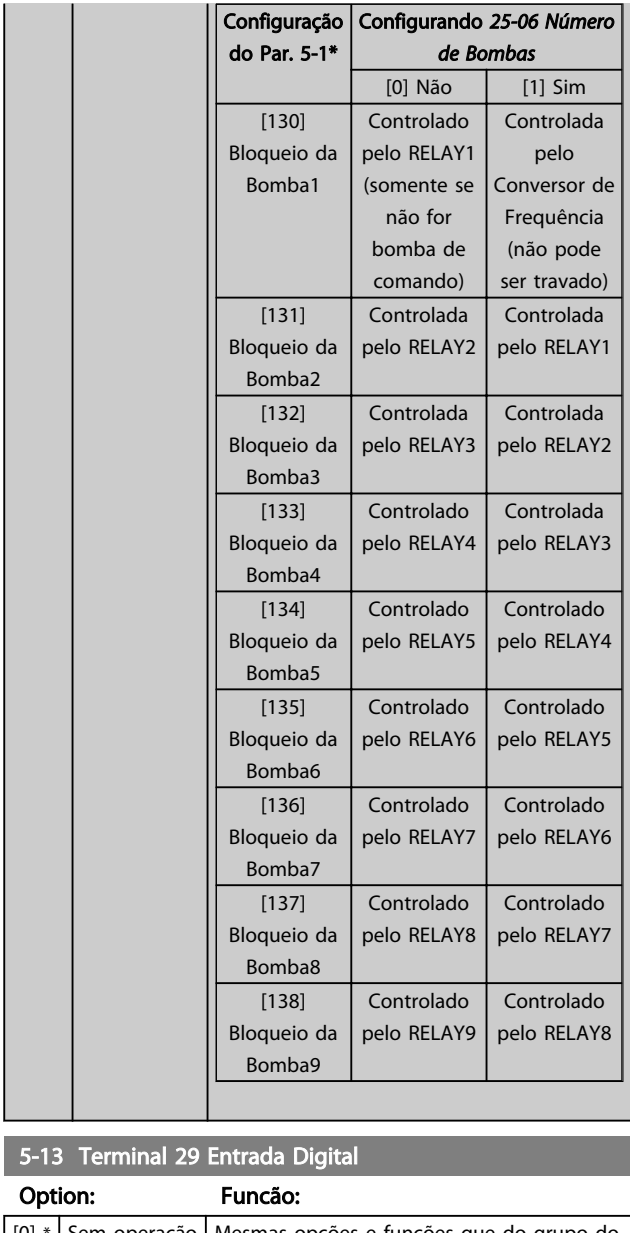

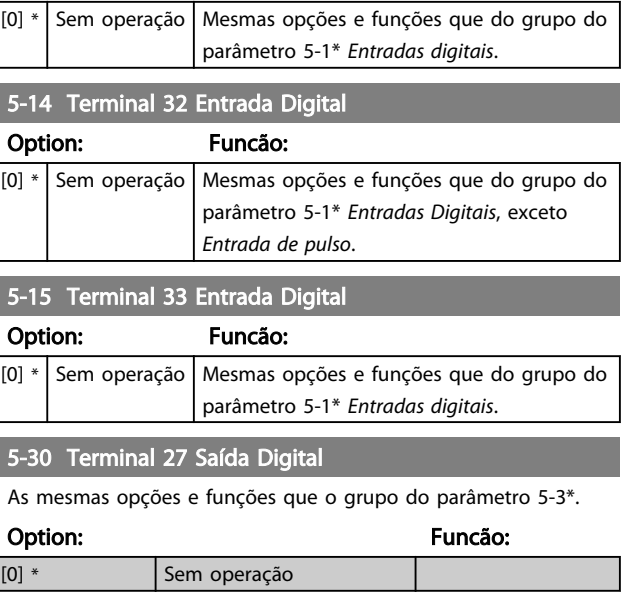

Danfoss

Option:

I

<span id="page-85-0"></span>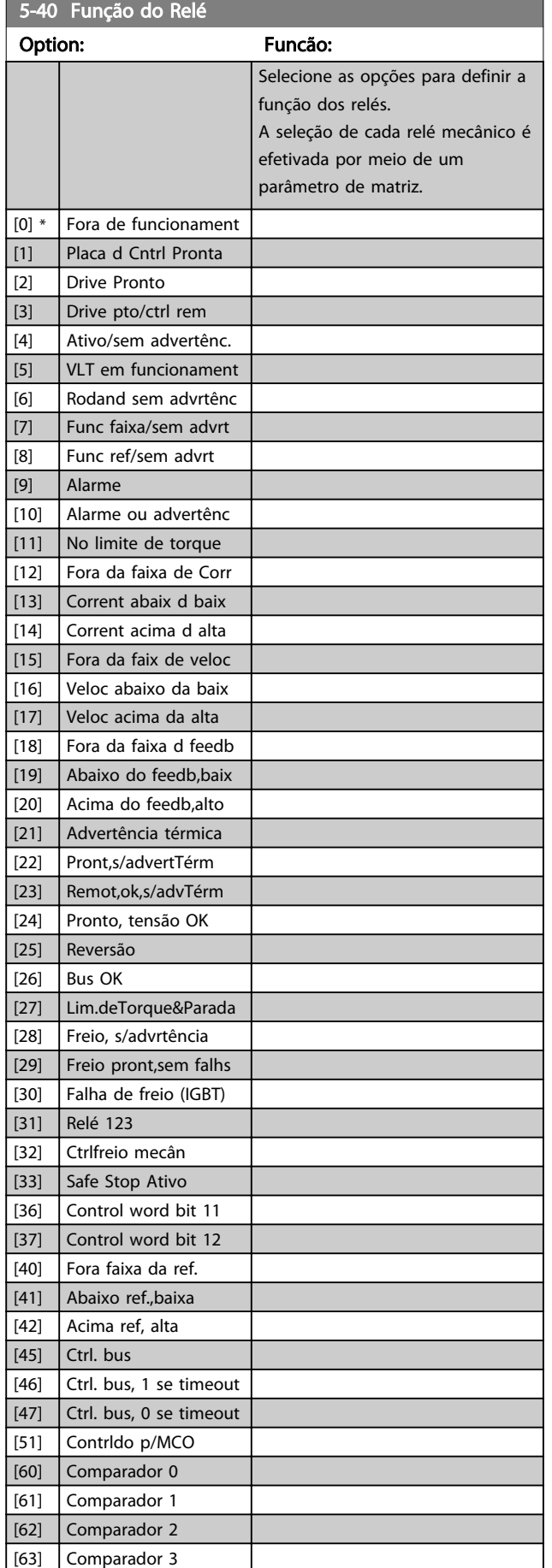

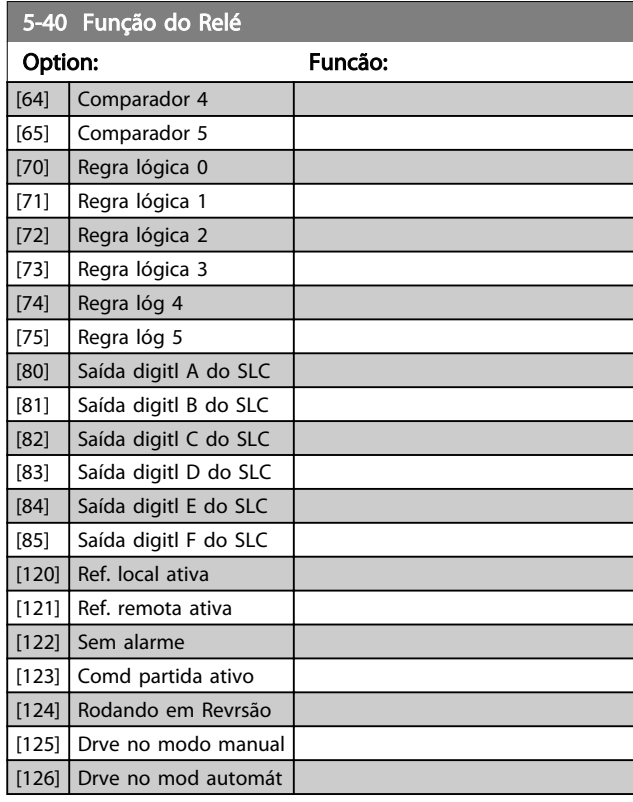

Danfoss

### 5-53 Term. 29 Ref./Feedb. Valor Alto

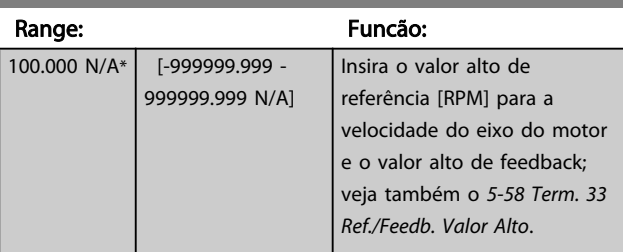

### 6.2.6 6-\*\* Entrad/Saíd Analóg

Grupo do parâmetro para a configuração das entradas e saídas analógicas.

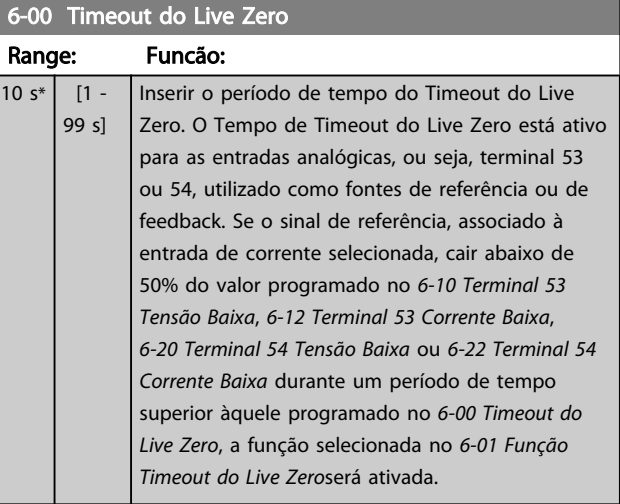

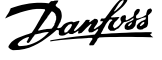

<span id="page-86-0"></span>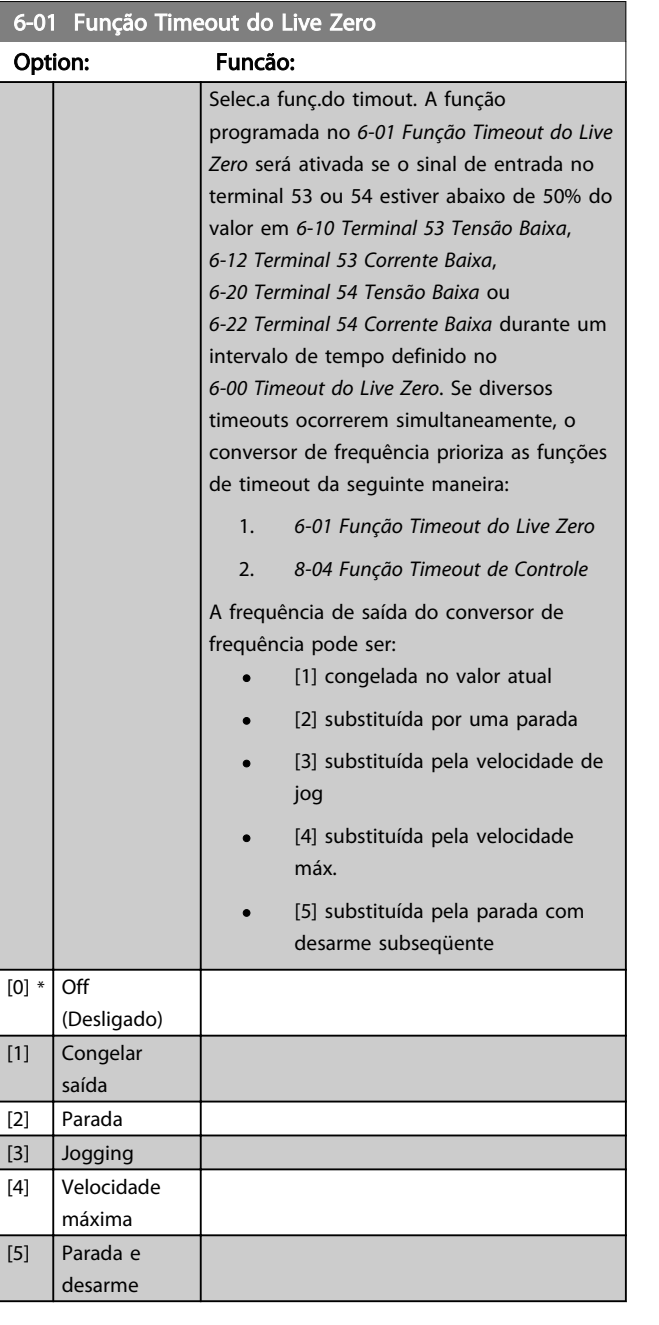

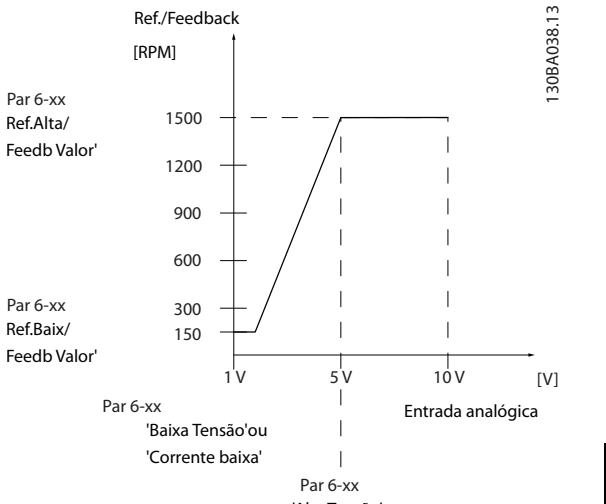

#### 'Alta Tensão'ou 'Alta corrente'

### 6-10 Terminal 53 Tensão Baixa

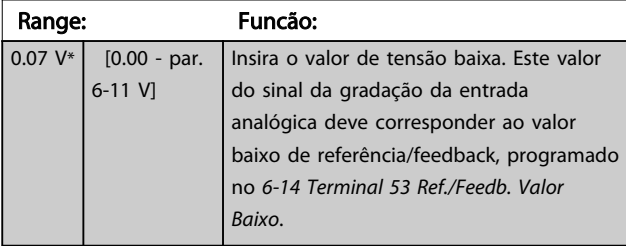

#### 6-11 Terminal 53 Tensão Alta

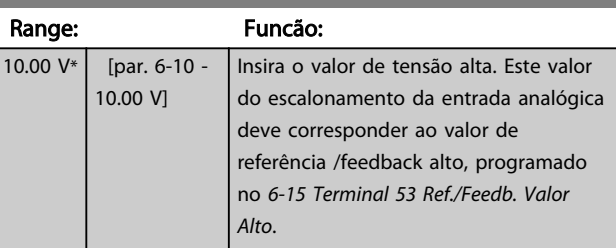

### 6-14 Terminal 53 Ref./Feedb. Valor Baixo

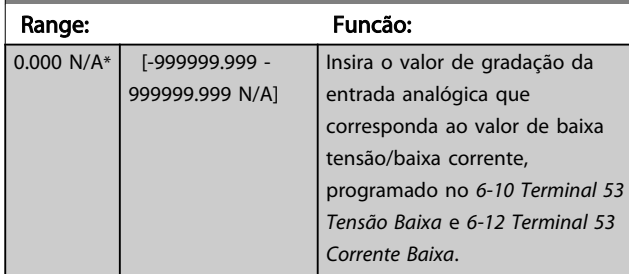

### 6-15 Terminal 53 Ref./Feedb. Valor Alto

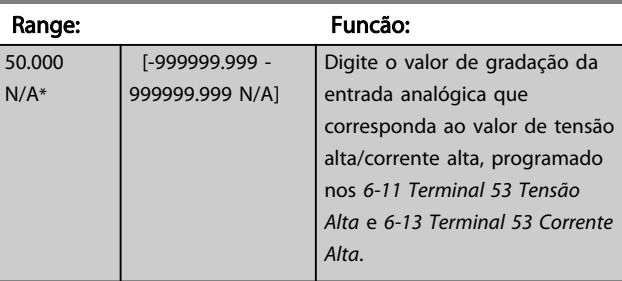

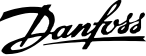

<span id="page-87-0"></span>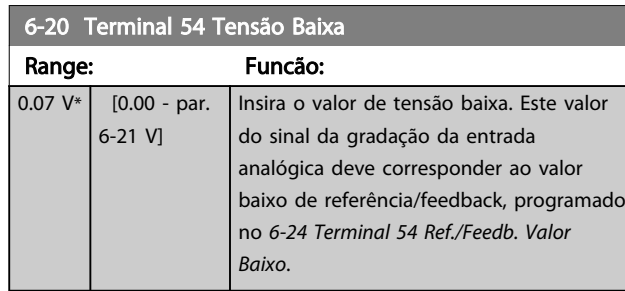

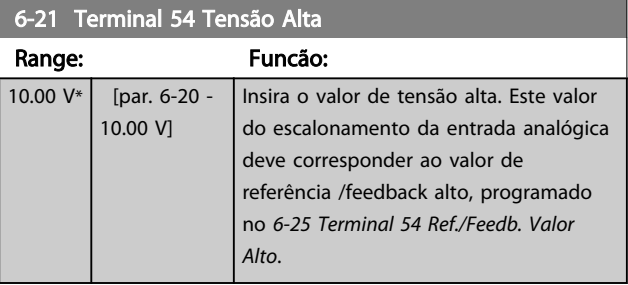

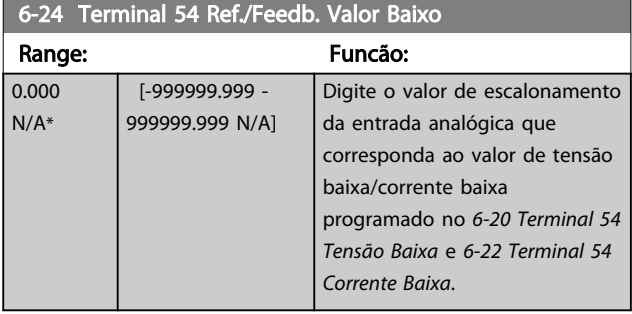

### 6-25 Terminal 54 Ref./Feedb. Valor Alto

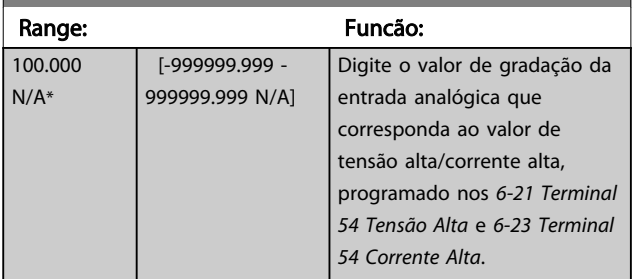

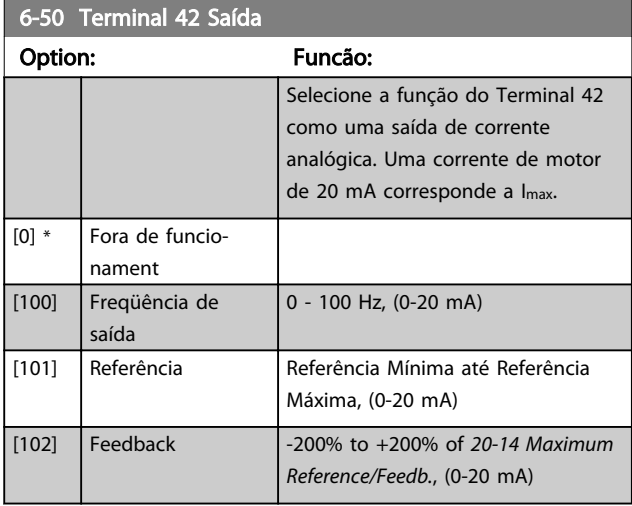

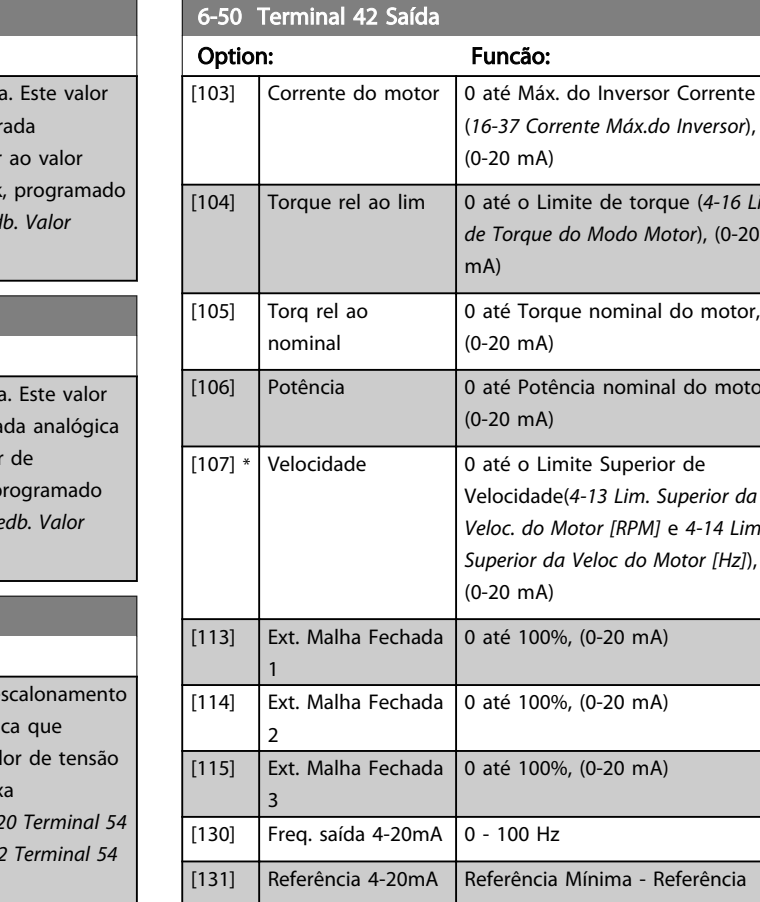

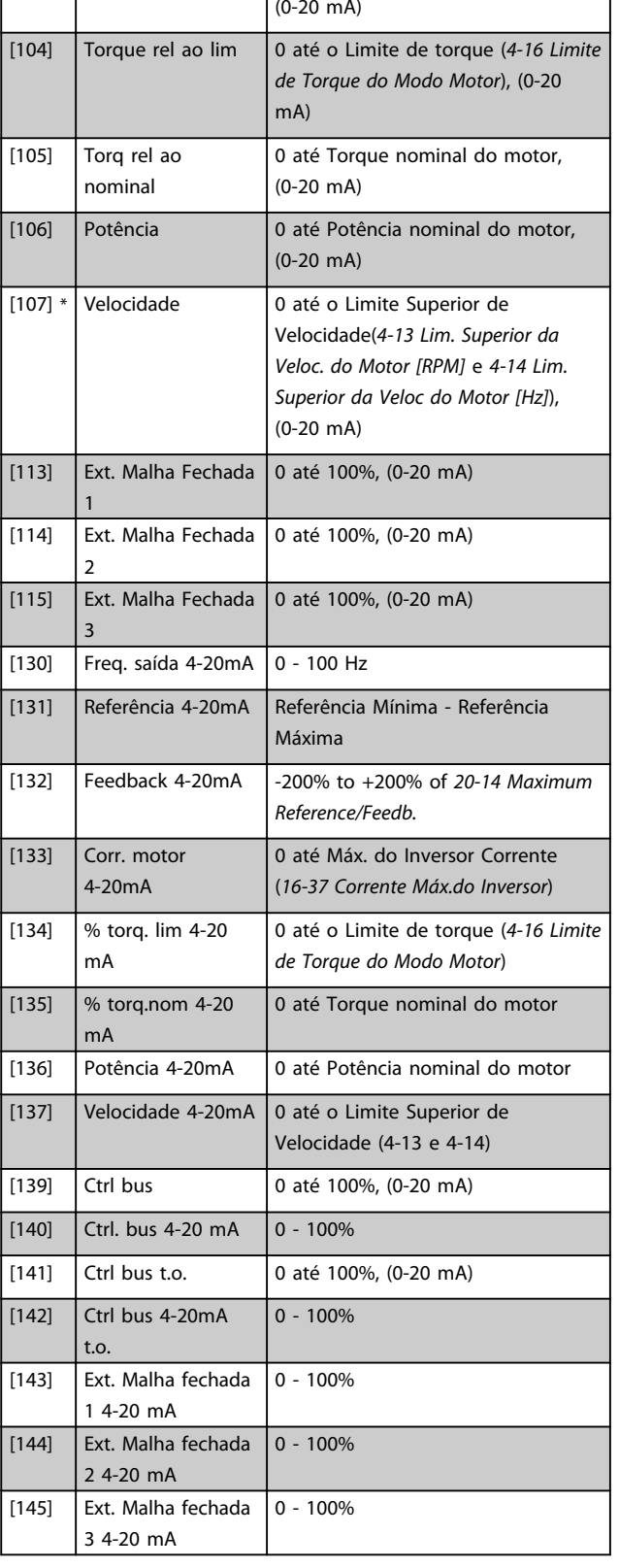

### OBSERVAÇÃO!

Os valores para configuração da Referência Mínima são encontrados no *[3-02 Referência Mínima](#page-78-0)* para malha aberta e no *20-13 Minimum Reference/Feedb.* para malha fechada os valores para a referência máxima são encontrados no *3-03 Referência Máxima* para malha aberta e no *20-14 Maximum Reference/Feedb.* para malha fechada.

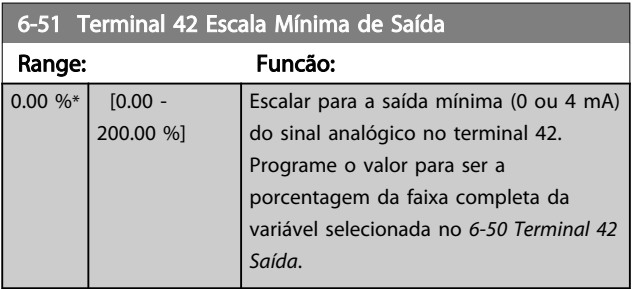

#### 6-52 Terminal 42 Escala Máxima de Saída

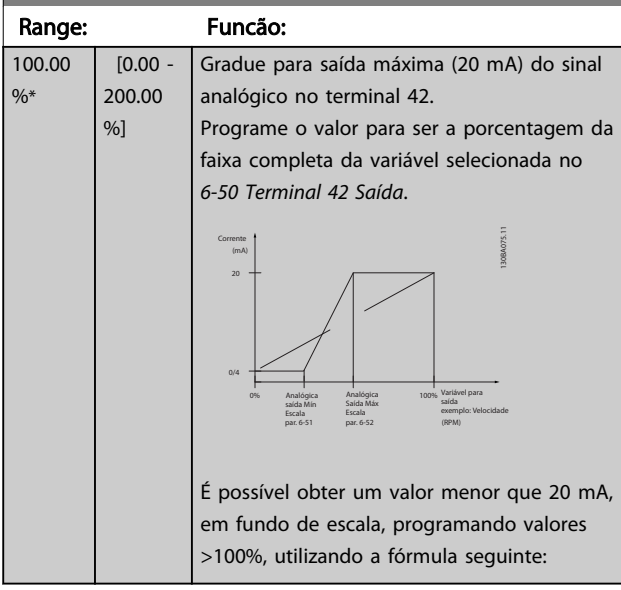

#### 20 mA / desejada máxima corrente  $\times$  100 %

*i.e.* 
$$
10mA : \frac{20 mA}{10 mA} \times 100 % = 200 %
$$
  
EXERCISE

EXEMPLO 1:

Valor da variável= FREQuência DE SAÍDA, faixa= 0-100 Hz Faixa necessária para a saída= 0-50 Hz

É necessário o sinal de saída 0 ou 4 mA em 0 Hz (0% de faixa) - programado no *6-51 Terminal 42 Escala Mínima de Saída* para 0%

É necessário o sinal de saída de 20 mA em 50 Hz (50% da faixa) - programado no par. *6-52 Terminal 42 Escala Máxima de Saída* para 50%

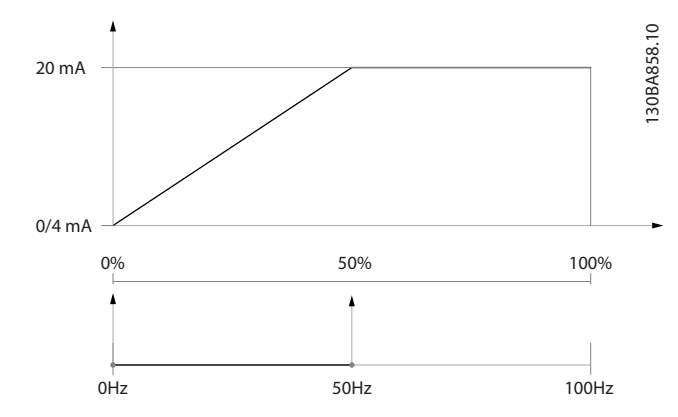

#### EXEMPLO 2:

Variável= FEEDBACK, faixa= -200% até +200% Faixa necessária para a saída= 0-100%

É necessário sinal de saída de 0 ou 4 mA a 0% (50% da faixa) - programado *6-51 Terminal 42 Escala Mínima de Saída* para 50%

É necessário sinal de saída de 20 mA a 100% (75% da faixa) - programado *6-52 Terminal 42 Escala Máxima de Saída* para 75%

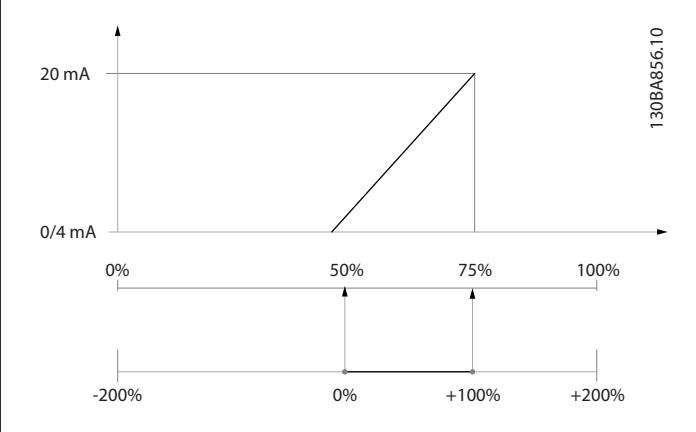

#### EXEMPLO 3:

Valor da variável= REFERÊNCIA, faixa= Ref mín - Ref. máx Faixa necessária para saída= Ref mín (0%) - Ref Máx (100%), 0-10 mA

É necessário sinal de saída de 0 ou 4 mA na Ref mín programado no *6-51 Terminal 42 Escala Mínima de Saída* para 0%

É necessário sinal de saída de 10 mA na Ref máx (100% da faixa) - programado *6-52 Terminal 42 Escala Máxima de Saída* para 200%

(20 mA / 10 mA x 100%=200%).

<span id="page-89-0"></span>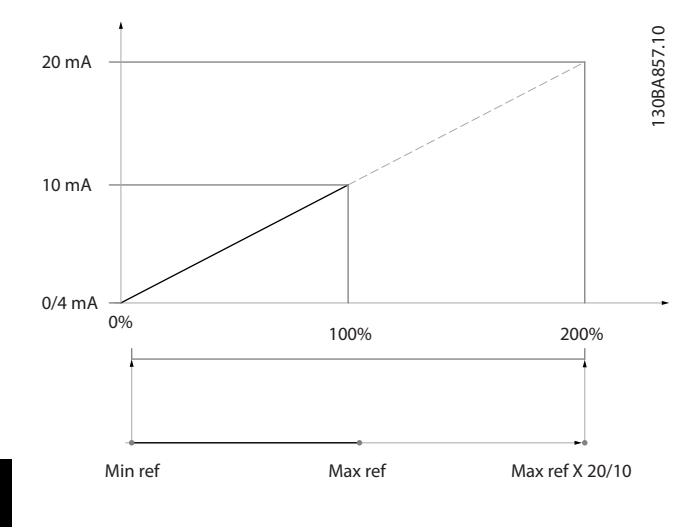

#### 6.2.7 Malha Fechada do Drive, 20-\*\*

 $20-12$  Unidade data da Referência

Este grupo do parâmetro é utilizado para configurar o Controlador PID de malha fechada, que controla a frequência de saída do conversor de frequência.

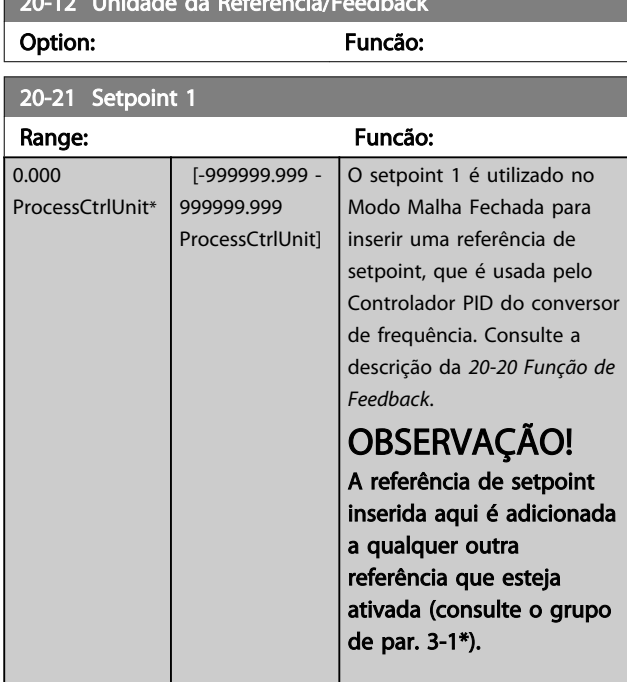

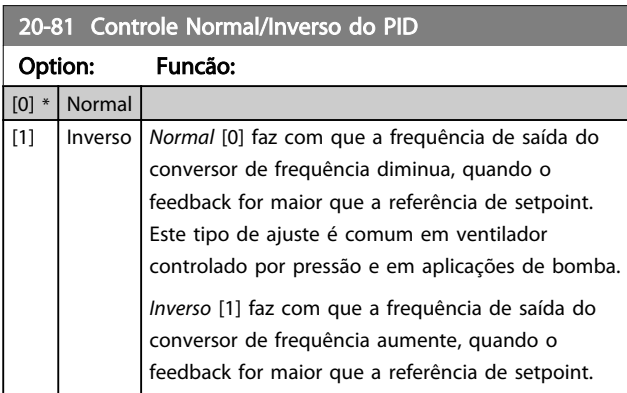

#### 20-82 Velocidade de Partida do PID [RPM]

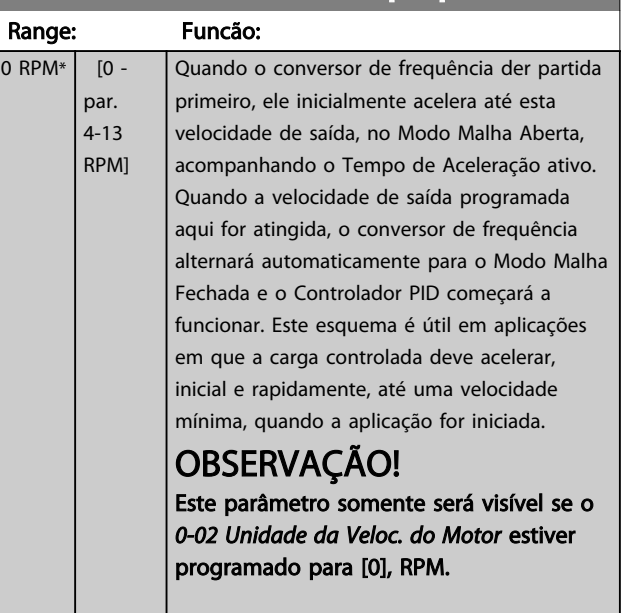

#### 20-93 Ganho Proporcional do PID

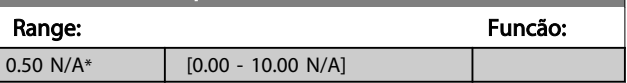

Se (Erro x Ganho) saltar com um valor igual ao que está programado no *20-14 Maximum Reference/Feedb.*, o controlador PID tentará alterar a velocidade de saída igual ao que está programado no *[4-13 Lim. Superior da Veloc. do](#page-80-0) [Motor \[RPM\]](#page-80-0)* / *4-14 Lim. Superior da Veloc do Motor [Hz]*, mas na prática, naturalmente, limitado por essa configuração.

A faixa proporcional (erro que causa a saída mudar de 0-100%) pode ser calculada por meio da fórmula:

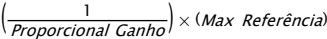

### OBSERVAÇÃO!

Sempre programe o valor desejado para *20-14 Maximum Reference/Feedb.* antes de configurar os valores para o controlador PID, no grupo do par. 20-9\*.

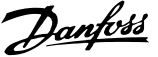

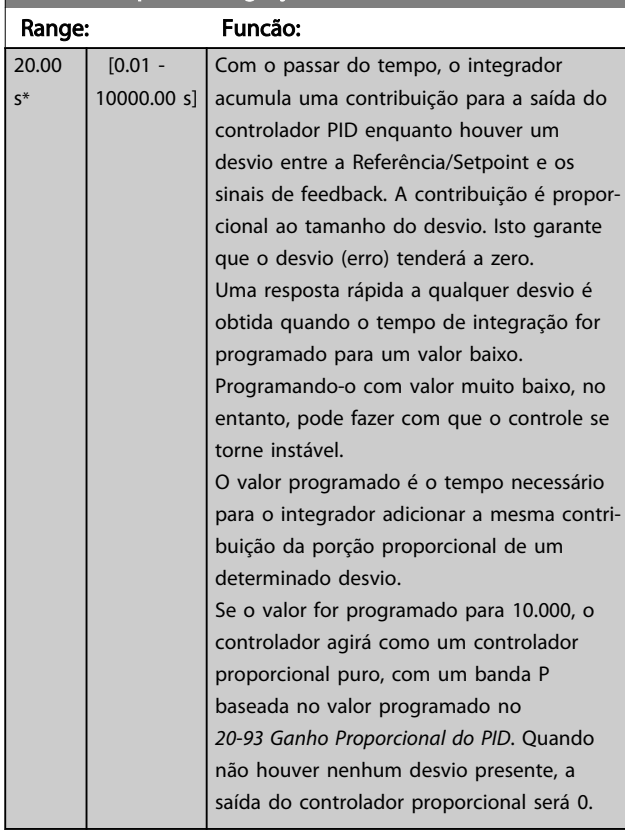

#### <span id="page-90-0"></span>20-94 Tempo de Integração do PID

### 6.2.8 22-\*\* Diversos

Este grupo contém parâmetros usados em aplicações de monitoramento de água/ efluentes.

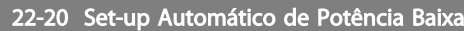

Início do setup automático dos dados de potência para a sintonização da Potência de Fluxo Zero.

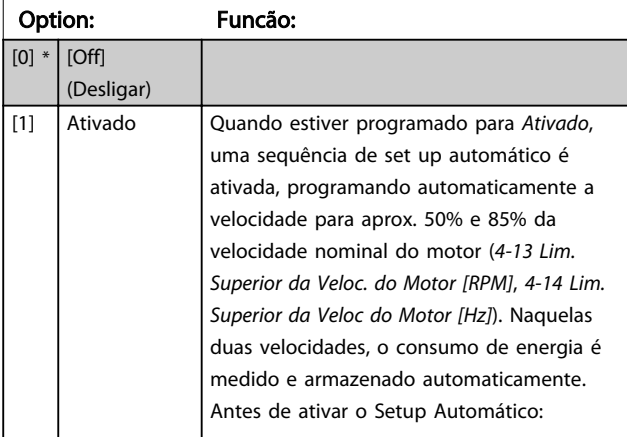

#### 22-20 Set-up Automático de Potência Baixa

Início do setup automático dos dados de potência para a sintonização da Potência de Fluxo Zero.

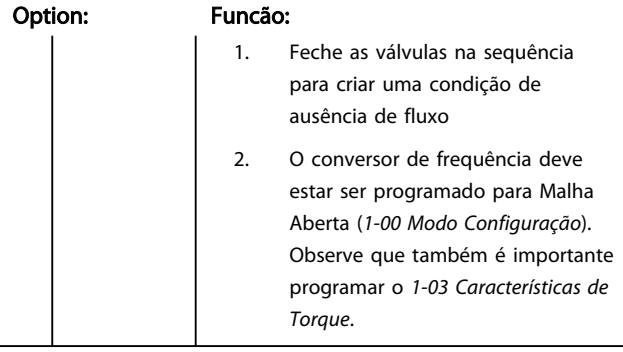

### OBSERVAÇÃO!

O Setup Automático deve ser feito quando o sistema tiver atingido a temperatura de operação normal.

### OBSERVAÇÃO!

É importante que o *[4-13 Lim. Superior da Veloc. do Motor](#page-80-0) [\[RPM\]](#page-80-0)* ou o *4-14 Lim. Superior da Veloc do Motor [Hz]*, seja programado para a velocidade operacional máx. do motor! É importante também executar o Setup Automático, antes de configurar o Controlador PI integrado, uma vez que as configurações serão reinicializadas ao serem alteradas de Malha Fechada para Aberta no *[1-00 Modo Configuração](#page-77-0)*.

### OBSERVAÇÃO!

Execute a sintonia com as mesmas configurações em *1-03 Características de Torque*, conforme a operação após a sintonização.

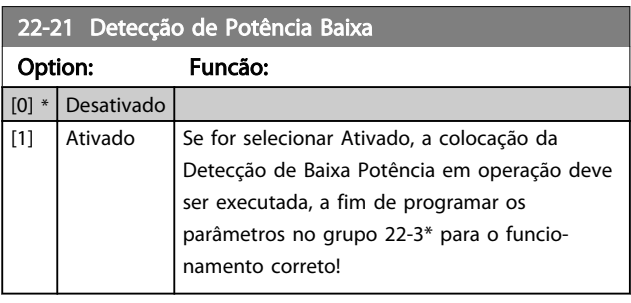

22-22 Detecção de Velocidade Baixa

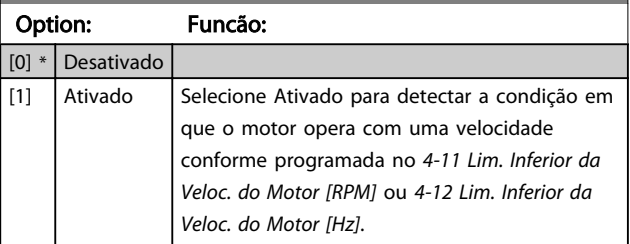

# Danfoss

#### <span id="page-91-0"></span>22-23 Função Fluxo-Zero

Ações comuns para a Detecção de Baixa Potência e Detecção de Velocidade Baixa (não é possível a seleção individual).

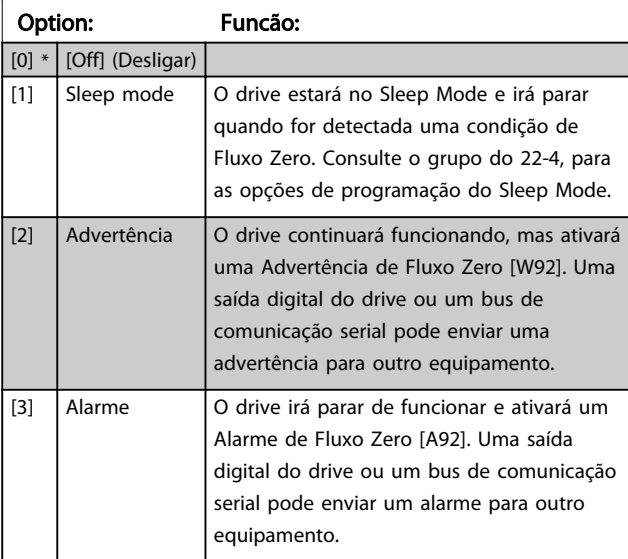

### OBSERVAÇÃO!

Não programe o par. *14-20 Modo Reset* com [13] Reset automát infinit, quando o par. *22-23 Função Fluxo-Zero* estiver programado com [3] Alarme. Caso isto seja feito, fará com que o drive alterne, continuamente, entre funcionar e parar, quando uma condição de Fluxo Zero for detectada.

### OBSERVAÇÃO!

Se o drive estiver equipado com um bypass de velocidade constante, com uma função de bypass automático que inicia o bypass se o drive estiver submetido a uma condição persistente de alarme, assegure-se de desativar a função de bypass automático, se [3] Alarme estiver selecionada como a Função de Fluxo Zero.

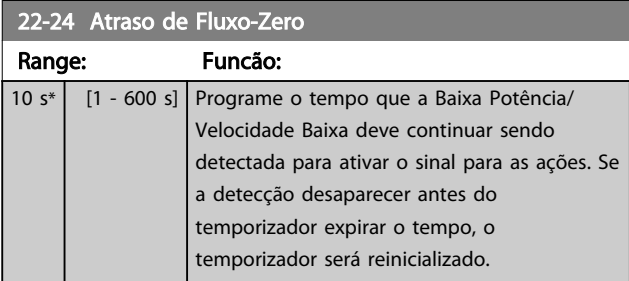

#### 22-26 Função Bomba Seca

Selecionar a ação desejada para operações de bomba seca.

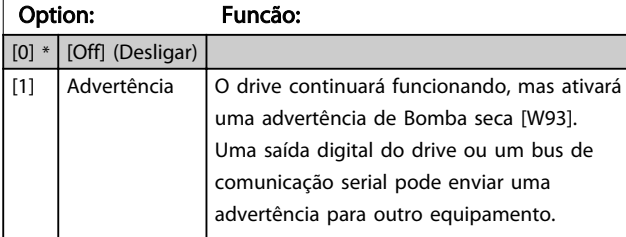

### 22-26 Função Bomba Seca

Selecionar a ação desejada para operações de bomba seca.

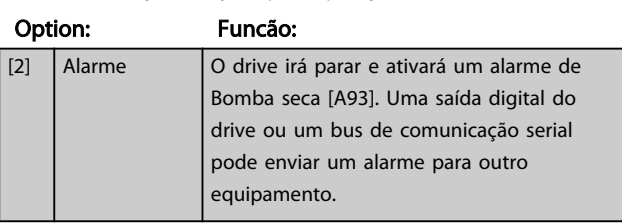

### OBSERVAÇÃO!

A *Detecção de Baixa Potência* deve estar Ativada *[22-21 Detecção de Potência Baixa](#page-90-0)*e colocada em operação (utilizando ou o grupo de par. 22-3\*, *Sintonização da Potência de Fluxo-Zero,* ou o*[22-20 Set-up Automático de](#page-90-0) [Potência Baixa](#page-90-0)*) para usar a Detecção de Bomba Seca.

### OBSERVAÇÃO!

Não programe o par. *14-20 Modo Reset*, com [13] Reset automático infinito, quando o par. *22-26 Função Bomba Seca* estiver programado com [2] Alarme. Como resultado disso, o drive alternará continuamente entre funcionar e parar, quando uma condição de Bomba Seca for detectada.

### OBSERVAÇÃO!

Se o drive estiver equipado com um bypass de velocidade constante, com uma função de bypass automático, que inicia o bypass se o drive detectar uma condição de alarme persistente, assegure-se de desativar a função de bypass automático do bypass, se for [2] Alarme ou [3] Man. Resetar Alarme é selecionada como a Função Bomba Seca.

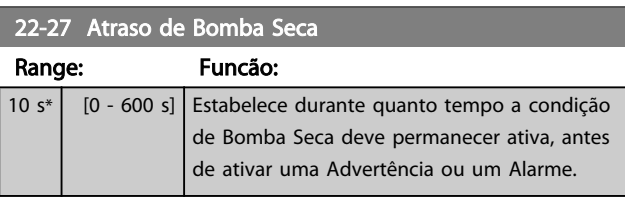

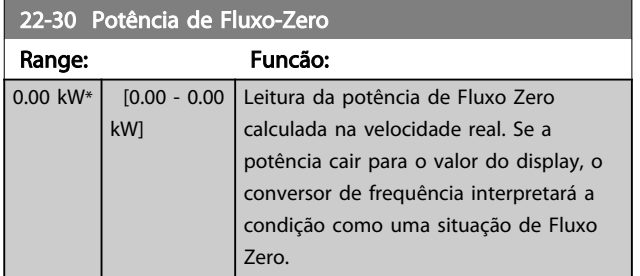

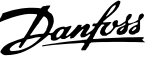

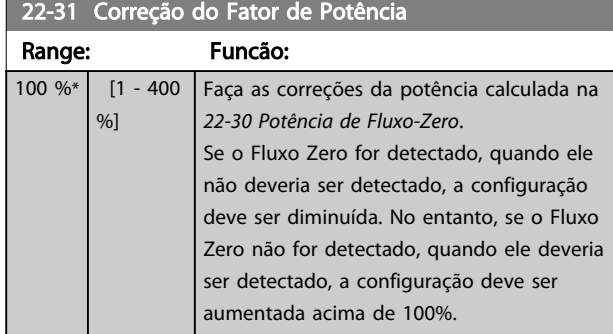

### 22-32 Velocidade Baixa [RPM]

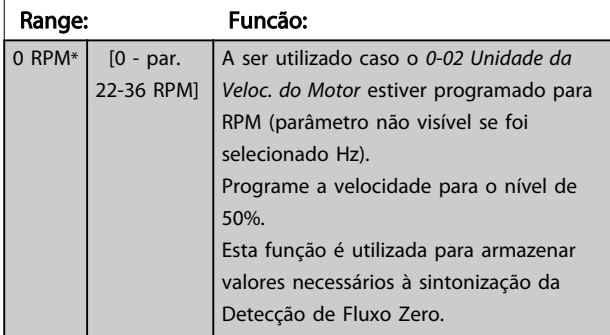

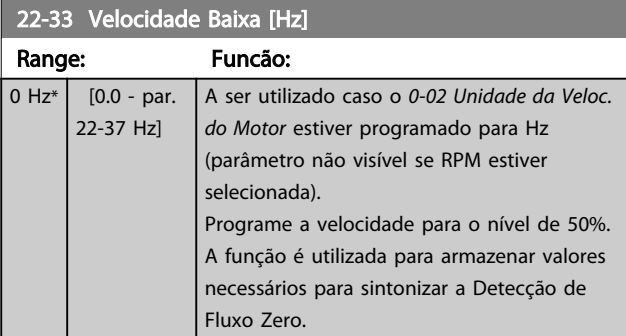

### 22-34 Potência de Velocidade Baixa [kW]

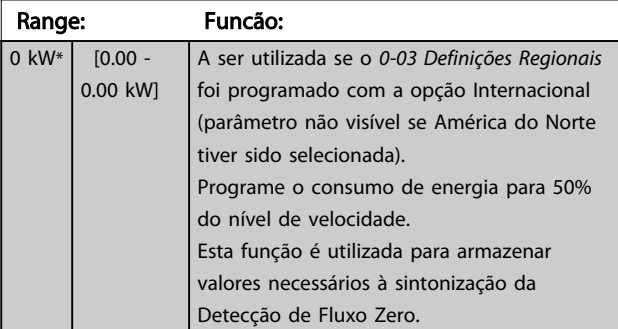

### 22-35 Potência de Velocidade Baixa [HP]

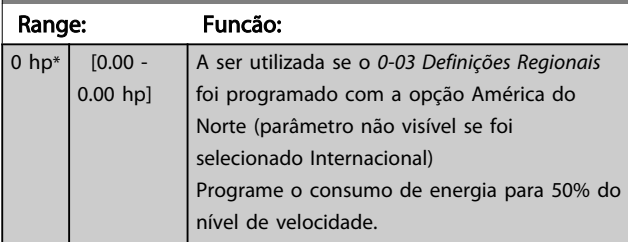

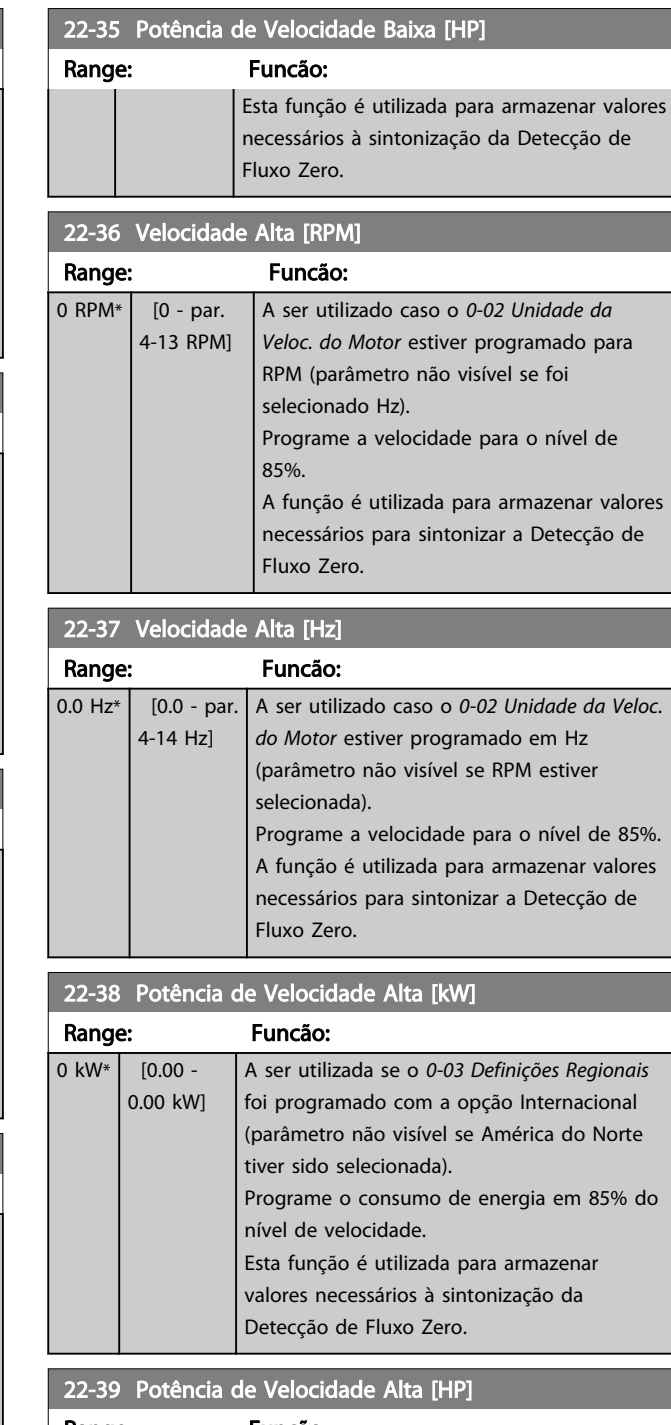

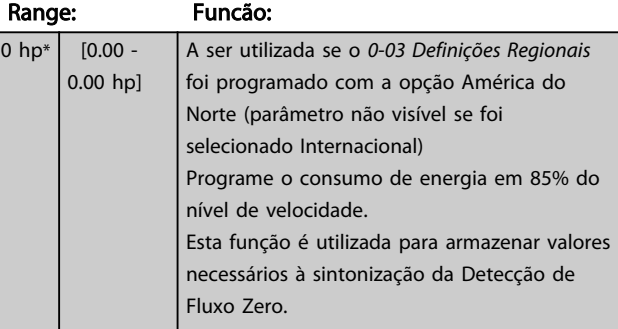

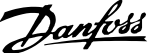

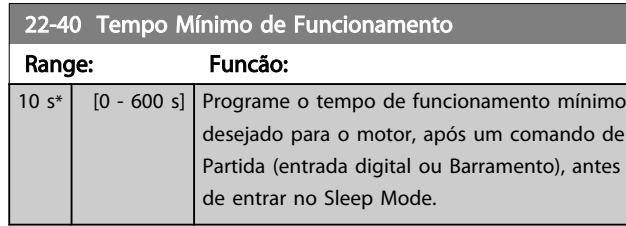

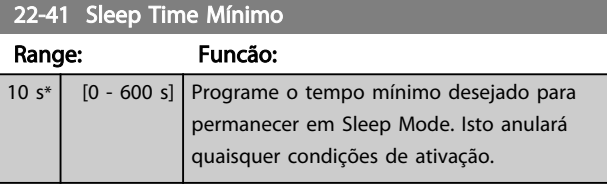

#### 22-42 Velocidade de Ativação [RPM]

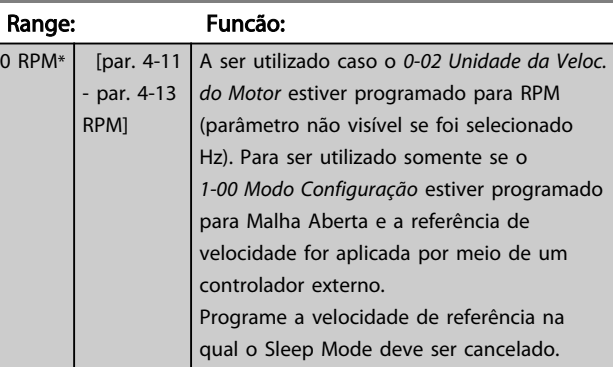

### 22-43 Velocidade de Ativação [Hz]

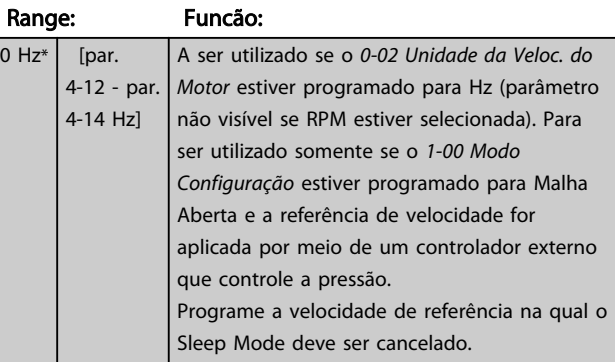

### 22-44 Ref. de Ativação/Diferença de FB

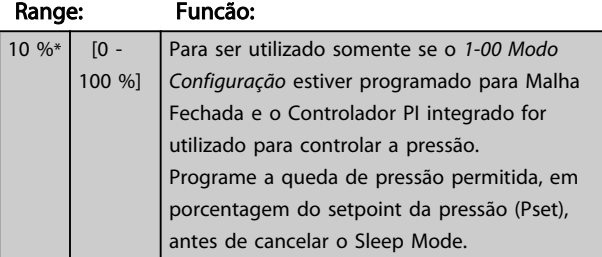

### 22-44 Ref. de Ativação/Diferença de FB

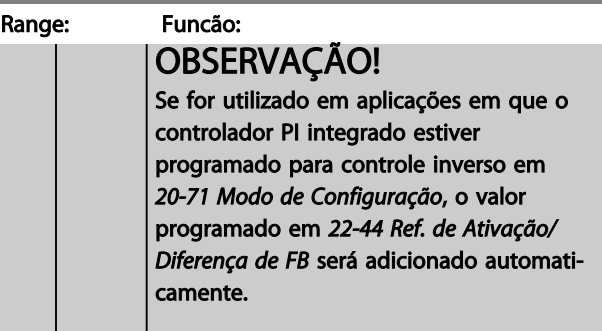

#### 22-45 Impulso de Setpoint

0  $\frac{9}{6}$ 

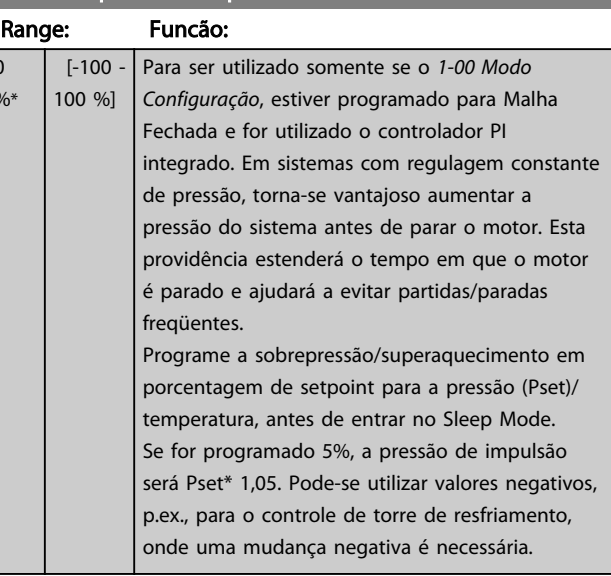

### 22-46 Tempo Máximo de Impulso

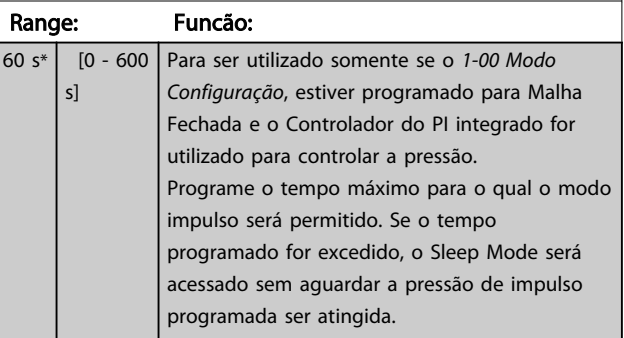

<span id="page-94-0"></span>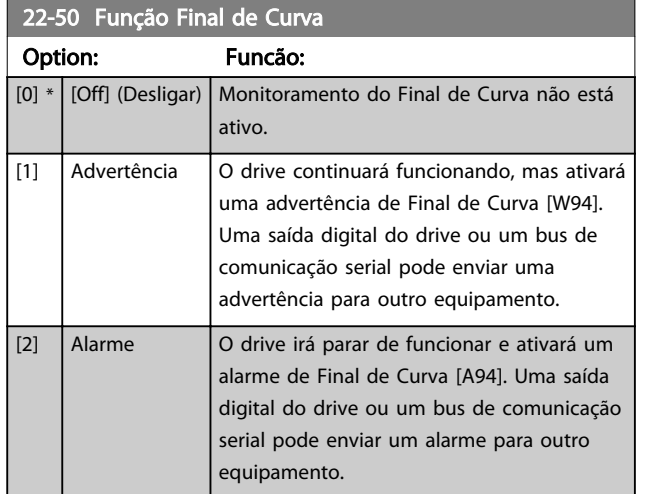

### OBSERVAÇÃO!

A reinicialização automática irá reinicializar o alarme e iniciar o sistema novamente.

### OBSERVAÇÃO!

Não programe o par. *14-20 Modo Reset*, com [13] Reset automático infinito, quando o par. *22-50 Função Final de Curva* estiver programado com [2] Alarme. Isto fará o drive alternar continuamente entre funcionar e parar, quando uma condição de Final de Curva for detectada.

### OBSERVAÇÃO!

Se o drive estiver equipado com um bypass de velocidade constante, com uma função de bypass automático, que inicia o bypass se o drive detectar uma condição de alarme persistente, assegure-se de desativar a função de bypass automático do bypass, se for [2] Alarme ou or [3] Man. Reset do Alarme for selecionada como a Função Final de Curva.

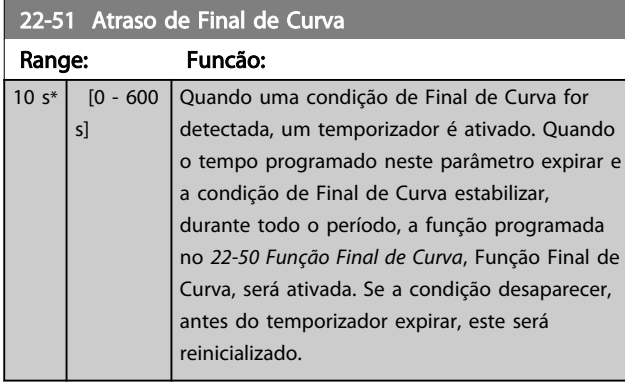

22-80 Compensação de Vazão

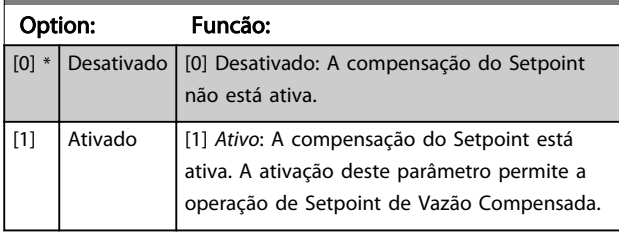

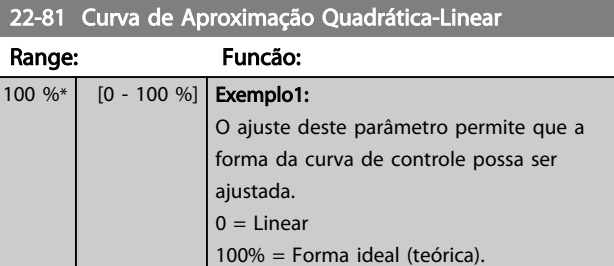

### OBSERVAÇÃO!

Não visível quando funcionando em cascata.

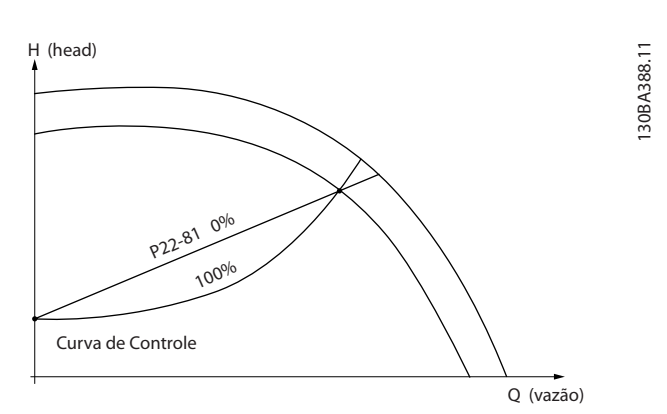

### 22-82 Cálculo do Work Point

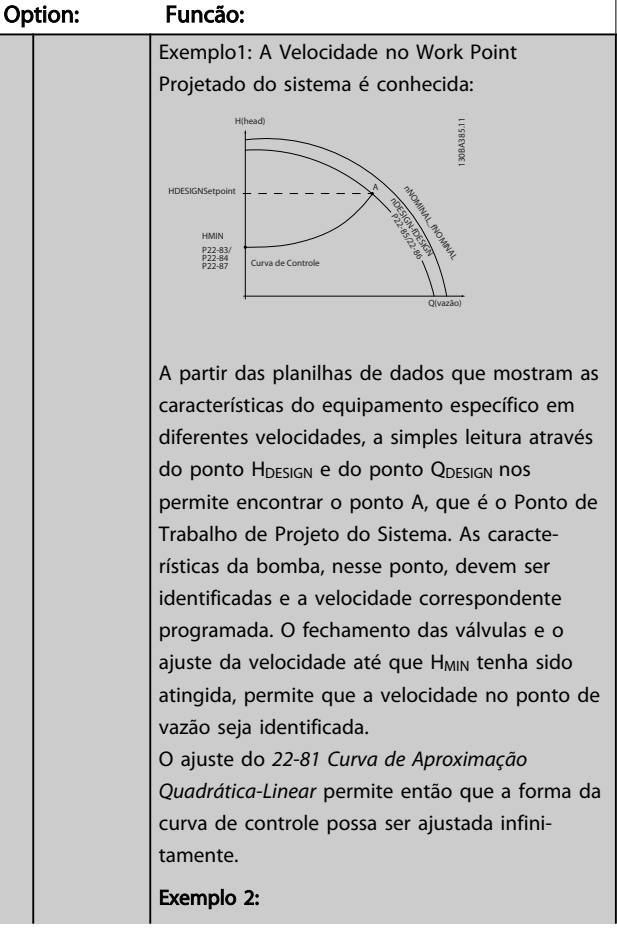

Danfoss

6 6

# Danfoss

<span id="page-95-0"></span>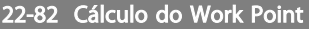

Option: Funcão: A Velocidade no Working Point Projetado do Sistema não é conhecida: Onde a Velocidade no Working Point Projetado do Sistema não é conhecida, um outro ponto de referência, na curva de controle, precisa ser determinado por meio da planilha de dados. Examinando a velocidade nominal na curva e traçando a pressão de projeto (HDESIGN, Ponto C) a vazão naquela pressão,QRATED, pode ser determinada. Analogamente, traçando a vazão de projeto ( $Q_{\text{DESIGN}}$ , Ponto D). a pressão  $H_{\text{D}}$  naquela vazão pode ser determinada. Com estes dois pontos determinados na curva da boba, juntamente com H<sub>MIN</sub> como descrito acima, permite que o conversor de frequência calcule o ponto de referência B e, portanto, traçar a curva de controle que também incluirá o Ponto A de Trabalho de Projeto do Sistema.

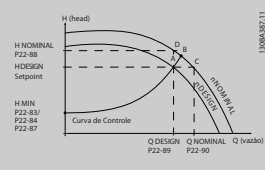

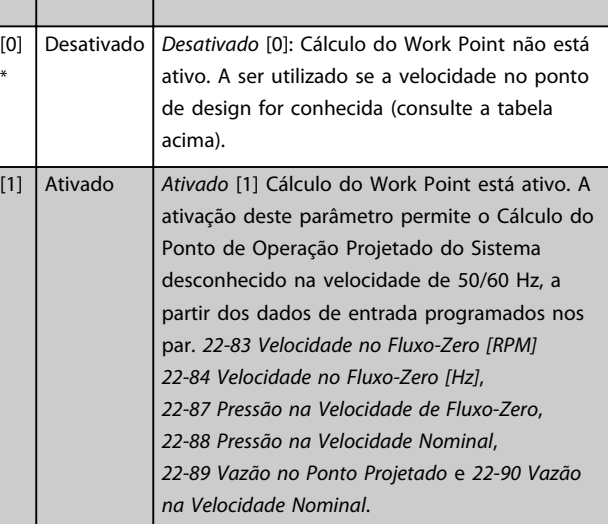

#### 22-84 Velocidade no Fluxo-Zero [Hz]

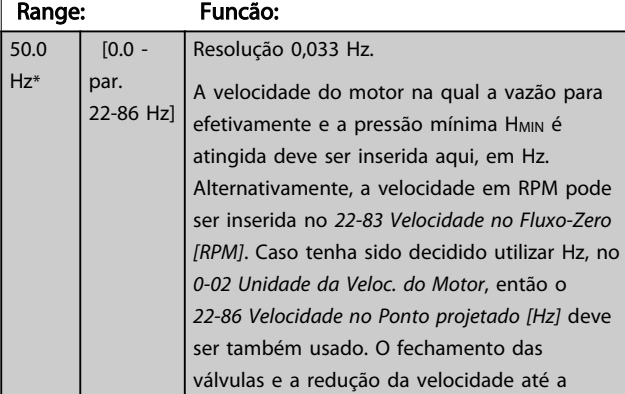

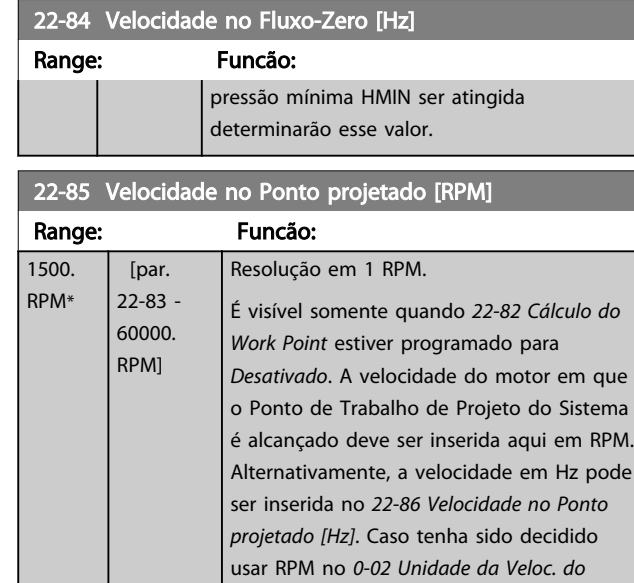

#### 22-86 Velocidade no Ponto projetado [Hz]

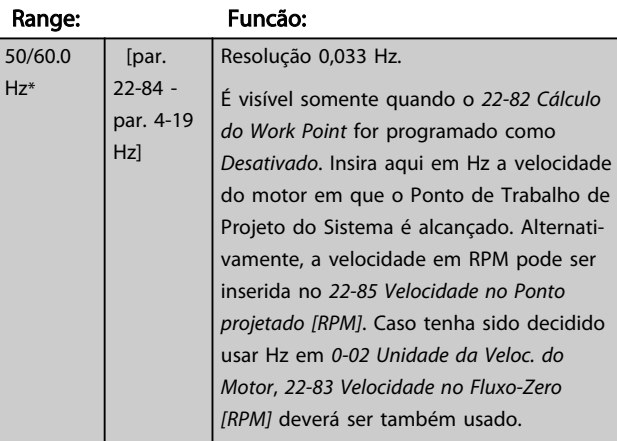

*Motor*, então o *[22-83 Velocidade no Fluxo-](#page-96-0) [-Zero \[RPM\]](#page-96-0)* deve ser também utilizado.

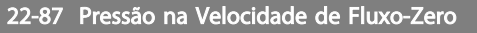

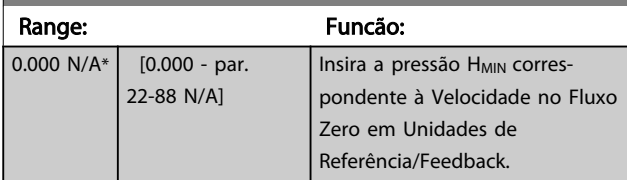

Consulte também o *[22-82 Cálculo do Work Point](#page-94-0)* ponto D.

#### 22-88 Pressão na Velocidade Nominal

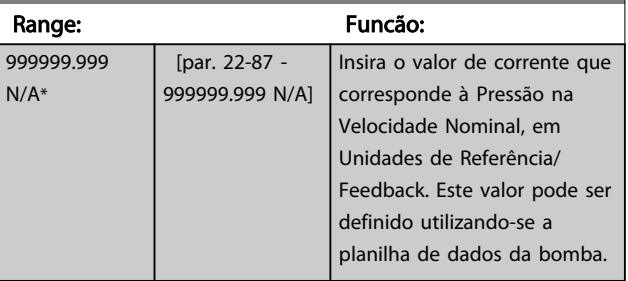

22-83 Velocidade no Fluxo-Zero [RPM]

#### <span id="page-96-0"></span>Como programar o conversor ... Instruções de Utilização do VLT AQUA de 12 Pulsos High Power

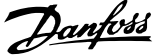

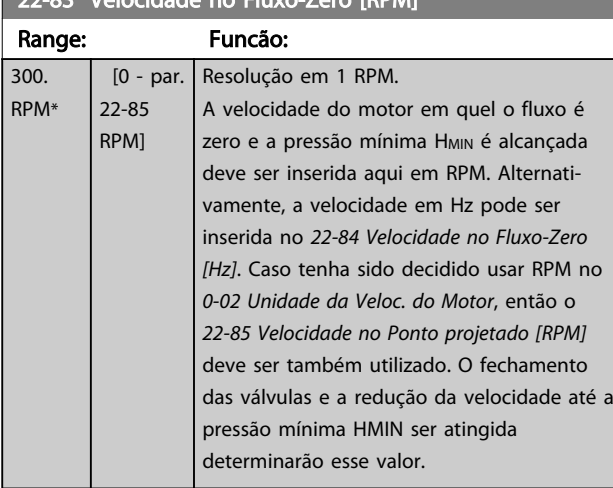

Consulte também o *[22-82 Cálculo do Work Point](#page-94-0)* ponto C.

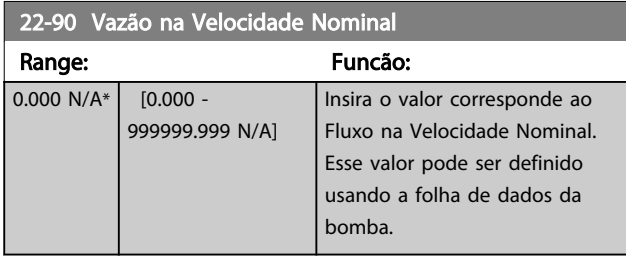

#### 6.2.9 23-0\* Ações Temporizadas

Utilize *Ações Temporizadas* para as ações que precisam ser executadas, diária ou semanalmente, p.ex., referências diferentes para as horas de trabalho / horas de folga. Pode-se programar até 10 Ações Temporizadas no conversor de frequência. O número da Ação Temporizada é selecionado da lista obtida ao digitar o grupo do parâmetro 23-0\* a partir do LCP. *[23-00 Tempo LIGADO](#page-97-0)* – *[23-04 Ocorrência](#page-98-0)*, em seguida, consulte o número da Ação Temporizada selecionada. Cada Ação Temporizada está dividida em um tempo ON (Ligado) e um tempo OFF (Desligado), em que duas ações diferentes podem ser executadas.

O controle do relógio (grupo do parâmetro *0-7\* Programações do Relógio*) de Ações Temporizadas pode ser substituído de *Ações Temporizadas Automáticas* (Controladas pelo Relógio) para *Ações Temporizadas Desativadas, Ações Ligadas Constantes ou Ações Desligadas Constantes* em *T-08 Timed Actions Mode* ou com comandos aplicados às entradas digitais ([*68] Ações Temporizadas Desativadas, [69] Ações Desligadas Constantes* ou *[70] Ações Ligadas Constantes*, no grupo do parâmetro *5-1\* Entradas Digitais.*

A exibição das linhas 2 e 3 no LCP mostra o status do Modo Ações Temporizadas (*0-23 Linha do Display 2 Grande* e *0-24 Linha do Display 3 Grande*, programação *[1643]*

*Status das Ações Temporizadas[1243] Status das Ações Temporizadas*).

## OBSERVAÇÃO!

Uma mudança no modo por meio das entradas digitais só pode ocorrer se *T-08 Timed Actions Mode* estiver programado para *[0] Ações Temporizadas Automáticas.* Se forem aplicados comandos simultaneamente às entradas digitais para Constantes Desligadas e Constantes Ligadas, o modo Ações Temporizadas mudará para Ações Temporizadas Automáticas e os dois comandos serão desconsiderados.

Se *0-70 Programar Data e Hora* não estiver programado ou se o conversor de frequência estiver programado para modo HAND (Manual) ou OFF (Desligado) (por exemplo, via LCP), o modo Ações Temporizadas irá mudar para Ações Temporizadas Desativadas.

As Ações Temporizadas terão prioridade mais alta do que as mesmas ações/comandos ativados pelas entradas digitais ou pelo Smart Logic Control.

As ações programadas nas Ações Temporizadas são combinadas com as ações correspondentes das entradas digitais, da control word via barramento e do Smart Logic Controller, de acordo com as regras de combinação programadas no grupo do parâmetro 8-5\*, Digital/Bus.

## OBSERVAÇÃO!

O relógio (grupo do parâmetro 0-7\*) deve ser programado corretamente para que as Ações Temporizadas funcionem corretamente.

### OBSERVAÇÃO!

Ao instalar um cartão de E/S Analógica do opcional MCB109, está incluída uma bateria para backup da data e hora.

### OBSERVAÇÃO!

A Ferramenta de Configuração MCT 10, baseada em PC, inclui um guia especial para programar as Ações Temporizadas com facilidade.

6 6

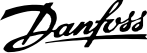

<span id="page-97-0"></span>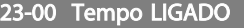

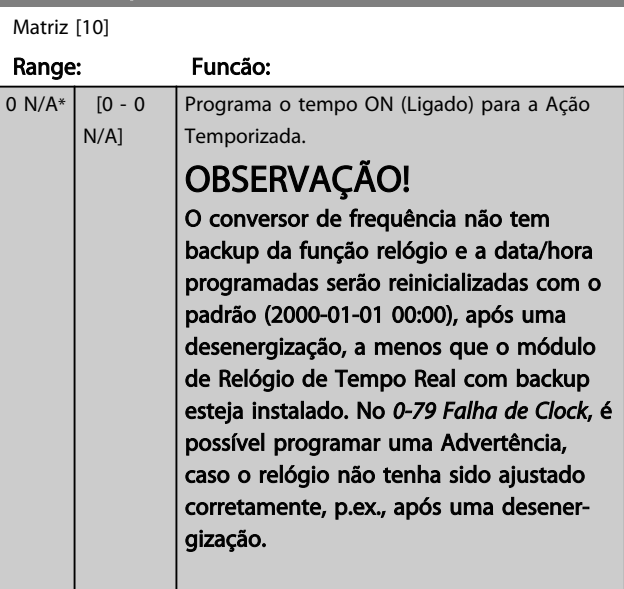

#### 23-01 Ação LIGADO

Matriz [10]

6 6

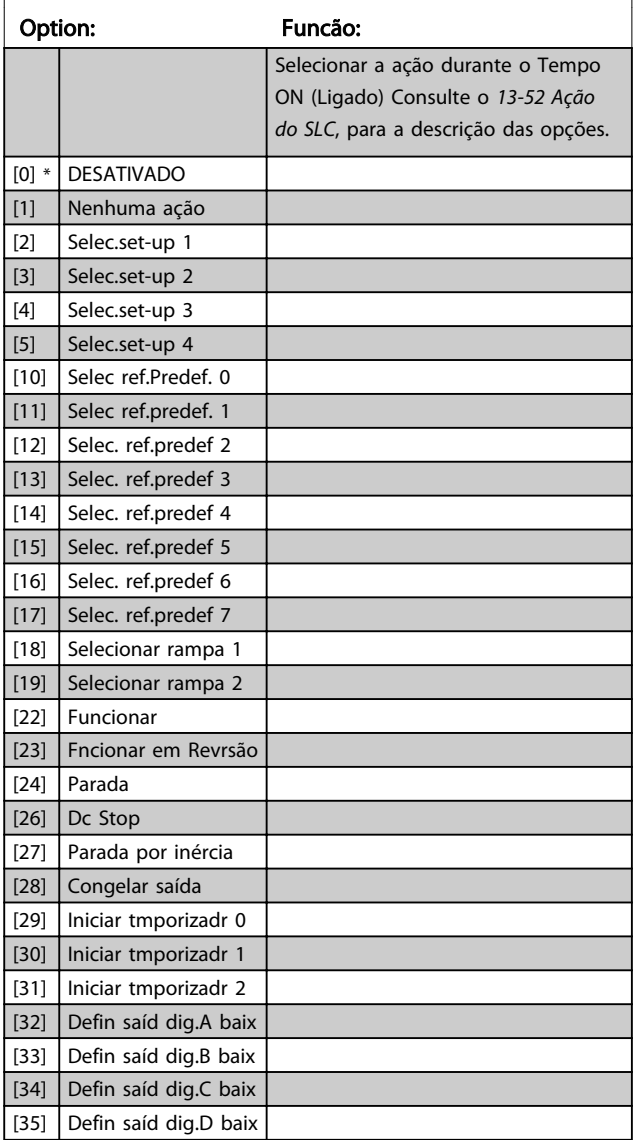

#### 23-01 Ação LIGADO

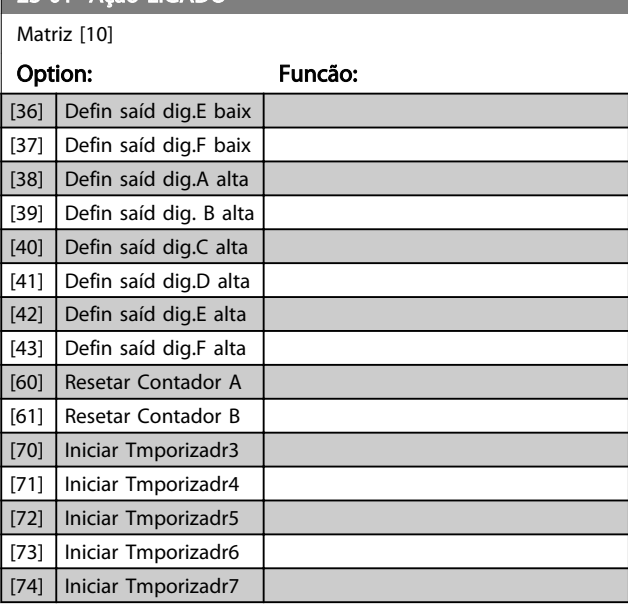

# OBSERVAÇÃO!

 $|0\rangle$ 

Para as opções [32] a [43] consulte também o grupo5-3\*, *Saídas Digitais* e 5-4\*, *Relés*.

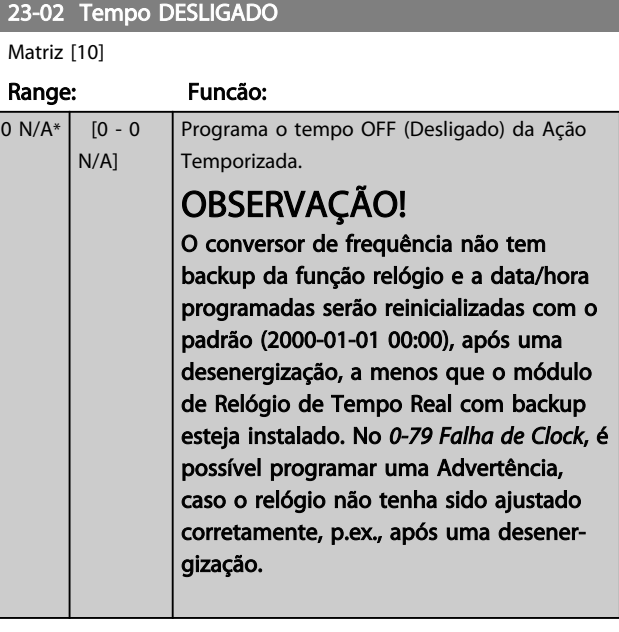

#### 23-03 Ação DESLIGADO

Matriz [10]

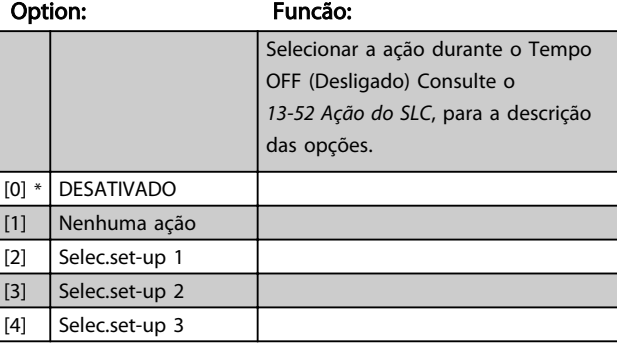

<span id="page-98-0"></span>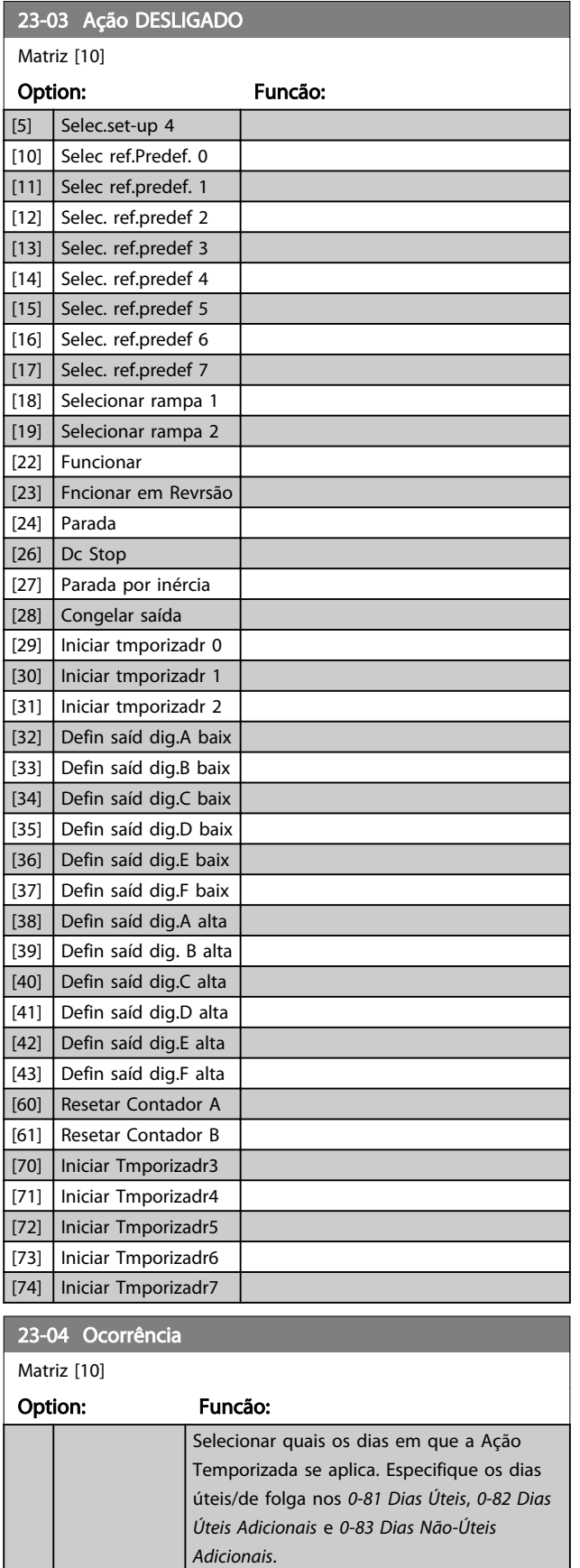

 $[0]$  \*  $\bigg|$  Todos os dias [1] Dias úteis [2] Dias não úteis

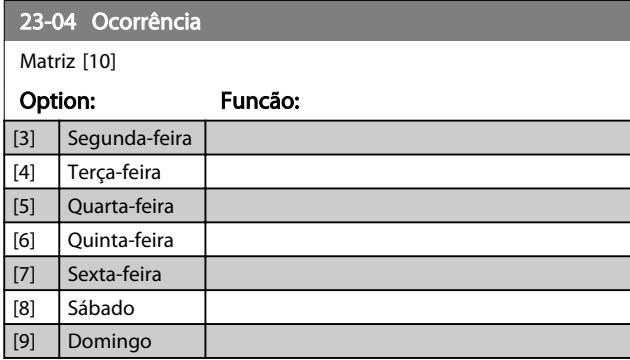

#### 6.2.10 Funções de Aplicações Hidráulicas, 29-\*\*

O grupo contém parâmetros usados em aplicações de monitoramento de água / efluentes.

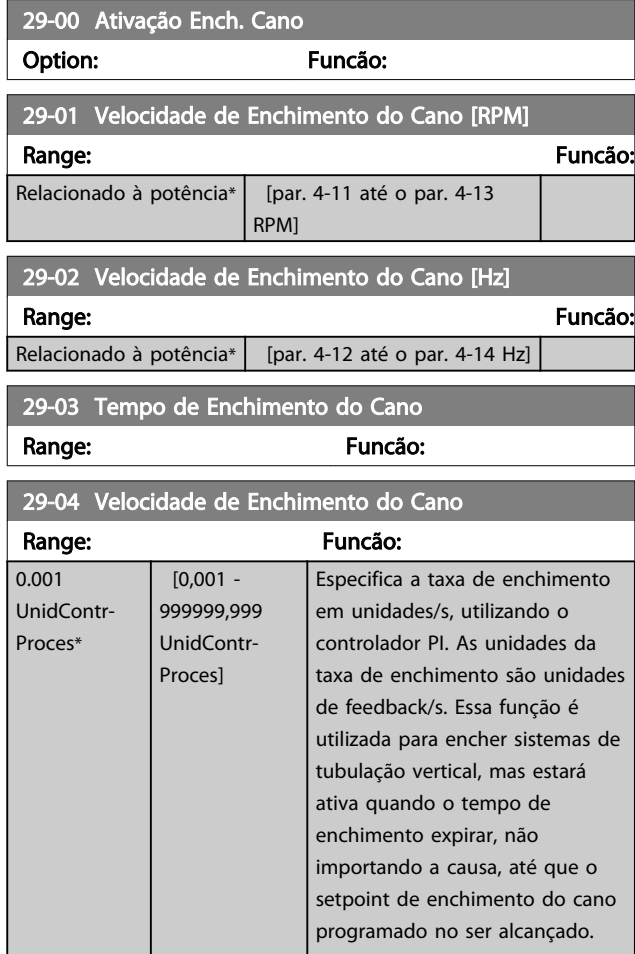

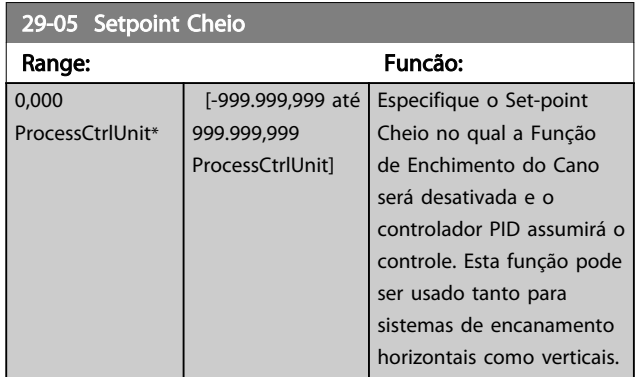

#### 6.3 Opções de Parâmetro

#### 6.3.1 Configurações padrão

#### Alterações durante o funcionamento:

"TRUE" (Verdadeiro) significa que o parâmetro pode ser alterado, enquanto o conversor de frequência estiver em funcionamento, e "FALSE" (Falso) significa que o conversor de frequência deve ser parado, antes de efetuar uma alteração.

#### 4-Setup:

'All setup': os parâmetros podem ser programados individualmente em cada um dos quatro setups, ou seja, um único parâmetro pode ter quatro valores de dados diferentes.

'1 setup': o valor dos dados será o mesmo em todos os setups.

#### SR:

Relacionado à potência

#### N/A:

Nenhum valor padrão disponível.

#### Índice de conversão:

Este número refere-se a um valor de conversão utilizado ao efetuar-se uma gravação ou leitura, por meio de um conversor de frequência.

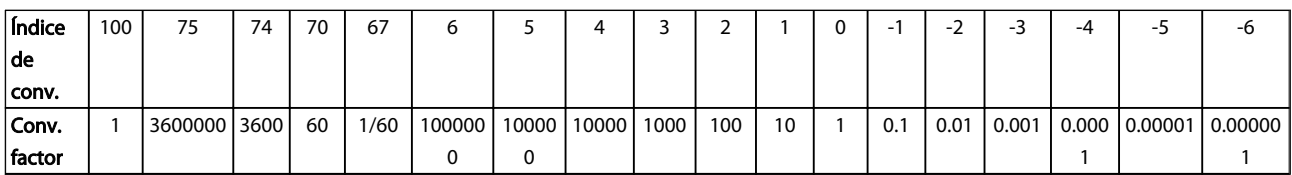

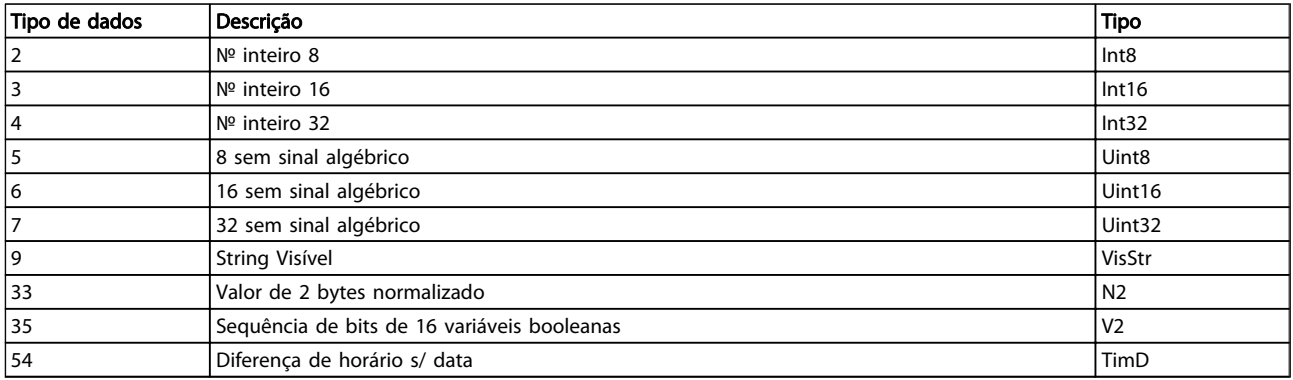

Danfoss

# 6.3.2 Operação/Display 0-\*\*

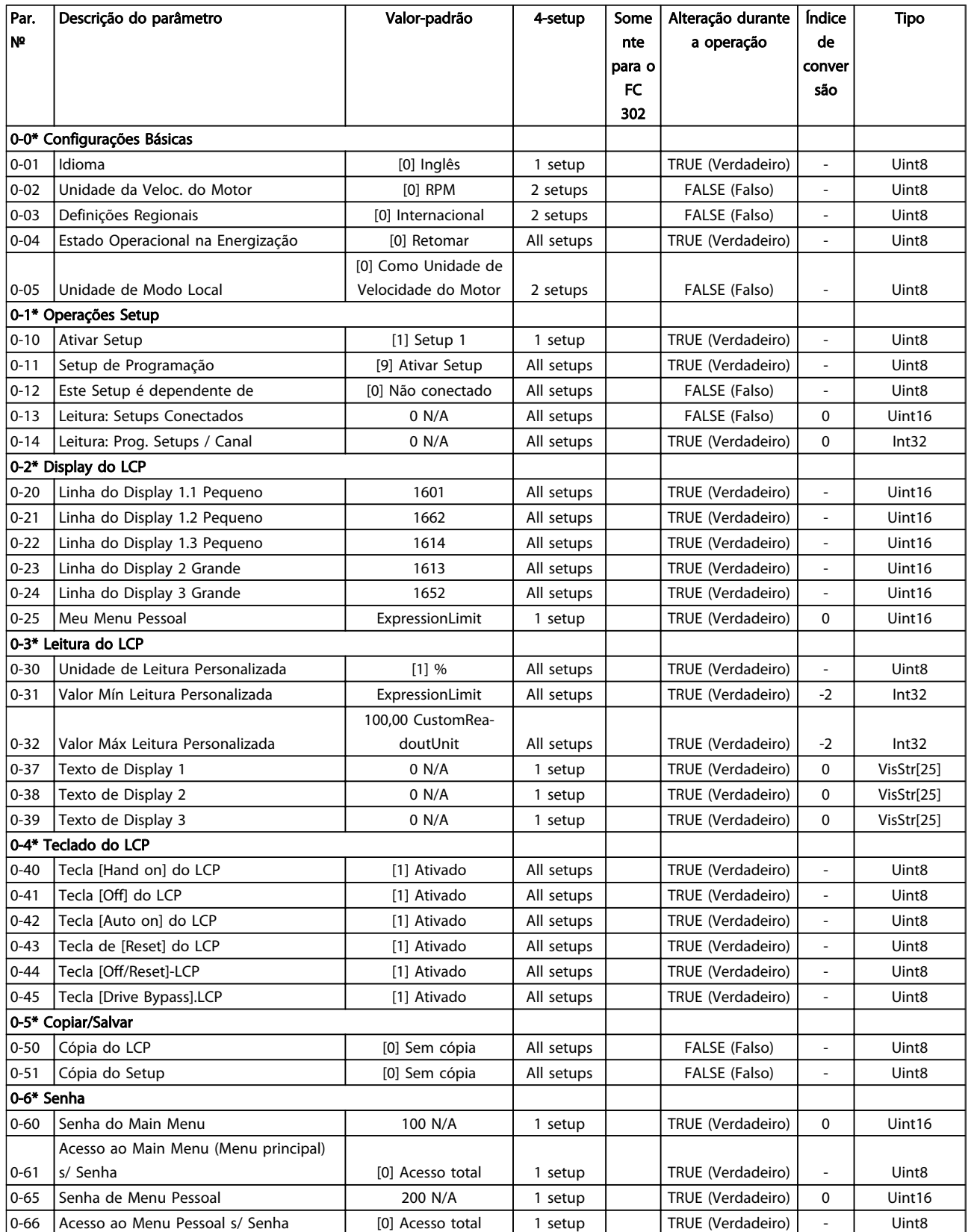

Danfoss

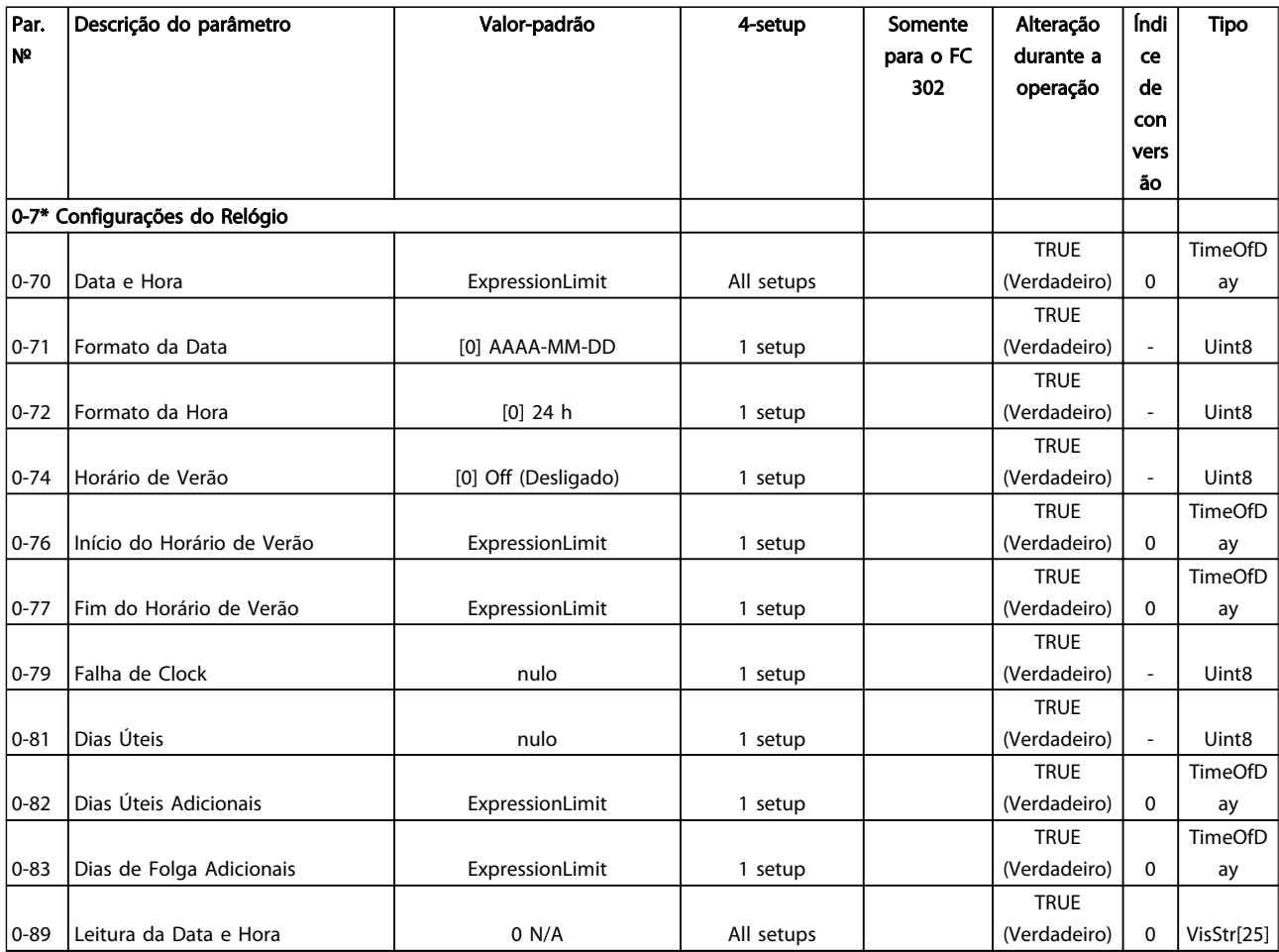

### 6.3.3 Carga/Motor 1-\*\*

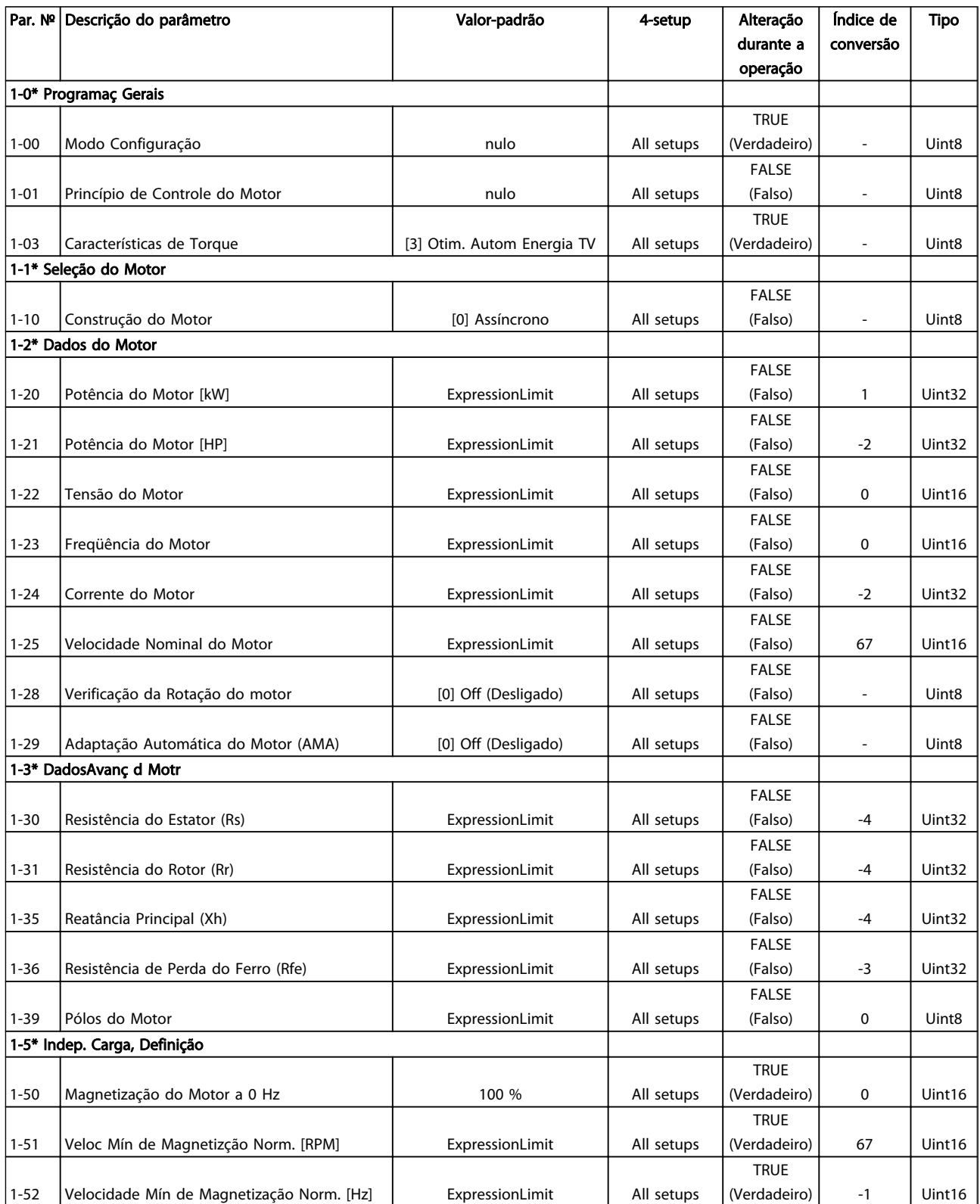

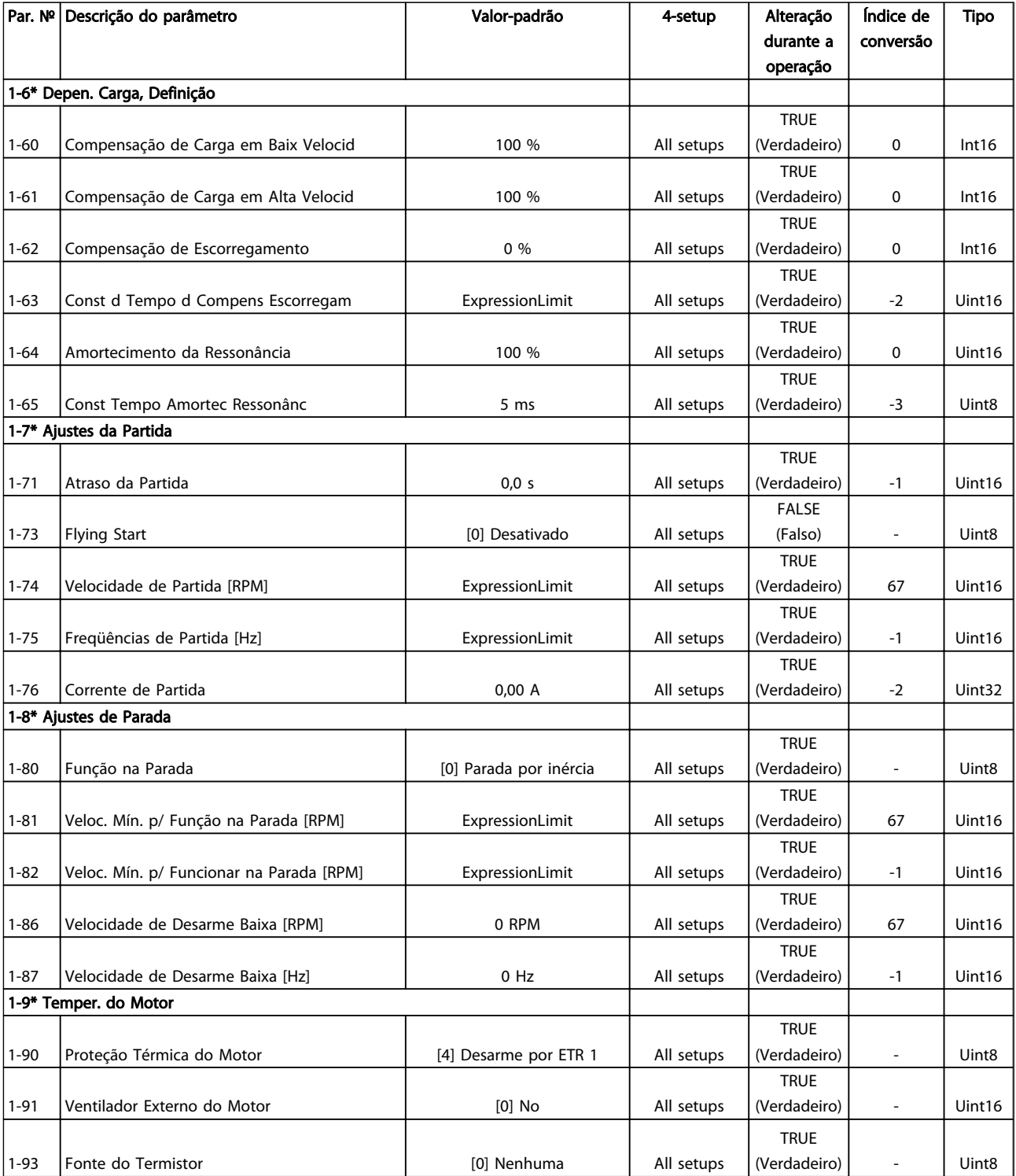

Danfoss

### 6.3.4 Freios 2-\*\*

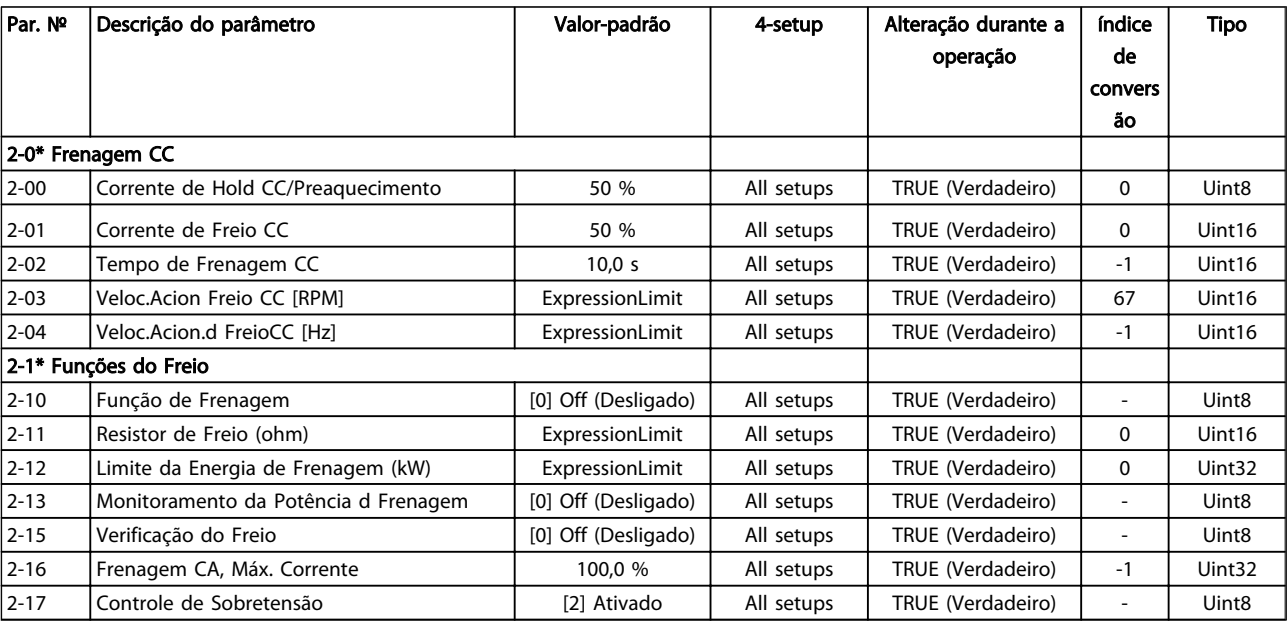

# 6.3.5 Referência / Rampas 3-\*\*

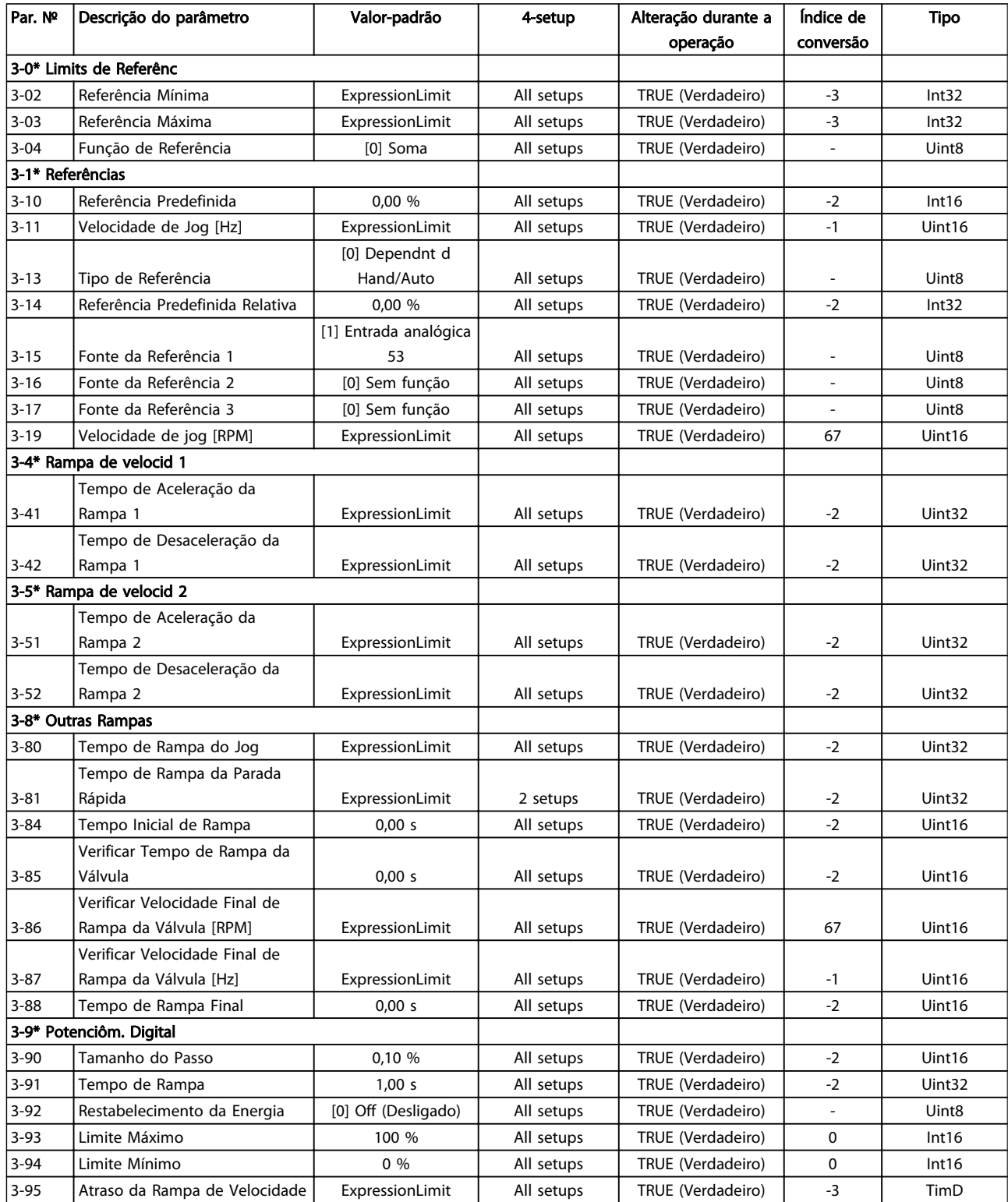

Danfoss

### 6.3.6 Limites / Advertências 4-\*\*

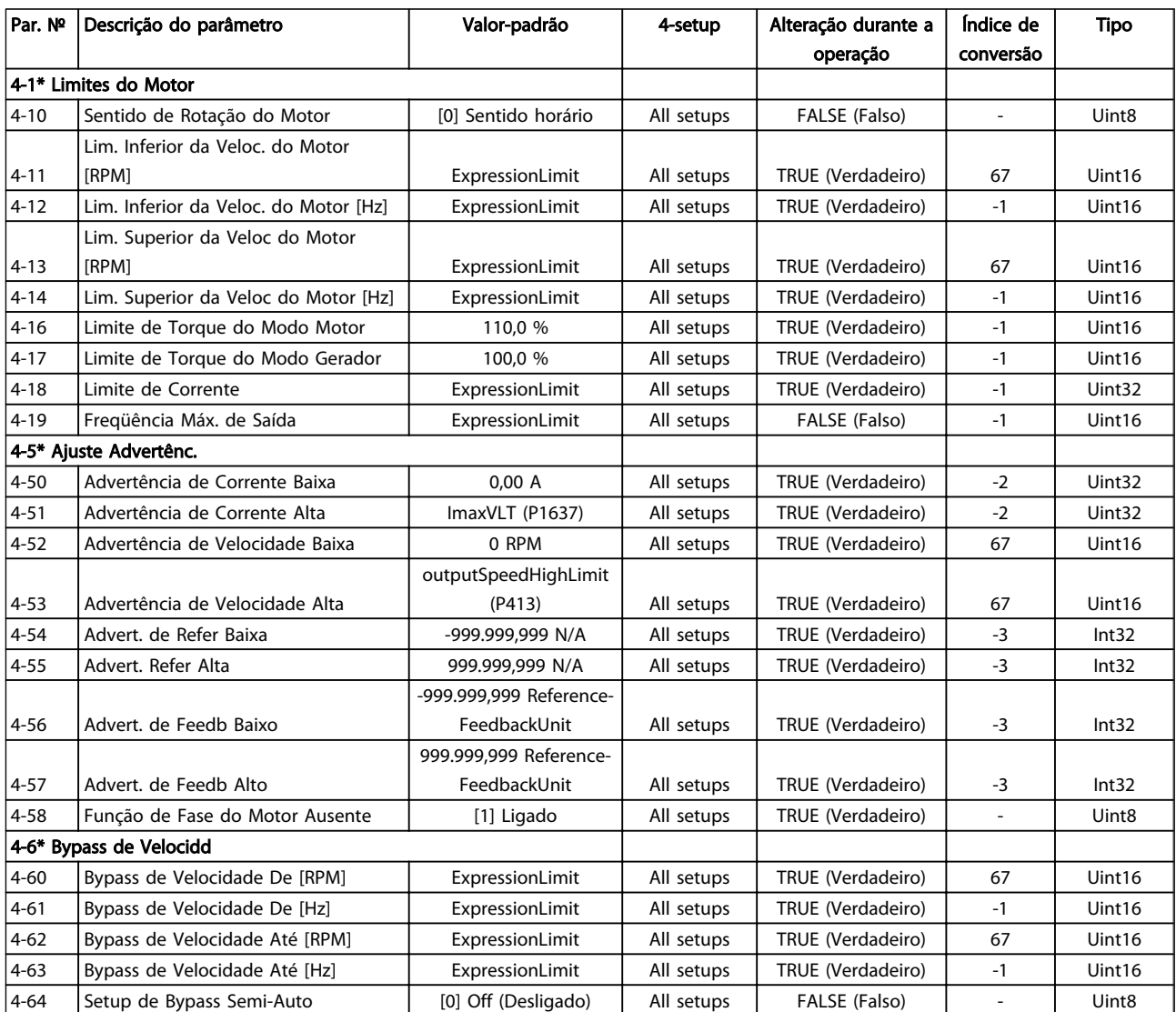
# 6.3.7 Entrada/Saída Digital 5-\*\*

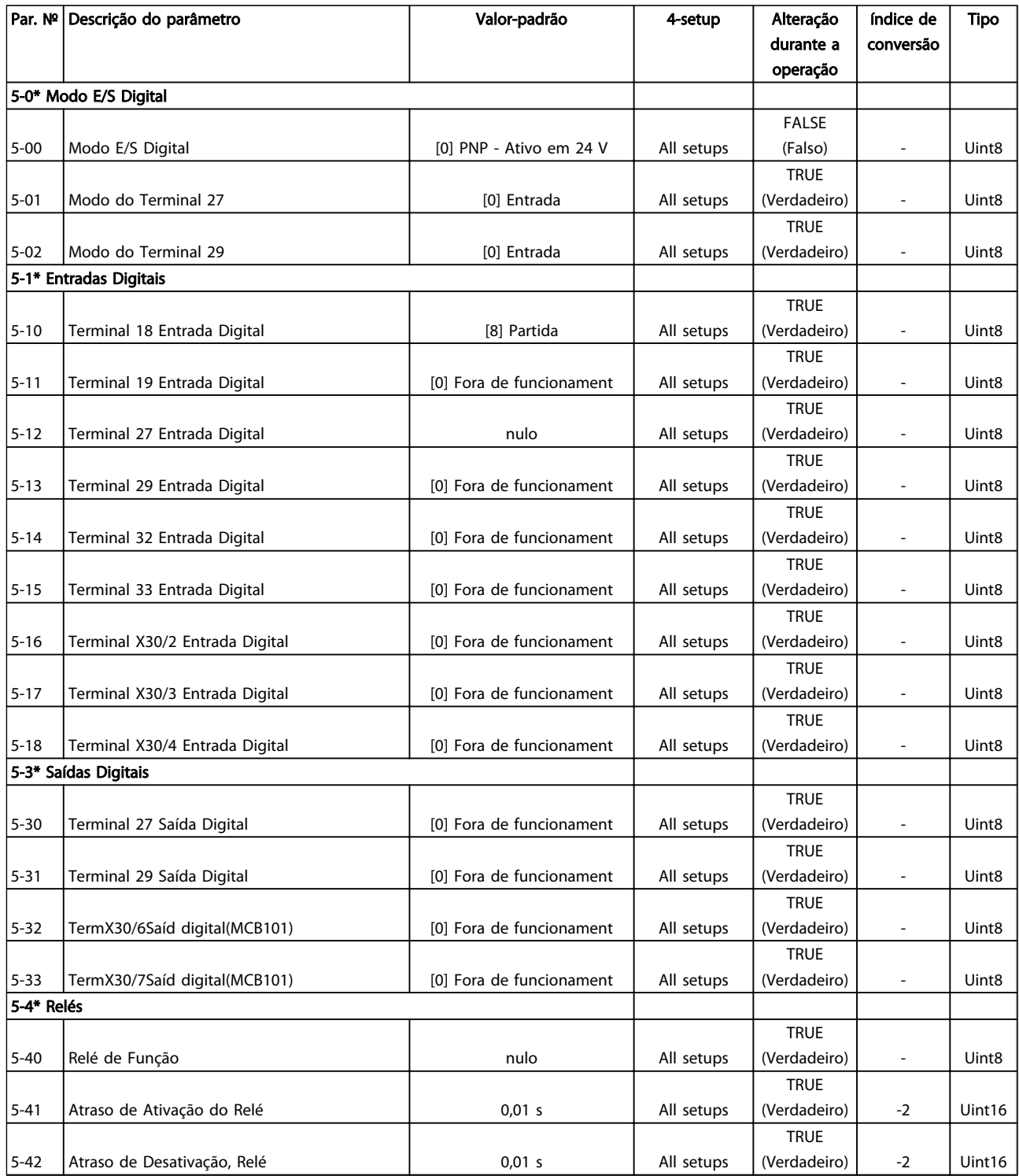

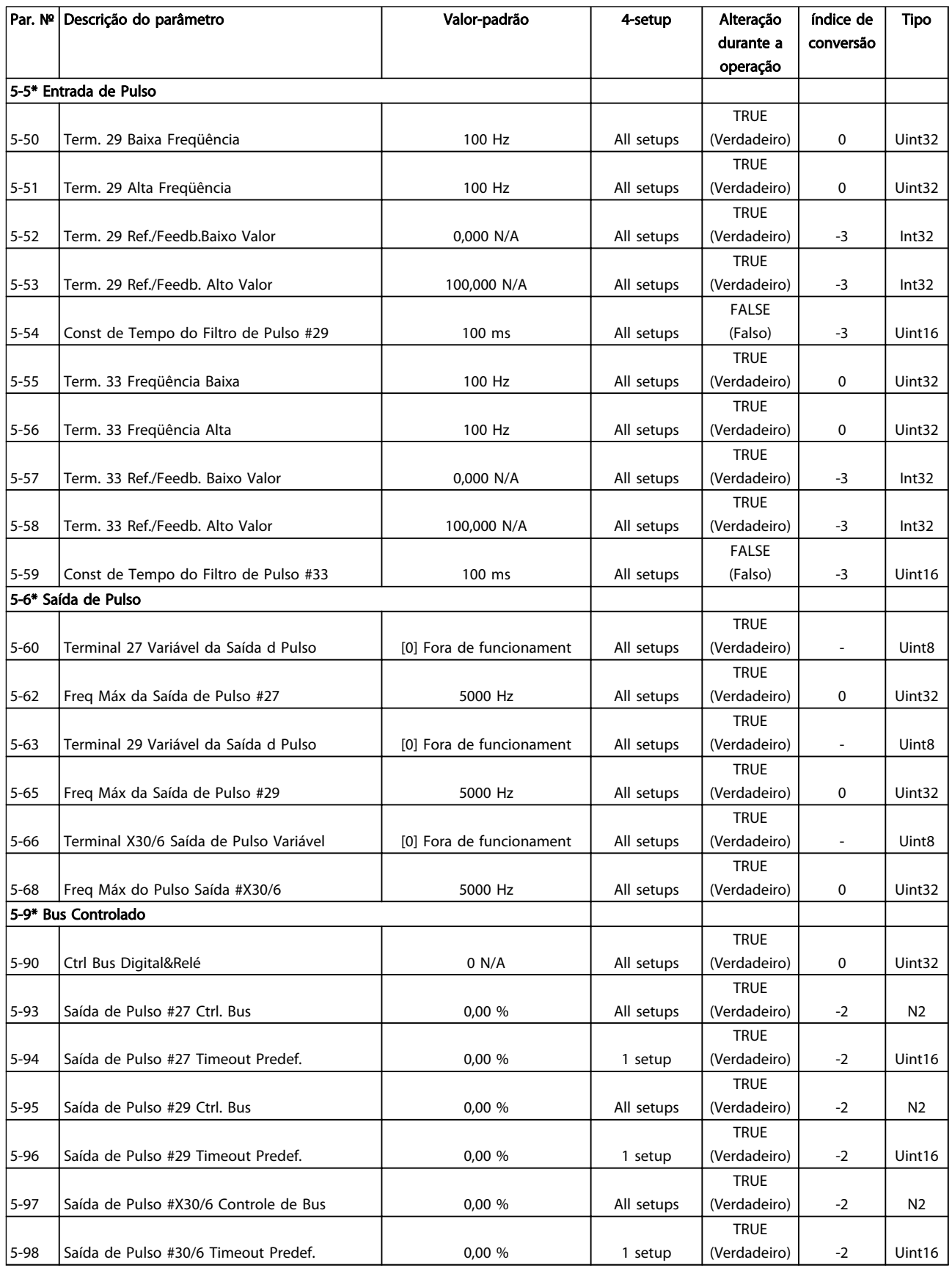

# 6.3.8 Entrada/Saída Analógica 6-\*\*

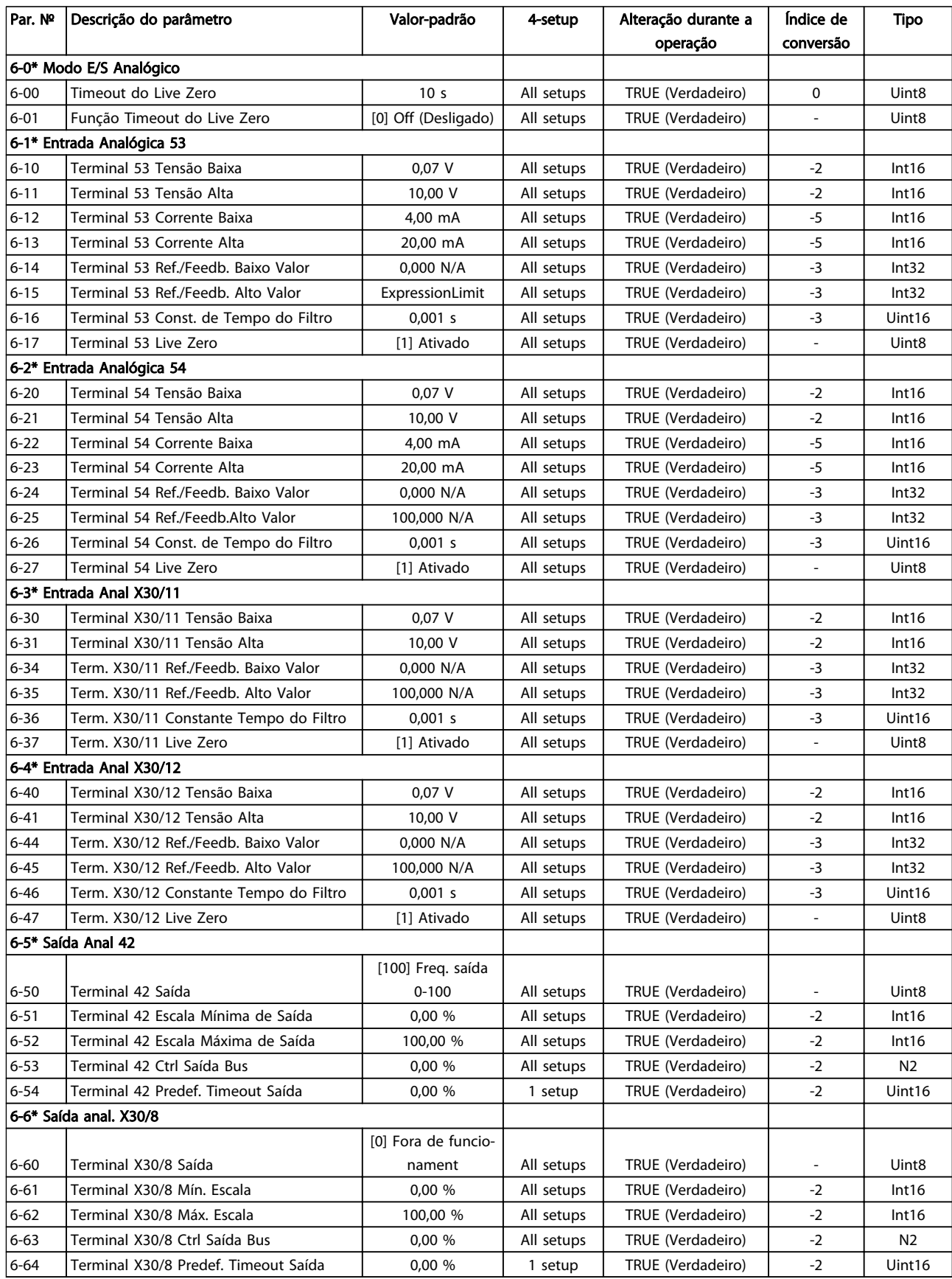

# 6.3.9 Com. e Opcionais 8-\*\*

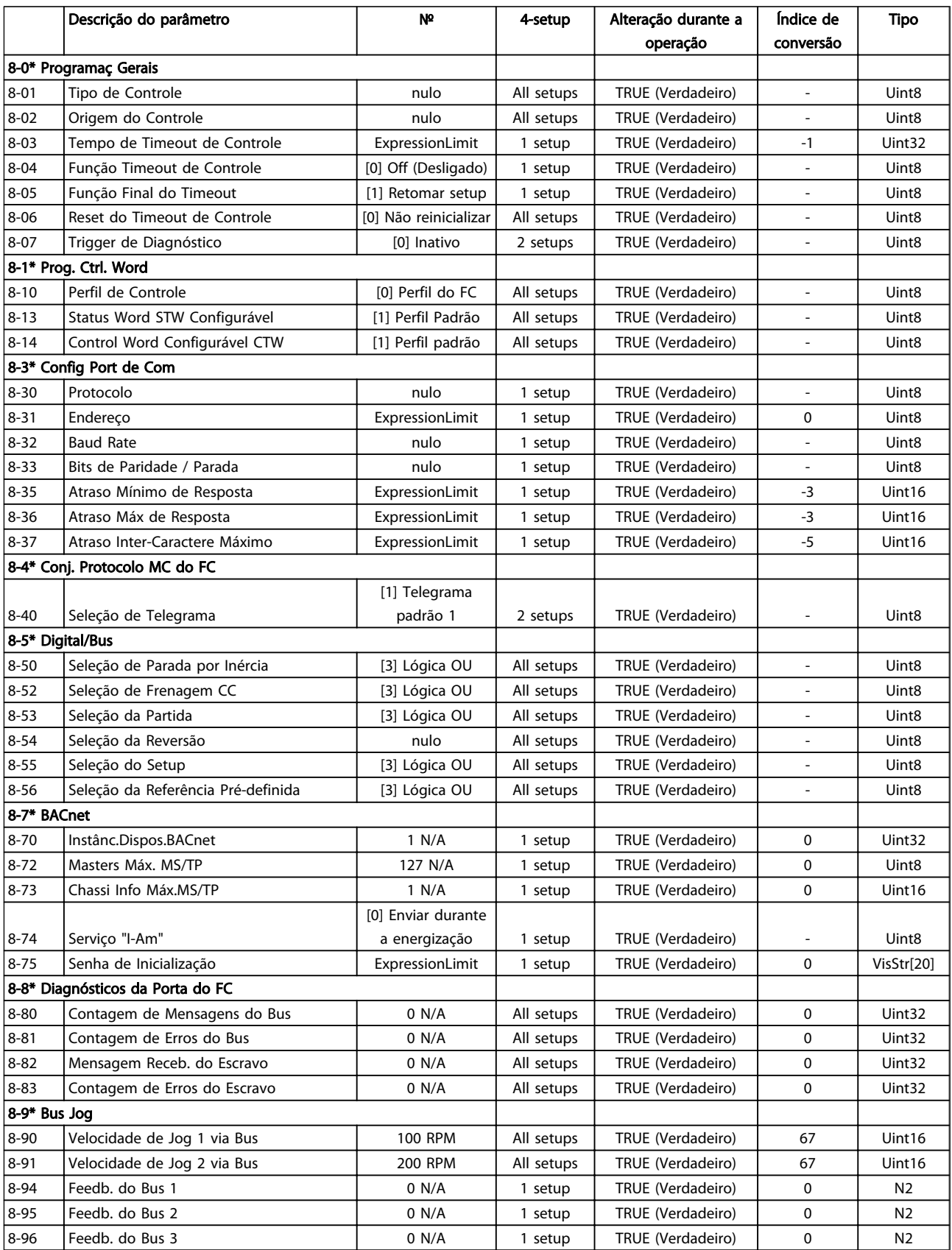

### 6.3.10 Profibus 9-\*\*

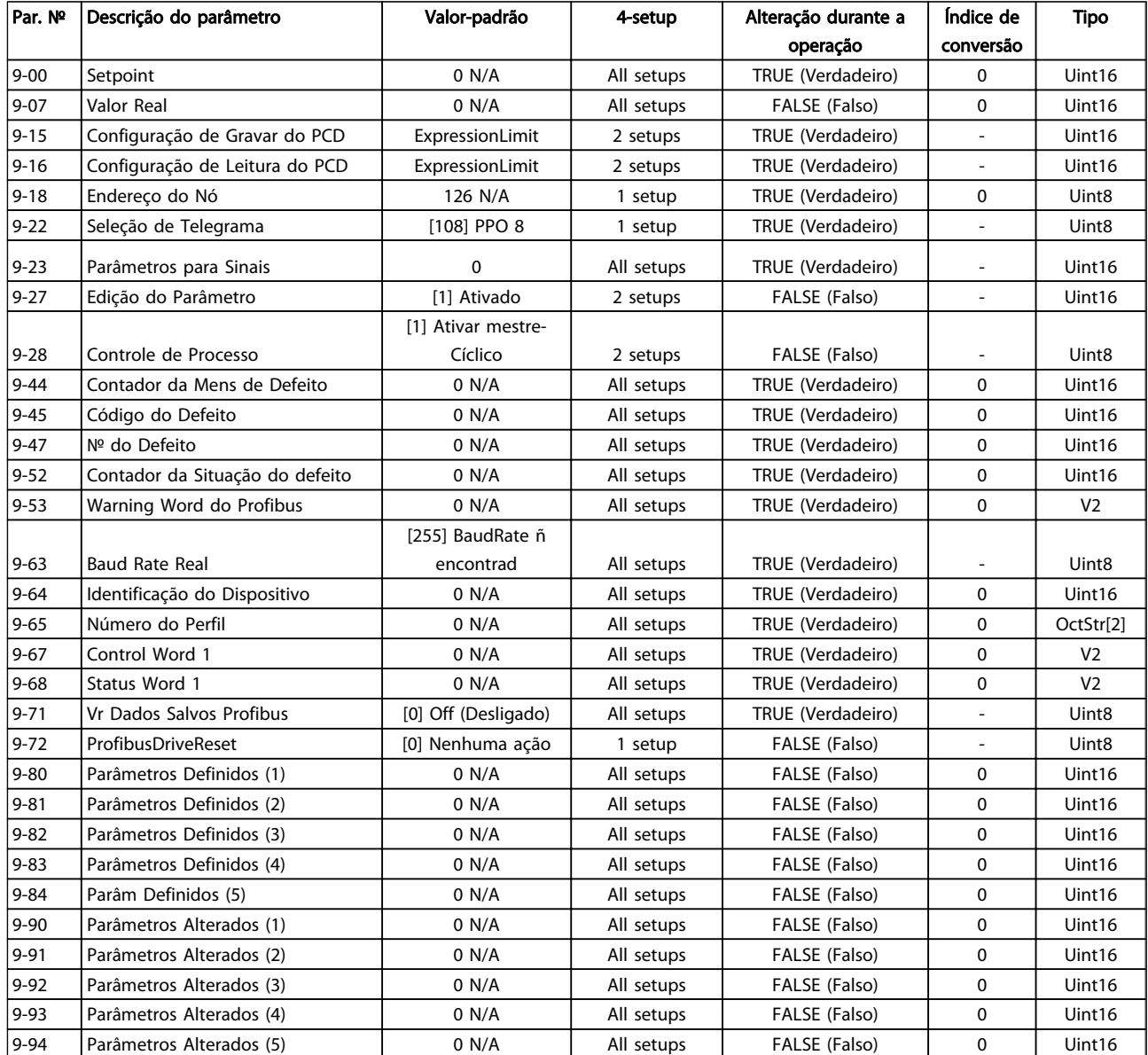

## 6.3.11 Fieldbus CAN 10-\*\*

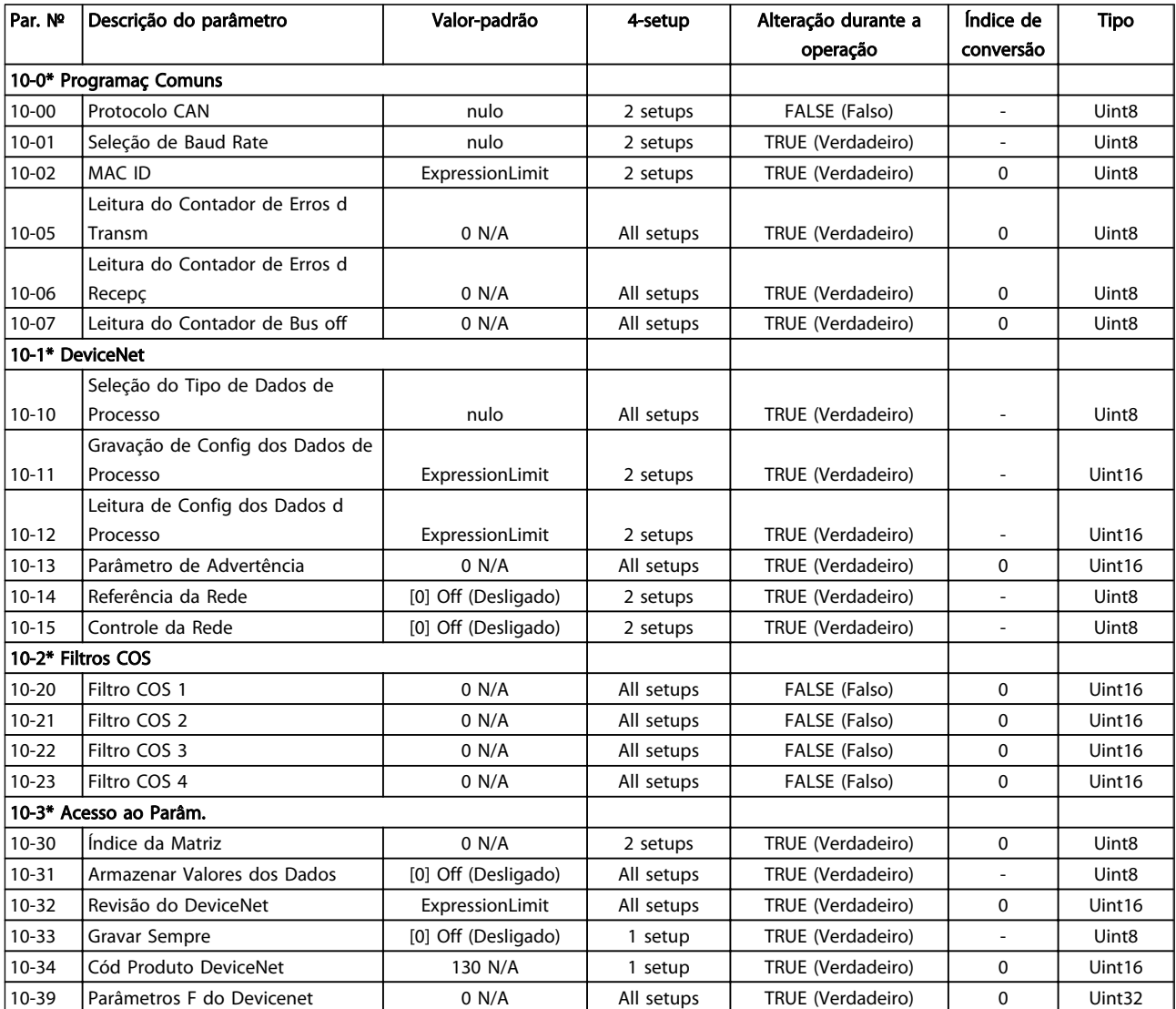

## 6.3.12 Smart Logic 13-\*\*

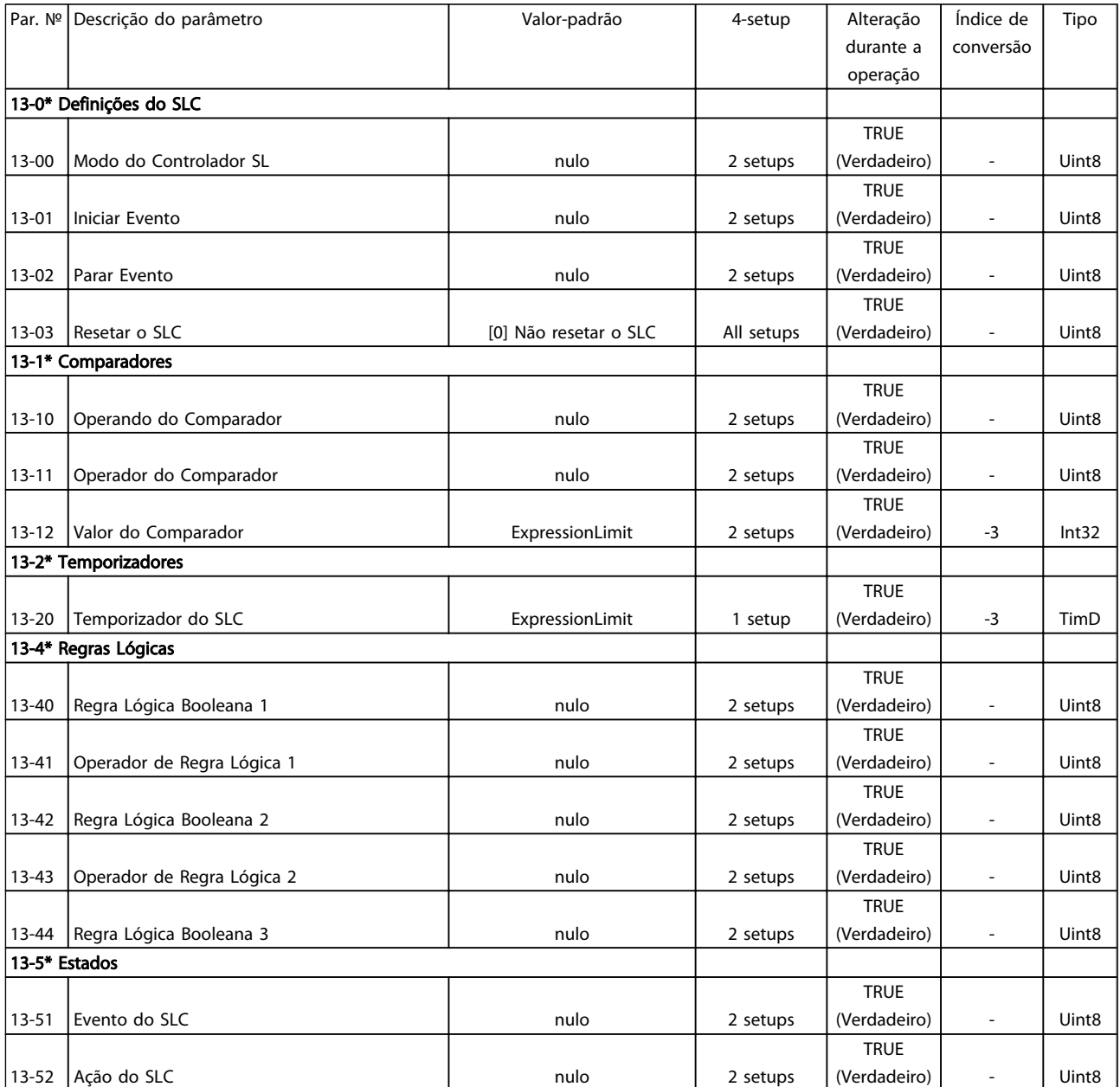

## 6.3.13 Funções Especiais 14-\*\*

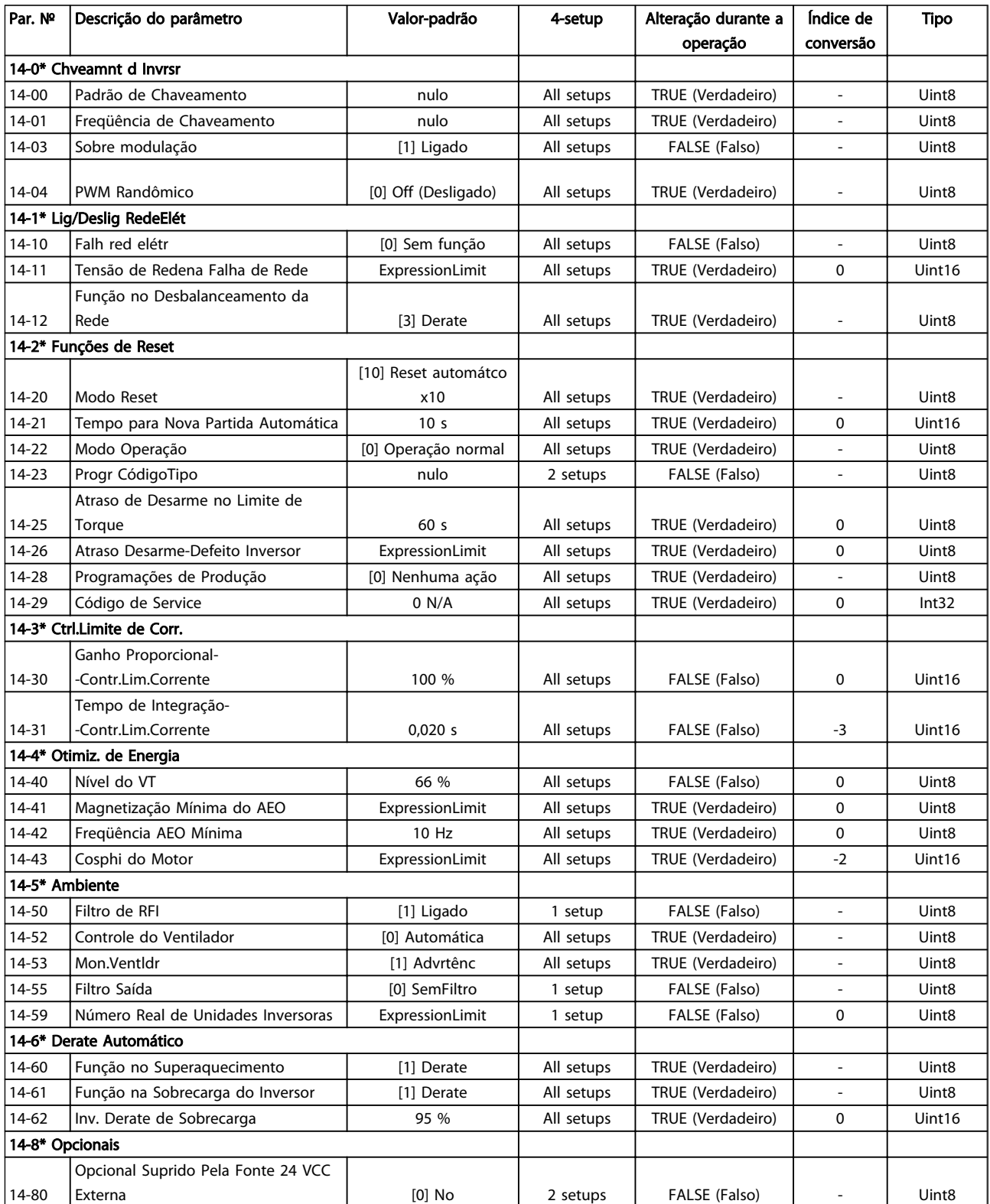

## 6.3.14 Informações do FC 15-\*\*

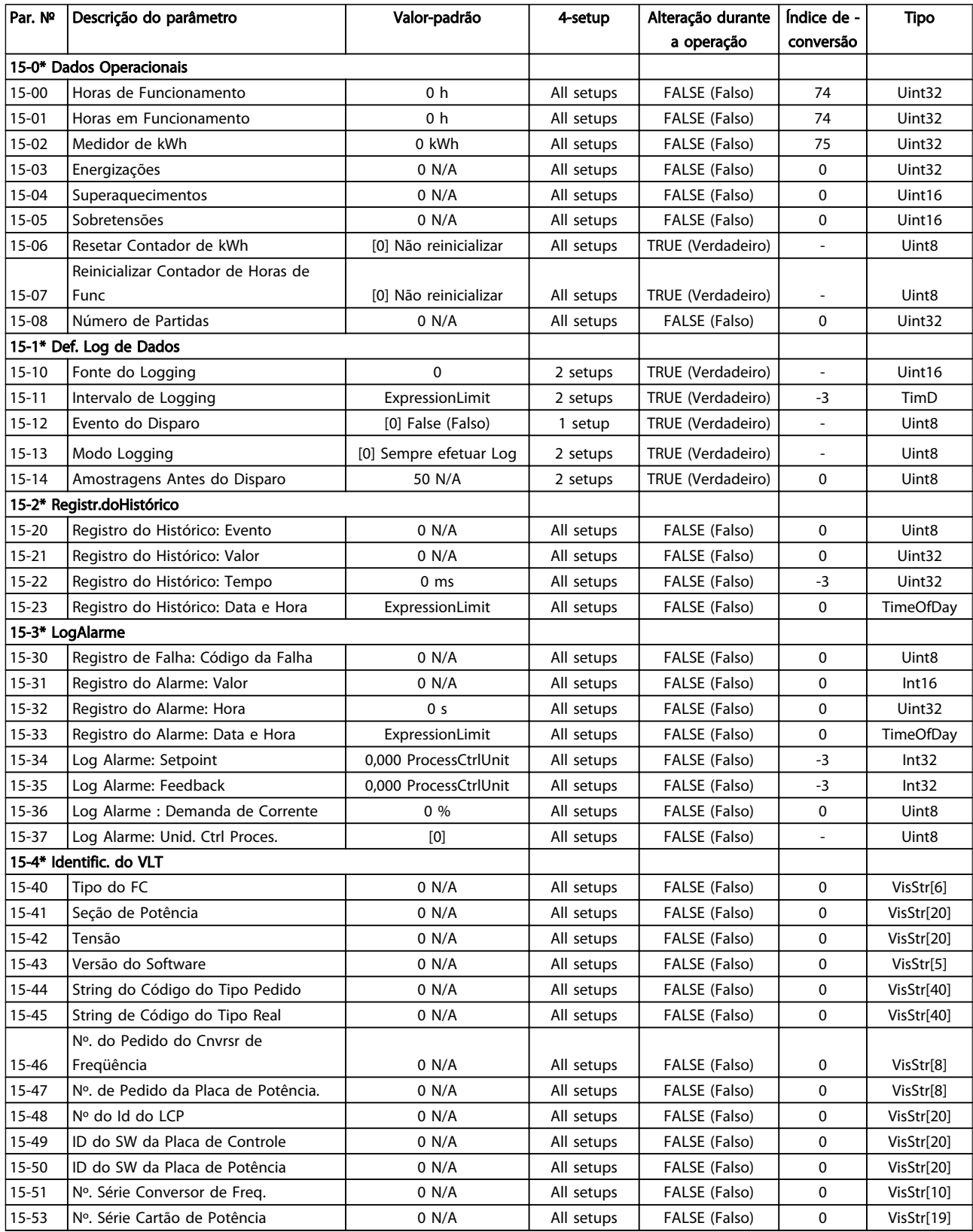

#### Como programar o conversor ... Instruções de Utilização do VLT AQUA de 12 Pulsos High Power

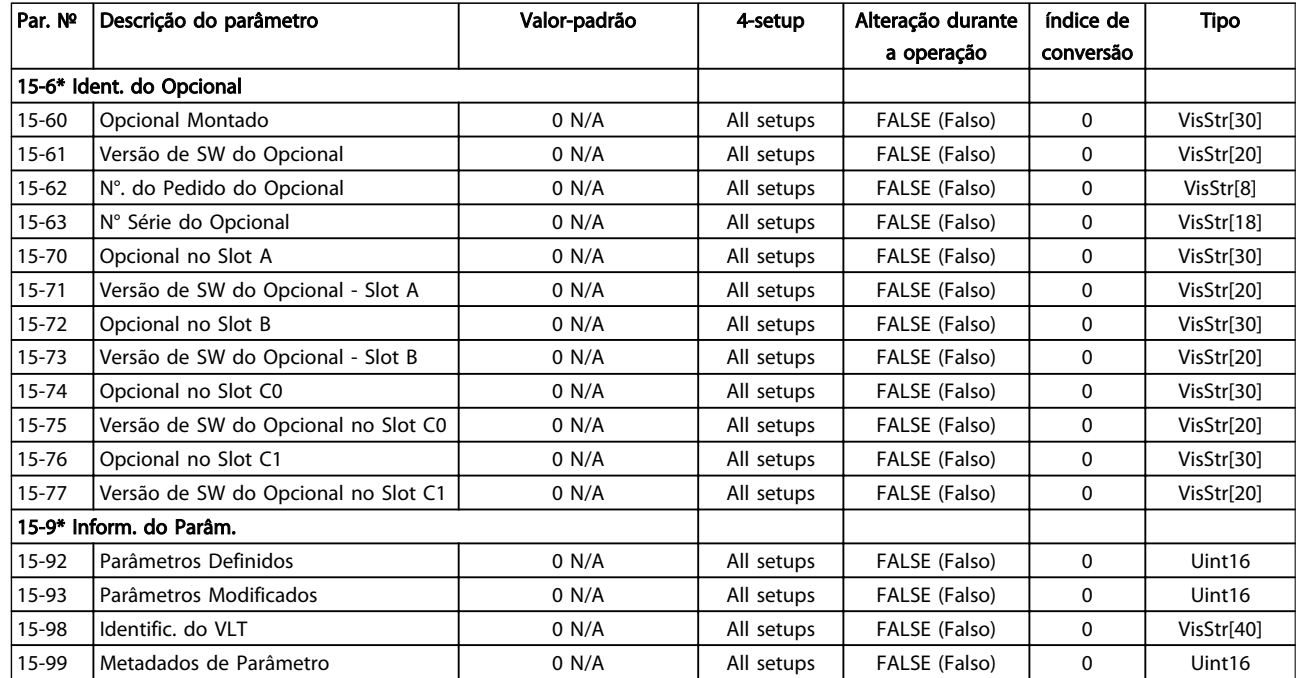

## 6.3.15 Leituras de Dados 16-\*\*

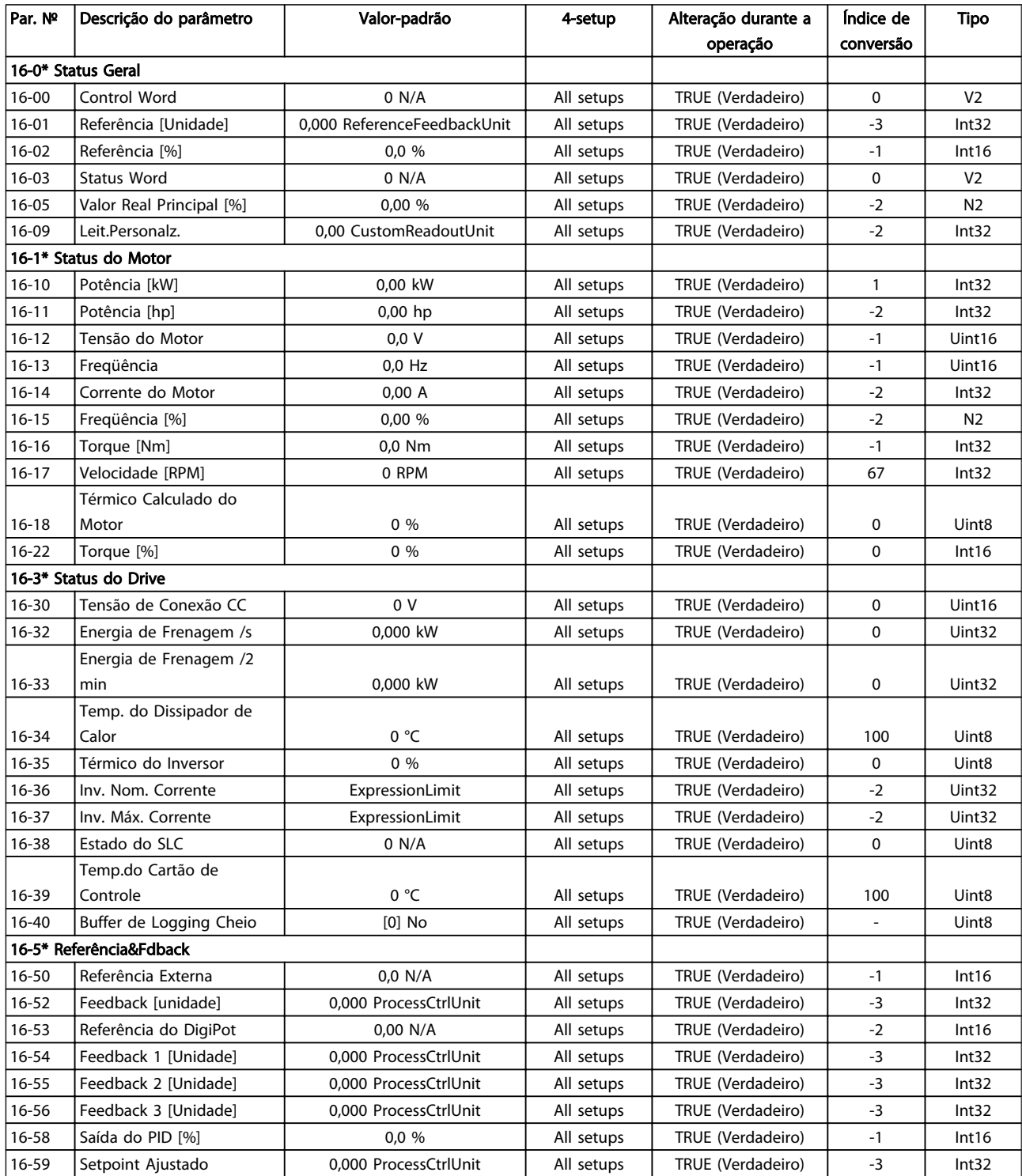

#### Como programar o conversor ... Instruções de Utilização do VLT AQUA de 12 Pulsos High Power

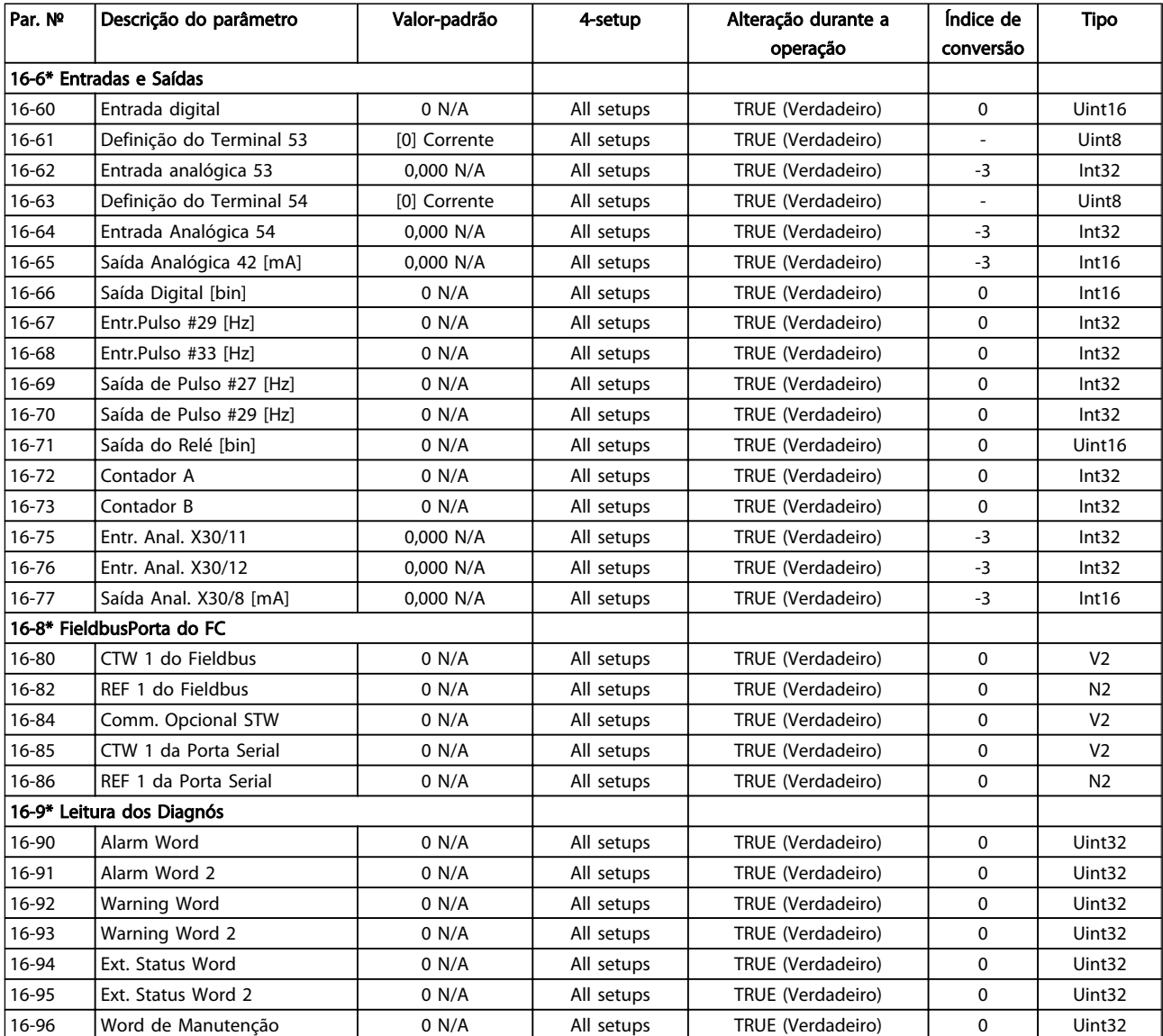

## 6.3.16 Leituras de Dados 2 18-\*\*

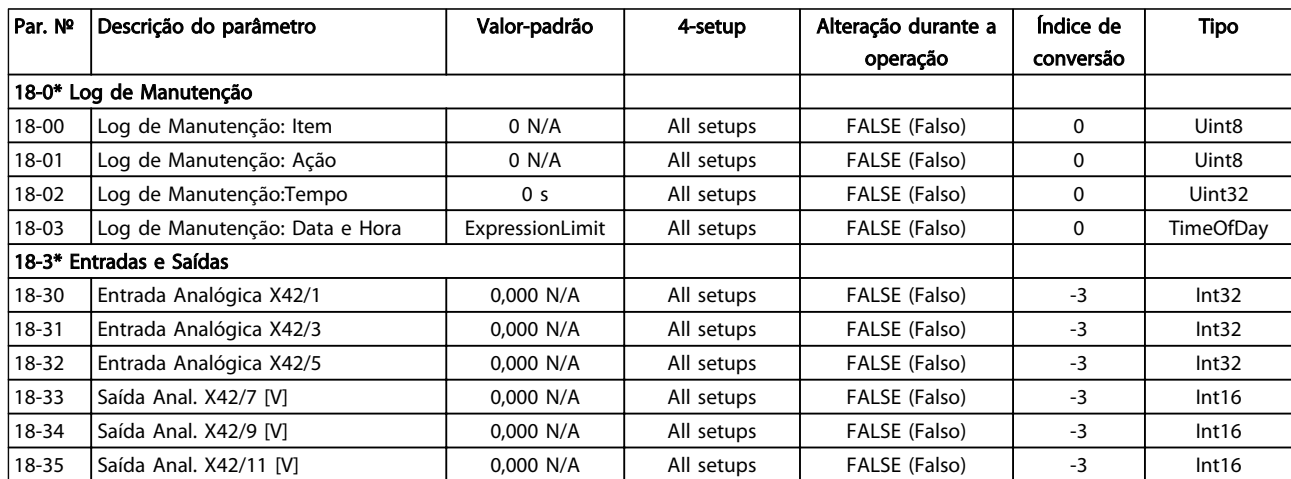

### 6.3.17 Malha Fechada do FC 20-\*\*

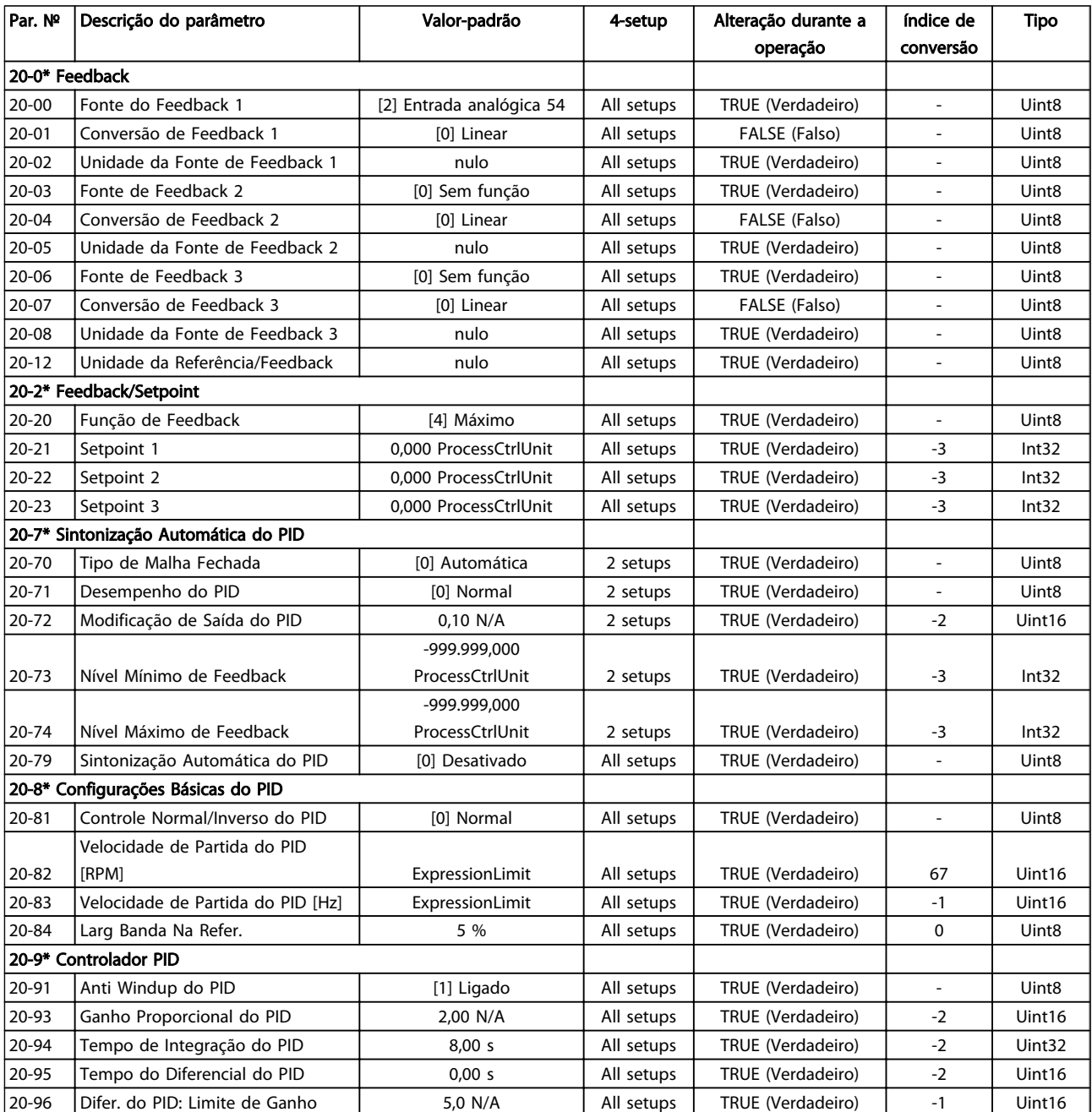

### 6.3.18 Ext. Malha Fechada 21-\*\*

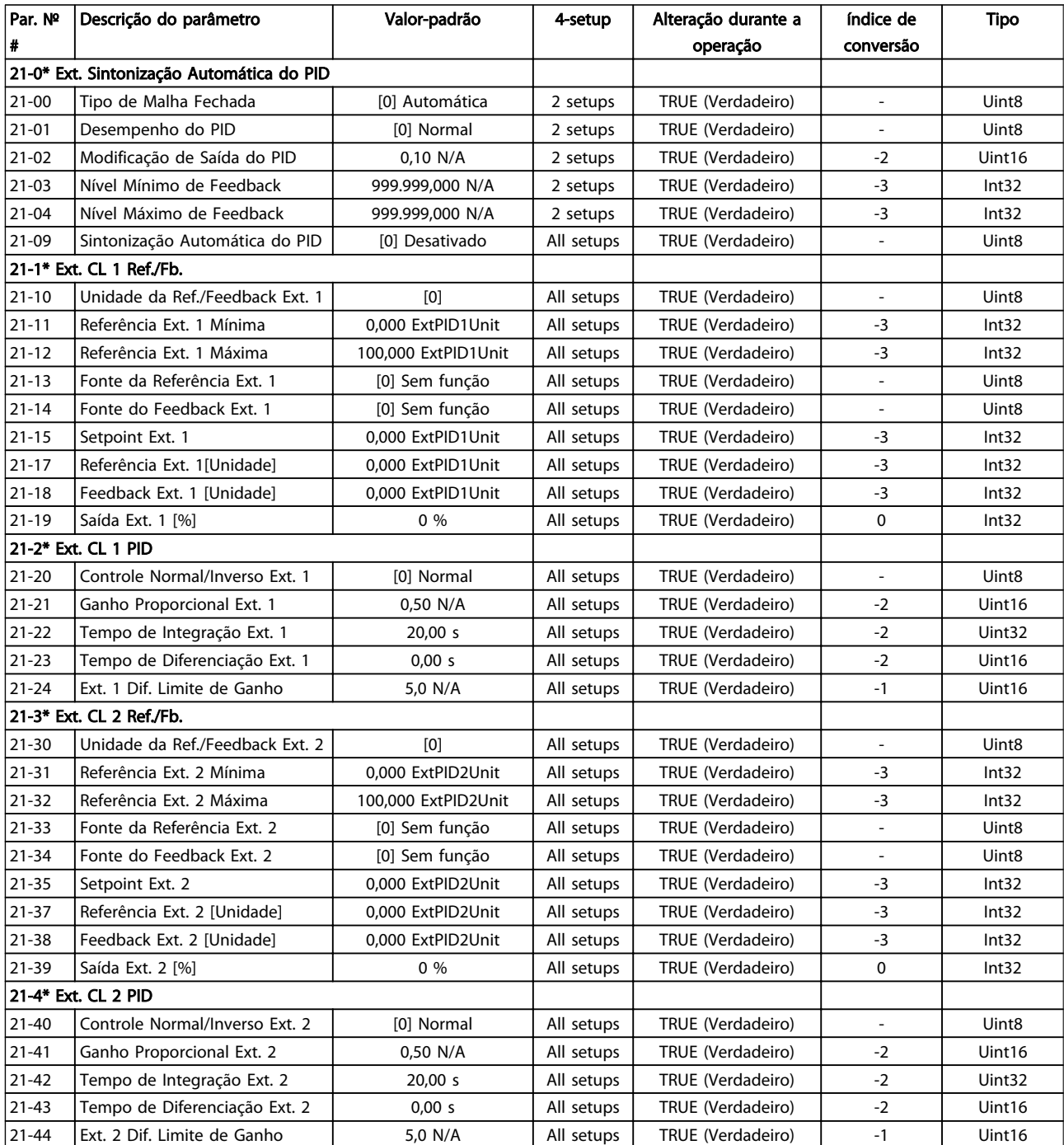

Danfoss

#### Como programar o conversor ... Instruções de Utilização do VLT AQUA de 12 Pulsos High Power

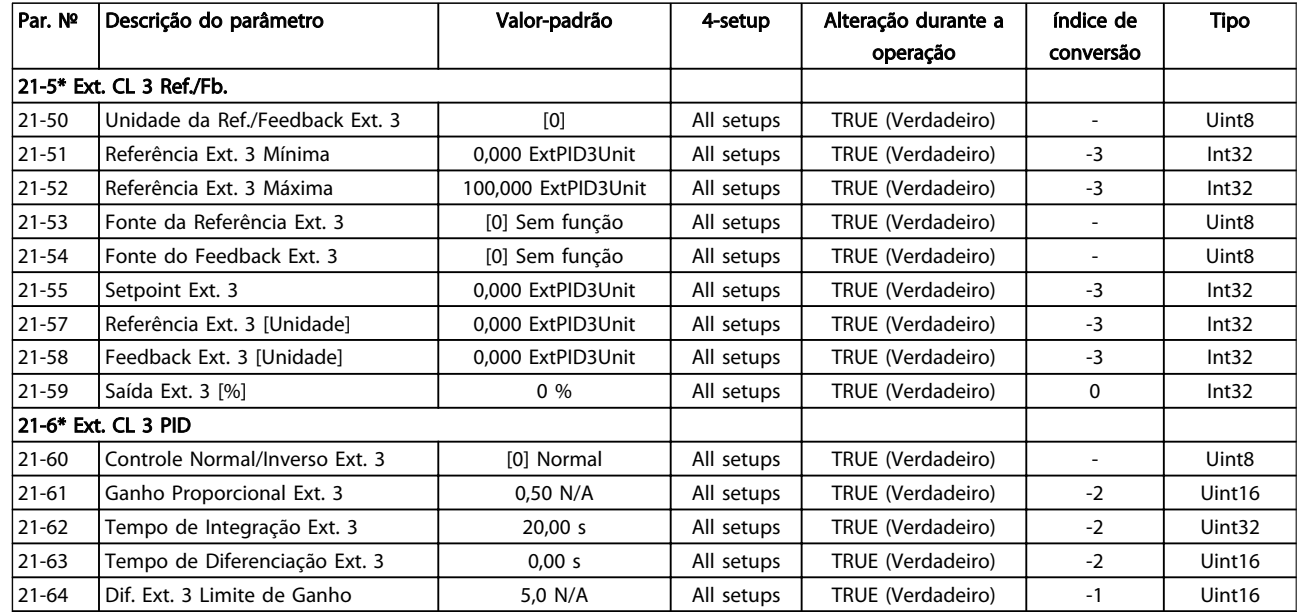

# 6.3.19 Funções de Aplicação 22-\*\*

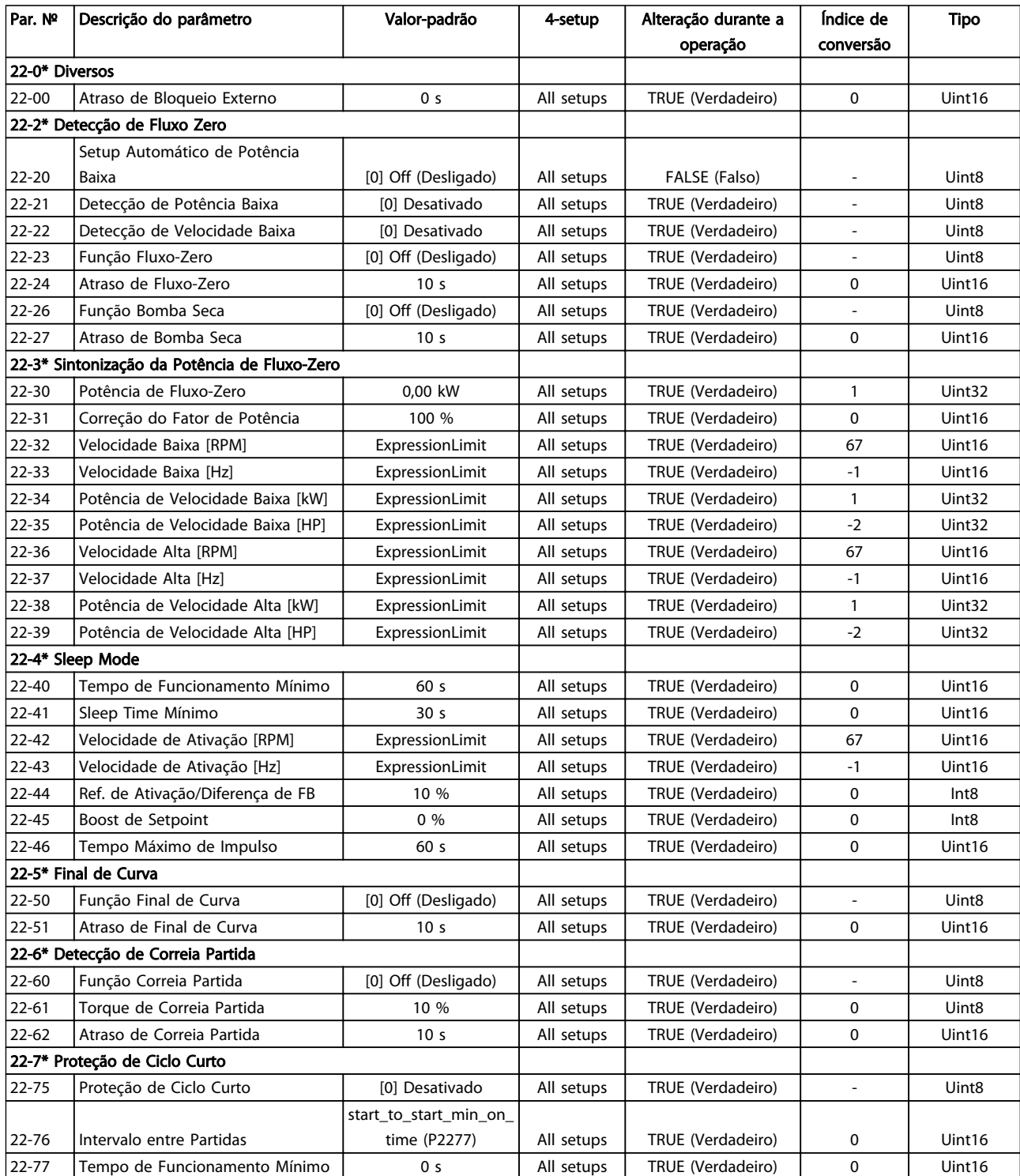

Danfoss

#### Como programar o conversor ... Instruções de Utilização do VLT AQUA de 12 Pulsos High Power

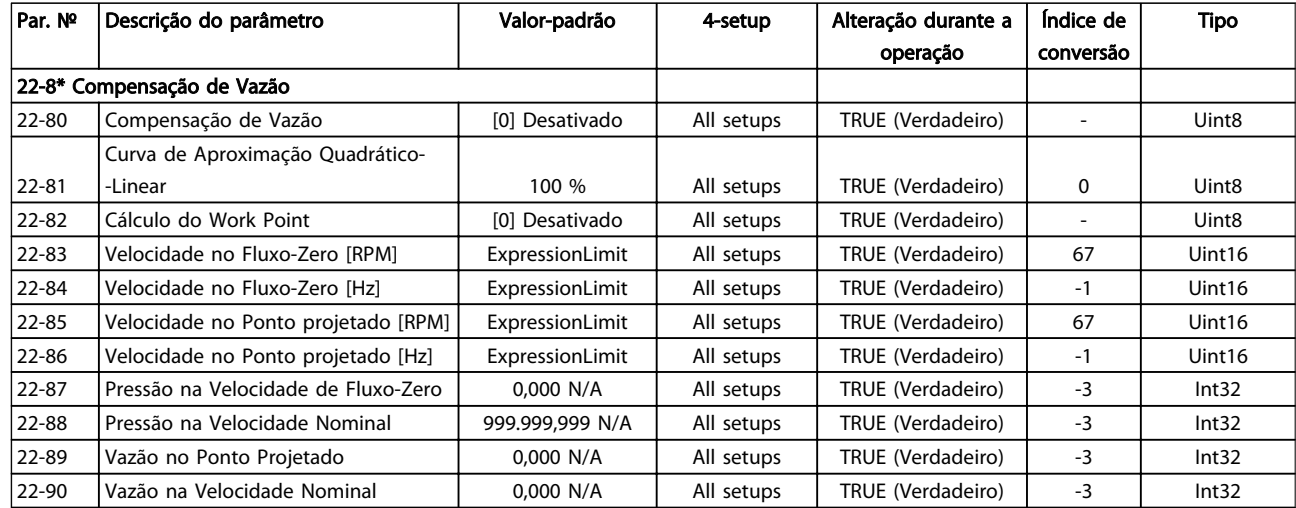

# 6.3.20 Ações Temporizadas 23-\*\*

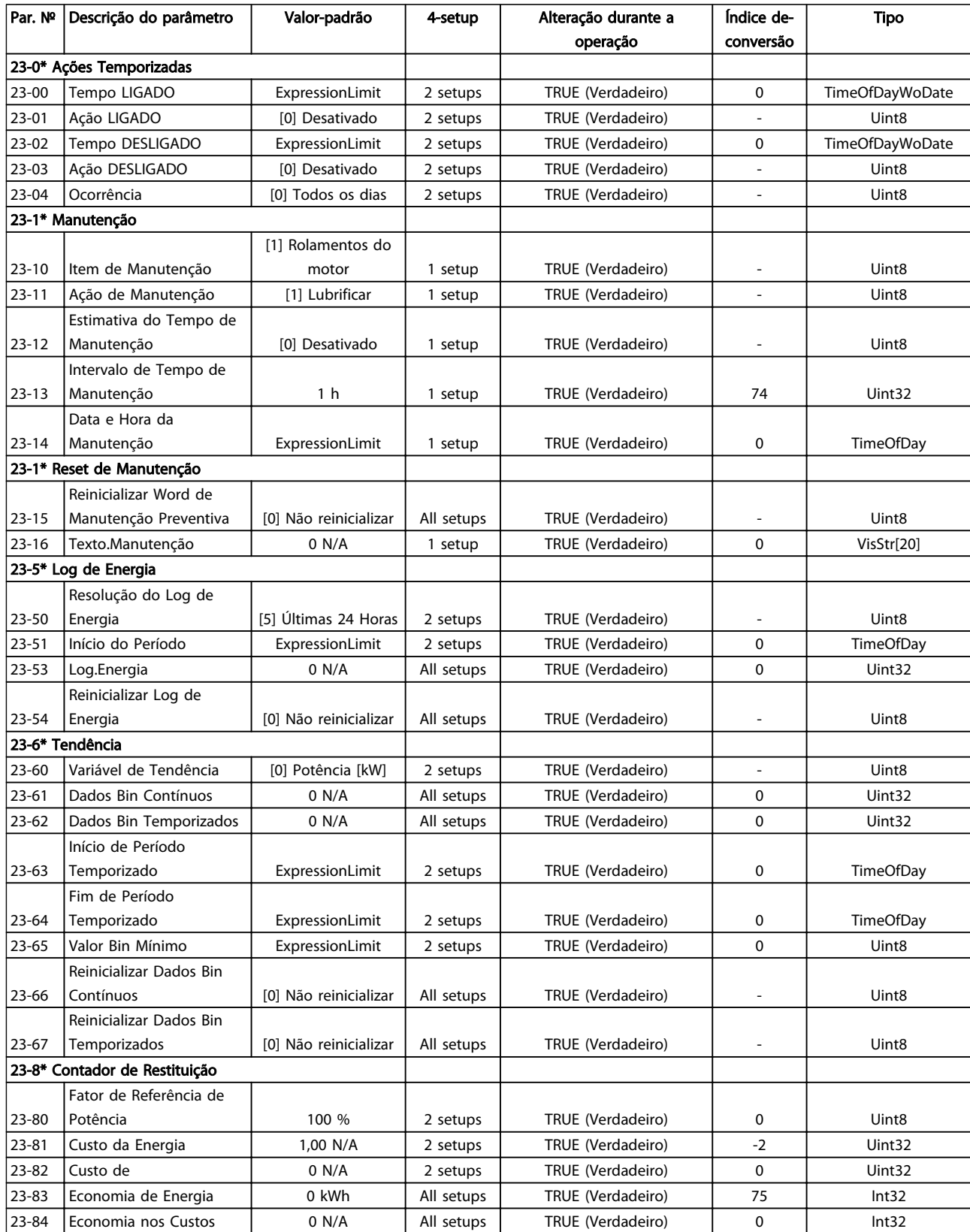

## 6.3.21 Controlador em Cascata 25-\*\*

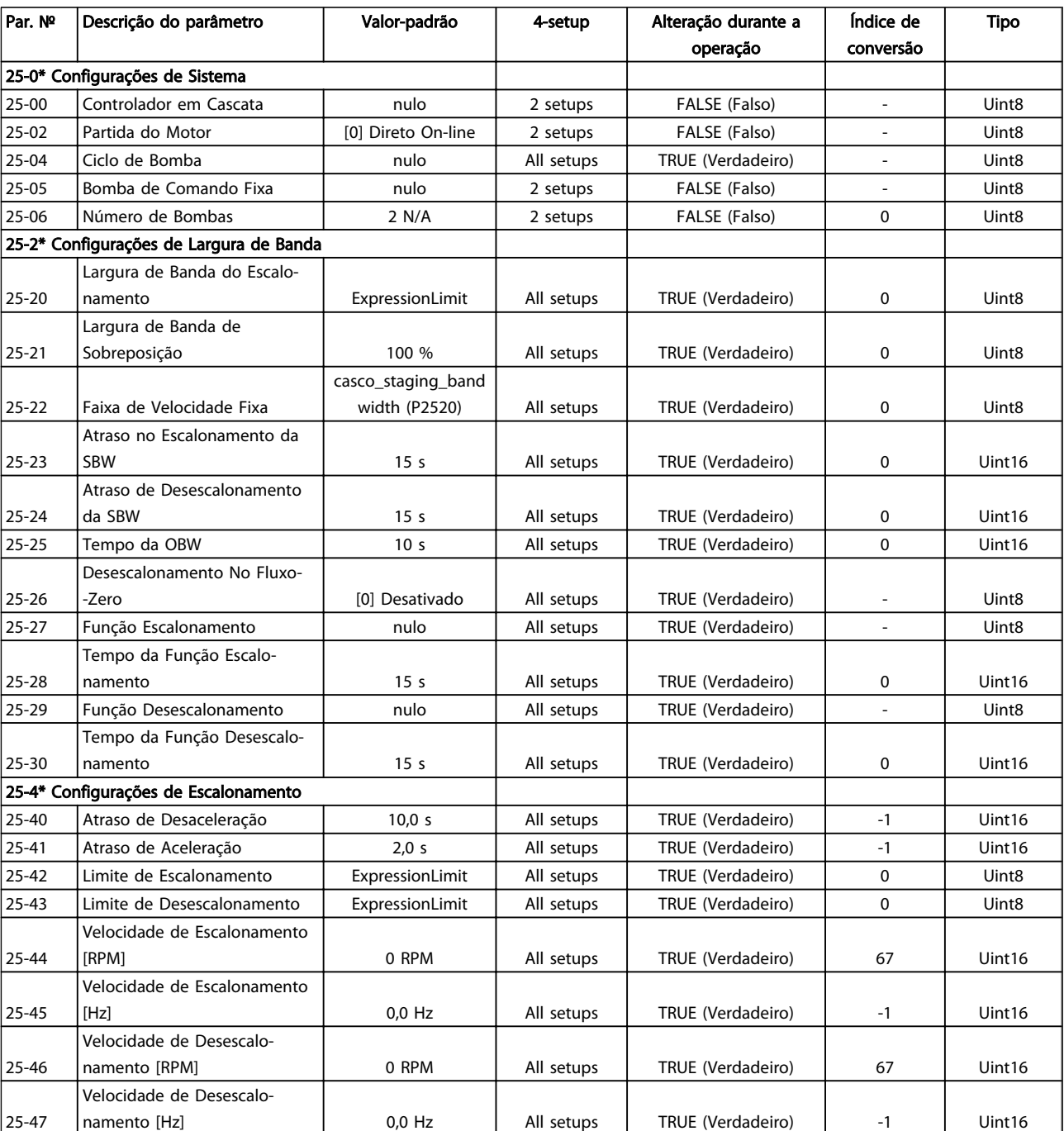

Danfoss

#### Como programar o conversor ... Instruções de Utilização do VLT AQUA de 12 Pulsos High Power

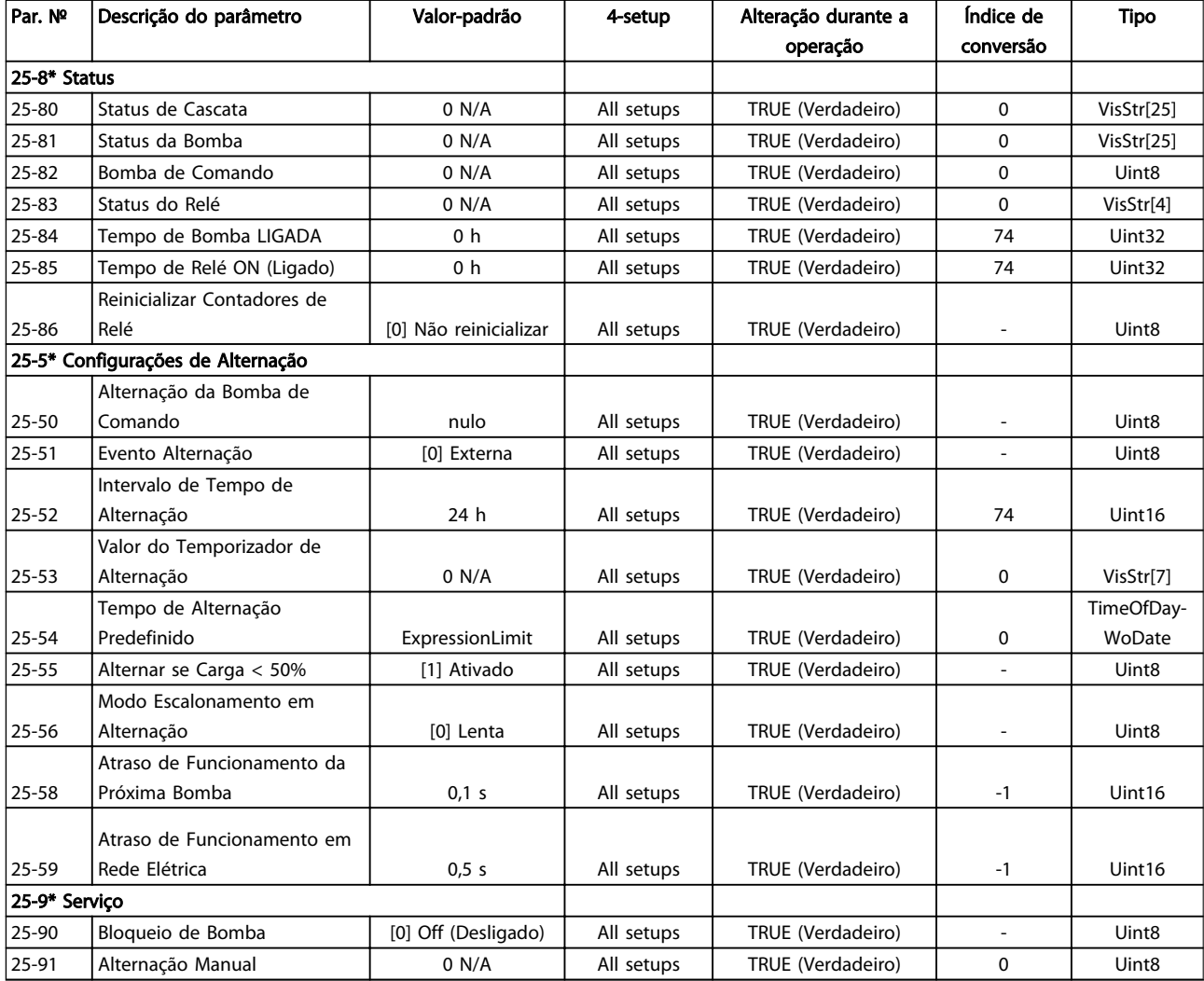

## 6.3.22 E/S Analógica do opcional MCB 109 26-\*\*

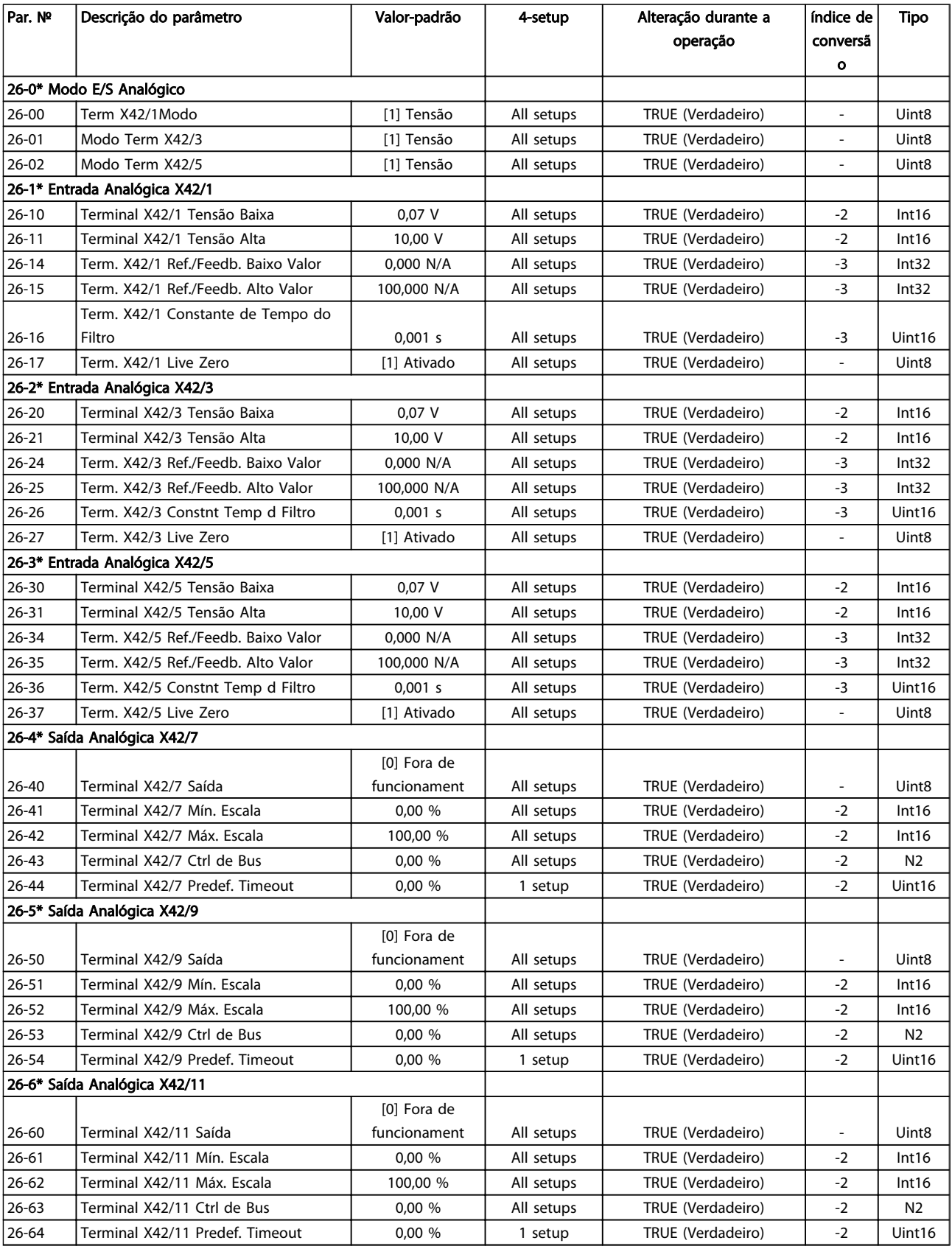

## 6.3.23 Opcional de CTL em Cascata 27-\*\*

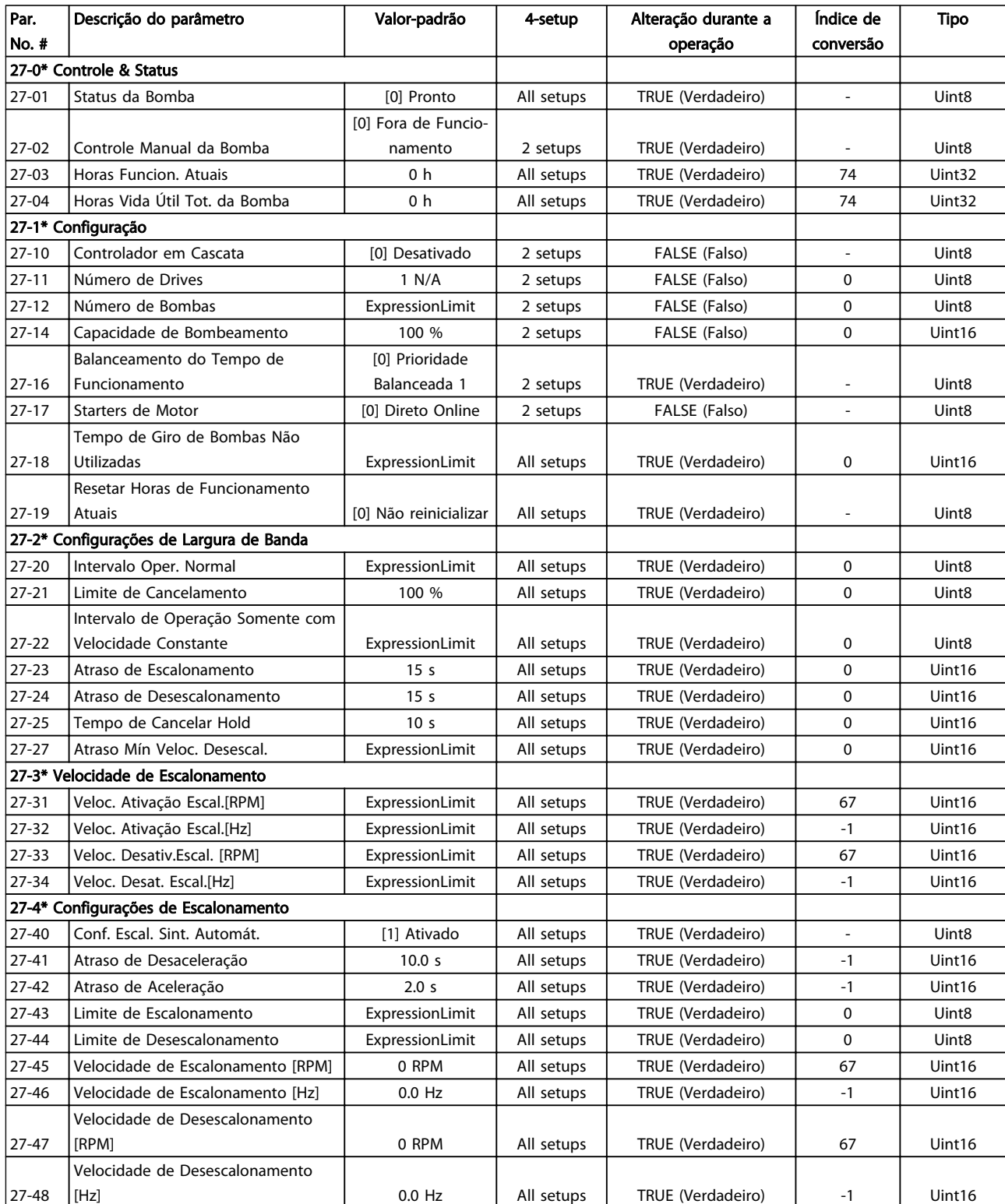

#### Como programar o conversor ... Instruções de Utilização do VLT AQUA de 12 Pulsos High Power

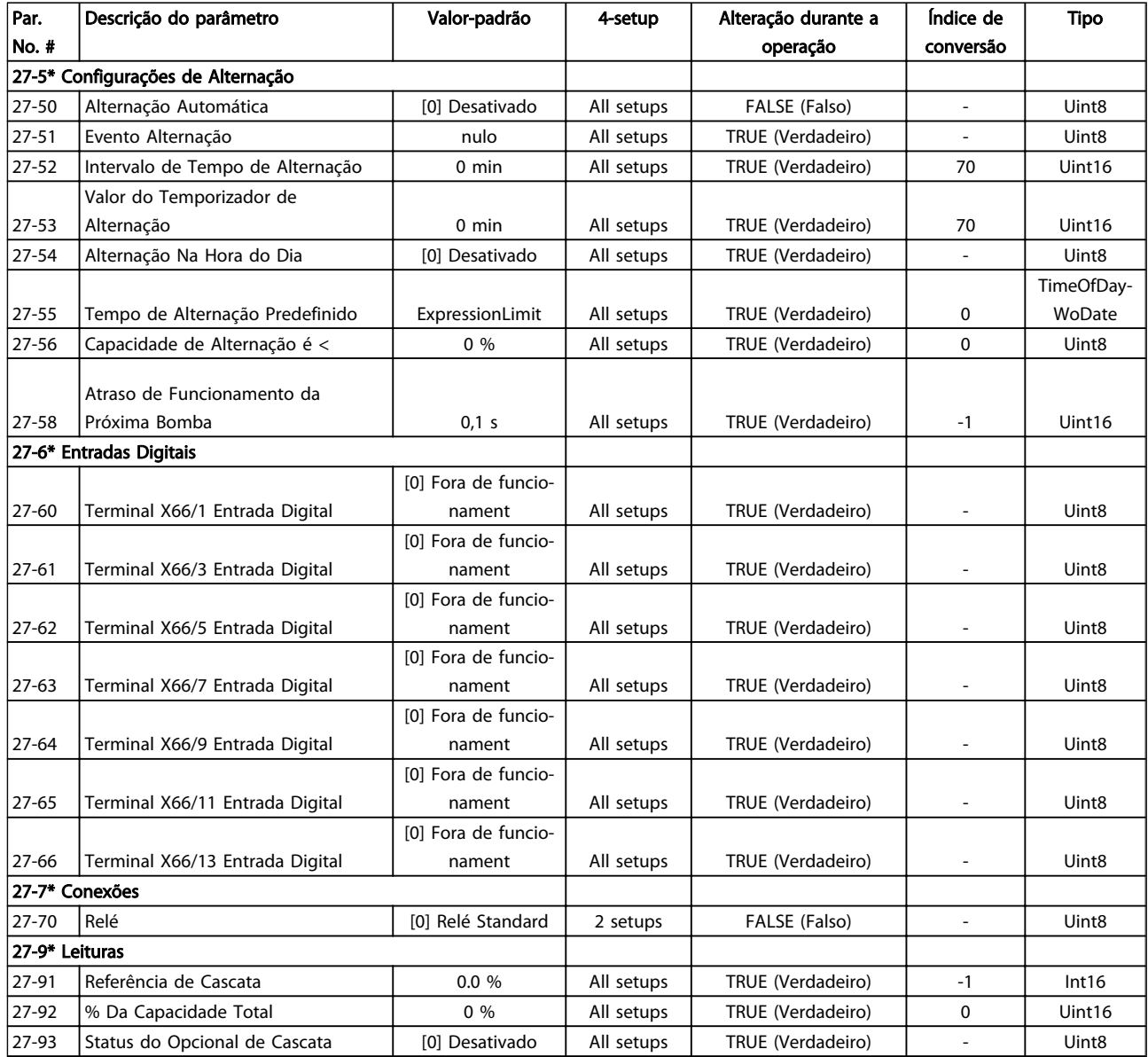

## 6.3.24 Funções de Aplicações Hidráulicas 29-\*\*

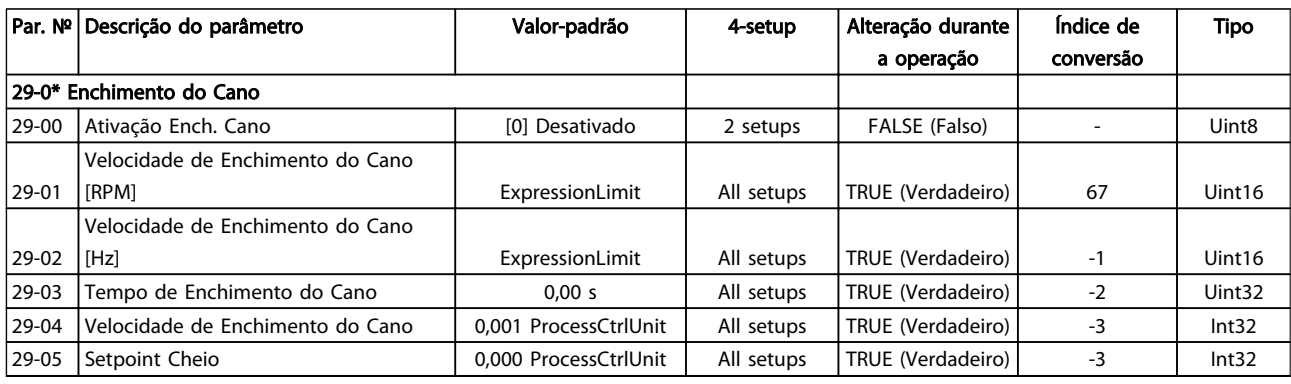

### 6.3.25 Opcional de Bypass 31-\*\*

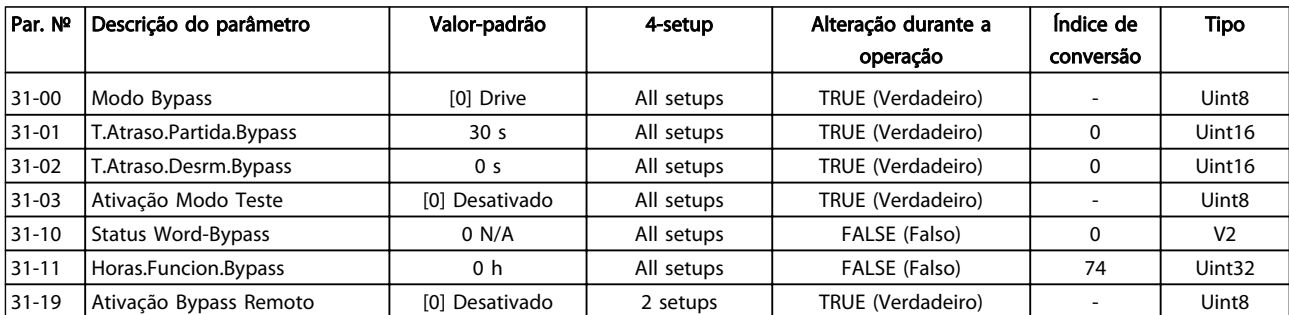

## 7 Especificações Gerais

Alimentação de rede elétrica (L1-1, L2-1, L3-1, L1-2, L2-2, L3-2):

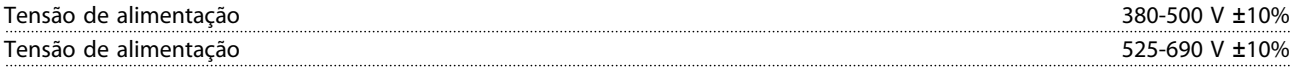

*Tensão de rede elétrica baixa / queda da rede elétrica:*

*Durante uma queda de tensão na rede ou falha na rede, o FC continua, até a tensão de circuito intermediário ficar abaixo do nível mínimo de parada que é, tipicamente, 15% menor que a tensão de alimentação nominal mais baixa do FC. Energização e torque total não podem ser esperados em tensões de rede elétrica menores do que 10% abaixo da mais baixa tensão de rede nominal do FC.*

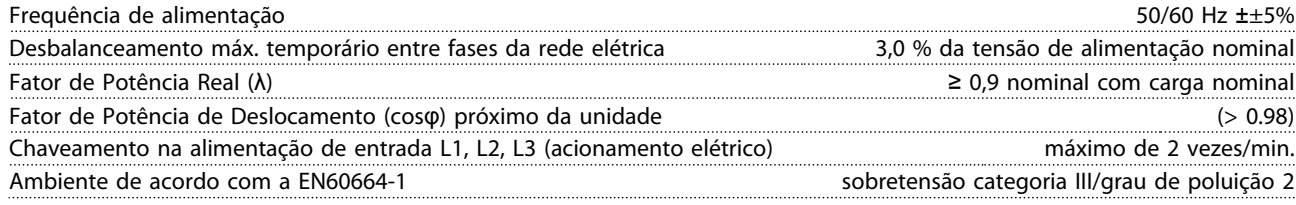

*A unidade é apropriada para uso em um circuito capaz de fornecer não mais que 100,000 Ampère eficaz simétrico, máximo de 480/690 V.*

Saída do motor (U, V, W):

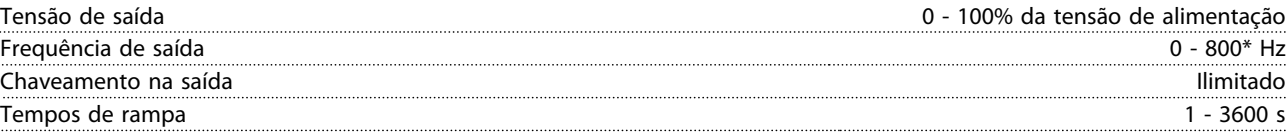

\*Dependente da tensão e da potência

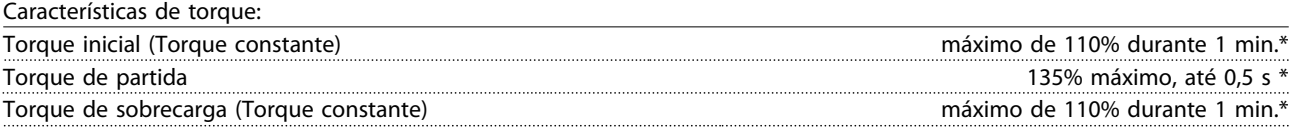

*\*A porcentagem está relacionada ao torque nominal do do conversor de frequência.*

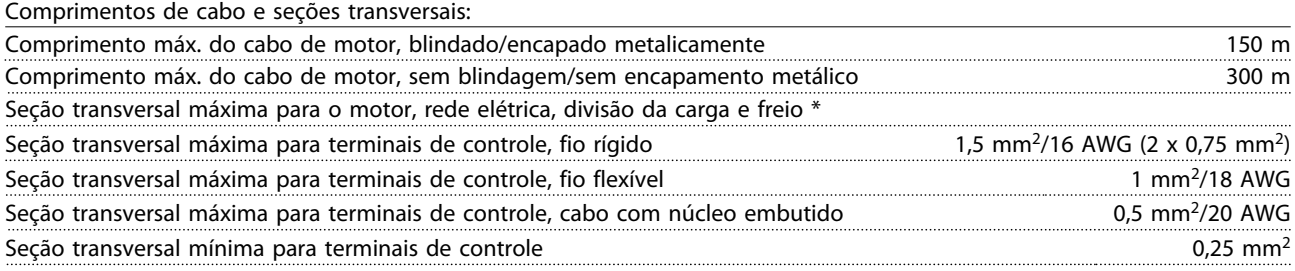

*\* Consulte as tabelas de Alimentação de Rede Elétrica para obter mais informações!*

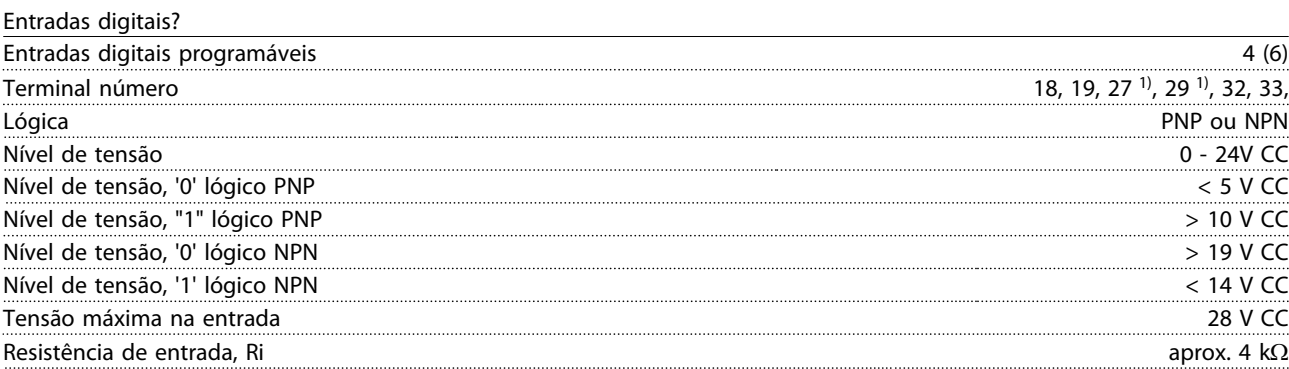

*Todas as entradas digitais são isoladas galvanicamente da tensão de alimentação (PELV) e de outros terminais de alta tensão. 1) Os terminais 27 e 29 também podem ser programados como saídas.*

#### Especificações Gerais Instruções de Utilização do VLT AQUA de 12 Pulsos High Power

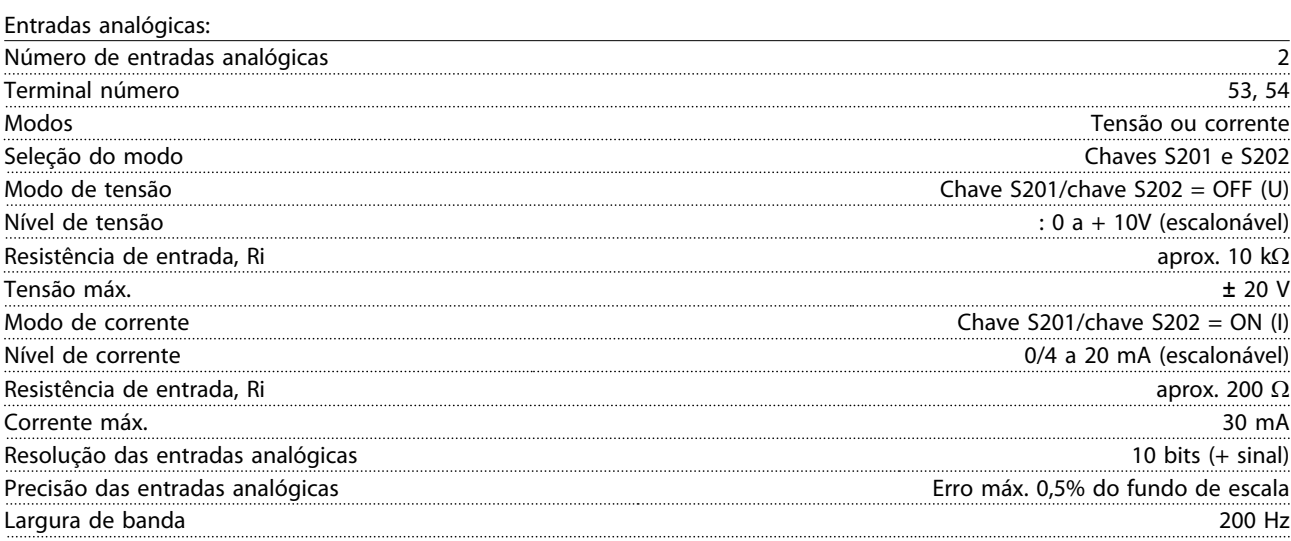

*As entradas analógicas são isoladas galvanicamente da tensão de alimentação (PELV) e de outros terminais de alta tensão.*

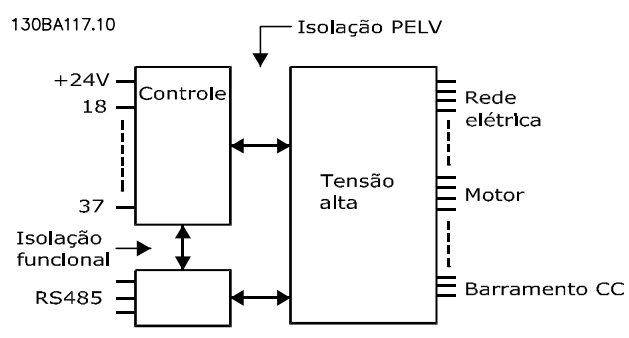

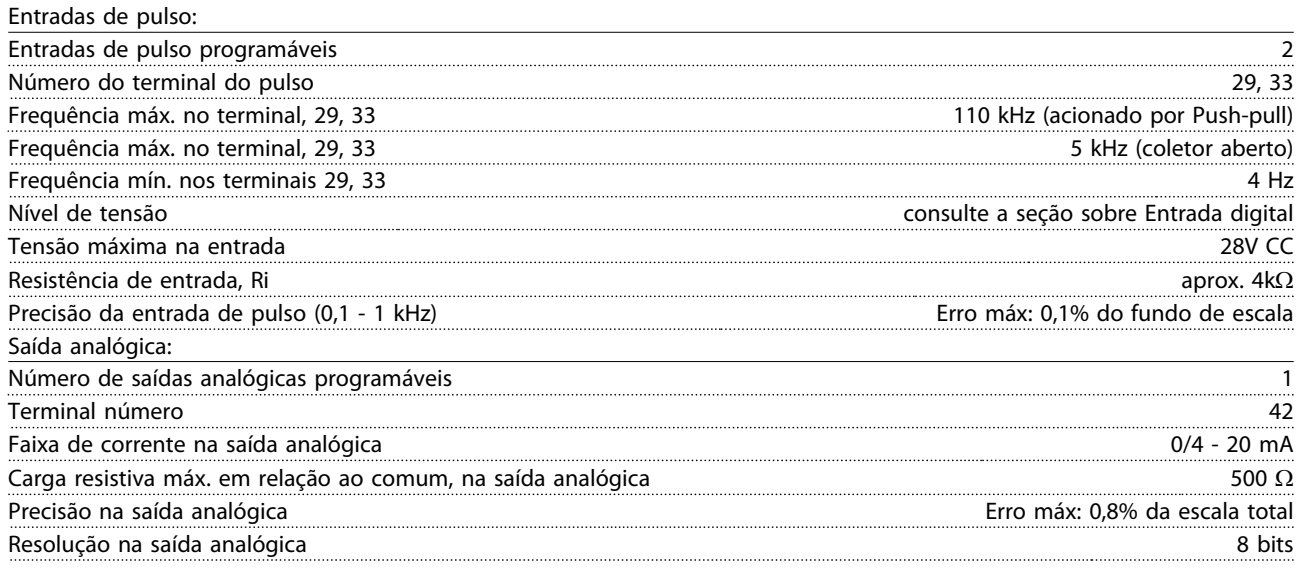

*A saída analógica está isolada galvanicamente da tensão de alimentação (PELV) e de outros terminais de alta tensão.*

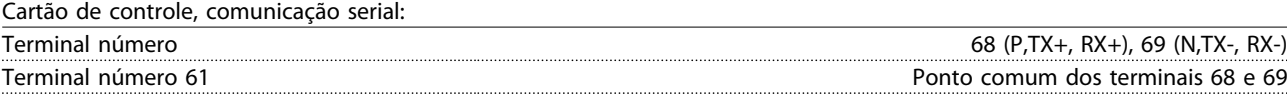

*O circuito de comunicação serial está assentado funcionalmente de outros circuitos centrais e isolado galvanicamente da tensão de alimentação (PELV).*

#### Especificações Gerais Instruções de Utilização do VLT AQUA de 12 Pulsos High Power

Saída digital:

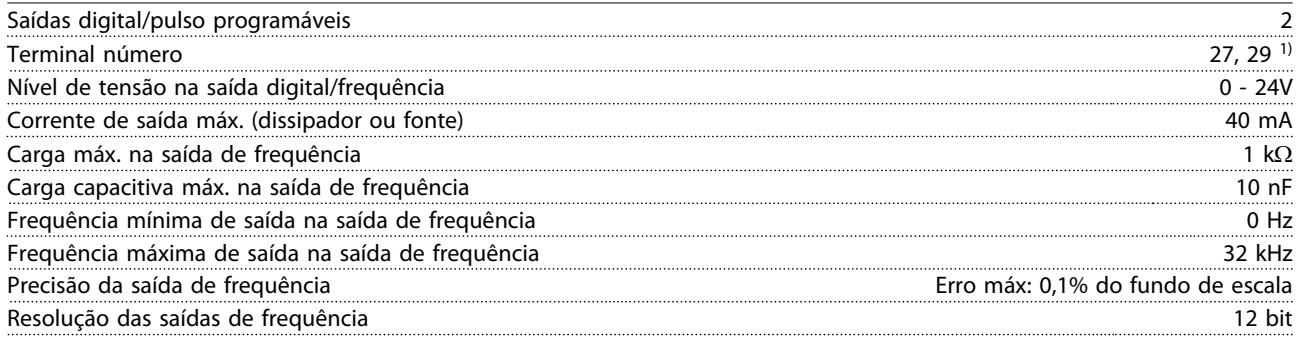

*1) Os terminais 27 e 29 podem também ser programáveis como entrada.*

*A saída digital está isolada galvanicamente da tensão de alimentação (PELV) e de outros terminais de alta tensão.*

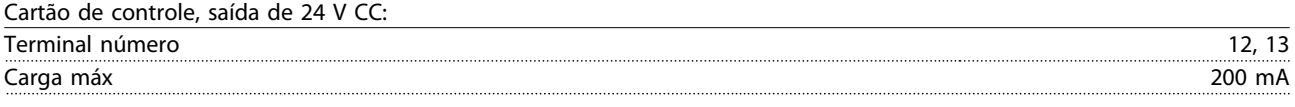

*A fonte de alimentação de 24 V CC está isolada galvanicamente da tensão de alimentação (PELV), mas tem o mesmo potencial que as entradas e saídas digitais e analógicas.*

Saídas de relé:

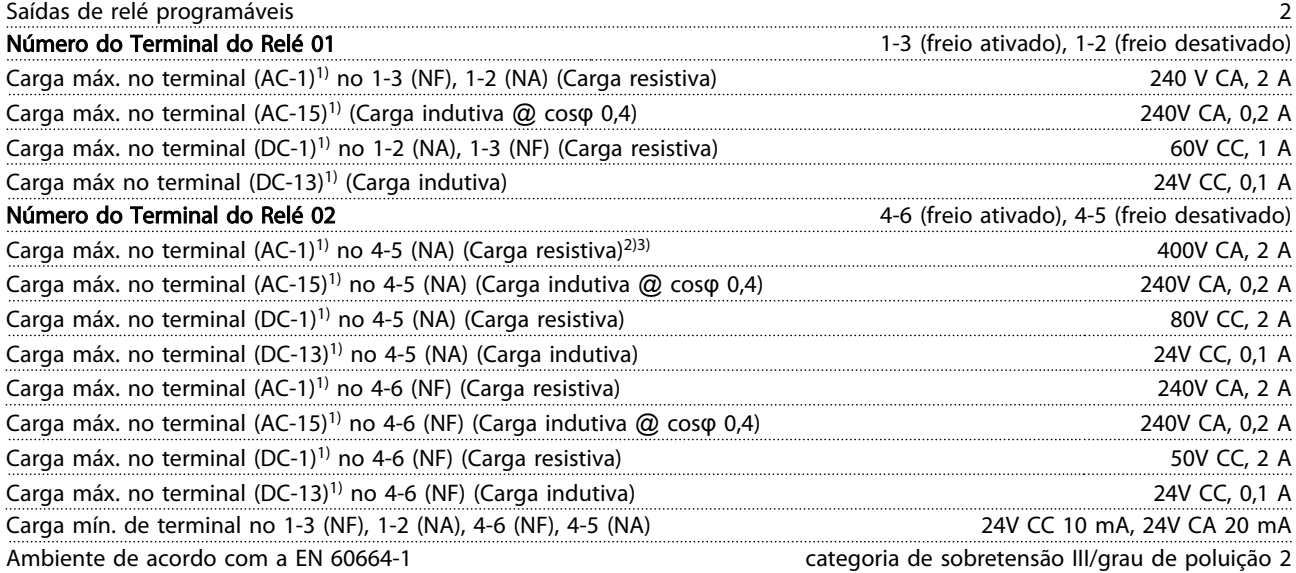

*1) IEC 60947 partes 4 e 5*

*Os contatos do relé são isolados galvanicamente do resto do circuito por isolação reforçada (PELV).*

*2) Categoria de Sobretensão II*

*3) Aplicações UL 300V CA 2 A*

Cartão de controle, saída de 10 V CC:

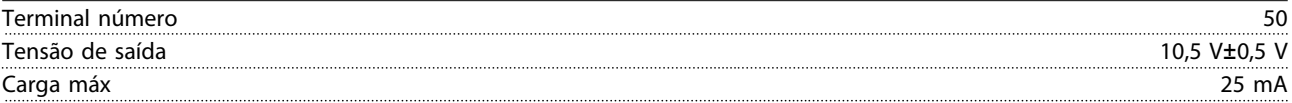

*A fonte de alimentação de 10V CC está isolada galvanicamente da tensão de alimentação (PELV) e de outros terminais de alta tensão.*

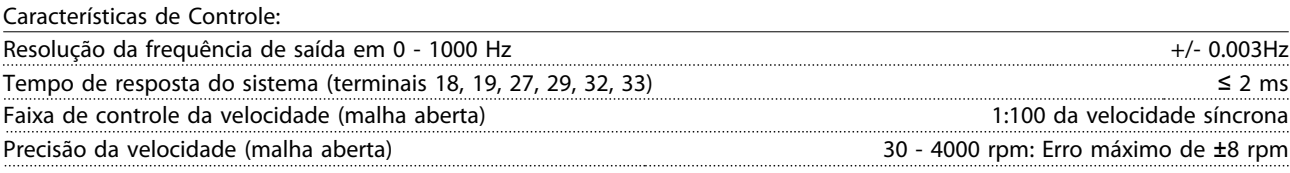

*Todas as características de controle são baseadas em um motor assíncrono de 4 polos*

Danfoss

#### Especificações Gerais Instruções de Utilização do VLT AQUA de 12 Pulsos High Power

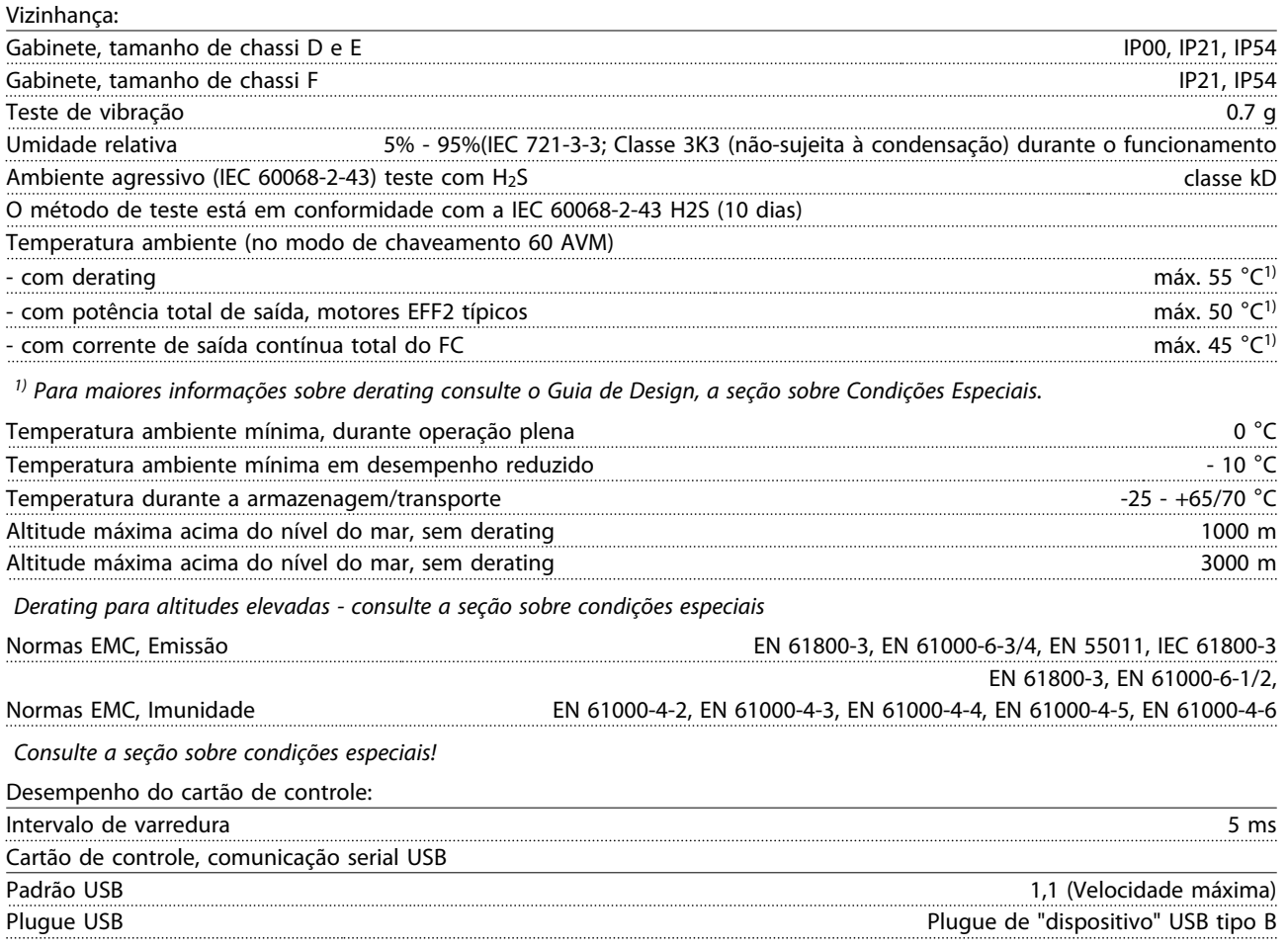

# CUIDADO

A conexão ao PC é realizada por meio de um cabo de USB host/dispositivo.

A conexão USB está isolada galvanicamente da tensão de alimentação (PELV) e de outros terminais de alta tensão. A conexão USB não está isolada galvanicamente do ponto de aterramento de proteção. Utilize somente laptop/PC isolado para conectar à porta USB do conversor de frequência ou a um conversor/cabo USB isolado.

#### Proteção e Recursos:

- Proteção de motor térmica e eletrônica contra sobrecarga.
- O monitoramento da temperatura do dissipador de calor garante que o conversor de frequência desarme caso a temperatura atingir um nível pré-estabelecido. Um superaquecimento não pode ser reinicializado até a temperatura do dissipador de calor estar abaixo dos valores estabelecidos nas tabelas da página seguinte (Orientação - essas temperaturas podem variar dependendo da potência, tamanhos de chassi, classificação do gabinete metálico etc.).
- O conversor de frequência está protegido contra curtos-circuitos nos terminais U, V, W do motor.
- Se uma das fases da rede elétrica estiver ausente, o conversor de frequência desarma ou emite uma advertência (dependendo da carga).
- O monitoramento da tensão do circuito intermediário garante que o conversor de frequência desarme se essa tensão estiver muito baixa ou muito alta.
- O conversor de frequência está protegido contra falhas de aterramento nos terminais U, V, W do motor.

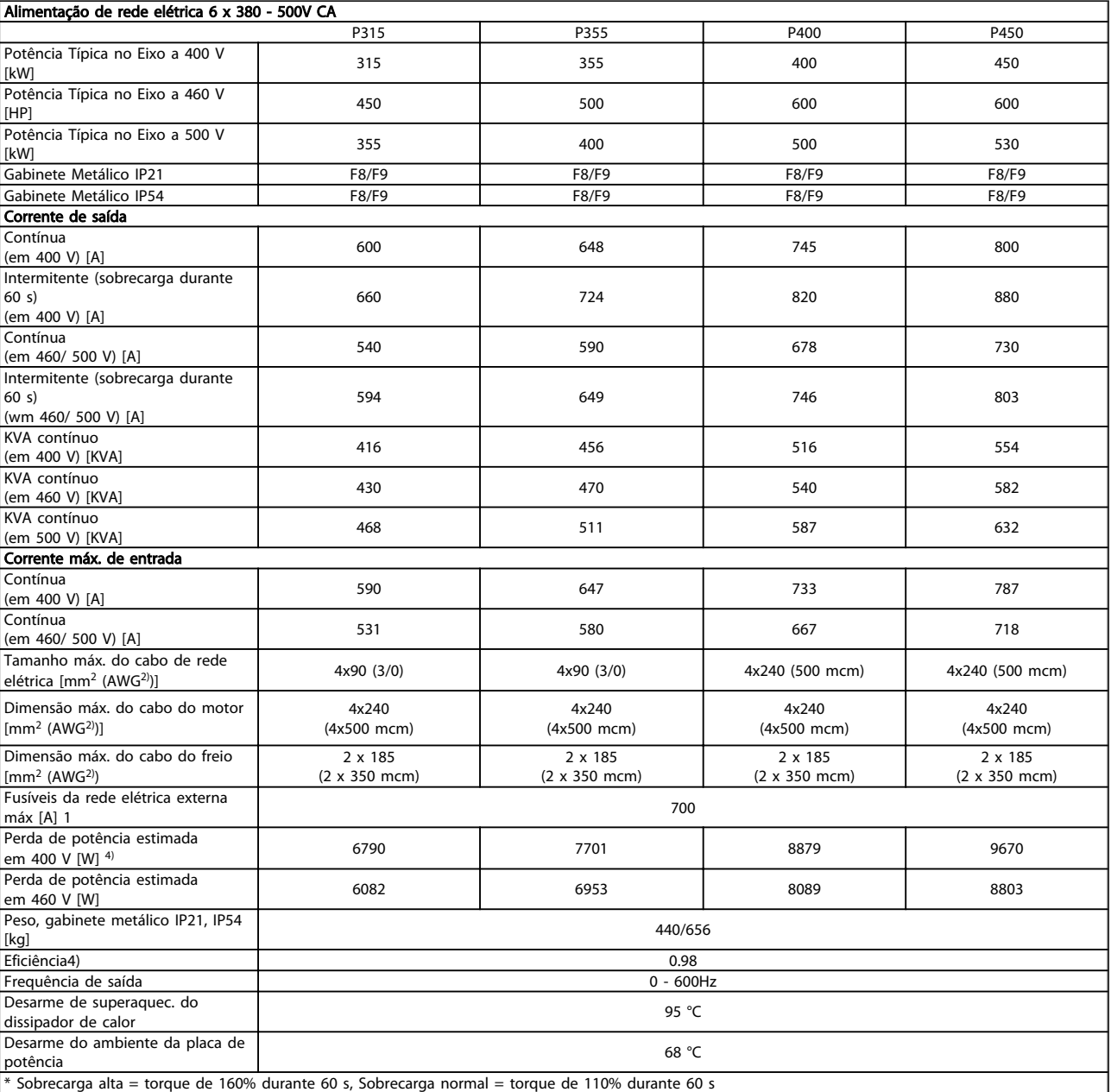

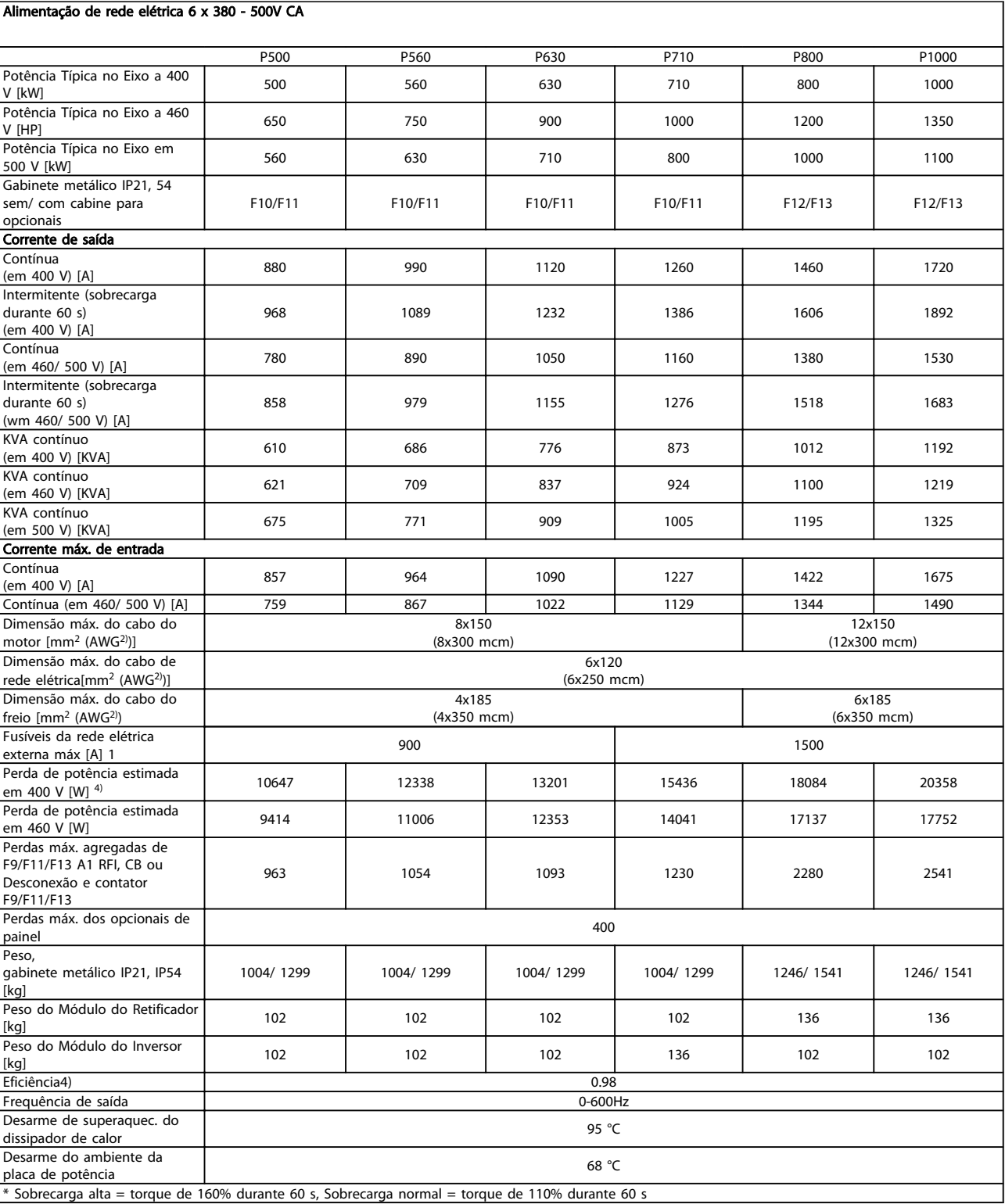

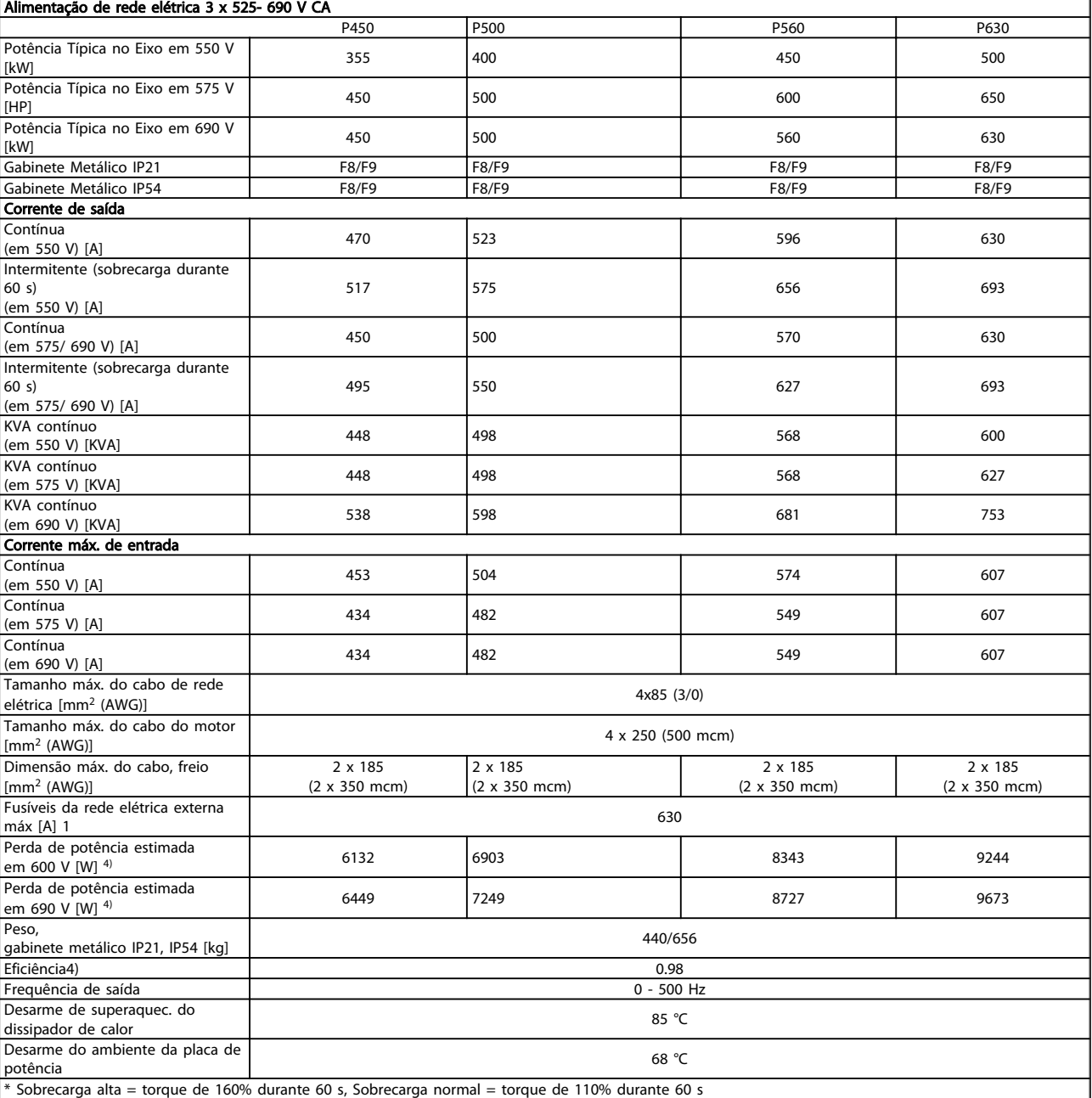

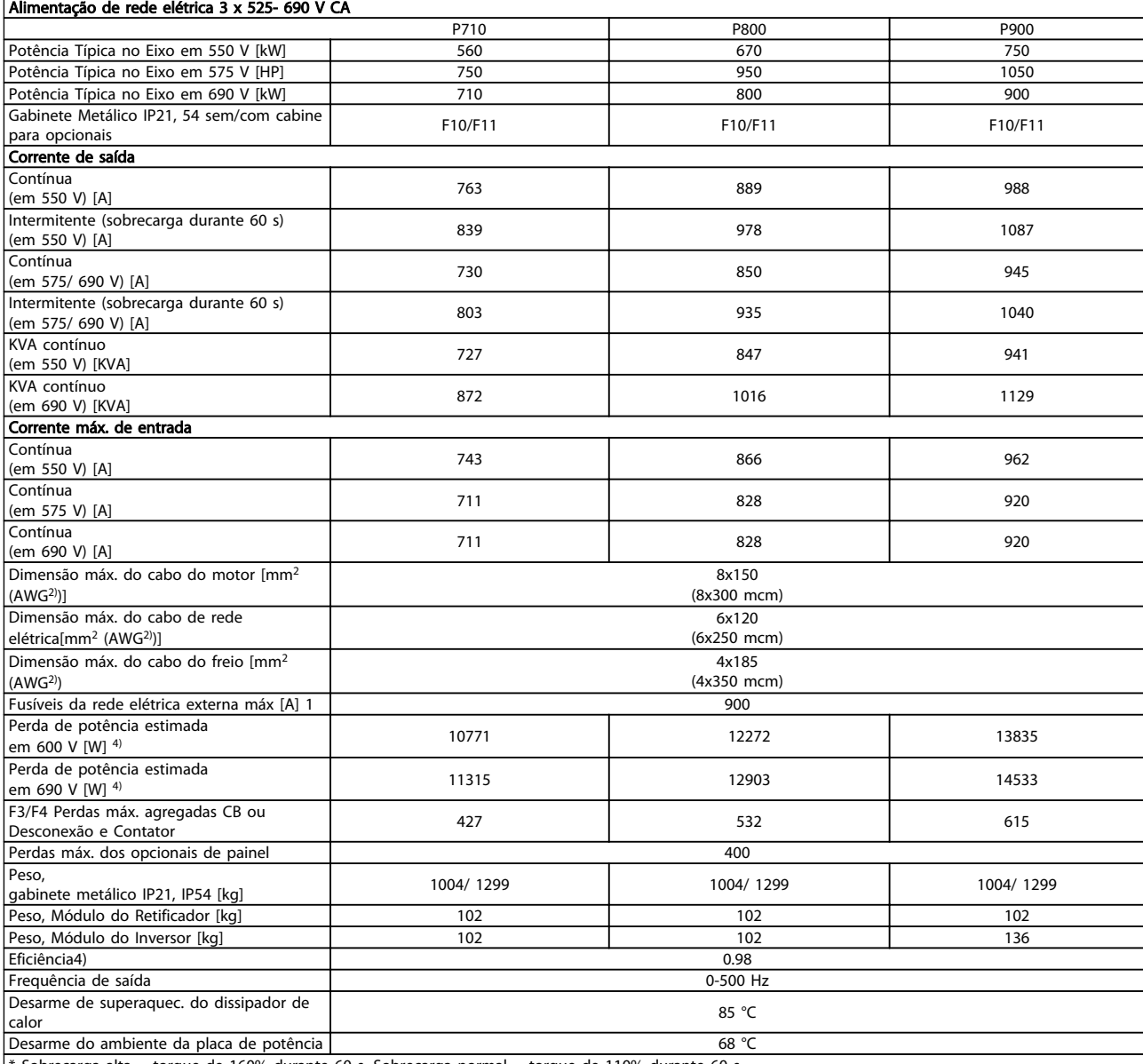

 $*$  Sobrecarga alta = torque de 160% durante 60 s, Sobrecarga normal = torque de 110% durante 60 s

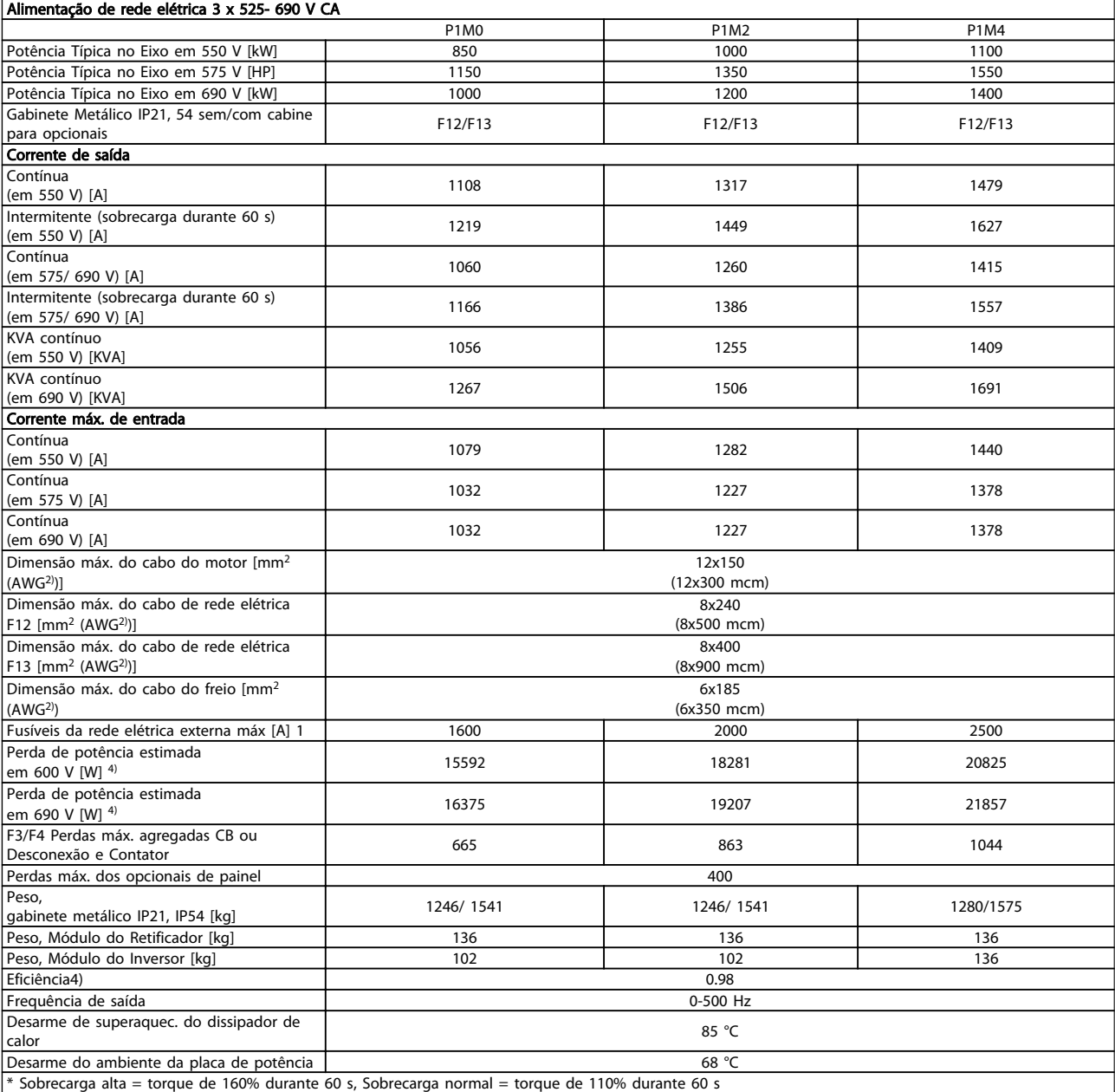

1) Para obter o tipo de fusível, consulte a seção Fusíveis

2) American Wire Gauge.

3) Medido com cabos de motor blindados de 5 m, com carga e frequência nominais.

4) A perda de potência típica é em condições de carga nominais e espera-se que esteja dentro de ±15% (a tolerância está relacionada à variedade de condições de tensão e cabo).

Os valores são baseados em uma eficiência de motor típica (linha divisória de eff2/eff3). Os motores com eficiência inferior também contribuem para a perda de potência no conversor de frequência e vice-versa.

Se a frequência de chaveamento for aumentada em comparação com a configuração padrão, as perdas de potência podem crescer consideravelmente.

LCP e os consumos de potência típicos do cartão de controle estão incluídos. Outros opcionais e a carga do cliente podem contribuir com até 30 W para as perdas. (Embora seja típico somente o acréscimo de 4 W extras para um cartão de controle carregado ou opcionais do slot A ou slot B, cada).

Embora as medições sejam feitas com equipamento de ponta, deve-se esperar certa imprecisão nessas medições  $(\pm 5\%)$ .

# 8 Resolução de Problemas

#### 8.1 Alarmes e Advertências

Uma advertência ou um alarme é sinalizado pelo LED respectivo no painel do conversor de frequência e indicado por um código no display.

Uma advertência permanece ativa até sua causa ser eliminada. Sob certas condições, a operação do motor ainda pode ter continuidade. As mensagens de advertência podem referir-se a uma situação crítica, porém, não necessariamente.

Na eventualidade de um alarme o conversor de frequência desarmará. Os alarmes devem ser reinicializados a fim de que a operação inicie novamente, desde que a sua causa tenha sido eliminada.

#### Isto pode ser realizado de três modos:

- 1. Utilizando a tecla de controle [RESET], no painel de controle do LCP .
- 2. Através de uma entrada digital com a função "Reset".
- 3. Por meio da comunicação serial/opcional de fieldbus.
- 4. Ao reinicializar automaticamente usando a função [Auto Reset], que é uma configuração padrão do VLT AQUA Drive, consulte *14-20 Modo Reset* no Guia de Programação do VLT AQUA Drive

Após uma reinicialização manual utilizando o botão [RESET] no LCP, o botão [AUTO ON] ou [HAND ON] deve ser pressionado para dar nova partida no motor.

Se um alarme não puder ser reinicializado, provavelmente é porque a sua causa não foi eliminada ou porque o alarme está bloqueado por desarme (consulte também a tabela na próxima página).

Os alarmes que são bloqueados por desarme oferecem proteção adicional, o que significa que a alimentação de rede elétrica deve ser desligada, antes que o alarme possa ser reinicializado. Ao ser novamente ligado, o conversor de frequência não estará mais bloqueado e poderá ser reinicializado, como acima descrito, uma vez que a causa foi eliminada.

Os alarmes que não estão bloqueados por desarme podem também ser reinicializados utilizando a função de reset automático no *14-20 Modo Reset* (Advertência: é possível ocorrer ativação automática!)

Se uma advertência e um alarme estiverem marcados por um código, na tabela da página a seguir, significa que ou uma advertência aconteceu antes de um alarme ou que é possível especificar se uma advertência ou um alarme será exibido para um determinado defeito.

Isso é possível, por exemplo, no *1-90 Proteção Térmica do Motor*. Após um alarme ou um desarme, o motor para por inércia, e os respectivos LEDs de advertência ficam piscando no conversor de frequência. Uma vez que o problema tenha sido eliminado, apenas o alarme continuará piscando.

#### Resolução de Problemas Instruções de Utilização do VLT AQUA de 12 Pulsos High Power

Danfoss

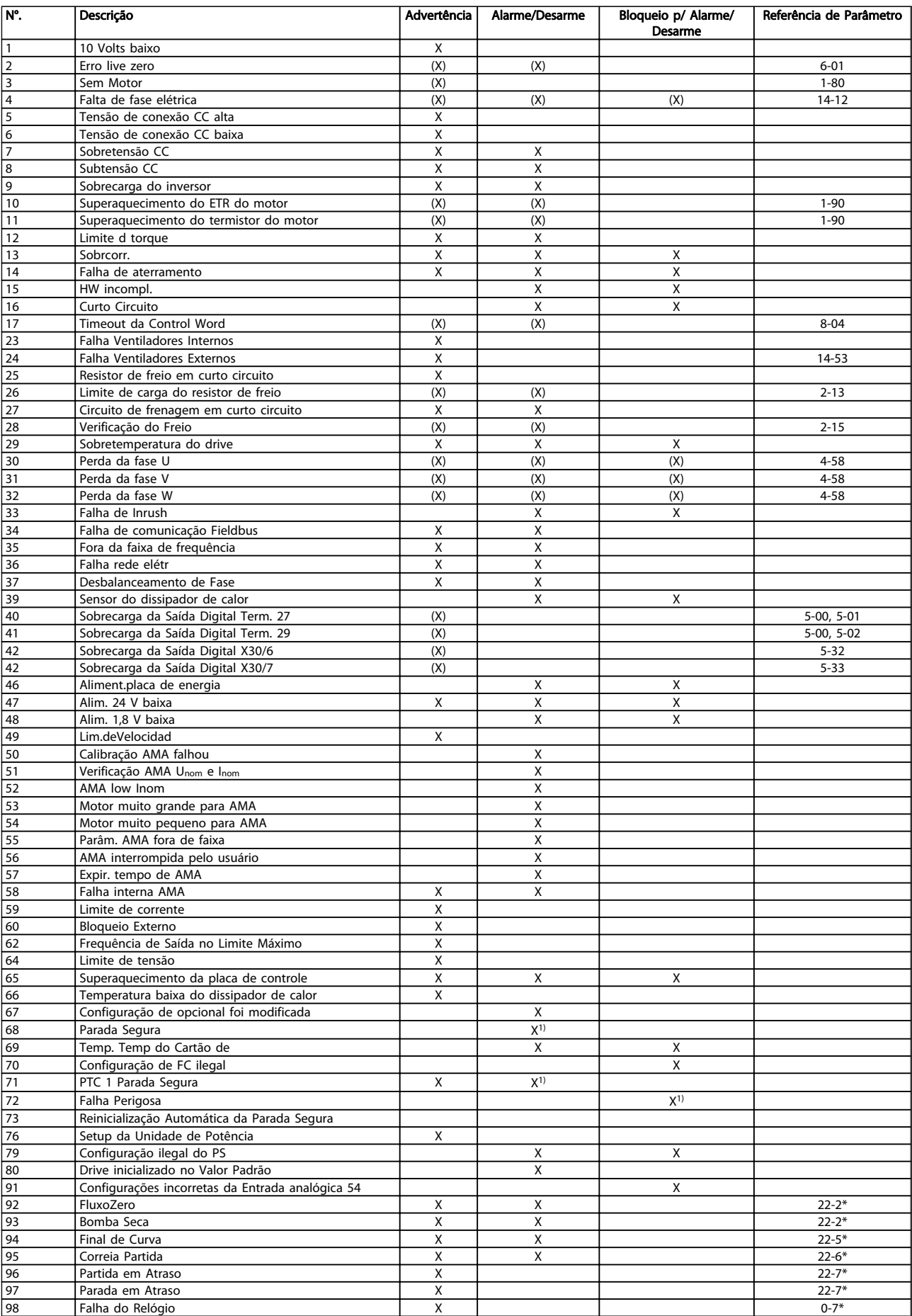

Tabela 8.1 Lista de Códigos de Advertência/Alarme
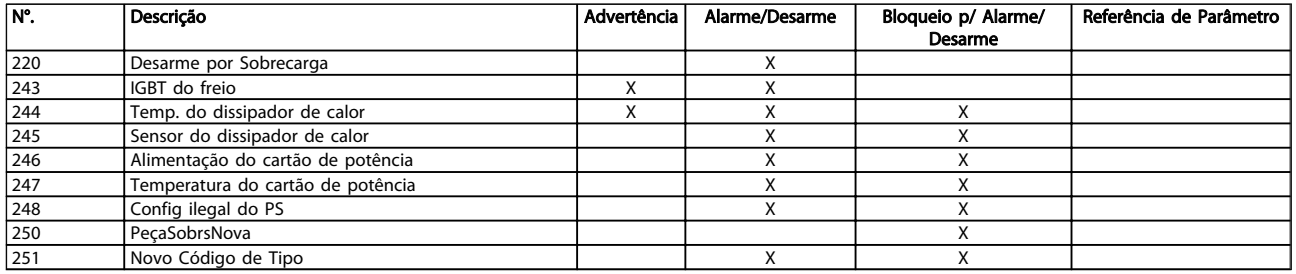

### Tabela 8.2 Lista de Códigos de Advertência/Alarme

*(X) Dependente do parâmetro*

*1) Não pode ser Reinicializado automaticamente via 14-20 Modo Reset*

Um desarme é a ação que resulta quando surge um alarme. O desarme para o motor por inércia e pode ser reinicializado pressionando o botão de reset ou efetuando um reset através de uma entrada digital (Par. 5-1\* [1]). O evento de origem que causou o alarme não pode danificar o conversor de frequência ou causar condições de perigo. Um bloqueio por desarme é a ação que resulta quando ocorre um alarme, que pode causar danos no conversor de frequência ou nas peças conectadas. Uma situação de Bloqueio por Desarme somente pode ser reinicializada por meio de uma energização.

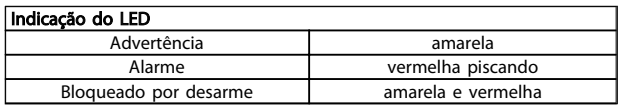

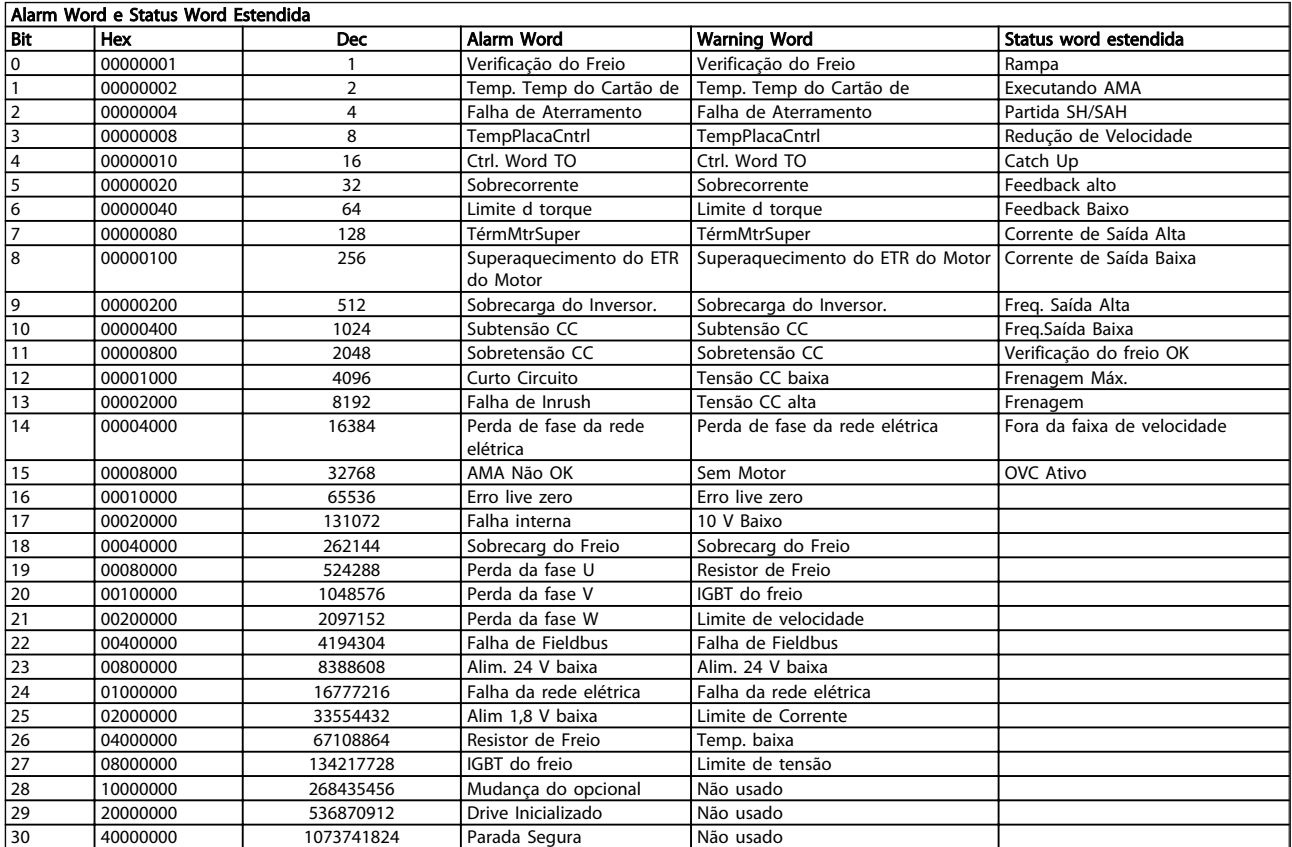

## Tabela 8.3 Descrição da Alarm Word, Warning Word e Status Word Estendida

As alarm words, warning words e status words estendidas podem ser lidas através do barramento serial ou do fieldbus opcional para diagnóstico. Consulte também *16-90 Alarm Word*, *16-92 Warning Word* e *16-94 Status Word Estendida*.

# Danfoss

## <span id="page-145-0"></span>8.1.1 Mensagens de falha

## WARNING (Advertência) 1, 10 volts baixo

A tensão do cartão de controle está 10 V abaixo do terminal 50.

Remova uma parte da carga do terminal 50, quando a fonte de alimentação de 10 V estiver com sobrecarga. 15 mA máx. ou 590 Ω mínimo.

Esta condição pode ser causada por um curto circuito no potenciômetro ou pela fiação incorreta do potenciômetro.

Solução do Problema: Remova a fiação do terminal 50. Se a advertência desaparecer, o problema está na fiação do cliente. Se a advertência continuar, substitua o cartão de controle.

## ADVERTÊNCIA/ALARME 2, Erro de live zero

Esta advertência ou alarme somente será acionada se programada pelo usuário no par. 6-01, Função Timeout do Live Zero. O sinal em uma das saídas analógicas está 50% menor que o valor mínimo programado para essa entrada. Esta condição pode ser causada pela fiação interrompida ou por dispositivo defeituoso enviando o sinal.

## Solução do Problema:

Verifique as conexões em todos os terminais de entrada analógica. No cartão de controle, os terminais 53 e 54 para sinais, terminal 55 é o comum. No MCB 101, os terminais 11 e 12 para sinais, o terminal 10 é o comum. No MCB 109, os terminais 1, 3, 5 para sinais, e os terminais 2, 4, 6 sendo o comum.

Verifique se a programação do drive e as configurações de chaveamento estão de acordo com o tipo de sinal analógico.

Execute o Teste de Sinal para Terminal de Entrada.

## ADVERTÊNCIA/ALARME 3, Sem motor

Não há nenhum motor conectado na saída do conversor de frequência. Esta advertência ou alarme somente é acionado se programado pelo usuário no parâmetro 1-80, Função na Parada.

Solução do Problema: Verifique a conexão entre o drive e o motor.

## ADVERTÊNCIA/ALARME 4, Perda de fase elétrica

Há uma fase ausente no lado da alimentação ou o desbalanceamento da tensão de rede está muito alto. Esta mensagem também será exibida para uma falha no retificador de entrada, no conversor de frequência. As opções são programadas no parâmetro 14-12 Função no Desbalanceamento da Rede

Solução do Problema: Verifique a tensão de alimentação e as correntes de alimentação do conversor de frequência.

## ADVERTÊNCIA 5, Tensão do barramento CC alta

A tensão do circuito intermediário (CC) está maior que o limite de advertência de tensão alta. O limite depende do valor nominal da tensão do drive. O conversor de frequência ainda está ativo.

## ADVERTÊNCIA 6, Tensão do barramento CC baixa

A tensão de circuito intermediário (CC) é menor que a do limite de advertência de tensão baixa. O limite depende do valor nominal da tensão do drive. O conversor de frequência ainda está ativo.

## ADVERTÊNCIA/ALARM 7, Sobretensão CC

Se a tensão do circuito intermediário exceder o limite, o conversor de frequência desarma após um tempo.

## Solução do Problema:

Conectar um resistor de freio

Aumentar o tempo de rampa

Mudar o tipo de rampa

Ativar funções no *2-10 Função de Frenagem*

Aumento *14-26 Atraso Desarme-Defeito Inversor*

## ADVERTÊNCIA/ALARME 8, Subtensão CC

Se a tensão (CC) do circuito intermediário cair abaixo do limite de subtensão, o conversor de frequência verifica se uma fonte de alimentação backup de 24 V está conectada. Se não houver nenhuma alimentação backup de 24 V conectada, o conversor de frequência desarma após um atraso de tempo fixo. O atraso varia com a potência da unidade.

## Solução do Problema:

Verifique se a tensão da alimentação corresponde à tensão no conversor de frequência.

Execute o teste de Tensão de entrada

Execute o teste de carga suave e do circuito do retificador.

## ADVERTÊNCIA/ALARME 9, Sobrecarga do inversor

O conversor de frequência está prestes a desligar devido a uma sobrecarga (corrente muito alta durante muito tempo). Para proteção térmica eletrônica do inversor o contador emite uma advertência em 98% e desarma em 100%, acionando um alarme simultaneamente. O conversor de frequência *não pode* ser reinicializado antes do contador estar abaixo de 90%.

A falha ocorre porque o conversor de frequência está sobrecarregado e mais de 100% durante muito tempo.

## Solução do Problema:

Compare a corrente de saída exibida no LCP com a corrente nominal do drive.

Compare a corrente de saída exibida no LCP com a corrente medida no motor.

Exiba a Carga Térmica do Drive no display e monitore o valor. Ao funcionar acima da corrente contínua nominal do drive, o contador deve

<span id="page-146-0"></span>aumentar. Ao funcionar abaixo da corrente contínua nominal do drive, o contador deve diminuir.

Observação: Consulte a seção de derating no Guia de Design para obter mais detalhes se for requerida uma frequência de chaveamento alta.

## ADVERTÊNCIA/ALARME 10, Superaquecimento do motor

De acordo com a proteção térmica eletrônica (ETR), o motor está muito quente. Selecione se o conversor de frequência deve emitir uma advertência ou um alarme quando o contador atingir 100% no *1-90 Proteção Térmica do Motor*. A falha se deve ao motor estar sobrecarregado por mais de 100% durante muito tempo.

## Solução do Problema:

Verifique se o motor está superaquecendo.

Se o motor estiver sobrecarregado mecanicamente

Que o *1-24 Corrente do Motor* do motor está programado corretamente.

Se os dados nos parâmetros 1-20 a 1-25 estão programados corretamente.

Verifique a configuração no parâmetro 1-91, Ventilador Externo do Motor.

Execute a AMA no parâmetro 1-29.

## ADVERTÊNCIA/ALARME 11, Superaquecimento do termistor do motor

O termistor ou a sua conexão está desconectado. Selecione se o conversor de frequência deve emitir uma advertência ou um alarme quando o contador atingir 100% no *1-90 Proteção Térmica do Motor*.

#### Solução do Problema:

Verifique se o motor está superaquecendo.

Verifique se o motor está sobrecarregado mecanicamente.

Verifique se o termistor está conectado corretamente, entre os terminais 53 ou 54 (entrada de tensão analógica) e o terminal 50 (alimentação de +10 V), ou entre os terminais 18 ou 19 (somente para entrada PNP digital) e o terminal 50.

Se for utilizado um sensor KTY, verifique se a conexão entre os terminais 54 e 55 está correta.

Se utilizar um interruptor térmico ou um termistor, verifique se a programação do parâmetro 1-93 corresponde à fiação do sensor.

Se utilizar um sensor KTY, verifique se a programação dos parâmetros 1-95, 1-96, e 1-97 corresponde à fiação do sensor.

## ADVERTÊNCIA/ALARME 12, Limite de torque

O torque é maior que o valor no *4-16 Limite de Torque do Modo Motor* (ao funcionar como motor) ou maior que o valor no *4-17 Limite de Torque do Modo Gerador* (ao

funcionar como gerador). O parâmetro 14-25 pode ser utilizado para alterar esta situação a partir de uma condição de somente advertência para uma condição de advertência seguida de alarme.

Danfoss

## ADVERTÊNCIA/ALARME 13, Sobrecorrente

O limite de corrente de pico do inversor (aprox. 200% da corrente nominal) foi excedido. A advertência irá durar aprox. 1,5 segundo, em seguida o conversor de frequência desarmará e emitirá um alarme. Se o controle do freio mecânico estendido estiver selecionado, o desarme pode ser reinicializado externamente.

#### Solução do Problema:

Essa falha pode ser causada por carga de choque ou por aceleração rápida com cargas de inércia altas.

Desligue o conversor de frequência. Verifique se o eixo do motor pode girar.

Verifique se a potência do motor é compatível com o conversor de frequência.

Os dados do motor estão incorretos nos parâmetros 1-20 a 1-25.

#### ALARME 14, Falha de aterramento (terra)

Há uma descarga das fases de saída para o terra no cabo entre o conversor de frequência e o motor ou no próprio motor.

#### Solução do Problema:

Desligue o conversor de frequência e elimine a falha do ponto de aterramento.

Com um megômetro, meça a resistência em relação ao terra, dos condutores do motor e o próprio motor, para verificar se há falhas de aterramento do motor.

Execute o teste do sensor de corrente.

## ALARME 15, Incompatibilidade de hardware

Um opcional instalado não está funcionando com o hardware ou software da placa de controle atual.

Registre o valor dos seguintes parâmetros e entre em contato com o seu fornecedor Danfoss:

15-40 Tipo do FC

15-41 Seção de Potência

15-42 Tensão

15-43 Versão do Software

15-45 String de Código Real

15-49 ID do SW da Placa de Controle

15-50 ID do SW da Placa de Potência

15-60 Opcional Montado (para cada slot de opcional)

15-61 Versão de SW do Opcional (para cada slot de opcional)

## ALARME 16, Curto circuito

Há um curto circuito no motor ou nos seus terminais. Desligue o conversor de frequência e elimine o curto circuito.

#### ADVERTÊNCIA/ALARME 17, Timeout da control word

Não há comunicação com o conversor de frequência. A advertência somente estará ativa quando o *8-04 Função Timeout da Control Word* NÃO estiver programado para OFF (Desligado).

Se o *8-04 Função Timeout da Control Word* estiver programado como *Parada* e *Desarme*, uma advertência será emitida e o conversor de frequência desacelerará até desarmar, emitindo um alarme.

## Solução do Problema:

Verifique as conexões do cabo de comunicação serial.

Aumento *8-03 Tempo de Timeout da Control Word*

Verifique o funcionamento do equipamento de comunicação.

Verifique a instalação adequada com base nos requisitos de EMC.

## ADVERTÊNCIA 23, Falha do ventilador interno

A função de advertência de ventilador é uma função de proteção extra que verifica se o ventilador está girando / instalado. A advertência de ventilador pode ser desativada no *14-53 Mon.Ventldr* ([0] Desativado).

Para os drives com Chassi D, E e F, a tensão regulada dos ventiladores é monitorada.

#### Solução do Problema:

Verifique a resistência do ventilador.

Verifique os fusíveis para carga leve.

#### ADVERTÊNCIA 24, Falha de ventiladores externos

A função de advertência de ventilador é uma função de proteção extra que verifica se o ventilador está girando / instalado. A advertência de ventilador pode ser desativada no *14-53 Mon.Ventldr* ([0] Desativado).

Para os drives com Chassi D, E e F, a tensão regulada dos ventiladores é monitorada.

#### Solução do Problema:

Verifique a resistência do ventilador.

Verifique os fusíveis para carga leve.

## ADVERTÊNCIA 25, Resistor do freio em curto circuito

O resistor de freio é monitorado durante a operação. Se o resistor sofrer curto circuito, a função de frenagem será desconectada e será exibida uma advertência. O conversor de frequência ainda funciona, mas sem a função de frenagem. Desligue o conversor e substitua o resistor de freio (consulte o *2-15 Verificação do Freio*).

## ADVERTÊNCIA/ALARME 26, Limite de potência do resistor do freio

Danfoss

A potência transmitida ao resistor do freio é calculada: como uma porcentagem, como um valor médio dos últimos 120 segundos, baseado no valor da resistência do freio e na tensão do circuito intermediário. A advertência estará ativa quando a potência de frenagem dissipada for maior que 90%. Se *Desarme* [2] estiver selecionado no *2-13 Monitoramento da Potência d Frenagem*, o conversor de frequência é desativado e emite esae alarme, quando a potência de frenagem dissipada for maior que 100%.

Advertência: Há risco de uma quantidade considerável de energia ser transmitida ao resistor do freio se o transistor de freio entrar em curto circuito.

#### ADVERTÊNCIA/ALARME 27, Falha no circuito de frenagem

O transistor de freio é monitorado durante a operação e, em caso de curto circuito, a função de frenagem é desconectada e uma advertência é emitida. O conversor de frequência ainda poderá funcionar, mas, como o transistor de freio está em curto circuito, uma energia considerável é transmitida ao resistor de freio, mesmo que este esteja inativo.

Desligue o conversor de frequência e remova o resistor de freio.

Este alarme/ advertência também poderia ocorrer caso o resistor de freio superaquecesse. Os terminais de 104 a 106 estão disponíveis como resistor do freio. Entradas Klixon, consulte a seção Chave de Temperatura do Resistor do Freio.

#### ADVERTÊNCIA/ALARME 28, Verificação do freio falhou

Falha do resistor do freio: o resistor do freio não está conectado ou não está funcionando. Confira o parâmetro 2-15, Verificação do Freio.

## ALARME 29, Temp. do dissipador de calor

A temperatura máxima do dissipador de calor foi excedida. A falha de temperatura não poderá ser reinicializada até que a temperatura do dissipador de calor esteja abaixo da temperatura definida. O ponto de desarme e o de reinicialização são diferentes, baseado na capacidade de potência do drive.

#### Solução do Problema:

Temperatura ambiente muito alta.

Cabo do motor comprido demais.

Folga incorreta acima e abaixo do drive.

Dissipador de calor está sujo.

Vazão do ar bloqueada em redor do drive.

Ventilador do dissipador de calor danificado.

Para os Drives com Chassi D, E e F, este alarme baseia-se na temperatura medida pelo sensor do dissipador de calor, instalado dentro dos módulos IGBT. Para drives com Chassi F, este alarme também pode ser causado pelo sensor térmico no módulo do Retificador.

#### <span id="page-148-0"></span>Solução do Problema:

Verifique a resistência do ventilador.

Verifique os fusíveis para carga leve.

Sensor térmico IGBT.

## ALARME 30, Fase U do motor ausente

A fase U do motor, entre o conversor de frequência e o motor, está ausente.

Desligue o conversor de frequência e verifique a fase U do motor.

#### ALARME 31, Perda da fase V do motor

A fase V do motor entre o conversor de frequência e o motor está ausente.

Desligue o conversor de frequência e verifique a fase V do motor.

### ALARME 32, Fase W do motor ausente

A fase W do motor entre o conversor de frequência e o motor está ausente.

Desligue o conversor de frequência e verifique a fase W do motor.

## ALARME 33, Falha de Inrush

Houve excesso de energizações durante um curto intervalo de tempo. Deixe a unidade esfriar até a temperatura operacional.

## ADVERTÊNCIA/ALARME 34, Falha de comunicação do Fieldbus

A de fieldbus no cartão opcional de comunicação não está funcionando.

#### ADVERTÊNCIA/ALARME 35, Fora da faixa de frequência:

Esta advertência ficará ativa se a frequência de saída atingir o limite superior (programado no parâmetro 4-53) ou o limite inferior (programado no parâmetro 4-52). Esta advertência é exibida no *Controle de Processo, Malha Fechada* (parâmetro 1-00).

## ADVERTÊNCIA/ALARME 36, Falha de rede elétrica

Esta advertência/alarme estará ativa somente se a tensão de alimentação do conversor de frequência for perdida e se o *14-10 Falh red elétr* NÃO estiver programado como OFF. Verifique os fusíveis do conversor de frequência

#### ALARME 38, Falha interna

É possível que seja necessário entrar em contacto com o seu fornecedor Danfoss. Algumas mensagens de alarme típicas:

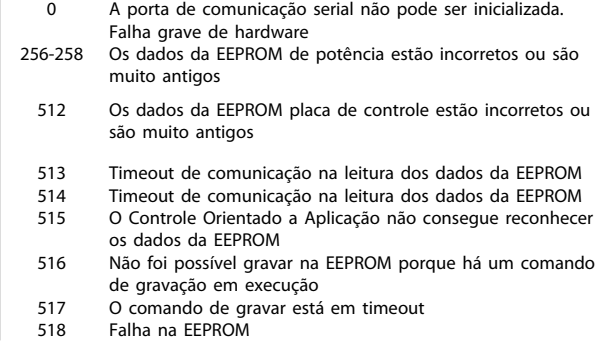

- 519 Dados de código de barras ausentes ou inválidos na EEPROM
- 783 O valor do parâmetro está fora dos limites mín./máx.<br>1024-1279 Um telegrama técnico que devia ser enviado, não pô
- Um telegrama técnico que devia ser enviado, não pôde ser enviado.
- 1281 Timeout do flash do Processador de Sinal Digital
- 1282 Incompatibilidade da versão do microsoftware de potência 1283 Incompatibilidade da versão de dados da EEPROM de
- potência
- 1284 Não foi possível ler a versão do software do Processador de Sinal Digital
- 1299 O SW do opcional no slot A é muito antigo
- 1300 O SW do opcional no slot B é muito antigo 1301 O SW do opcional no slot C0 é muito antigo 0 SW do opcional no slot C0 é muito antigo
- 1302 O SW do opcional no slot C1 é muito antigo
- 1315 O SW do opcional no slot A não é suportado (não permitido)
- 1316 O SW do opcional no slot B não é suportado (não permitido)
- 1317 O SW do opcional no slot C0 não é suportado (não permitido)
- 1318 O SW do opcional no slot C1 não é suportado (não permitido)
- 1379 O Opcional A não respondeu ao calcular a Versão da Plataforma.
- 1380 O Opcional B não respondeu ao calcular a Versão da Plataforma.
- 1381 O Opcional C0 não respondeu ao calcular a Versão da Plataforma.
- 1382 O Opcional C1 não respondeu ao calcular a Versão da Plataforma.
- 1536 Foi registrada uma exceção no Controle Orientado para Aplicação. Informações de depuração gravadas no LCP
- 1792 O watchdog do DSP está ativo. A depuração dos dados de Controle Orientado do Motor dos dados da seção de potência não foi transferida corretamente 2049 Dados de potência reiniciados<br>2064-2072 H081x: o opcional no slot x fo H081x: o opcional no slot x foi reiniciado
- 2080-2088 H082x: o opcional no slot x emitiu uma espera de
- energização 2096-2104 H083x: o opcional no slot x emitiu uma espera de energização legal 2304 Não foi possível ler dados da EEPROM de potência
- 2305 Versão do SW ausente da unidade de potência
- 2314 Dados da unidade de medida de potência estão ausentes da unidade de energia
- 2315 Versão do SW ausente da unidade de potência
- 2316 io\_statepage ausente da unidade de energia
- 2324 A configuração do cartão de potência está incorreta na
- energização 2325 O cartão de potência parou a comunicação enquanto a
- energia de rede elétrica era aplicada.
- 2326 A configuração do cartão de potência foi determinada como estando incorreta após o atraso de registro dos cartões de potência
- 2327 Muitos locais de cartão de potência foram registrados como presentes
- 2330 As informações sobre a capacidade de potência entre os cartões de potência não correspondem
- 2561 Nenhuma comunicação do DSP para o ATACD
- 2562 Nenhuma comunicação do ATACD para o DSP (estado de funcionamento)
- 2816 Módulo da placa de Controle do excesso de empilhamento 2817 Tarefas lentas do catalogador
- 
- 2818 Tarefas rápidas<br>2819 Fncadeamento Encadeamento de parâmetro
- 2820 Excesso de empilhamento do LCP
- 2821 Excesso da porta serial
- 2822 Excesso da porta USB
- 2836 cfListMempool pequena demais
- 3072-5122 O valor do parâmetro está fora dos seus limites
- 5123 Opcional no slot A: Hardware incompatível com o hardware da Placa de controle
- 5124 Opcional no slot B: Hardware incompatível com o hardware da Placa de controle
- 5125 Opcional no slot C0: Hardware incompatível com o hardware da Placa de controle
- 5126 Opcional no slot C1: Hardware incompatível com o hardware da Placa de controle

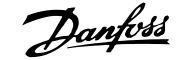

5376-6231 Mem. Insufic.

#### ALARME 39,Sensor do dissipador de calor

Sem feedback do sensor de temperatura do dissipador de calor.

O sinal do sensor térmico do IGBT não está disponível no cartão de potência. O problema poderia estar no cartão de potência, no cartão do drive do gate ou no cabo tipo fita entre o cartão de potência e o cartão do drive do gate.

ADVERTÊNCIA 40, Sobrecarga da Saída Digital Term. 27:

Verifique a carga conectada ao terminal 27 ou remova a conexão de curto circuito. Verifique *5-00 Modo I/O Digital* e *5-01 Modo do Terminal 27*.

## ADVERTÊNCIA 41, Sobrecarga da Saída Digital Term. 29

Verifique a carga conectada ao terminal 29 ou remova a conexão de curto circuito. Verifique *5-00 Modo I/O Digital* e *5-02 Modo do Terminal 29*.

## ADVERTÊNCIA 42, Sobrecarga da Saída Digital do X30/6 ou Sobrecarga da Saída Digital do X30/7

Para o X30/6, verifique a carga conectada no X30/6 ou remova o curto circuito. Verifique o *5-32 Terminal X30/6 Saída Digital*.

Para o X30/7, verifique a carga conectada no X30/7 ou remova o curto circuito. Verifique o *5-33 Terminal X30/7 Saída Digital*.

#### ALARME 46, Alimentação do cartão de potência

A alimentação do cartão de potência está fora da faixa.

Há três fontes de alimentação geradas pela fonte de alimentação no modo de chaveamento (SMPS) no cartão de potência: 24 V, 5 V, +/- 18 V. Quando energizada com 24 VCC, com o opcional MCB 107, somente as alimentações de 24 V e 5 V são monitoradas. Quando energizado com tensão de rede trifásica, todas as três alimentações são monitoradas.

## ADVERTÊNCIA 47, Alimentação de 24 V baixa

O 24 VCC é medido no cartão de controle. A fonte backup de 24 VCC externa pode estar sobrecarregada, se não for este o caso, entre em contacto com o fornecedor Danfoss.

#### ADVERTÊNCIA 48, Alimentação de 1,8 V baixa

A fonte de 1,8 Volt CC usada no cartão de controle está fora dos limites permitidos. O fonte de alimentação é medida no cartão de controle.

#### ADVERTÊNCIA 49, Lim. de velocidade

A velocidade está fora da faixa especificada nos *4-11 Lim. Inferior da Veloc. do Motor [RPM]* e *4-13 Lim. Superior da Veloc. do Motor [RPM]*.

#### ALARME 50, a calibração da AMA falhou

Entre em contacto com o seu fornecedor Danfoss.

## ALARME 51, AMA verificar Unom e Inom

As configurações de tensão, corrente e potência do motor provavelmente estão erradas. Verifique as configurações.

## ALARME 52, AMA Inom baixa

A corrente do motor está baixa demais. Verifique as configurações.

Danfoss

## ALARME 53, Motor da AMA muito grande

O motor é muito grande para a AMA ser executada.

## ALARME 54, Motor da AMA muito pequeno O motor é muito grande para a AMA ser executada.

#### ALARME 55, Parâmetro da AMA fora da faixa

Os valores dos parâmetros encontrados no motor estão fora dos limites aceitáveis.

#### ALARME 56, AMA interrompida pelo usuário

A AMA foi interrompida pelo usuário.

#### ALARME 57, Tempo limite da AMA

Tente reiniciar a AMA novamente, algumas vezes, até que a AMA seja executada. Observe que execuções repetidas da AMA podem aquecer o motor, a um nível em que as resistências Rs e Rr aumentam de valor. Entretanto, na maioria dos casos isso não é crítico.

#### ALARME 58, Falha interna da AMA

Entre em contacto com o seu fornecedor Danfoss.

## ADVERTÊNCIA 59, Limite de corrente

A corrente está maior que o valor definido no par. 4-18, *Limite de Corrente.*

#### ADVERTÊNCIA 60, Bloqueio externo

A função bloqueio externo foi ativada. Para retomar a operação normal, aplicar 24 VCC ao terminal programado para o bloqueio externo e, em seguida, reinicializar o conversor de frequência (pela comunicação serial, E/S Digital ou pressionando o botão reset).

### WARNING 61, Erro de tracking

Um erro foi detectado entre a velocidade calculada do motor e a medição da velocidade, a partir do dispositivo de feedback. A função para Advertência/Alarme/Desativar é programada no par 4-30, *Função Perda de Feedback do Motor*, a configuração do erro no par. 4-31, *Erro de Velocidade do Feedback do Motor*, e o tempo permitido para o erro, no par. 4-32 *Timeout da Perda de Feedback do Motor.* Durante um procedimento de colocação em funcionamento, a função pode ser eficaz.

#### ADVERTÊNCIA 62, Frequência de saída no limite máximo

A frequência de saída está maior que o valor programado no *4-19 Freqüência Máx. de Saída*

### WARNING (Advertência) 64, Limite de tensão

A combinação da carga com a velocidade exige uma tensão do motor maior que a tensão do barramento CC real.

## ADVERTÊNCIA/ALARME/DESARME 65, Superaquecimento no cartão de controle

Superaquecimento do cartão de controle: A temperatura de desativação do cartão de controle é 80 ºC.

### ADVERTÊNCIA 66, Temperatura do dissipador de calor baixa

Essa advertência baseia-se no sensor de temperatura no módulo do IGBT.

## Solução do Problema:

A temperatura do dissipador de calor medida como 0 °C poderia indicar que o sensor de temperatura está com defeito, fazendo a velocidade do ventilador aumentar até o máximo. Se o fio do sensor entre o IGBT e o drive do gate for desconectado, esta advertência seria emitida. Verifique também o sensor térmico do IGBT.

## ALARME 67, Configuração do módulo do opcional foi alterada

Um ou mais opcionais foi acrescentado ou removido, desde o último ciclo de desenergização.

#### ALARME 68, Parada segura ativada

A parada segura foi ativada. Para retomar a operação normal, aplique 24 VCC no terminal 37, em seguida, envie um sinal de reset (pelo Barramento, E/S Digital ou por meio da tecla reset). Consulte o parâmetro 5-19, Terminal 37 Parada Segura.

## ALARME 69, Temperatura do cartão de potência

O sensor de temperatura no cartão de potência está muito quente ou muito frio.

#### Solução do Problema:

Verifique a operação dos ventiladores da porta.

Verifique se há algum bloqueio nos filtros dos ventiladores da porta.

Verifique se a placa da bucha está instalada corretamente nos drives IP21 e IP54 (NEMA 1 e NEMA 12).

## ALARME 70, Config ilegal do FC

A combinação real da placa de controle e da placa de potência é ilegal.

### ADVERTÊNCIA/ALARME 71, PTC 1 parada segura:

A Parada Segura foi ativada a partir do Cartão do Termistor do PTC do MCB 112 (motor muito quente). A operação normal pode ser retomada quando o MCB 112 aplicar 24 V CC no T-37 (quando a temperatura do motor atingir um nível aceitável) e quando a Entrada Digital do MCB 112 for desativada. Quando isso ocorrer, um sinal de reset deve ser enviado (pela comunicação serial, E/S Digital ou pressionando reset no teclado). Observe que se a nova partida automática estiver ativada, o motor pode dar partida quando a falha for eliminada.

## ALARME 72, Falha perigosa

Parada segura com bloqueio por desarme. Níveis inesperados de sinal na parada segura e entrada digital, a partir do cartão do termistor do PTC do MCB 112.

## Warning 73, Parada segura - nova partida automática

Parado com segurança. Observe que, com a nova partida automática ativada, o motor pode dar partida quando a falha for eliminada.

## ADVERTÊNCIA 76, Configuração da Unidade de Potência

O número de unidades de potência requerido não é igual ao número de unidades de potência ativas detectado. Isto pode ocorrer ao substituir um módulo de chassi F, caso os dados específicos da potência no módulo do cartão de potência não coincidam com o restante do drive. Confirme que a peça de reposição e seu cartão de potência tenham o número de peça correto.

## ADVERTÊNCIA 77, Modo de potência reduzida:

Esta advertência indica que o drive está funcionando no modo potência reduzida (ou seja, menos que o número de seções de inversor permitido). Esta advertência será gerada no ciclo de liga-desliga quando o drive for programado para funcionar com poucos inversores e permanecerá ligada.

## ALARME 79, Configuração ilegal da seção de potência.

O código de peça do cartão de escalonamento não está correto ou não está instalado. E o conector MK102 no cartão de potência também pode não estar instalado.

## ALARME 80, Drive inicializado para o valor padrão

As configurações dos parâmetros serão inicializadas com a configuração padrão, após um reset manual.

## ALARME 91, Configurações incorretas da entrada analógica 54

A chave S202 deve ser programada na posição OFF (desligada) (entrada de tensão) quando um sensor KTY estiver instalado no terminal de entrada analógica 54.

## ALARME 92, Fluxo zero

Uma situação sem carga foi detectada pelo sistema. Consulte o grupo de par. 22-2

## ALARME 93, Bomba seca

Uma situação de fluxo zero e velocidade alta indicam que a bomba está funcionando seca. Consulte o grupo de par. 22-2

#### ALARME 94, Final de curva

O feedback permanece mais baixo do que o setpoint, o que pode indicar um vazamento no sistema de tubulação. Consulte o grupo de par. 22-5.

#### ALARME 95, Correia partida

O torque está abaixo do nível de torque programado para a situação sem carga, indicando uma correia partida. Consulte o grupo de par. 22-6.

#### ALARME 96, Partida em atraso

A partida do motor foi retardada, pois a proteção de ciclo reduzido está ativa. Consulte o grupo de par. 22-7.

## ADVERTÊNCIA 97, Parada em atraso

A parada do motor foi retardada em virtude da proteção de ciclo reduzido estar ativa. Consulte o grupo de par. 22-7.

## ADVERTÊNCIA 98, Falha do relógio

Falha de Clock. O tempo não foi programado ou o relógio RTC (se instalado) falhou. Consulte o grupo de par. 0-7.

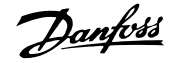

## Alarme 243, IGBT do freio

Este alarme é somente para os drives com Chassi F. É equivalente ao Alarme 27. O valor de relatório no log de alarme indica que o módulo de energia originou o alarme:

1 = módulo do inversor na extrema esquerda.

2 = módulo do inversor do meio no drive F2 ou F4.

2 = módulo do inversor do lado direito, no drive do F1 ou F3.

3 = módulo do inversor do lado direito no drive do F2 ou F4.

5 = módulo do retificador.

## ALARME 244, Temp. do dissipador de calor

Este alarme é somente para os drives com Chassi F. É equivalente ao Alarme 29. O valor de relatório no log de alarme indica que o módulo de energia originou o alarme:

1 = módulo do inversor na extrema esquerda.

2 = módulo do inversor do meio no drive F2 ou F4.

2 = módulo do inversor do lado direito, no drive do F1 ou F3.

3 = módulo do inversor do lado direito no drive do F2 ou F4.

5 = módulo do retificador.

### ALARME 245, Sensor do dissipador de calor

Este alarme é somente para os drives com Chassi F. É equivalente ao Alarme 39. O valor de relatório no log de alarme indica que o módulo de energia originou o alarme:

1 = módulo do inversor na extrema esquerda.

2 = módulo do inversor do meio no drive F2 ou F4.

2 = módulo do inversor do lado direito, no drive do F1 ou F3.

3 = módulo do inversor do lado direito no drive  $d_0$  F<sub>2</sub> ou F<sub>4</sub>.

5 = módulo do retificador.

## ALARME 246, Alimentação do cartão de potência

Este alarme é somente para os drives com Chassi F. É equivalente ao Alarme 46. O valor de relatório no log de alarme indica que o módulo de energia originou o alarme:

1 = módulo do inversor na extrema esquerda.

2 = módulo do inversor do meio no drive F2 ou F4.

2 = módulo do inversor do lado direito, no drive do F1 ou F3.

3 = módulo do inversor do lado direito no drive do F2 ou F4.

5 = módulo do retificador.

## ALARME 247, Temperatura do cartão de potência

Este alarme é somente para os drives com Chassi F. É equivalente ao Alarme 69. O valor de relatório no log de alarme indica que o módulo de energia originou o alarme:

1 = módulo do inversor na extrema esquerda.

2 = módulo do inversor do meio no drive F2 ou F4.

Danfoss

2 = módulo do inversor do lado direito, no drive do F1 ou F3.

3 = módulo do inversor do lado direito no drive do F2 ou F4.

5 = módulo do retificador.

## ALARME 248, Config ilegal da seção de potência

Este alarme aplica-se somente a drives com chassi F. É equivalente ao Alarme 79. O valor de relatório no log de alarme indica que o módulo de energia originou o alarme:

1 = módulo do inversor na extrema esquerda.

2 = módulo do inversor do meio no drive F2 ou  $FA$ 

2 = módulo do inversor do lado direito, no drive do F1 ou F3.

3 = módulo do inversor do lado direito no drive do F2 ou F4.

5 = módulo do retificador.

## ALARME 250, Peça de reposição nova

A fonte de alimentação do modo potência ou do modo chaveado foi trocada. O código do tipo de conversor de frequência deve ser regravado na EEPROM. Selecione o código correto do tipo no *14-23 Progr CódigoTipo*, de acordo com a plaqueta da unidade. Lembre-sede selecionar 'Salvar na EEPROM' para completar a alteração.

#### ALARME 251, Novo código de tipo

O Conversor de Frequência ganhou um novo código do tipo.

8 8

# **Indice**

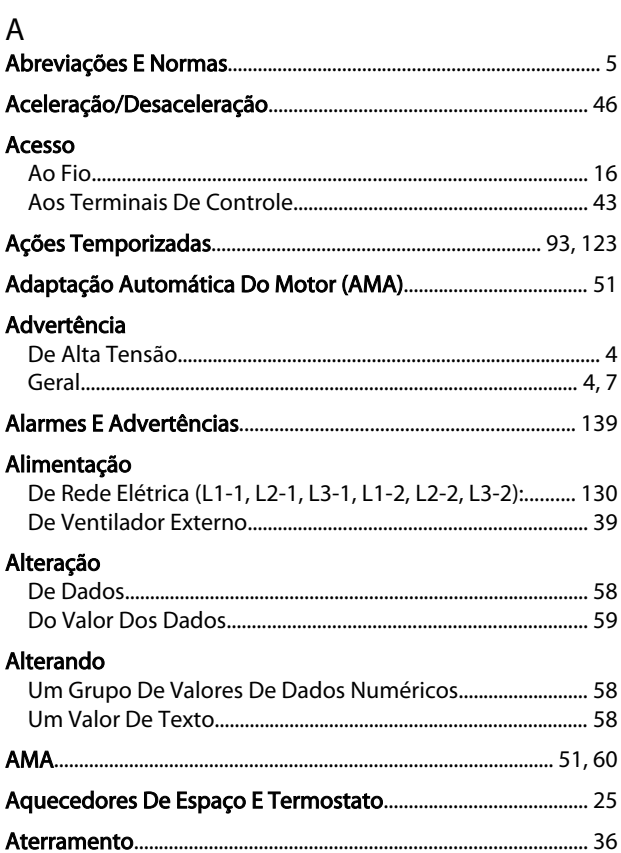

## $\overline{B}$

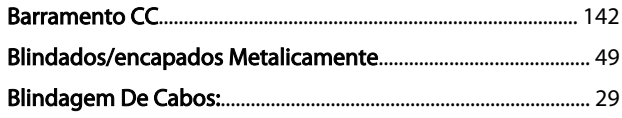

# $\mathsf C$

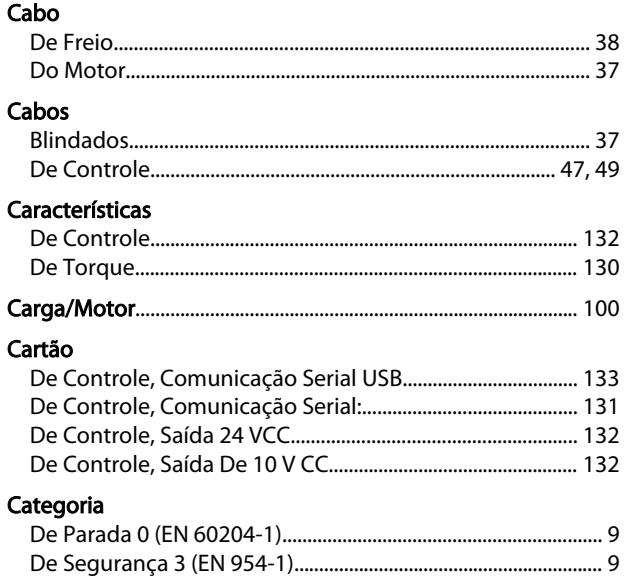

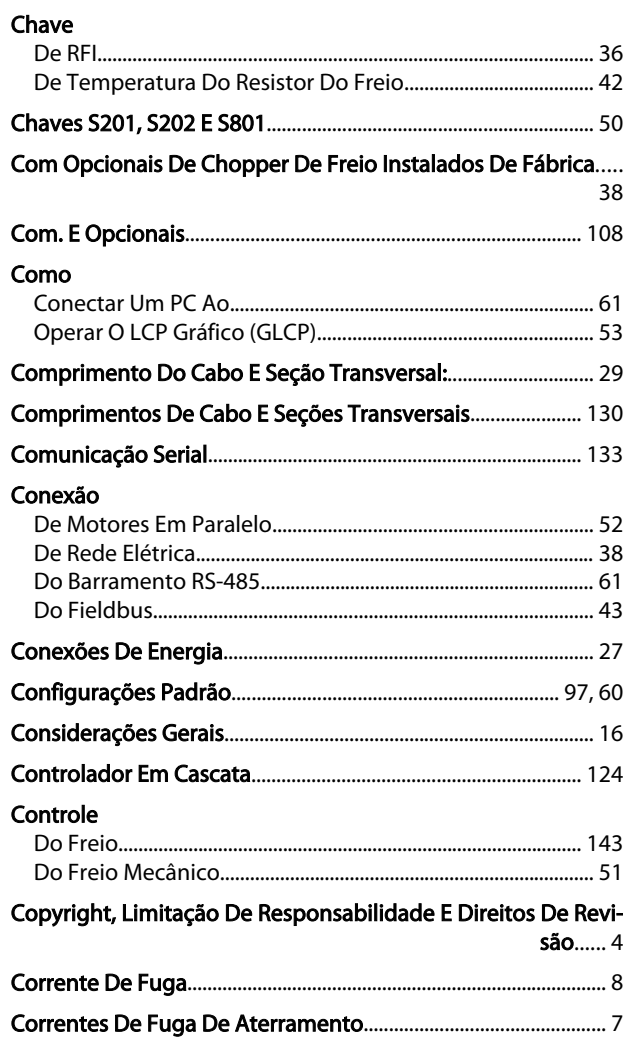

Danfoss

## $\mathsf D$

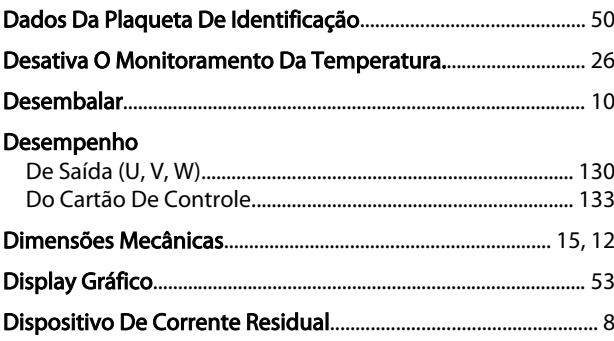

## $\mathsf{E}% _{\mathsf{H}}$

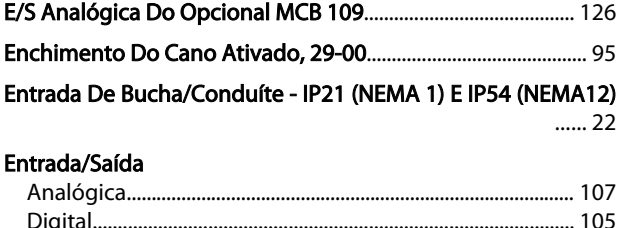

Danfoss

## Índice

## Instruções de Utilização do VLT AQUA de 12 Pulsos High Power

## **Entradas**

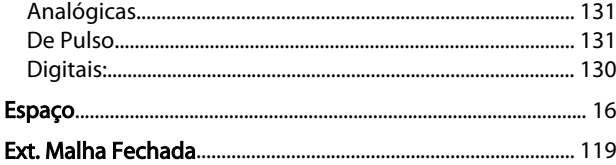

## $\overline{F}$

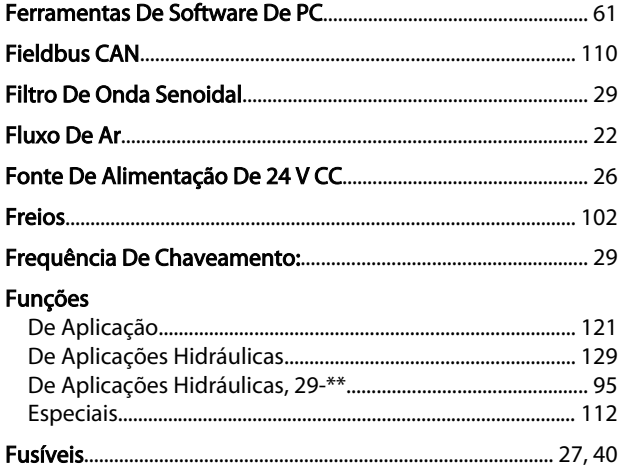

## $\mathsf{G}$

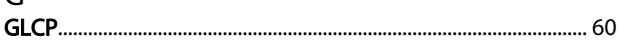

# $\frac{1}{1}$

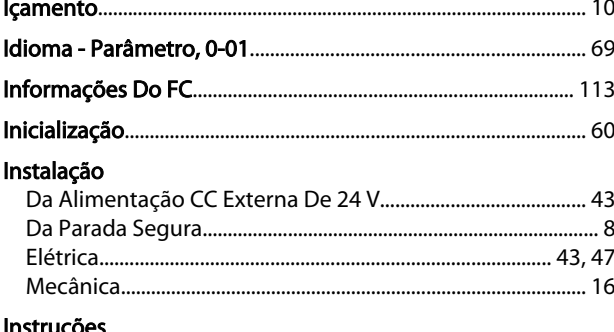

#### **Instruções**

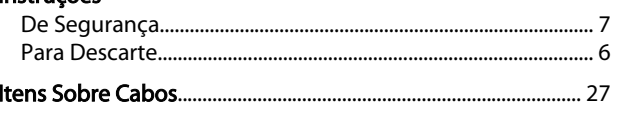

# $\frac{1}{1}$

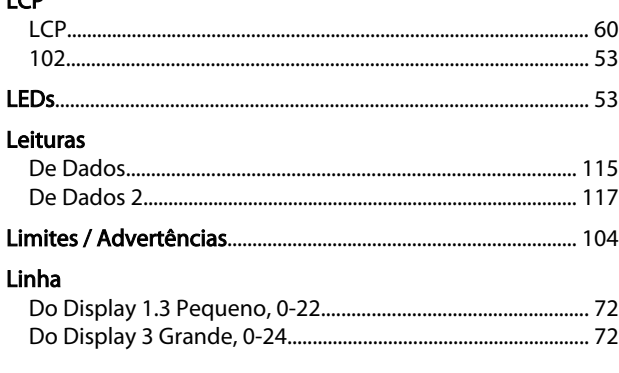

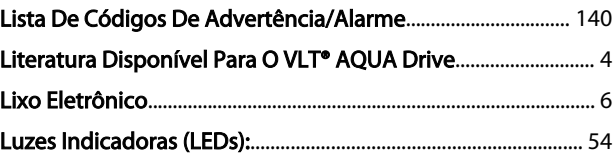

## M

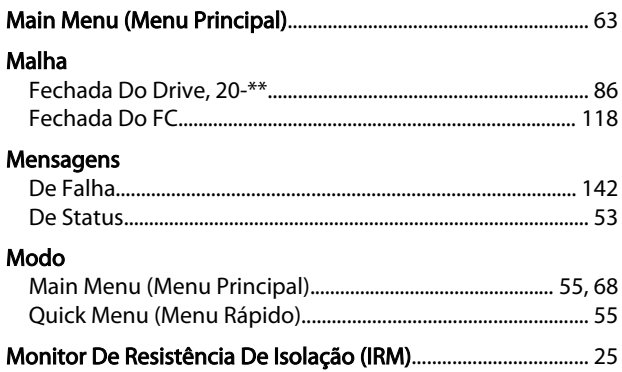

## $\overline{N}$

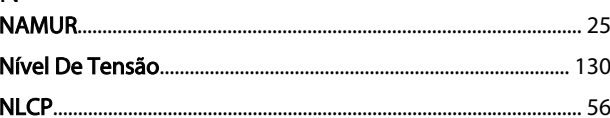

## $\overline{O}$

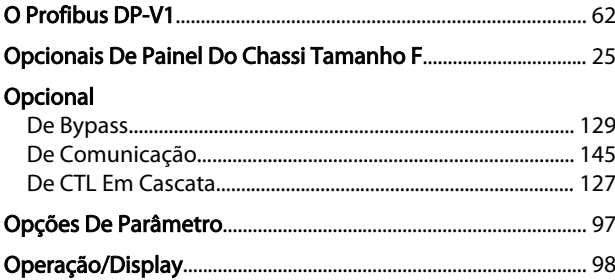

#### P  $n_{\rm{max}}$

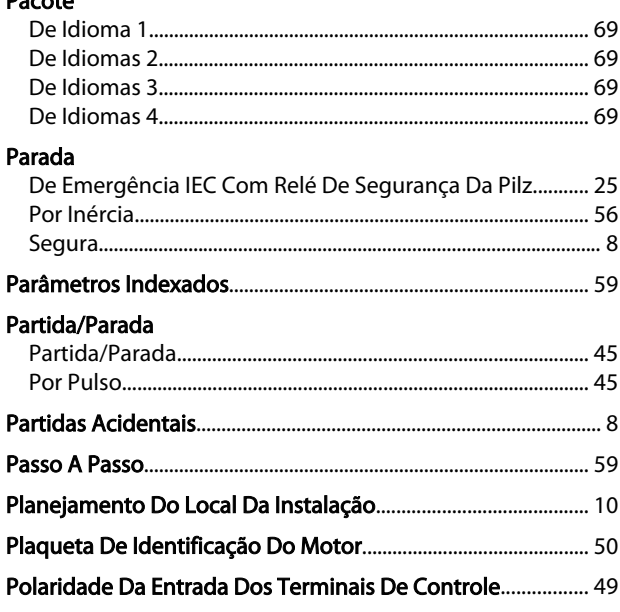

Utilizar GLCP ...... 60

## **Índice**

## Instruções de Utilização do VLT AQUA de 12 Pulsos High Power

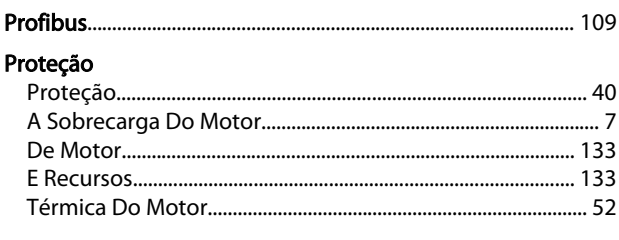

## $Q$

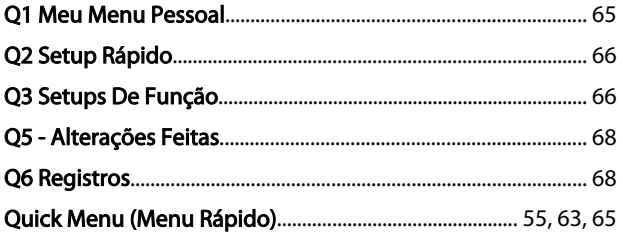

## $\overline{R}$

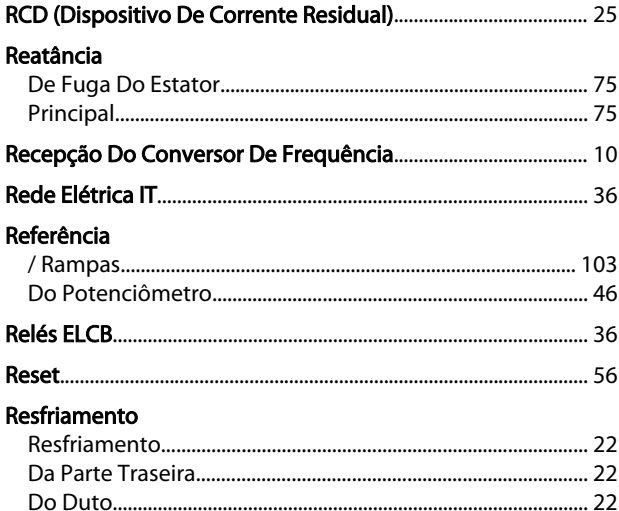

# $\frac{S}{\sqrt{2}}$

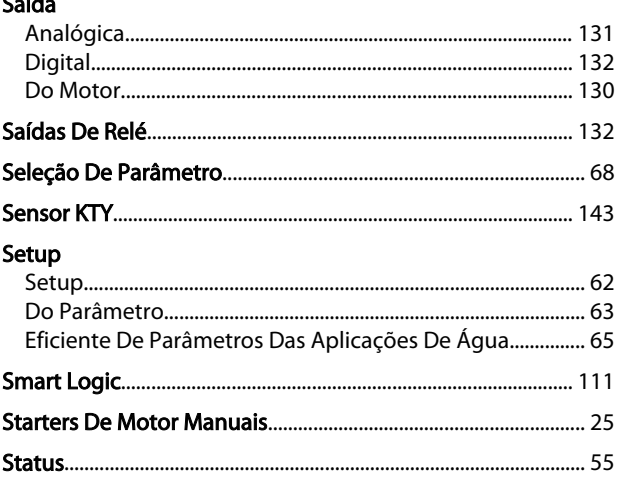

## $\mathsf{T}$

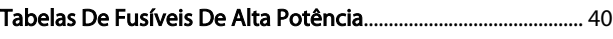

## Tempo Tensão De Referência Através De Um Potenciômetro........... 46 Transferência Rápida Das Configurações De Parâmetros Ao

## $\vee$

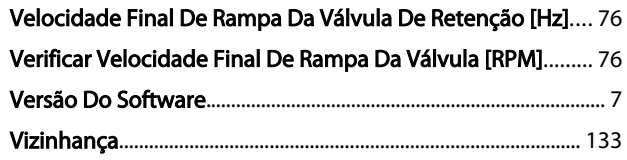

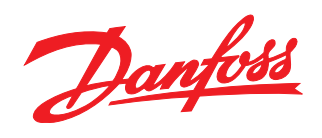

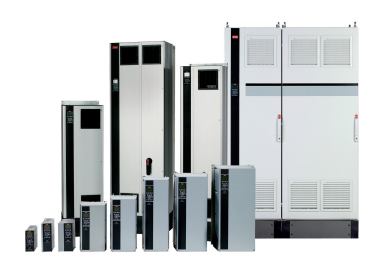

## www.danfoss.com/drives

A Danfoss não aceita qualquer responsabilidade por possíveis errors constantes de catálogos, brochuras ou outros materiais impressos. A Danfoss reserva para si o direito de alterar os<br>seus produtos sem avisò prévio. Esta d

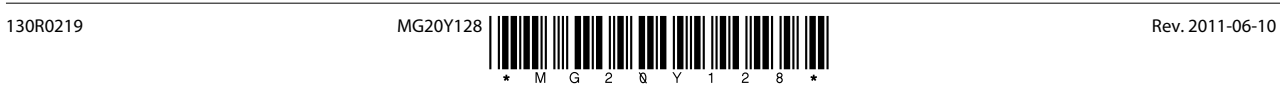